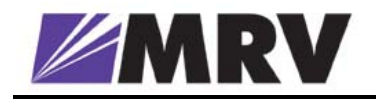

# LambdaDriver

## Wavelength Division Multiplexer

## *Model 1600*

## User Manual

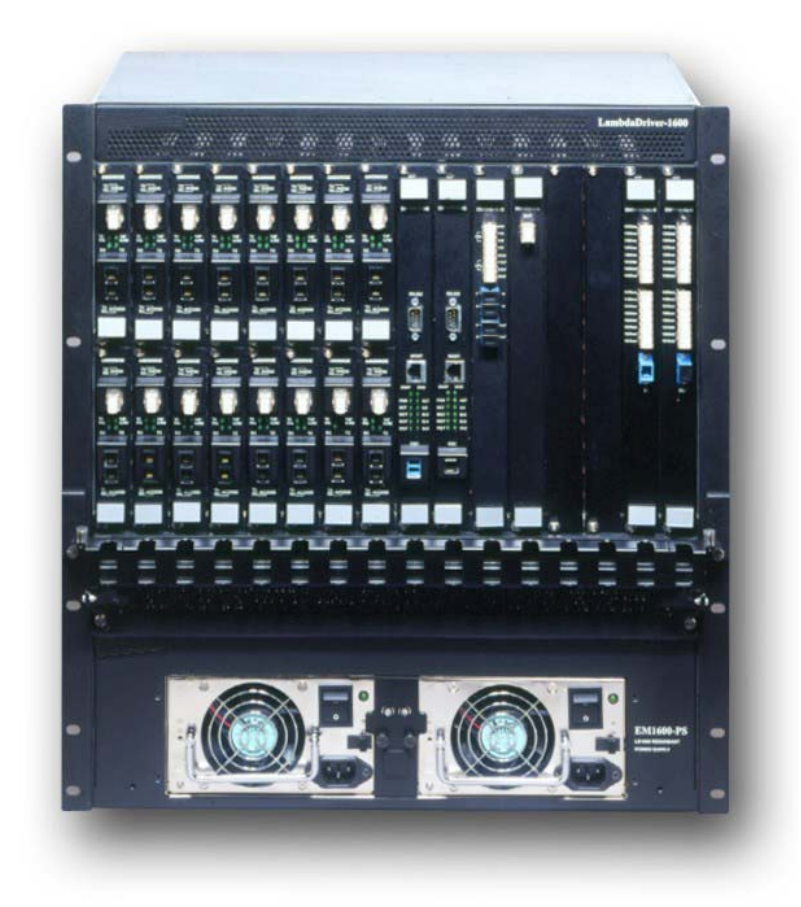

#### **Standards Compliance**

This equipment is certified to UL 1950; CSA 22.2 No 950; FCC Part 15 Class B; CE-89/336/EEC, 73/23/EEC.

#### **FCC Notice**

WARNING: This equipment has been tested and found to comply with the limits for a Class B digital device, pursuant to Part 15 of the FCC Rules. These limits are designed to provide reasonable protection against harmful interference when the equipment is operated in a commercial environment. This equipment generates, uses, and can radiate radio frequency energy and, if not installed and used in accordance with the manual, may cause harmful interference to radio communications. Operation of this equipment in a residential area is likely to cause harmful interference in which case the user will be required to correct for the interference at his own expense.

The user is cautioned that changes and modifications made to the equipment without approval of the manufacturer could void the user's authority to operate this equipment.

It is suggested that the user use only shielded and grounded cables when appropriate to ensure compliance with FCC Rules.

#### **Disclaimer**

MRV reserves the right to make changes to any *technical specifications* in order to improve reliability, function, or design.

*MRV* reserves the right to modify the *equipment* at any time and in any way it sees fit in order to improve it.

*MRV* provides this document without any warranty of any kind, either expressed or implied, including, but not limited to, the implied warranties of merchantability or fitness for a particular purpose.

The user is advised to exercise due discretion in the use of the contents of this document since the user bears sole responsibility.

#### **Trademarks**

All trademarks are the property of their respective holders.

#### **Copyright © 2002 by** *MRV*

All rights reserved. No part of this document may be reproduced without the prior permission of *MRV*.

This document and the information contained herein are proprietary to MRV and are furnished to the recipient solely for use in operating, maintaining and repairing MRV equipment. The information within may not be utilized for any purpose except as stated herein, and may not be disclosed to third parties without written permission from MRV.

**Document Number**: ML47009 **Document Revision**: Rev. 02 **Release Date**: October 2004

#### **Contact Information**

For customer support, you can:

- Contact your local MRV representative
- E-mail us at [InternationalSupport@mrv.com](mailto:InternationalSupport@mrv.com)
- Visit our MRV Web site at [http://www.mrv.com](http://www.mrv.com/)

## **Contents**

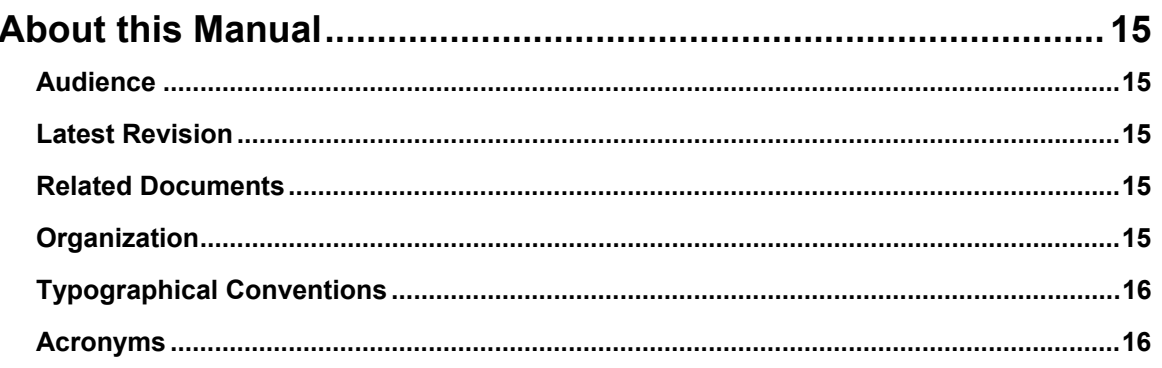

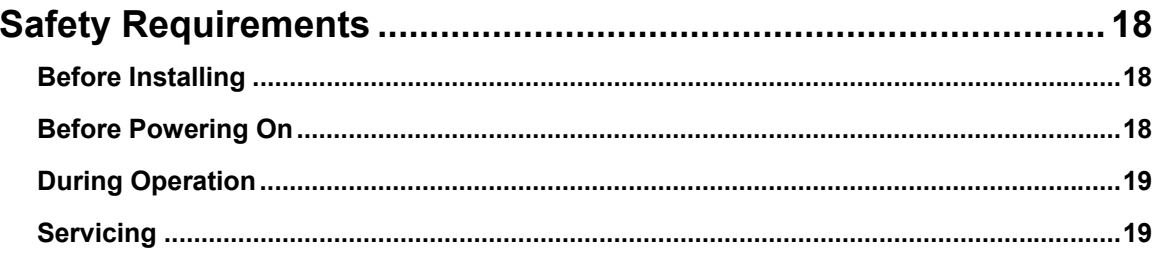

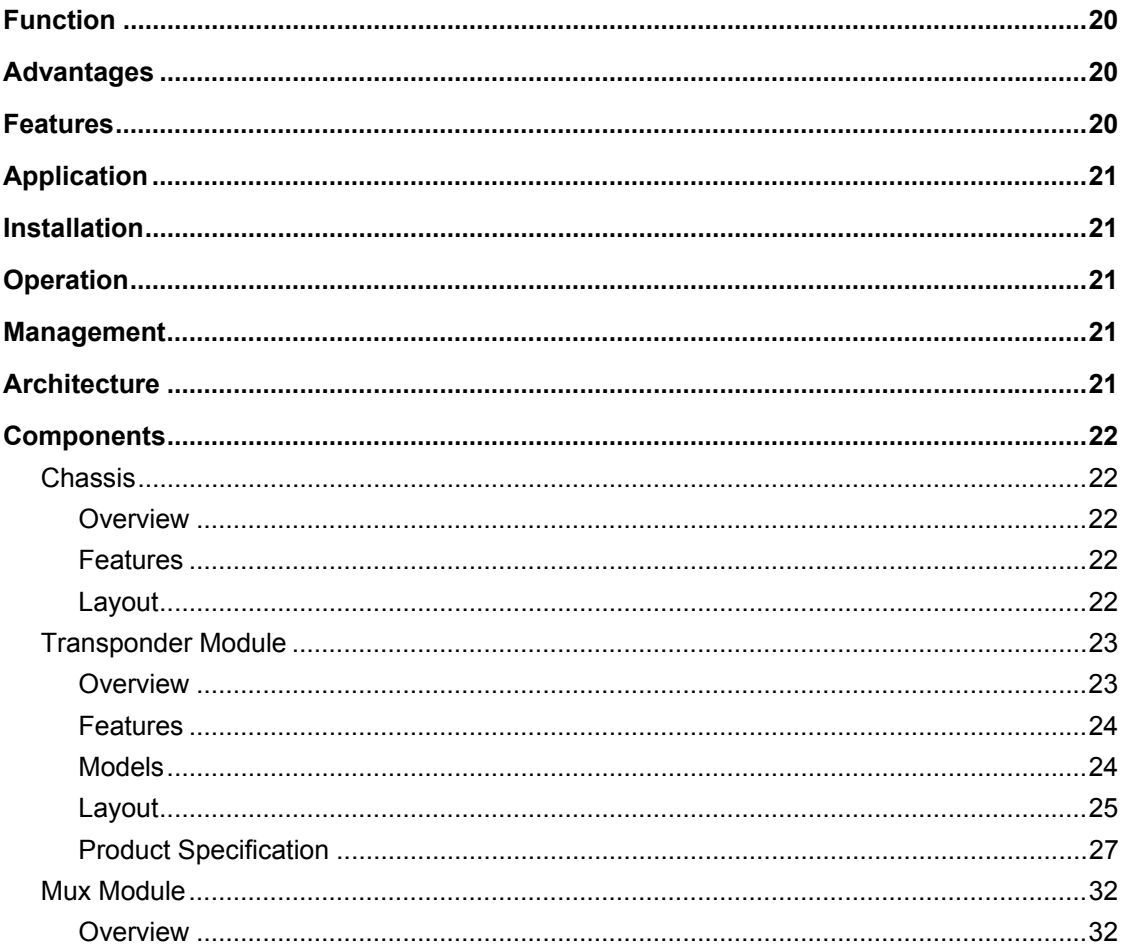

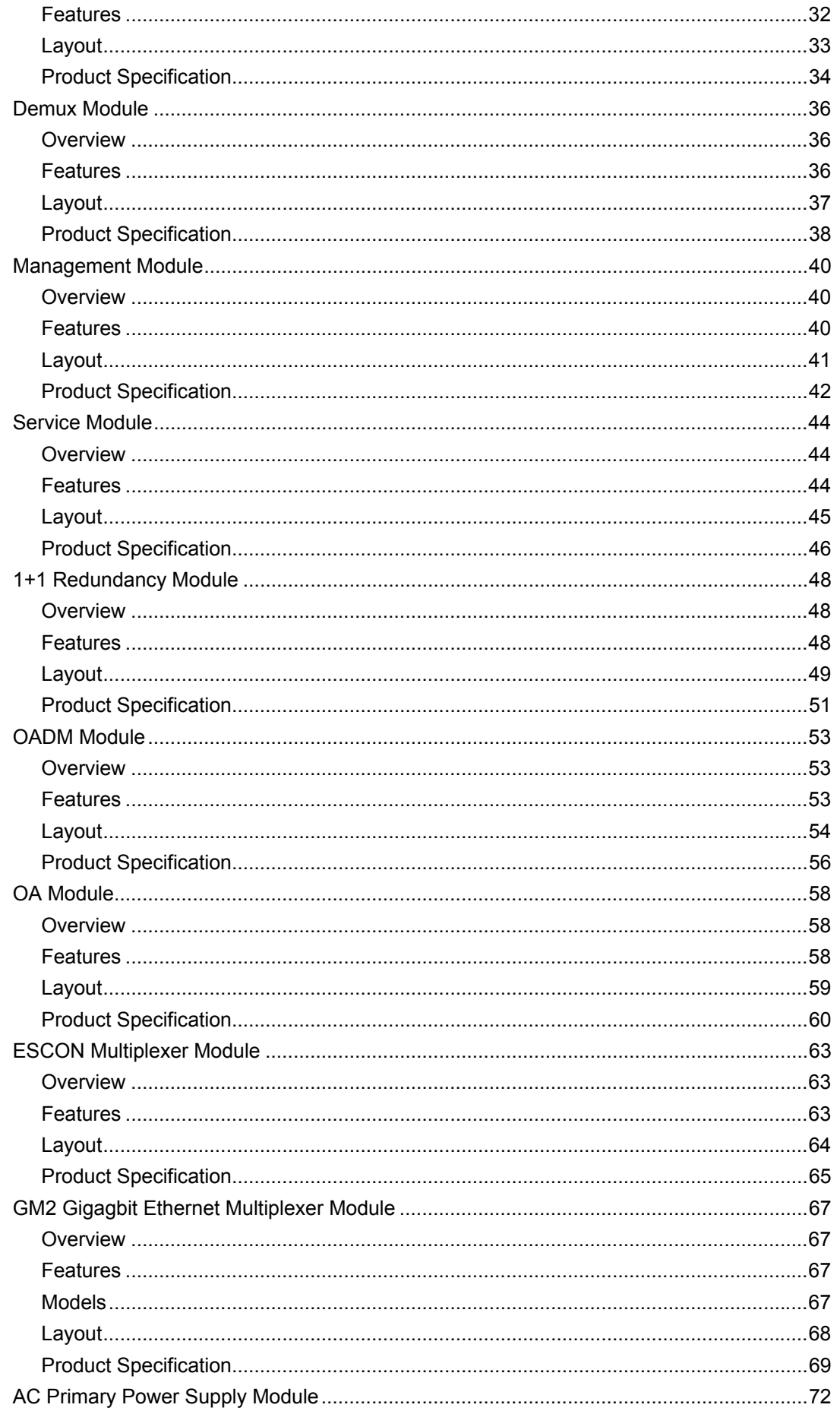

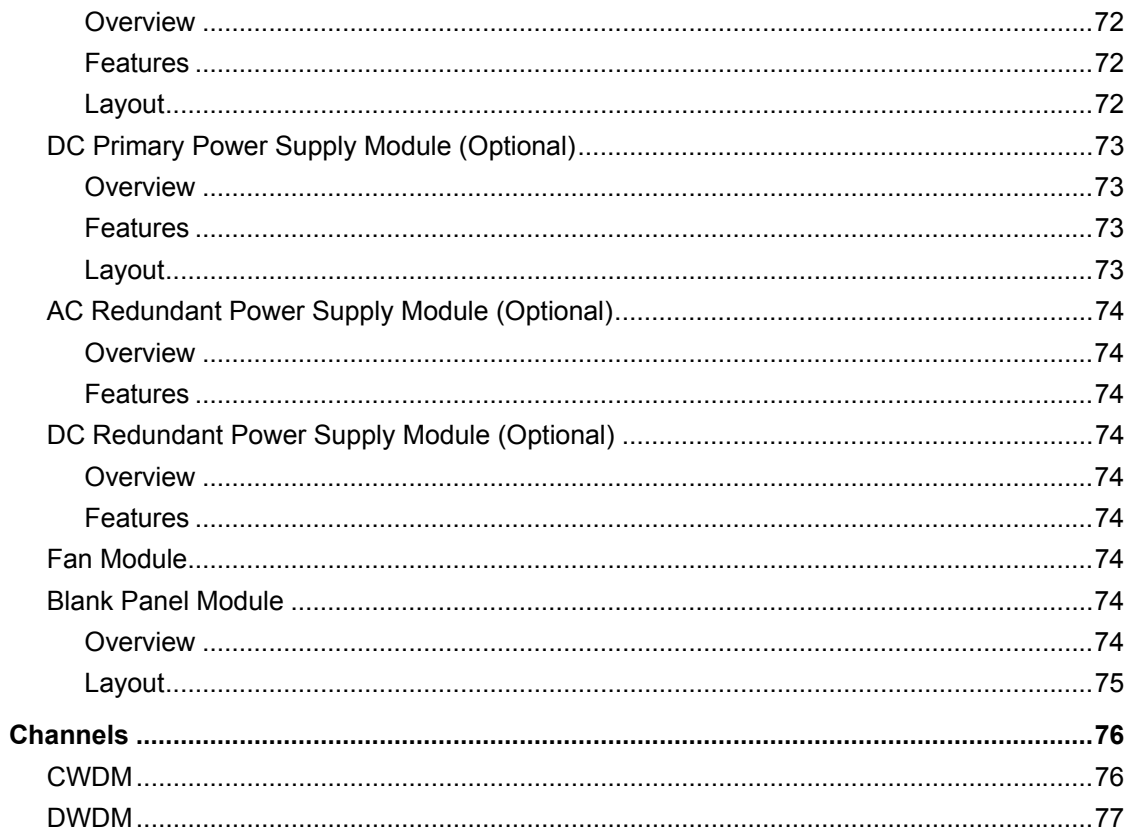

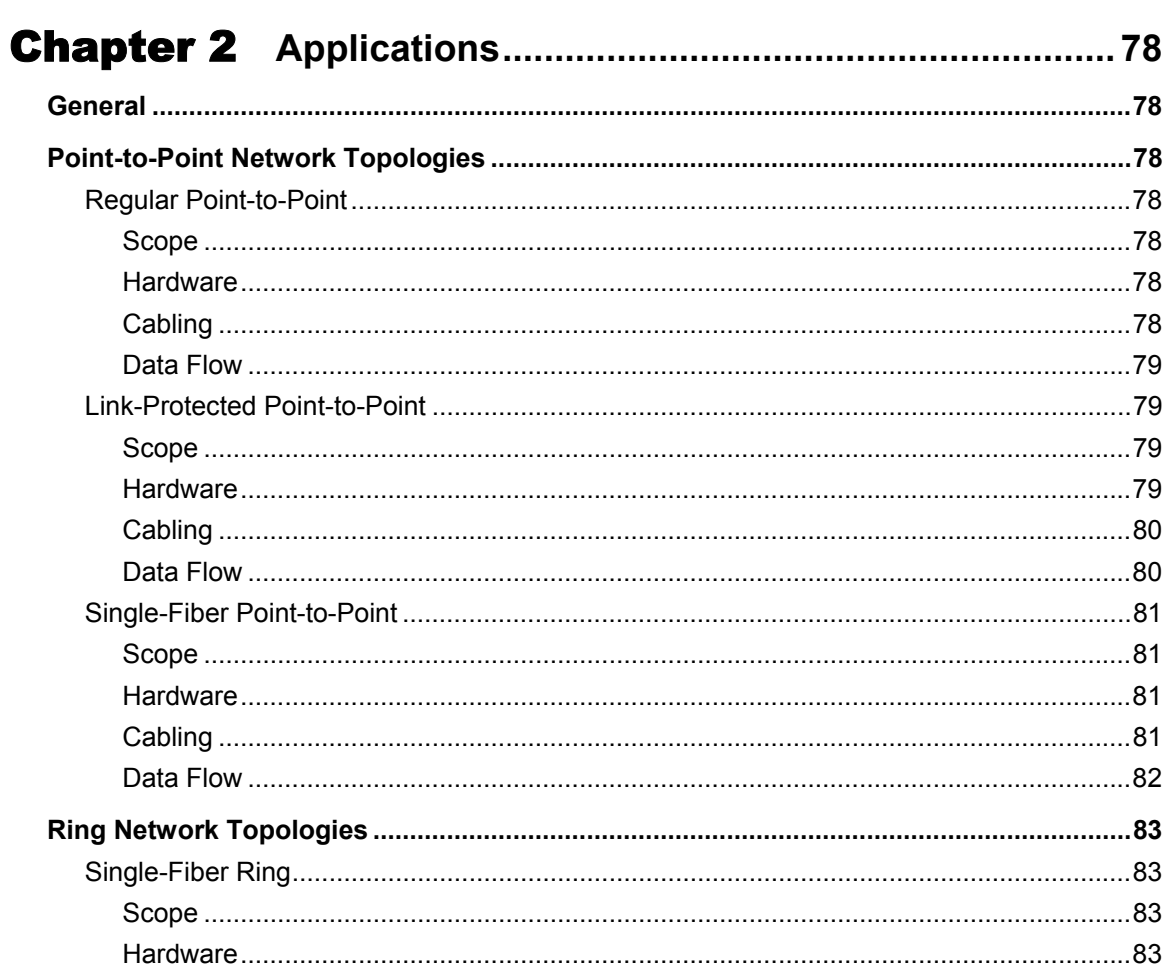

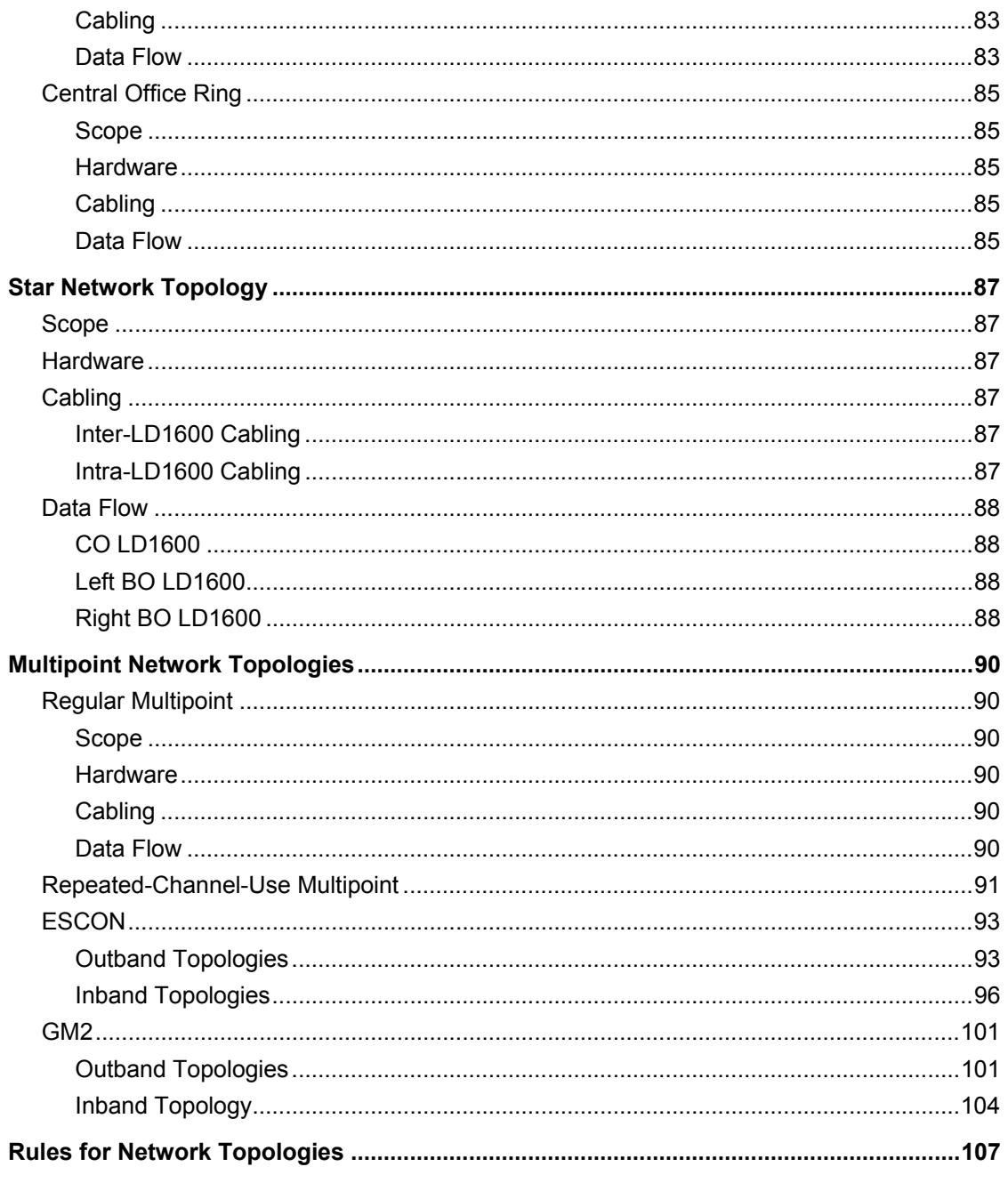

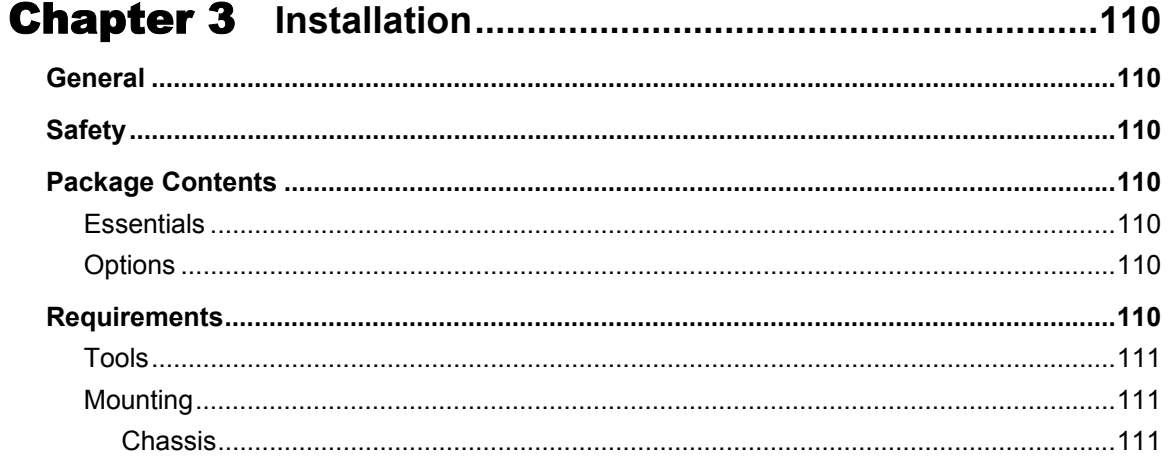

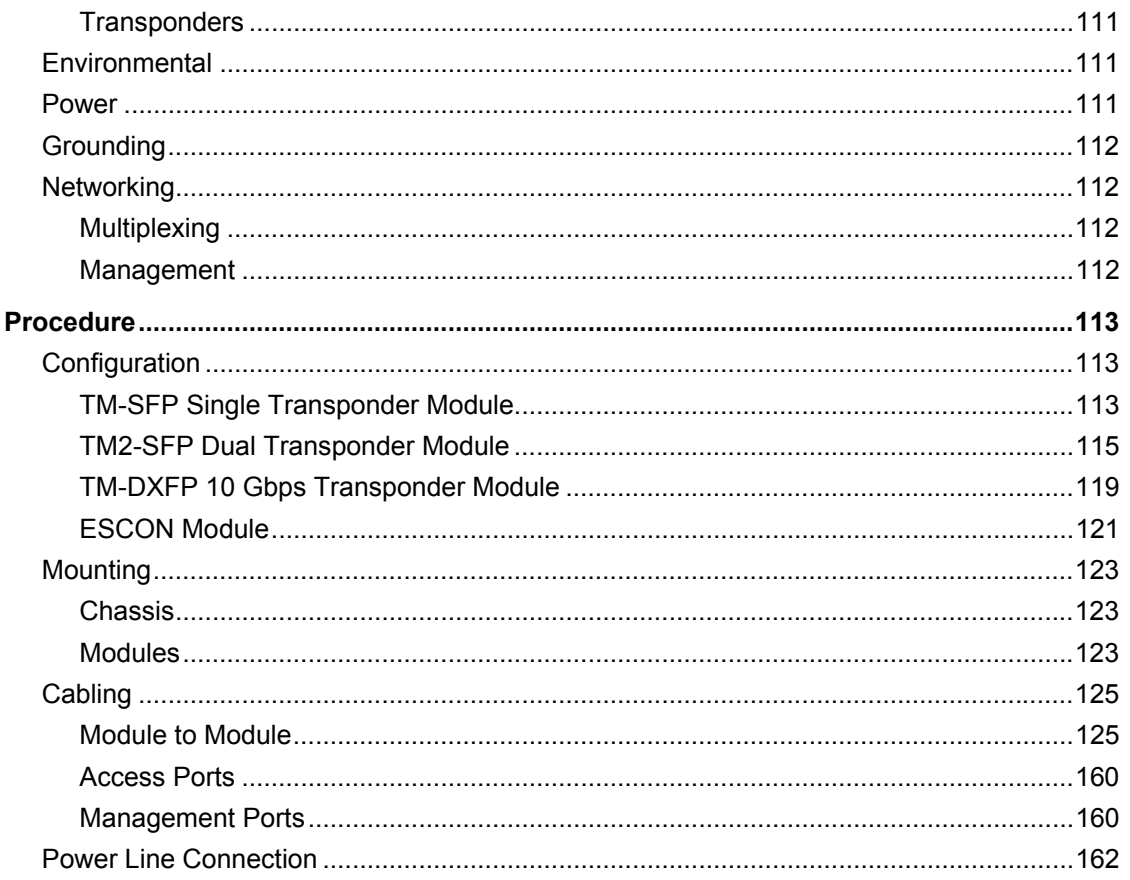

### Chapter 4 Startup, Setup, and Operation ............................ 163

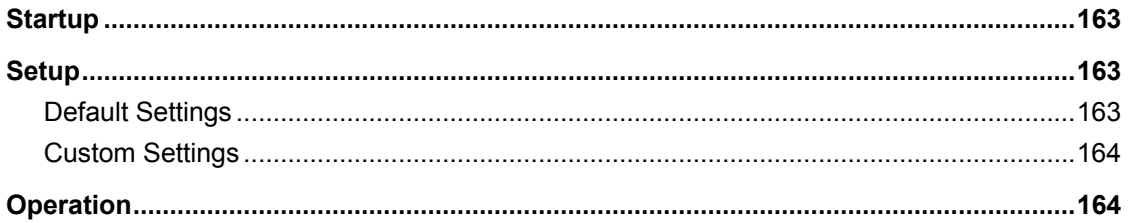

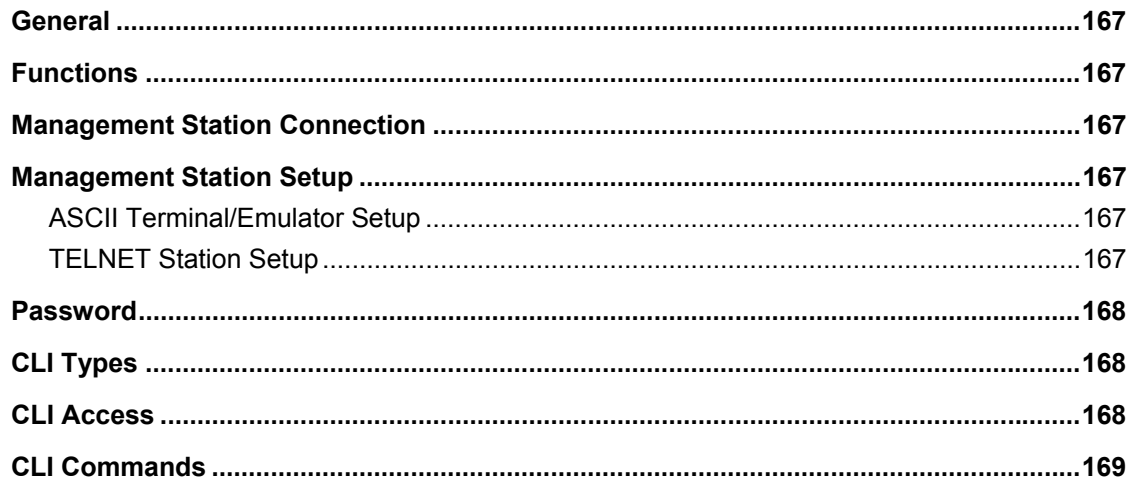

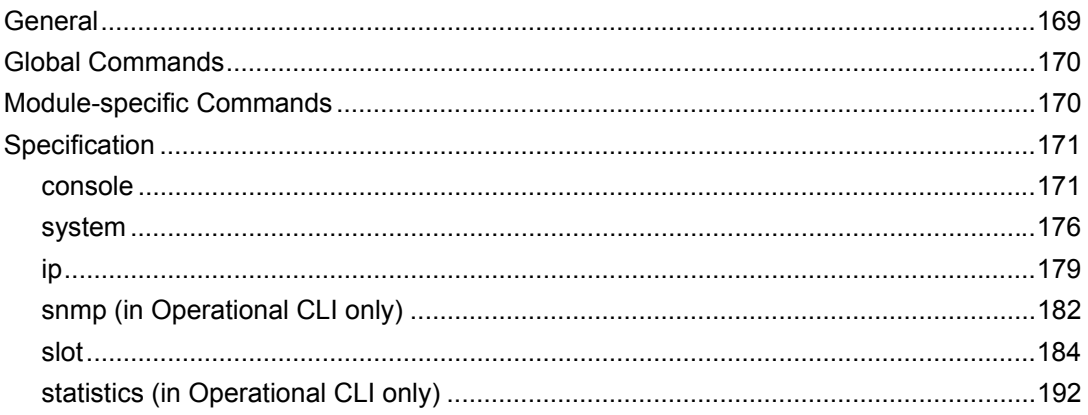

### Appendix A: Software Upgrading/Downloading.................193

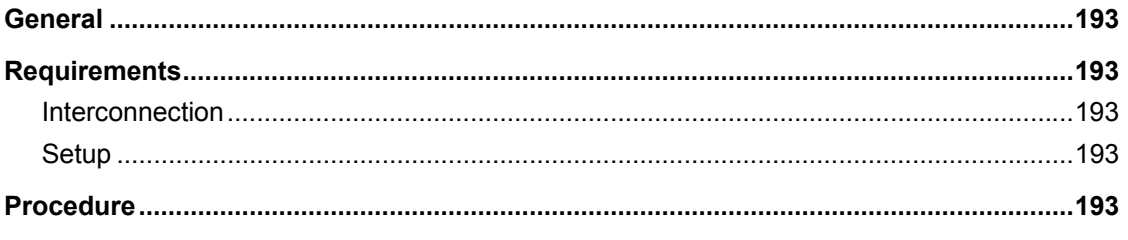

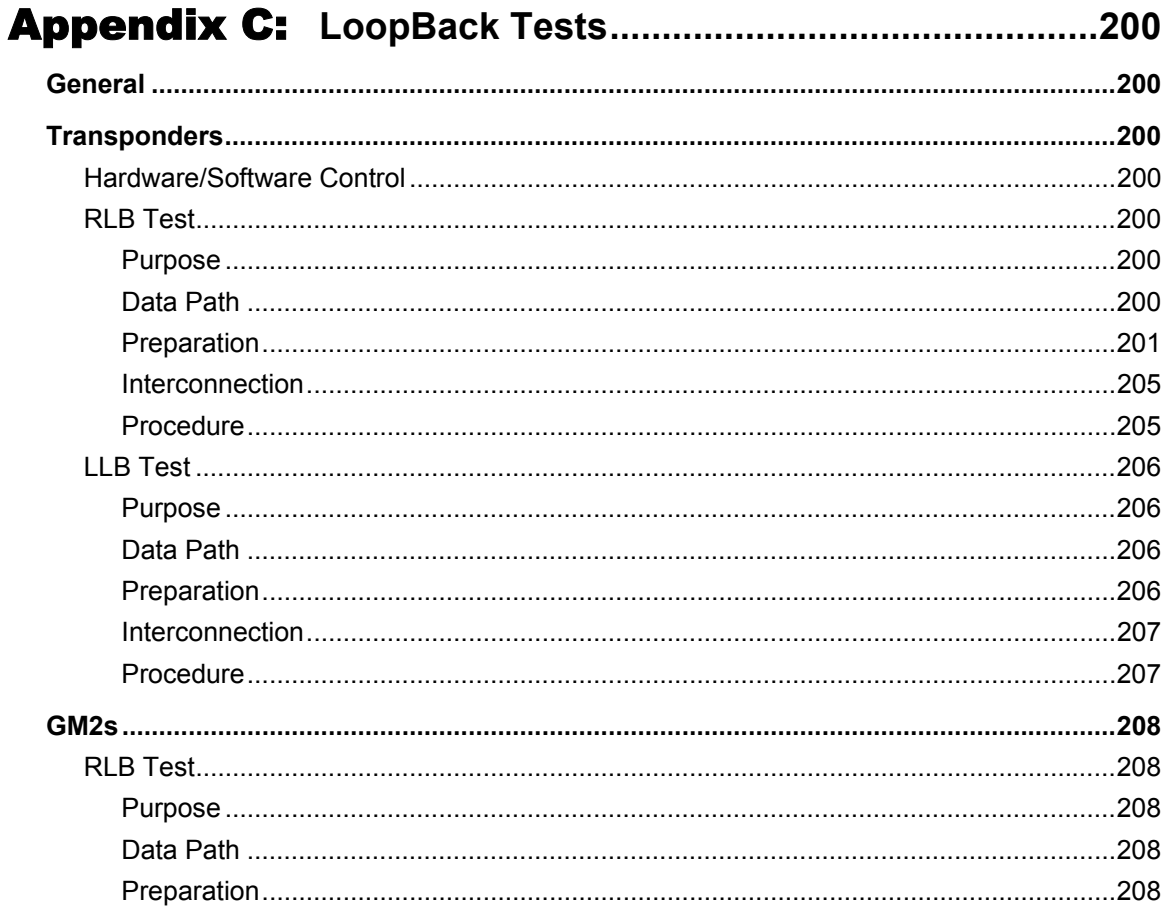

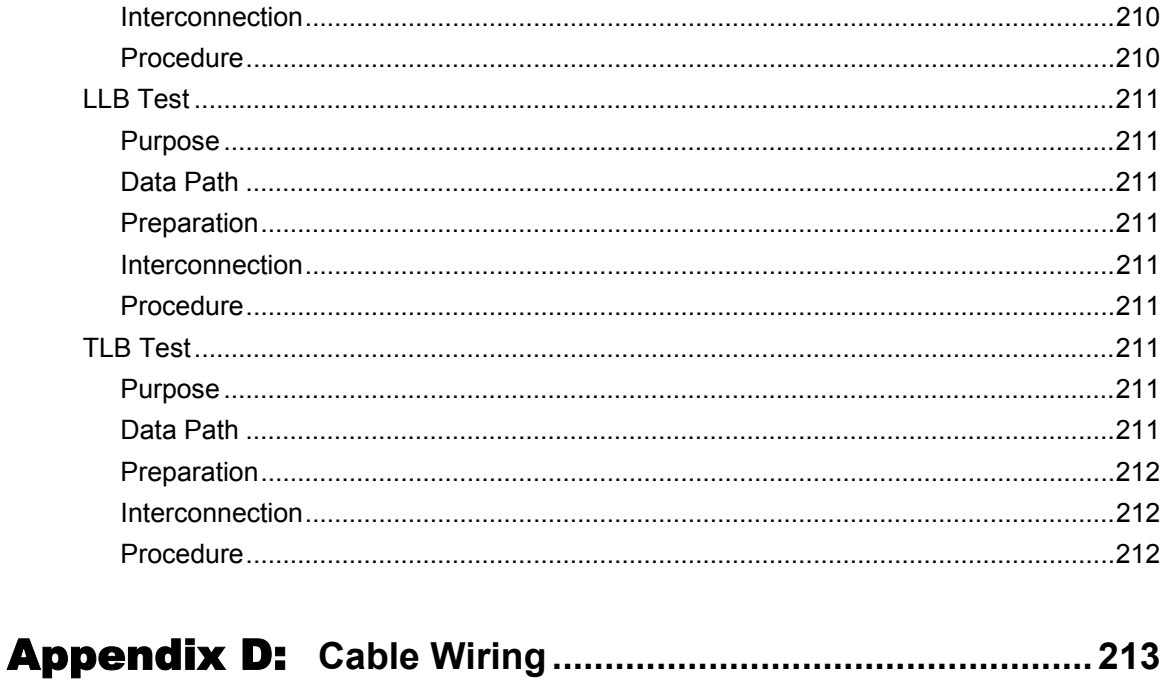

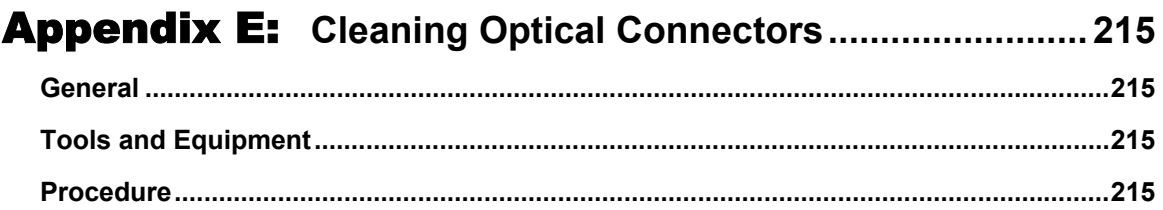

### Appendix F: Modem Setup and Installation........................ 216

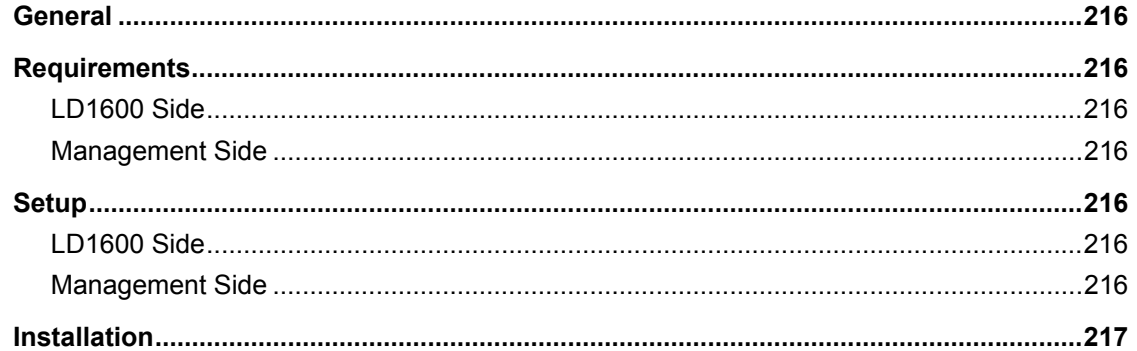

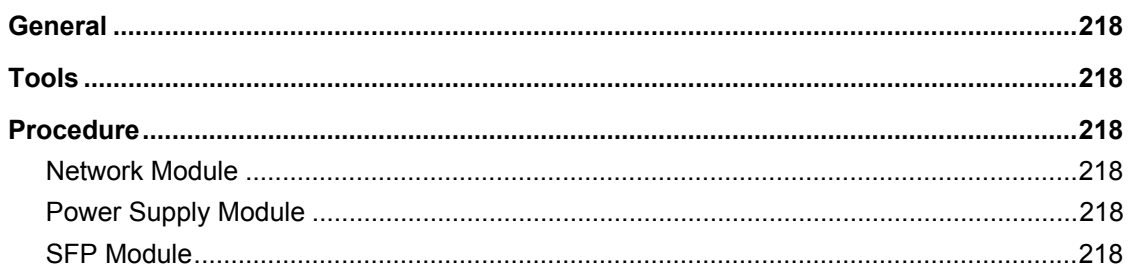

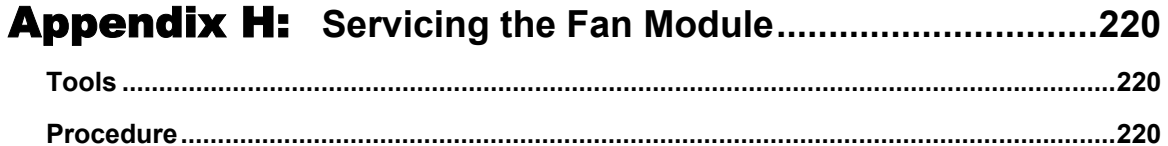

### Appendix I: Redundancy Protection Networks...................221

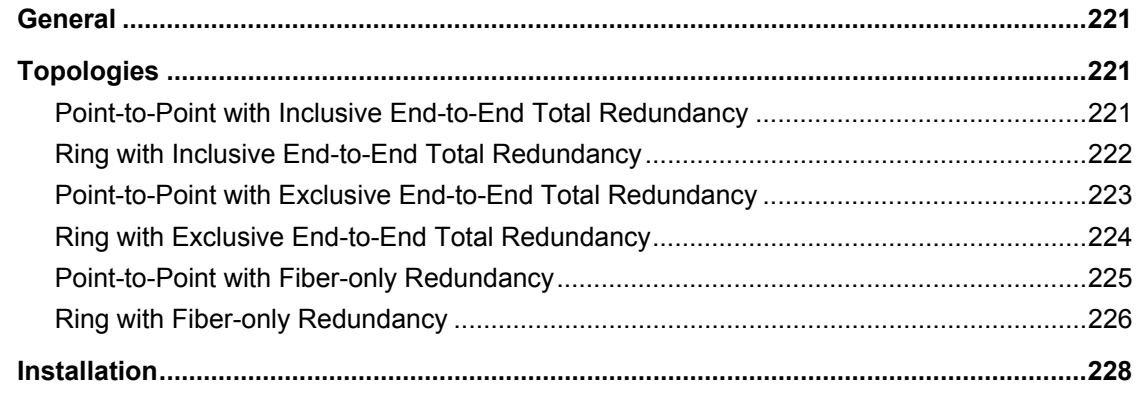

### 

### **Appendix K:** Small Form-factor Pluggables (SFPs)...........232

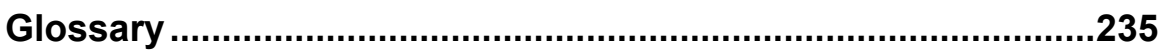

### **Figures**

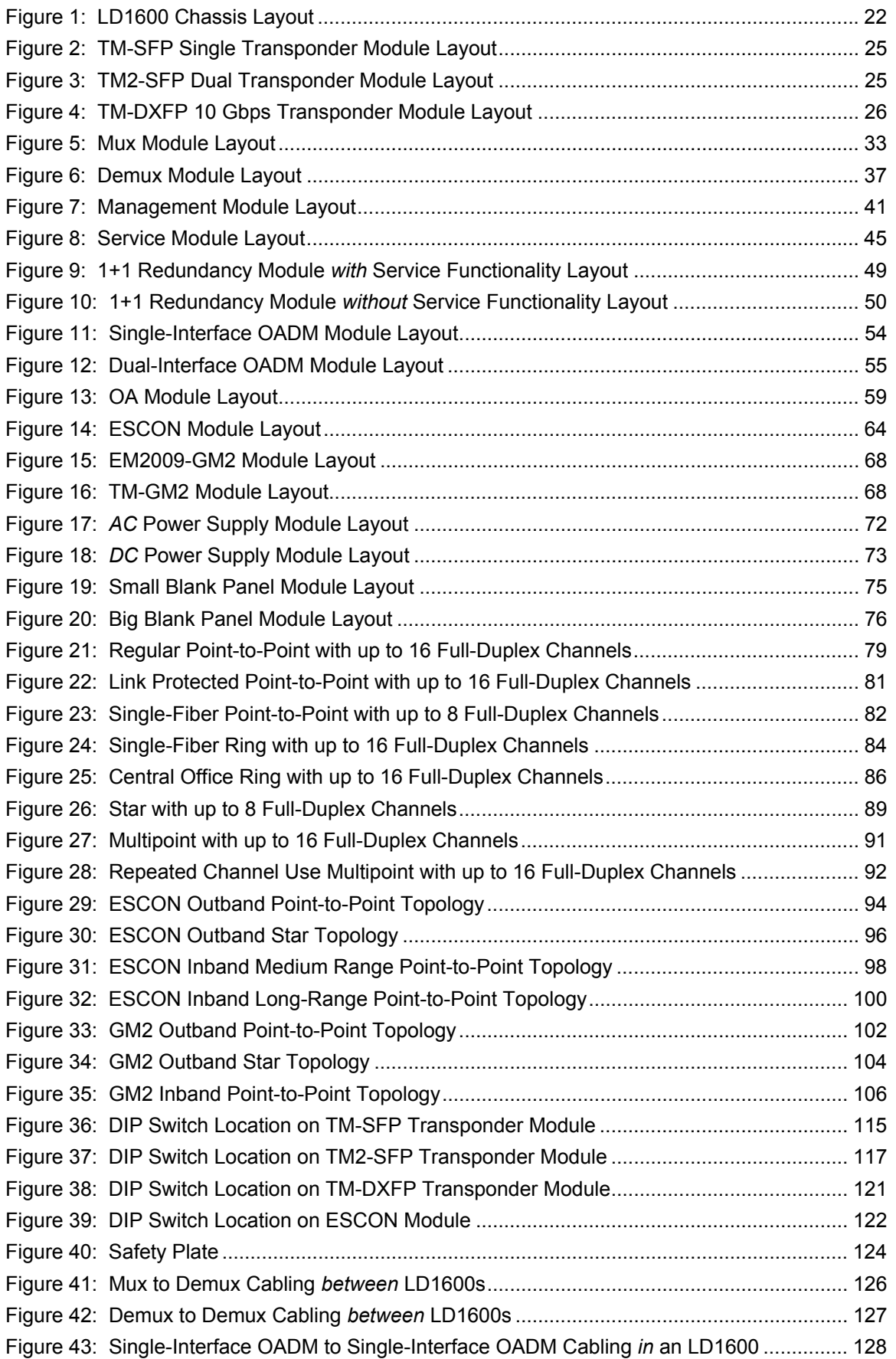

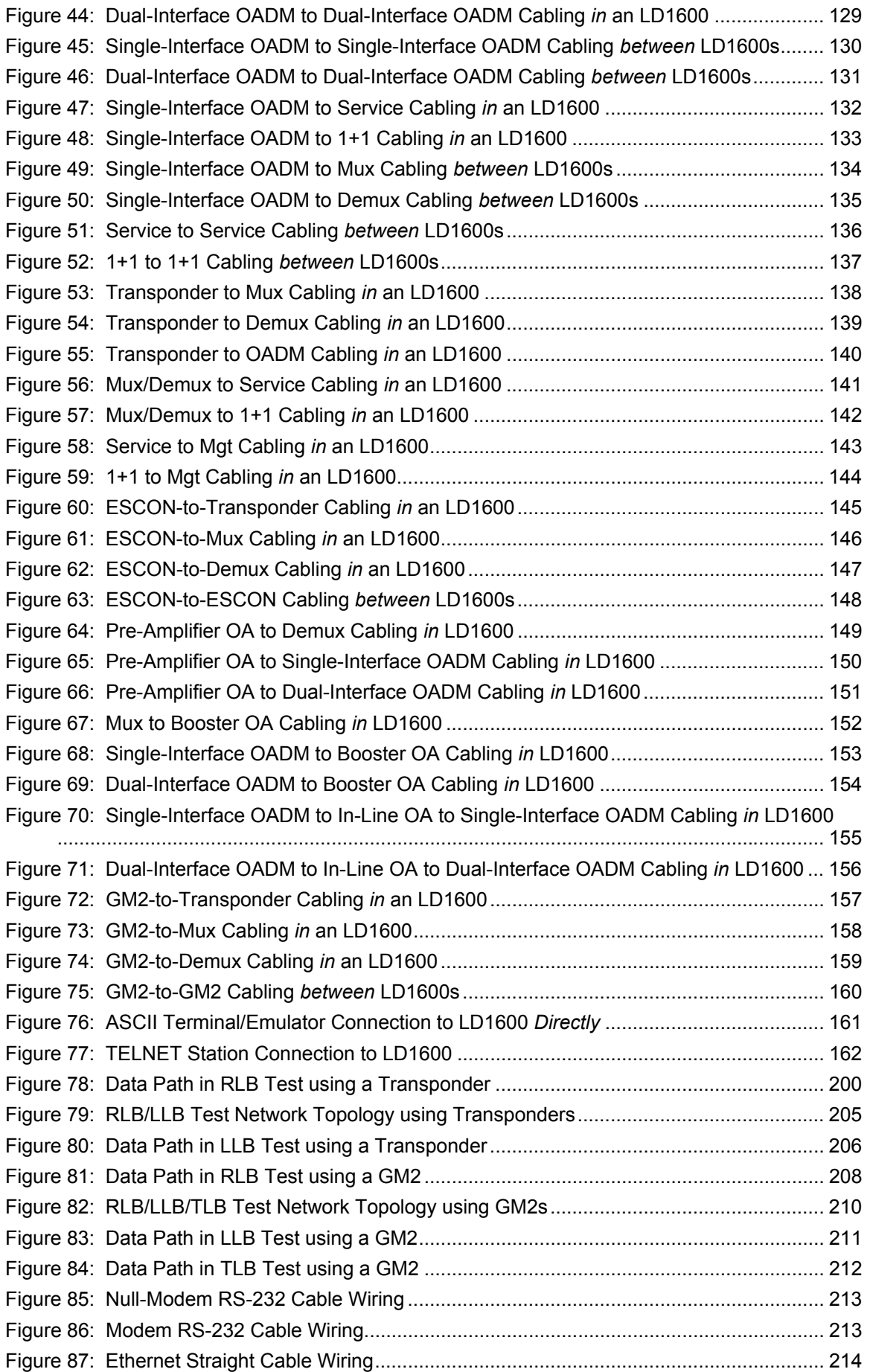

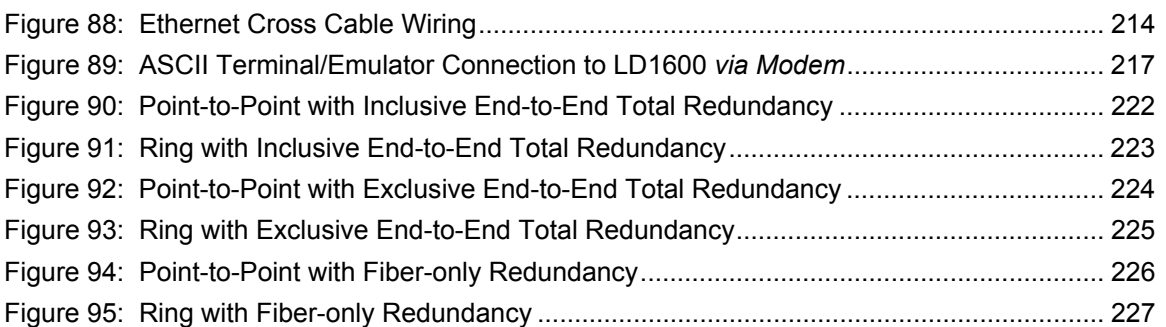

### **Tables**

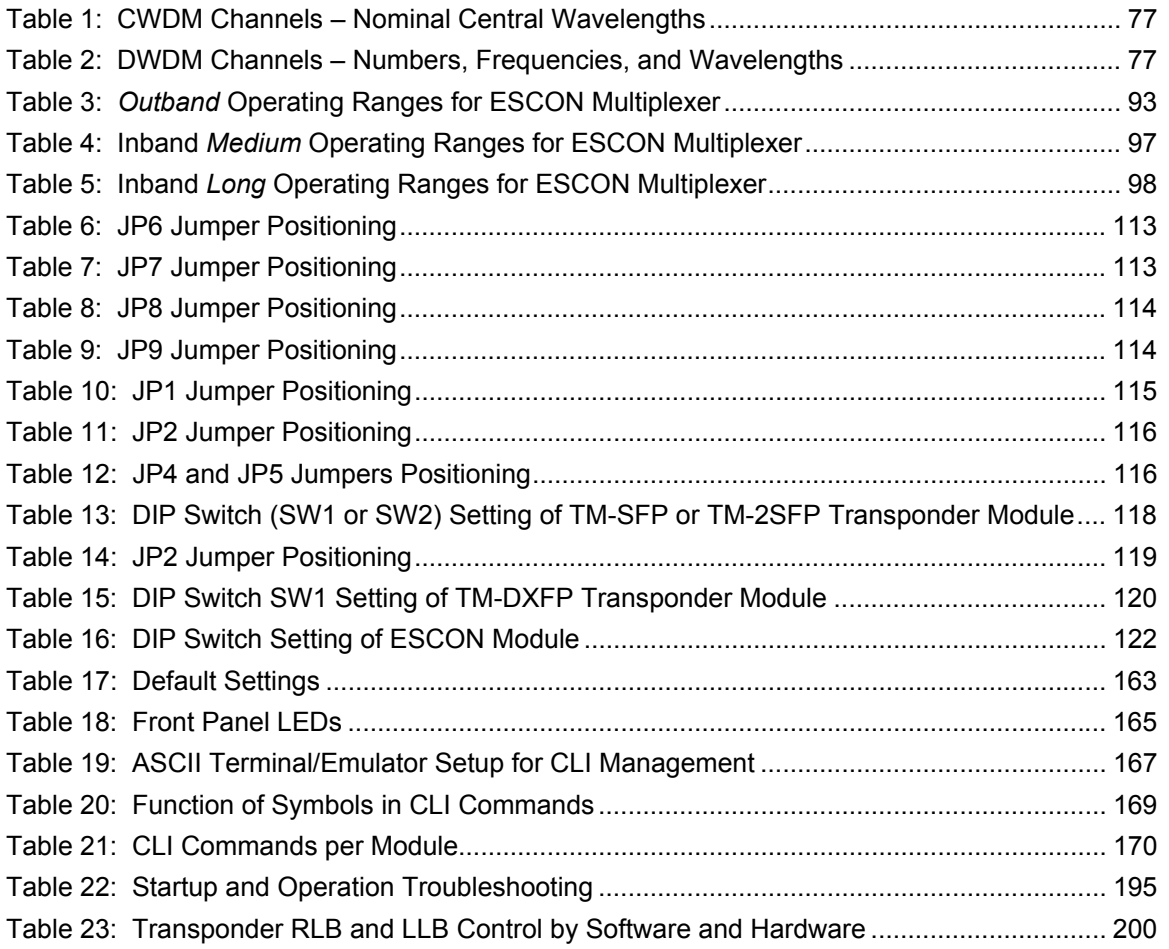

<span id="page-14-0"></span>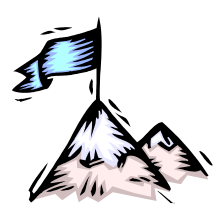

**About this Manual** 

### **Audience**

This manual is intended for the use of network administrators who wish to apply, install, setup, operate, manage, and troubleshoot the LambdaDriver Wave Division Multiplexer Model 1600. The network administrator is expected to have working knowledge of:

- **Networking**
- **Multiplexers**

### **Latest Revision**

The latest revision of the user manual can be found at the following Web site:

**[ftp.international.mrv.com/support/tech\\_data](ftp://ftp.international.mrv.com/support/tech_data)**

#### **Related Documents**

- *Release Notes for LambdaDriver 1600* (produced if warranted): Contains information not found in the User Manual and/or overriding information.
- *MegaVision User Manual:* Describes how to manage the LambdaDriver 1600 and other MRV SNMP manageable products using MRV's *MegaVisionWEB* ® Web-Based Network Management application.

### **Organization**

This manual is organized into the following:

*Safety Requirements –* specifies the safety requirements that must be met at all times. *Chapter 1: Overview –* provides a general introduction to the LD1600 noting its key features, advantages, architecture, components, etc.

*Chapter 2: Applications* – presents typical networks built round the LD1600s.

*Chapter 3: Installation –* shows how to mount, network connect, and hardware configure the LD1600.

*Chapter 4: Startup, Setup, and Operation –* describes how to start up, set up (by software), and monitor operation of the LD1600.

*Chapter 5: CLI Management –* describes software-controlled configuration, monitoring, and control of the LD1600 through its CLI.

*Appendix A: Software Upgrading/Downloading –* provides a detailed procedure for upgrading/downloading software to the LD1600.

*Appendix B: Troubleshooting* – is a guide for troubleshooting the LD1600 on the operative level. *Appendix C: RLB Test* – describes the diagnostic procedure Remote Loopback Test.

*Appendix D: Cable Wiring –* shows the wiring for modem and null-modem RS-232 cables and for Ethernet straight and cross cables.

*Appendix E: Cleaning Optical Connectors* – describes a recommended procedure for cleaning optical connectors.

*Appendix F: Modem Setup and Installation –* describes how to set up and install a dial-up modem via which the LD1600 can be managed from a remote station.

*Appendix G: Replacing a Module* – shows how to replace a network module, power supply module, and SFP module.

*Appendix H: Servicing the Fan Module* – gives the procedure for cleaning/replacing the fan module.

*Appendix I: Redundancy Protection Network Topologies* – describes network topologies with different levels of redundancy.

<span id="page-15-0"></span>*Appendix J: Product Specification* – provides technical specifics on the LD1600 that are useful. *Appendix K: Small Form-factor Pluggables (SFPs)* – provides general information on SFPs that can be installed in LD1600 modules.

### **Typographical Conventions**

The typographical conventions used in this document are as follows:

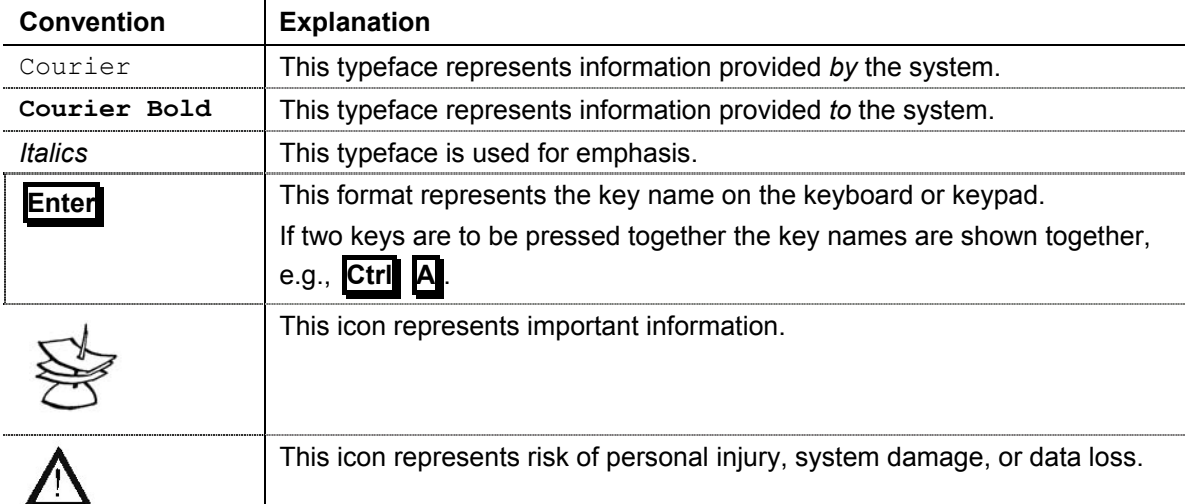

### **Acronyms**

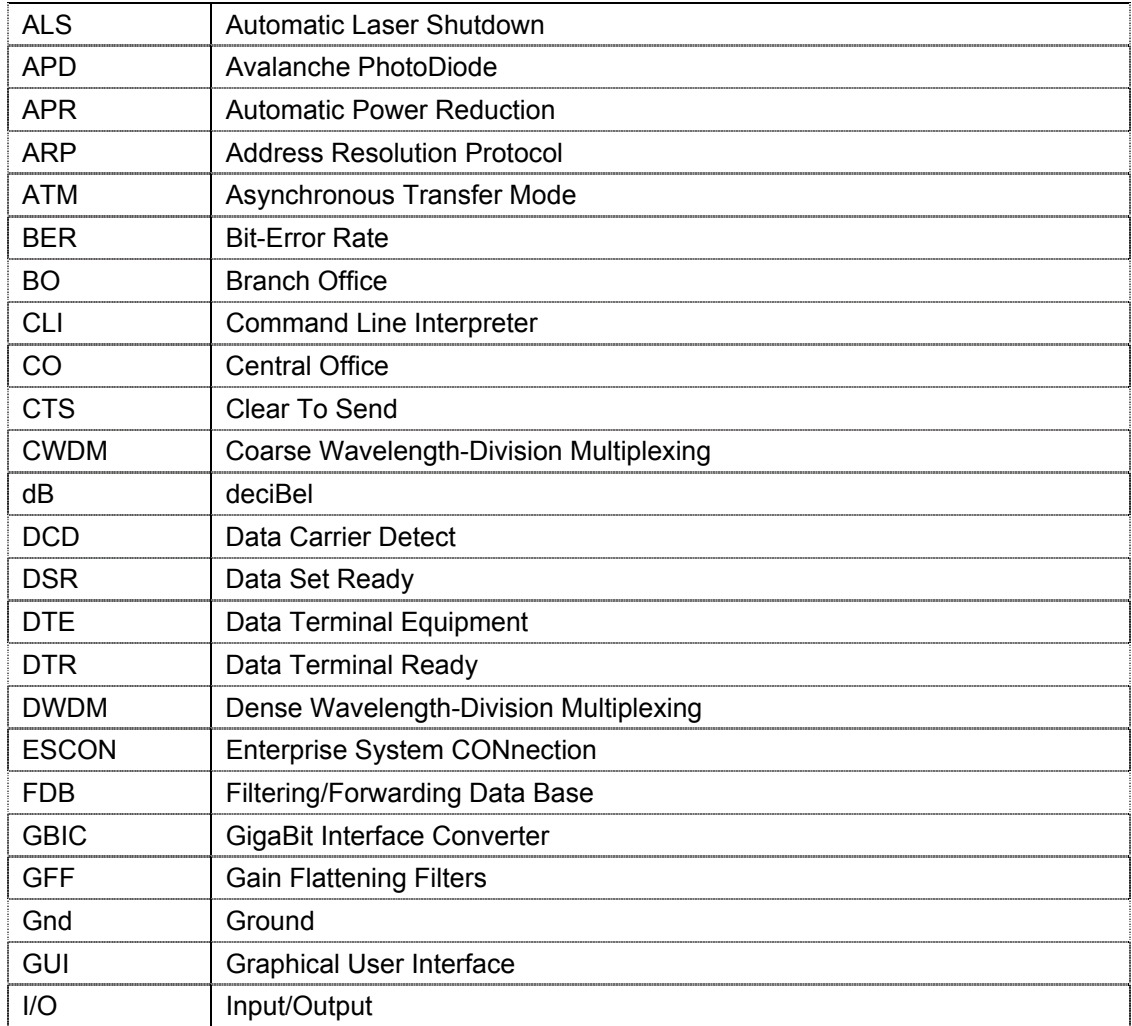

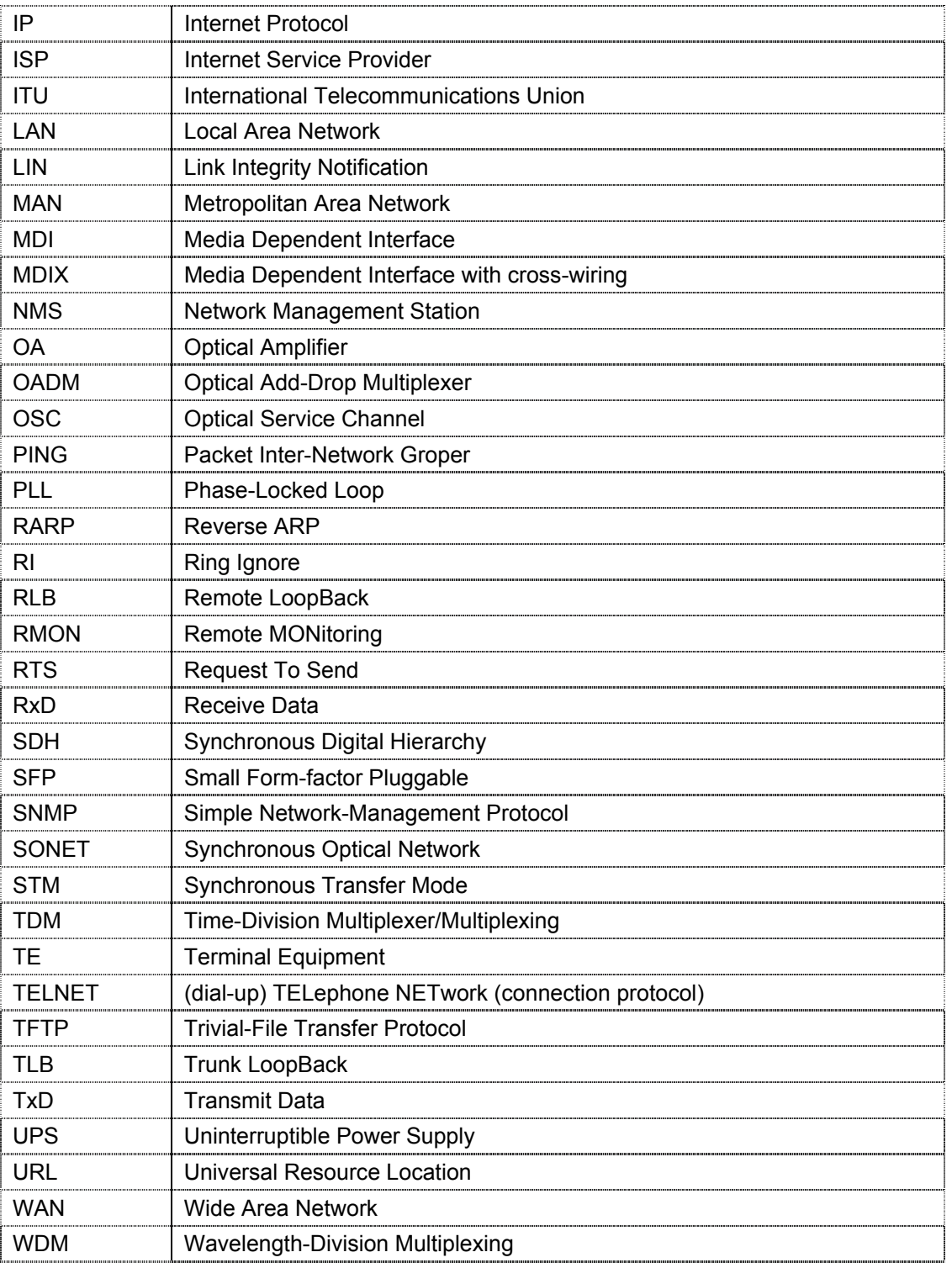

<span id="page-17-0"></span>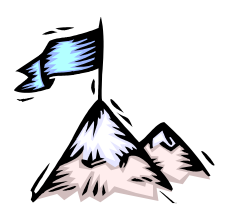

## **Safety Requirements**

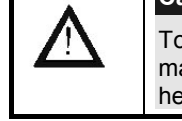

#### **Caution!**

To reduce risk of electrical shock, equipment damage, and fire and to maintain proper operation, ensure that the safety requirements stated hereunder are met!

### **Before Installing**

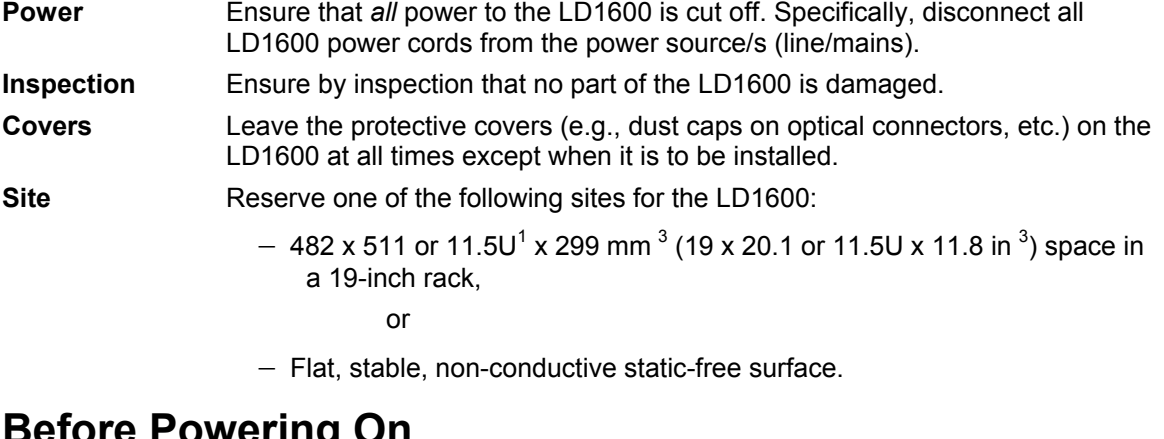

### **Before Powering On**

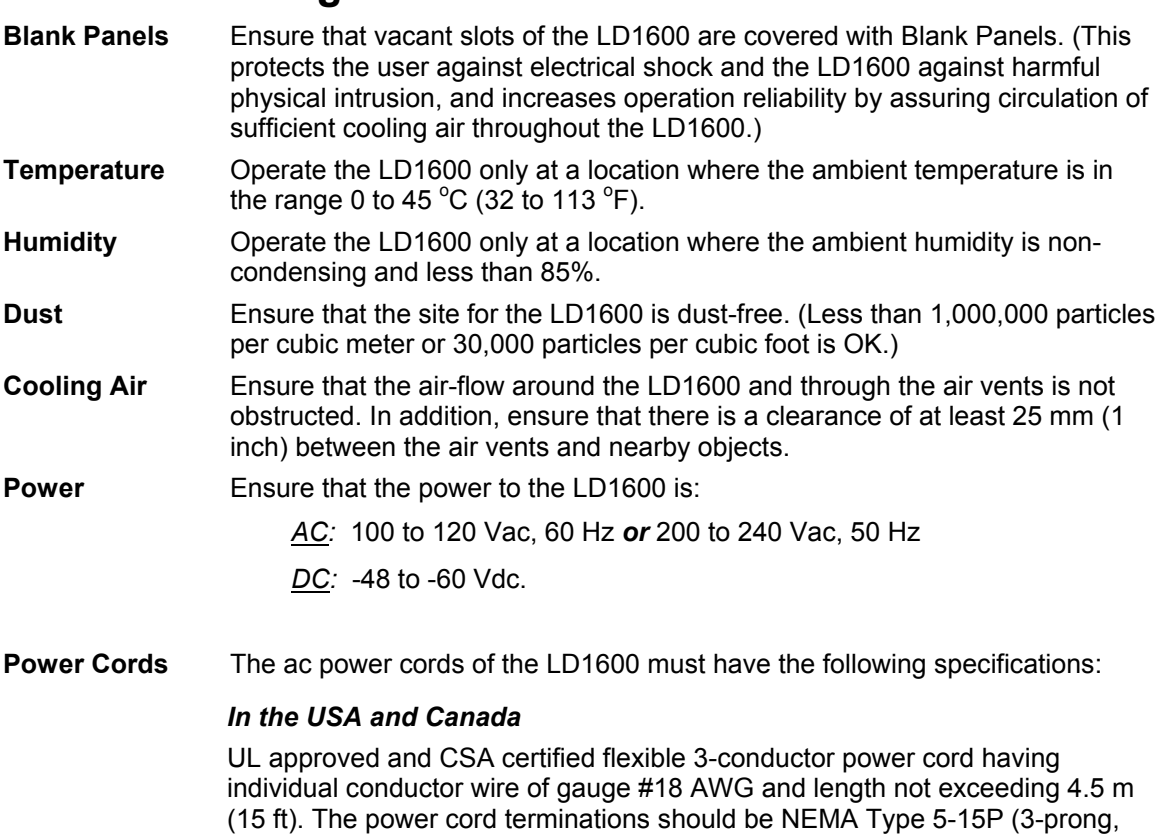

<span id="page-17-1"></span> $1$  1U = 1<sup>3</sup>/<sub>4</sub> inch or 44.45 mm

<span id="page-18-0"></span>one prong for earthing) at one end and an IEC appliance inlet coupler at the other end.

Any of the following types of power cords are acceptable: G, S, SE, SJ, SJE, SJO, SJOO, SJT, SJTOO, SO, SOO, SP-3, SPE-3, SPT-3, ST, STO, STOO, SV, SVE, SVO, SVT, SVTO, SVTOO, W.

#### *In all other countries*

Flexible 3-conductor power cord approved by the cognizant safety organization of the country. The power cord must be Type HAR (harmonized), with individual conductor wire having cross-sectional area 0.75 sq. mm. The power cord terminations should be a suitably rated earthing-type plug at one end and an IEC appliance inlet coupler at the other end. Both of the power cord terminations must carry the certification label of the cognizant safety organization of the country.

### **During Operation**

Do not connect or disconnect cables and/or power cords during lightning strikes or thunderstorms.

### **Servicing**

All servicing must be carried out only by *qualified* service personnel. Before servicing, ensure that *all* power to the LD1600 is cut off!

<span id="page-19-0"></span>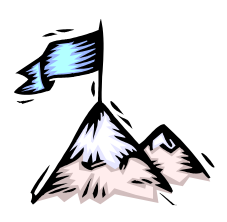

Chapter 1 **Overview** 

### **Function**

LD1600 is a multi-functional modular wavelength-division multiplexer that can operate using DWDM and CWDM technologies. It can create as many as sixteen virtual fibers (channels<sup>[2](#page-19-1)</sup>) on a *single* physical fiber. Each virtual fiber is fully independent of the others and can carry data at the same rate as a dedicated physical fiber.

### **Advantages**

The capability to create several virtual fibers on a *single* physical fiber enables *additional* services to be conveniently and simply provisioned on *existing* fiberoptic links – without the need to add fibers.

The LD1600 is a high-speed, quick, easy, and secure solution for efficient bandwidth upgrade of existing fiber infrastructures. It can incorporate existing equipment, simultaneously supports and is transparent to multiple communication protocols, provides high throughput and efficiency (having no inherent lapse times), and allows for simply executed add-on future expansion.

#### **Features**

- Metro, access, and campus network applicability
- Handles multiple protocols concurrently
- Supports mixed data speeds
- Transparent to network topology and protocols
- Point-to-point, ring, star, and multi-point network topologies
- Maximizes fiber utilization while simplifying network design and reducing cost
- Optics-only channels no electro-optic or opto-electric conversions
- Scalable design for up to 16 independent channels with no Interruption-of-Service
- 8 Mbps to 2.7 Gbps data rates per channel
- ITU-T G.694.1 standard grid of cooled lasers with 0.8 nm (100 GHz) or 1.6 nm (200 GHz) spacing for *D*WDM
- ITU-T G.694.2 standard grid with 20 nm spacing for *C*WDM
- Add, drop, and pass-through functionality
- System and fiberoptic cabling redundancy protection option
- Standard-compliant Protective Automatic Laser Shutdown (ALS/APR) mechanism.
- Protective Link Integrity Notification (LIN) mechanism.
- RLB and LLB testability
- WDM I/O Signal Power Monitoring of local and remote LD1600s
- Full modularity

- All modules hot-swappable and plug-installable
- Performance and error monitoring by MRV's MegaVision <sup>®</sup> Web-based SNMP management application, SNMP manager, TELNET station, and craft/ASCII terminal (e.g., VT100 terminal/emulator)
- Hot-swappable SFP interface transceivers for Transponder, ESCON, and GM2 modules.
- Mountable in 19-inch rack

<span id="page-19-1"></span> $2$  Data, voice, and video carrier wavelengths.

### <span id="page-20-0"></span>**Application**

LD1600 is applied as a campus, access, or MAN solution for high-speed concurrent transfer of voice, data, and video of different bandwidths and protocols on a single pair of fibers. For various application configurations, refer to *Chapter 2 Applications*.

Single-fiber cables can be used for full-duplex operation by allocating two channels (pair of *virtual* fibers).

### **Installation**

The LD1600 is installed simply by *plugging* it into *existing* infrastructures.

### **Operation**

Operation is autonomous once the LD1600 is powered on.

The operation status can be monitored on the Front Panel LEDs *or* with management tools described in the section *[Management](#page-20-1)*.

#### <span id="page-20-1"></span>**Management**

The LD1600 can be custom set up and managed with any one or more of the following:

- MRV's Web-based network management application *MegaVision®*
- MRV's *MegaVision Configurator* and *Demo*.

MegaVision Configurator is a fully featured MegaVision Web-based element manager for configuring and monitoring a single device in a real network environment. MegaVision Demo is a comprehensive simulator of the MegaVision real-device network management application. To run this application, no password is required. The Configurator can be downloaded for free from:

**[ftp.international.mrv.com/support/tech\\_data/MegaVision/mvconf](ftp://ftp.international.mrv.com/support/tech_data/MegaVision/mvconf)**

- SNMP NMS
- MIB browser
- TELNET station
- Craft terminal (asynchronous ASCII terminal, e.g., VT100 terminal or emulator).

### **Architecture**

l

LD1600 is architectured as a scalable system that can be expanded and enhanced simply by inserting pluggable modules.

The basic LD1600 consists of a chassis and the following modules: Mux and Demux (1 each) or OADM (1); Transponders (1 per virtual fiber); Power Supply (1).

LD1600 can be scaled up by inserting the following modules: Additional Transponders (up to 16); ESCONs (1 per physical or virtual fiber), Management (1); Service (1); 1+1 Protection (1); OA $3(1)$  $3(1)$ or 2); GM2 Gigabit Ethernet Multiplexers (1 per physical or virtual fiber), Redundant Power Supply  $(1)$ .

The chassis and modules are described in the section *[Components](#page-21-1)*.

<span id="page-20-2"></span> $3$  Each OA module can increase the operating distance by roughly 30 km (20 mi), depending on the fiberoptic cable attenuation.

### <span id="page-21-1"></span><span id="page-21-0"></span>**Components**

#### **Chassis**

#### **Overview**

The chassis is a host for up to *twenty-four* pluggable network modules and up to two pluggable power supplies, and contains WDM support functionality. It can support various combinations of network modules to offer a wide range of applications.

#### **Features**

- *Twenty-four* network module slots + two power supply slots
- 19-inch rack-mountable

#### **Layout**

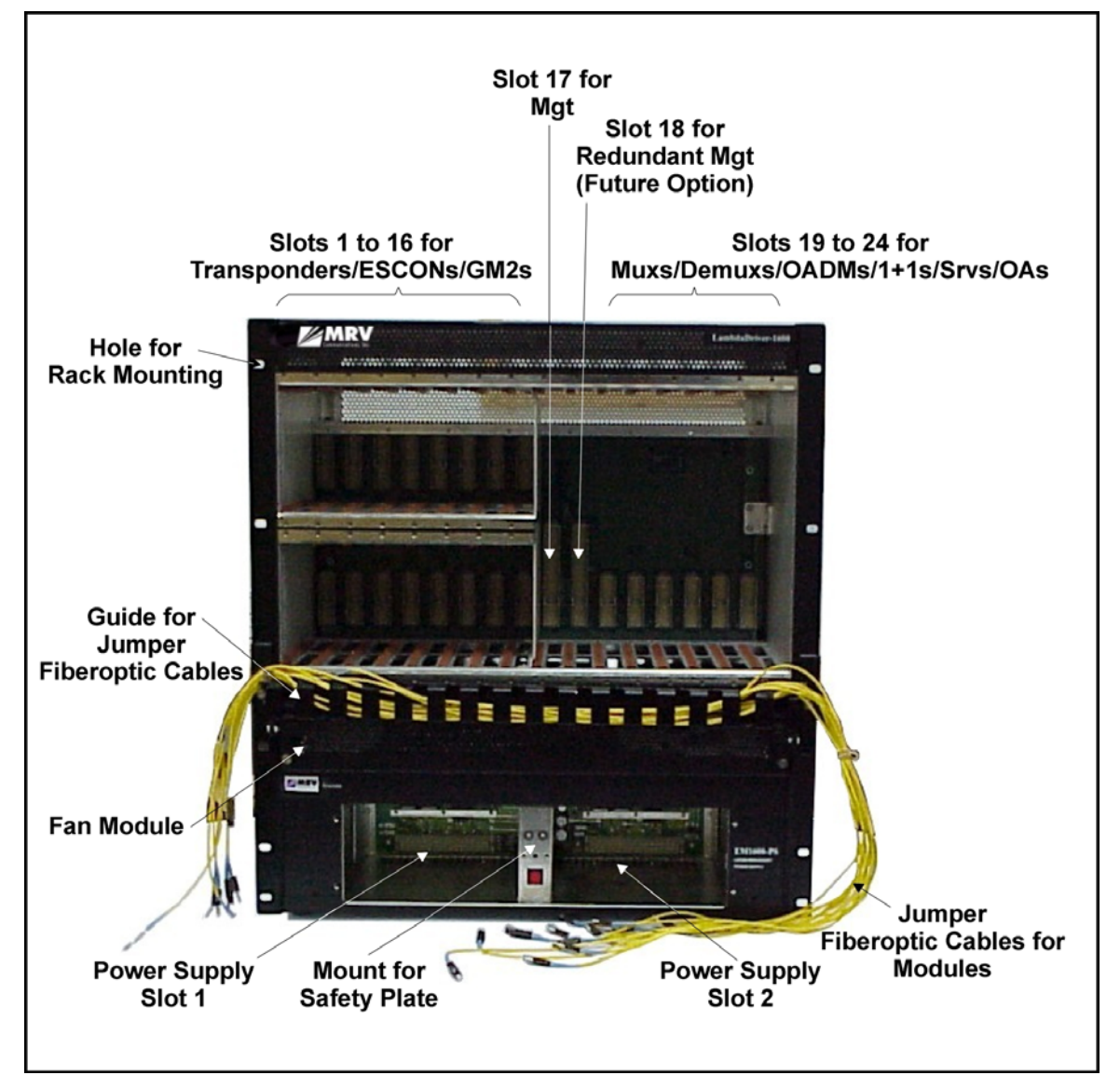

**Figure 1: LD1600 Chassis Layout** 

#### <span id="page-22-0"></span>**Transponder Module**

#### **Overview**

The Transponder module serves as an interface between the CWDM/DWDM network and an access unit port, converting data-carrier wavelength into the access unit port's operating wavelength, which may be 850 nm, 1310 nm, or 1550 nm.

It can be configured to drive any data-centric protocol whose data rate is in the range 8 Mbps to 2.7 Gbps completely transparently across a WDM network. A few examples of such data-centric protocols are: Fast Ethernet, Gigabit Ethernet, T1, E1, SONET/SDH, ESCON, Fibre Channel, OC-24, OC-48.

A transponder has the **Automatic Laser Shutdown** (**ALS/APR**) function. ALS/APR is a special algorithm-&-sensor mechanism that regularly checks link integrity on the access *and* trunk (WDM) side. If either of the links is broken (when for e.g., the fiberoptic cable on the access *or* trunk side is disconnected), the LD1600 performs Automatic Laser Shutdown (ALS/APR) on the WDM link. As a result, power is reduced to the safety level. After the links are reestablished, the LD1600 automatically reactivates the laser.

The **Link Integrity Notification** (**LIN**) feature notifies Terminal Equipment of link failure by cutting off laser power on the access side whenever no power is received from the WDM side, and vice versa. Specifically, power at the transponder **WDM TX** port is cut off when no power is received at the **ACCESS RX** port. Also, power at the transponder **ACCESS TX** port is cut off when no power is received at the **WDM RX** port. LIN is permanently enabled.

**RLB Testability** provides a simple cost-effective means of performing a diagnostic test on the WDM network. Details are given in Appendix C.

**Signal Power Monitoring** enables the display of WDM input and output signal power in dBm by invoking the CLI command **[get-card-wdm-power](#page-185-0)**, described on page *[186](#page-185-0)*.

**Y-cable connectivity** enables terminal equipment without redundant interfaces to be integrated into redundancy protection WDM networks – see Appendix I for application examples.

The transponder access interface can be fitted with any vendor SFP. The SFP completely specifies the properties of the interface to the terminal equipment, namely, protocol, carrier wavelength, fiber type, and operating range. This endows the transponder with flexible connectivity to terminal equipment and minimizes cost of investment on upgrades and deviations since to change any one or more of the interface properties, only the SFP, and not the whole transponder module, needs to be replaced.

CWDM SFPs have the following single module applications, all  $3R<sup>4</sup>$  $3R<sup>4</sup>$  $3R<sup>4</sup>$ -based:

**CWDM Repeater** – used as an intermediate node for boosting the signal to cover internode distances of over 100 km. It operates at a specific wavelength.

**CWDM Wavelengths Converter** – used in "inter-ring nodes" for transparent connection of specific services between two rings.

**CWDM-to-DWDM Converter** – used at DWDM-CWDM demarcation points for seamless connection of CWDM links to a DWDM backbone.

Transponders are available in various models, described in the section *[Models](#page-23-1)* on page *[24](#page-23-1)*. The dual transponder model (TM2-SFP/xx) consists of *two* transponders on one physical card that is just 1 slot in size. Each such transponder can be linked to *any* other transponder (that has the same operating wavelength). The two transponders can be set to operate independently of each other or in mutual redundancy mode. Accordingly, a single LD1600 chassis fitted with 16 dual transponders can serve as:

- − *Two independent* multiplexer systems, each consisting of *16* full-duplex WDM channels or
- − *One* multiplexer system consisting of *16* full-duplex WDM channels and having *mutual redundancy protection* among the transponders!
	- One multiplexer system consisting of 32 full-duplex WDM channels!

Transponder model TM-DXFP has an especially wide frequency bandwidth that is used for 10.3 Gbps Ethernet or 9.95 Gbps OC-192/STM-64 communication.

<span id="page-22-1"></span><sup>4</sup> Reshape, re-time, re-transmit.

<span id="page-23-0"></span>A Transponder module is required for each WDM channel.

*[Figure 21](#page-78-1)* to *[Figure 28](#page-91-1)* and *[Figure 90](#page-221-1)* to *[Figure 95](#page-226-1)* show how Transponder modules can be applied.

#### **Features**

- All data rates in the range 8 Mbps to 2.7 Gbps supported.
- 3R functionality for *high* data rates; 2R functionality for *medium* data rates
- Standard-compliant Protective Automatic Laser Shutdown (ALS/APR) mechanism.
- Protective Link Integrity Notification (LIN) mechanism.
- RLB testability
- WDM I/O Signal Power Monitoring of local and remote LD1600s
- Transmission, reception, and temperature indicators
- Operation control by hardware or software
- Access interface (receptacle) can host any vendor SFP meeting the MSA SFF-8074i standard for flexible connectivity to terminal equipment.
- SFF-8472 digital diagnostics support for SFP
- SNMP manageable
- Y-cable connectivity for redundancy protection
- Installable in all LambdaDriver chassis
- Hot-swappable
- 1-slot size for single as well as dual transponders.
- Pluggable

#### <span id="page-23-1"></span>**Models**

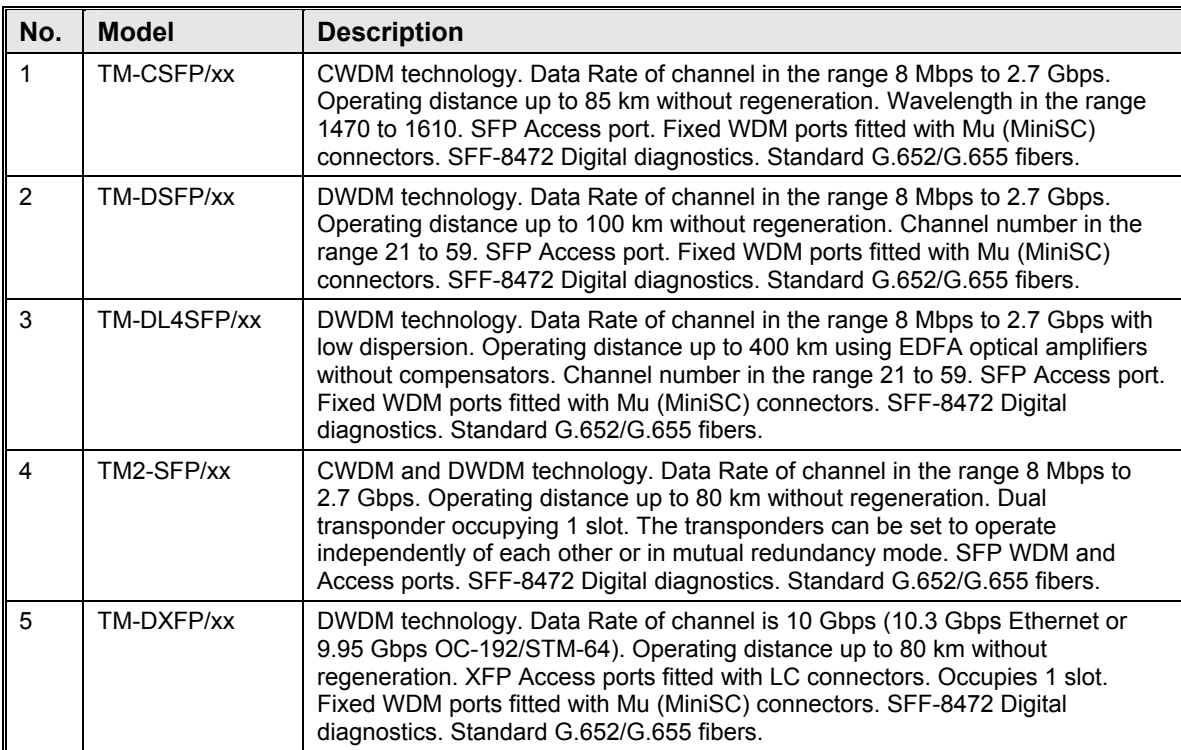

#### <span id="page-24-0"></span>**Layout**

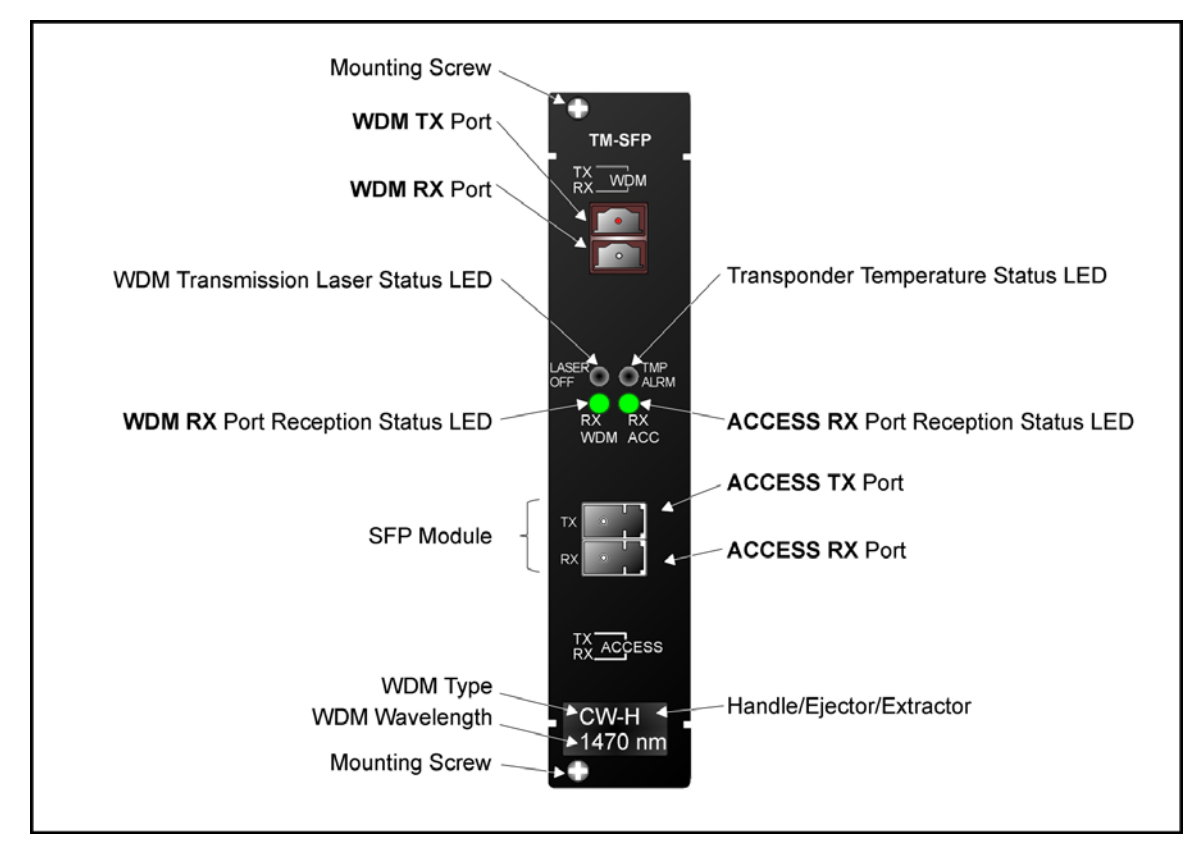

**Figure 2: TM-SFP Single Transponder Module Layout** 

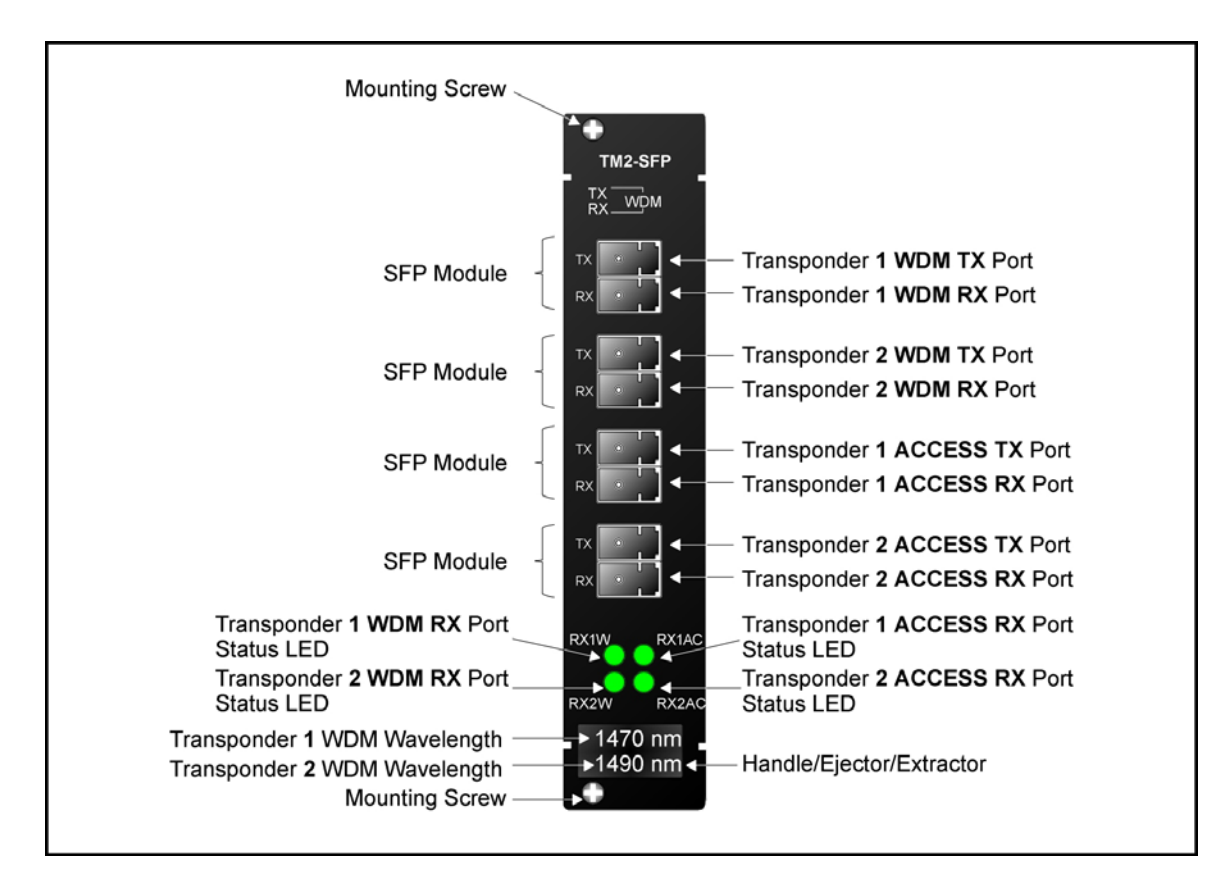

**Figure 3: TM2-SFP Dual Transponder Module Layout** 

<span id="page-25-0"></span>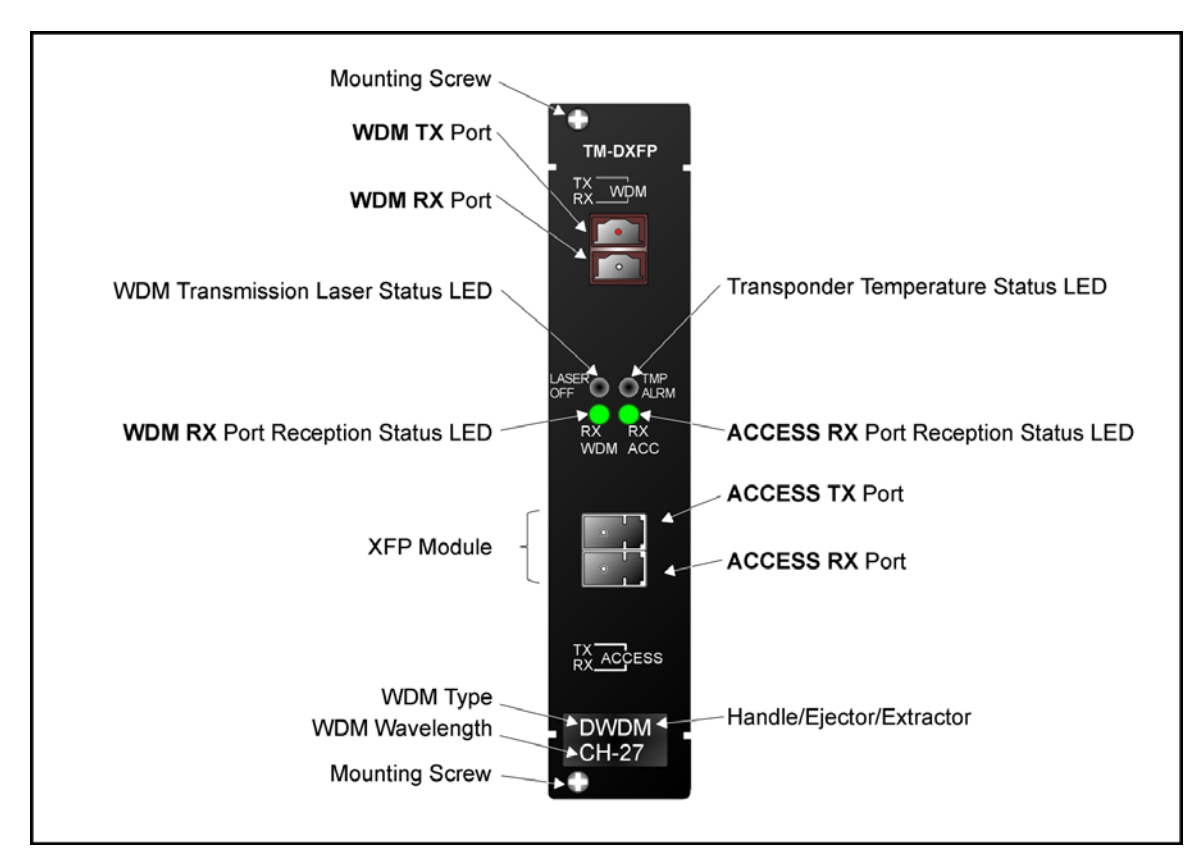

**Figure 4: TM-DXFP 10 Gbps Transponder Module Layout** 

#### <span id="page-26-1"></span><span id="page-26-0"></span>**Product Specification**

TM-SFP and TM2-SFP

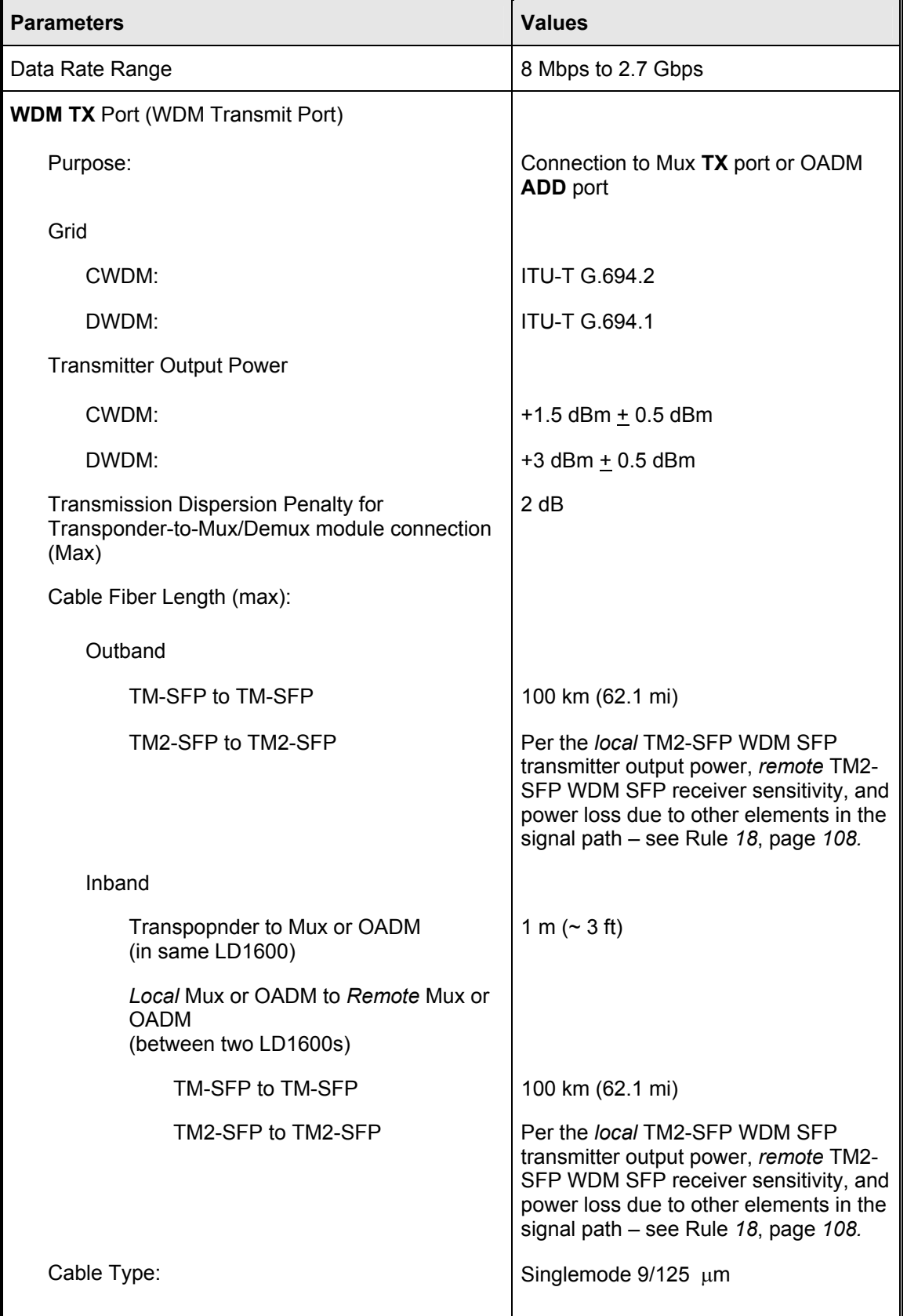

#### **LambdaDriver 1600** ML47009, Rev. 02 **ML47009** Cotober 2004

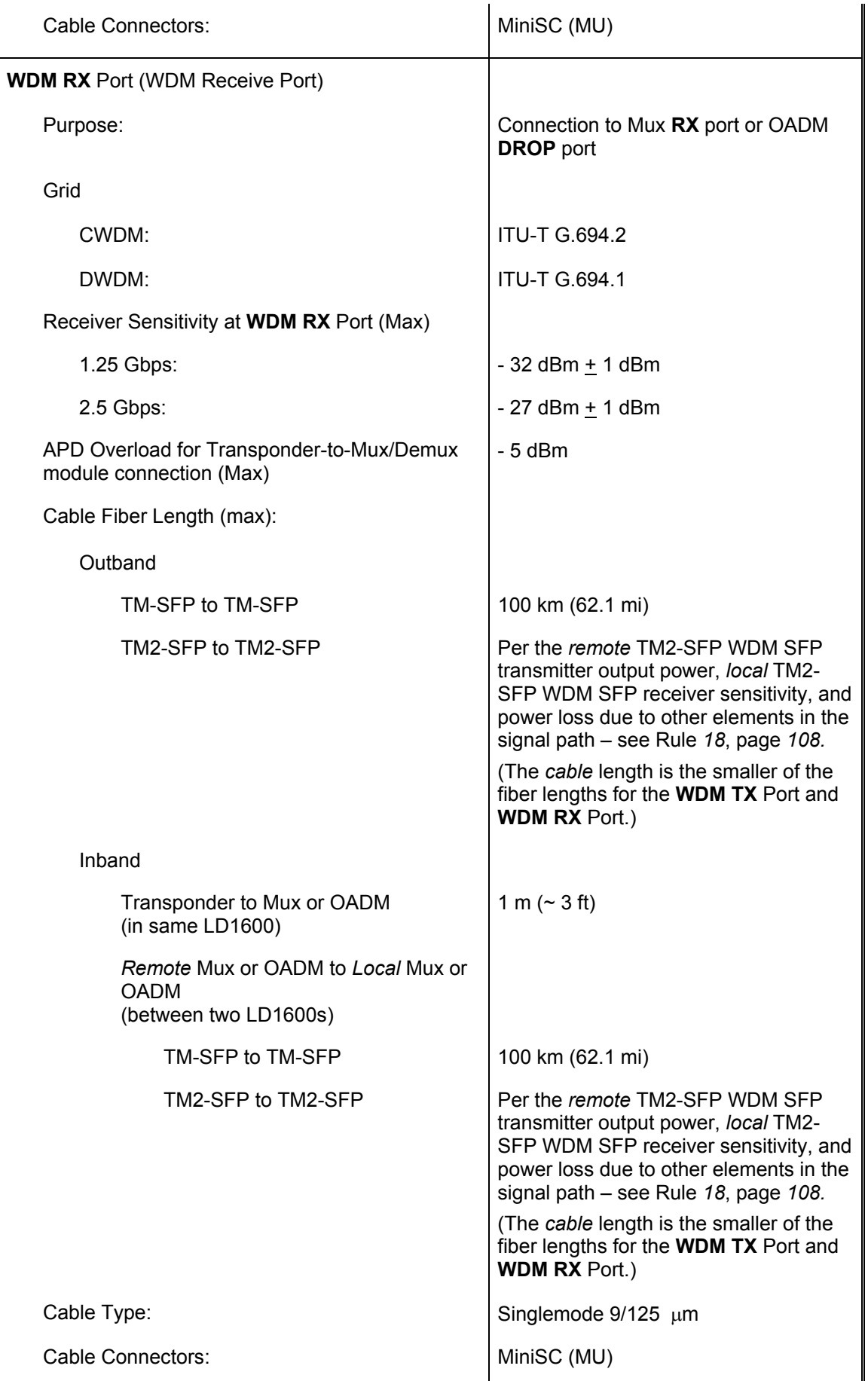

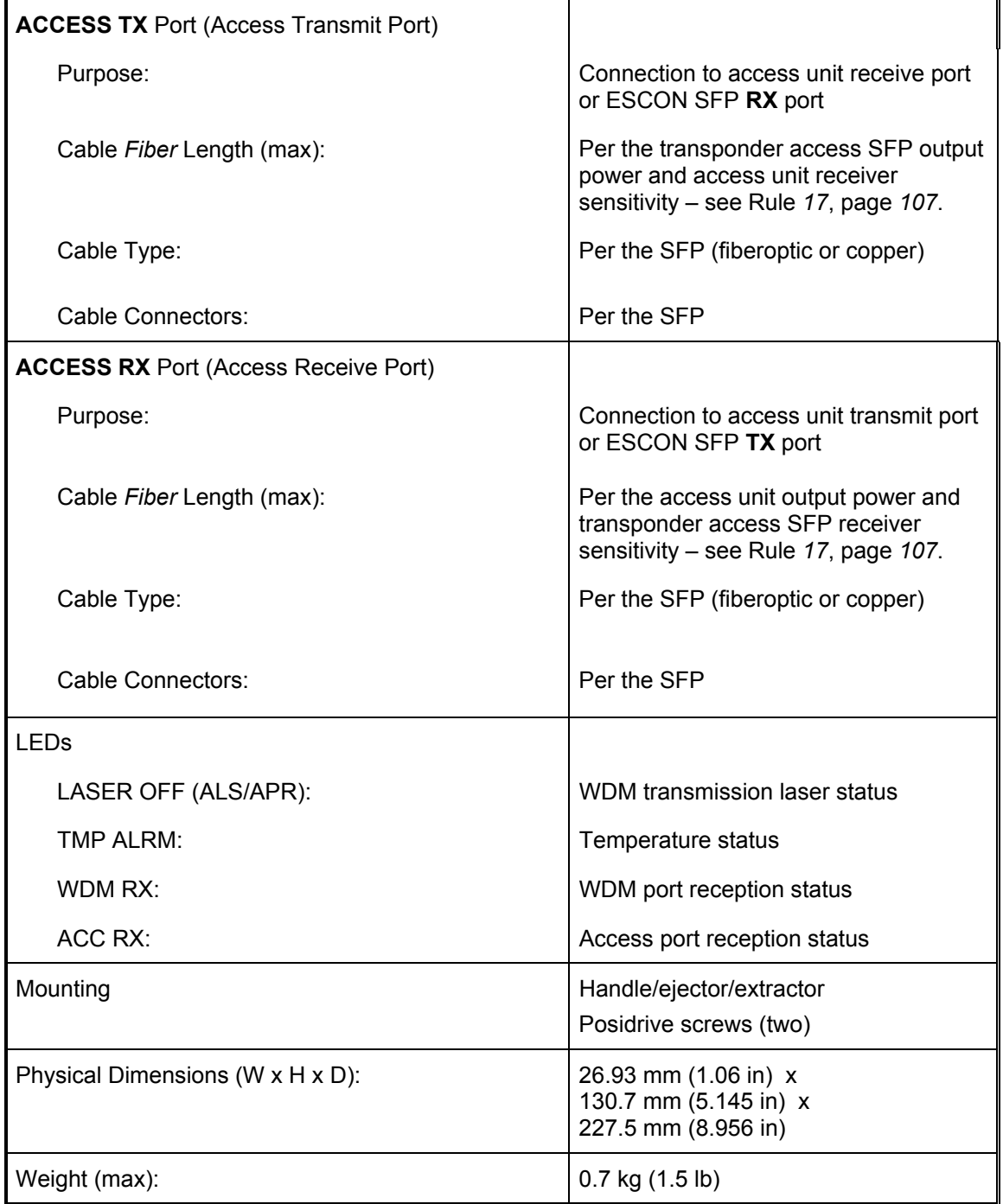

TM-DXFP

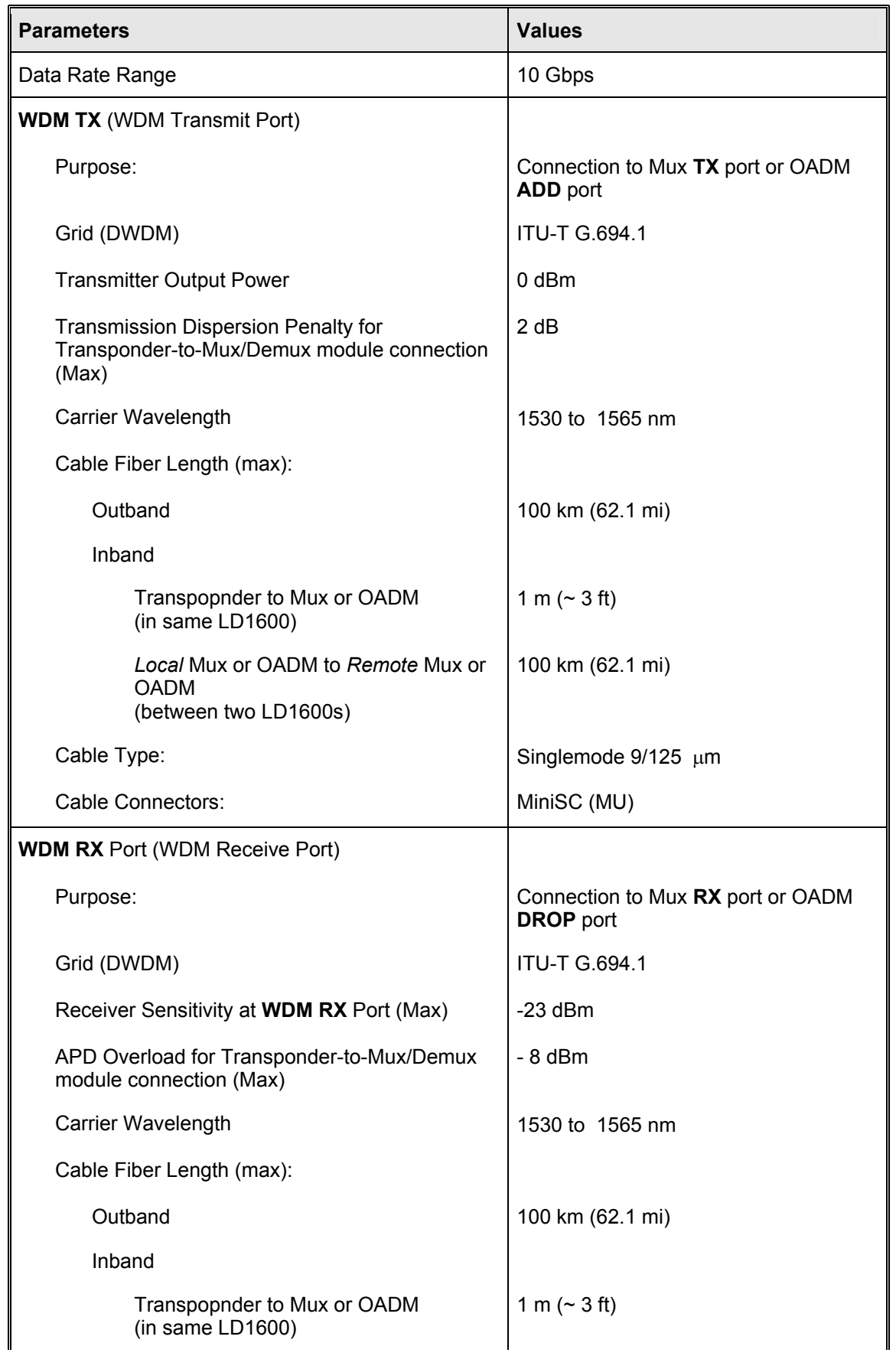

### **LambdaDriver 1600** ML47009, Rev. 02 **ML47009** Cotober 2004

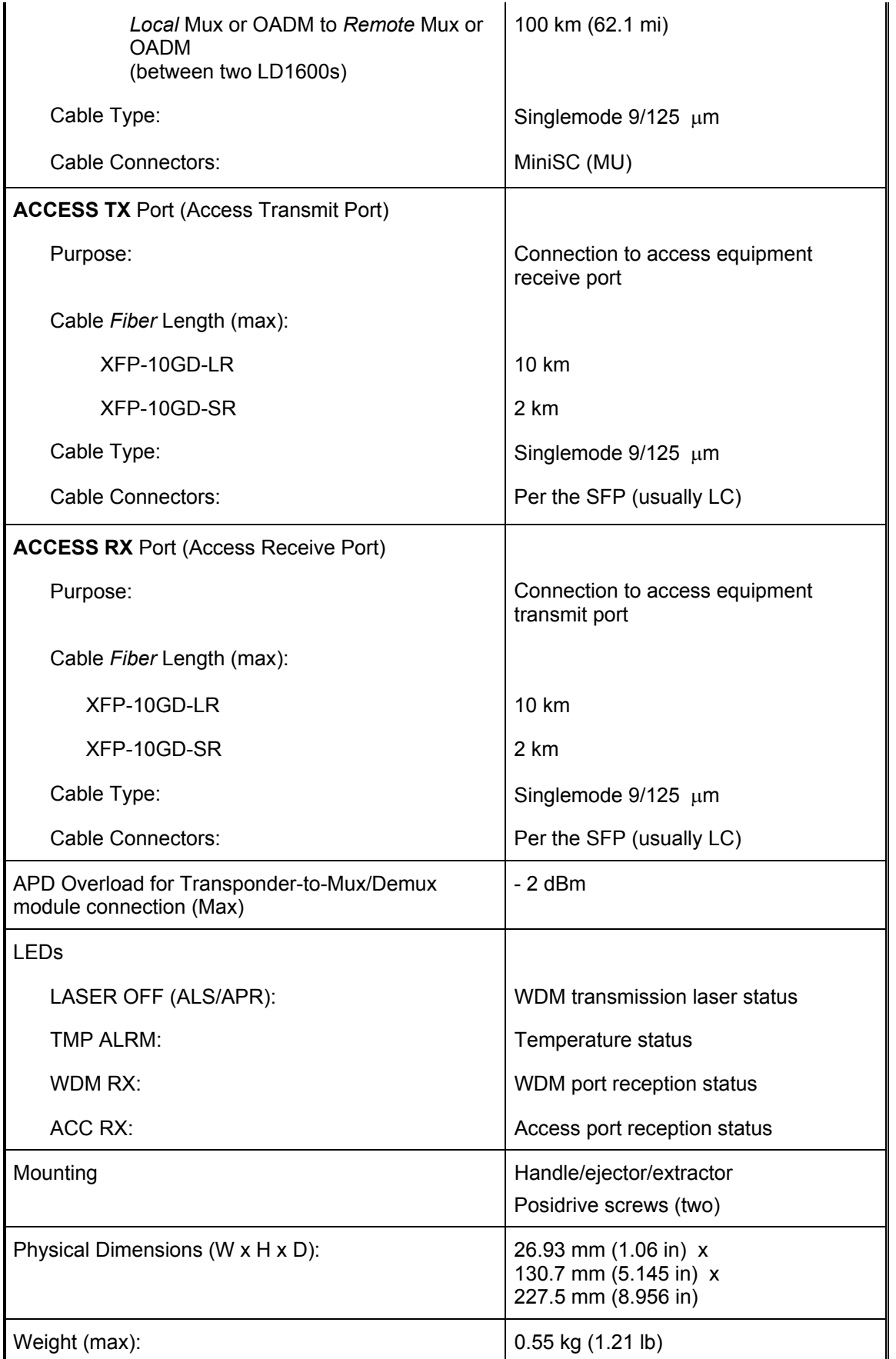

Appendix K lists some of the available SFPs.

#### <span id="page-31-0"></span>**Mux Module**

#### **Overview**

The Mux module multiplexes egress data coming over WDM channels<sup>[5](#page-31-1)</sup> onto a single physical fiber. 16-channel, 32-channel, and 64-channel CWDM as well as DWDM Mux modules are available. The modules are passive and use optics only for their operation.

*[Figure 21](#page-78-1)*, [Figure 22,](#page-80-1) *[Figure 25](#page-85-1)*, and *[Figure 27](#page-90-1)* show how Mux modules can be applied.

#### **Features**

- No electric power grounding or protection needed
- No opto-electric transducers used
- No EMI/RFI either to or from the Mux
- Scalable in increments of 1 port
- Hot-swappable
- 1-slot size for up to 16 access ports
- Pluggable

<span id="page-31-1"></span><sup>&</sup>lt;sup>5</sup> WDM channels carry data from one LambdaDriver to another.

#### <span id="page-32-0"></span>**Layout**

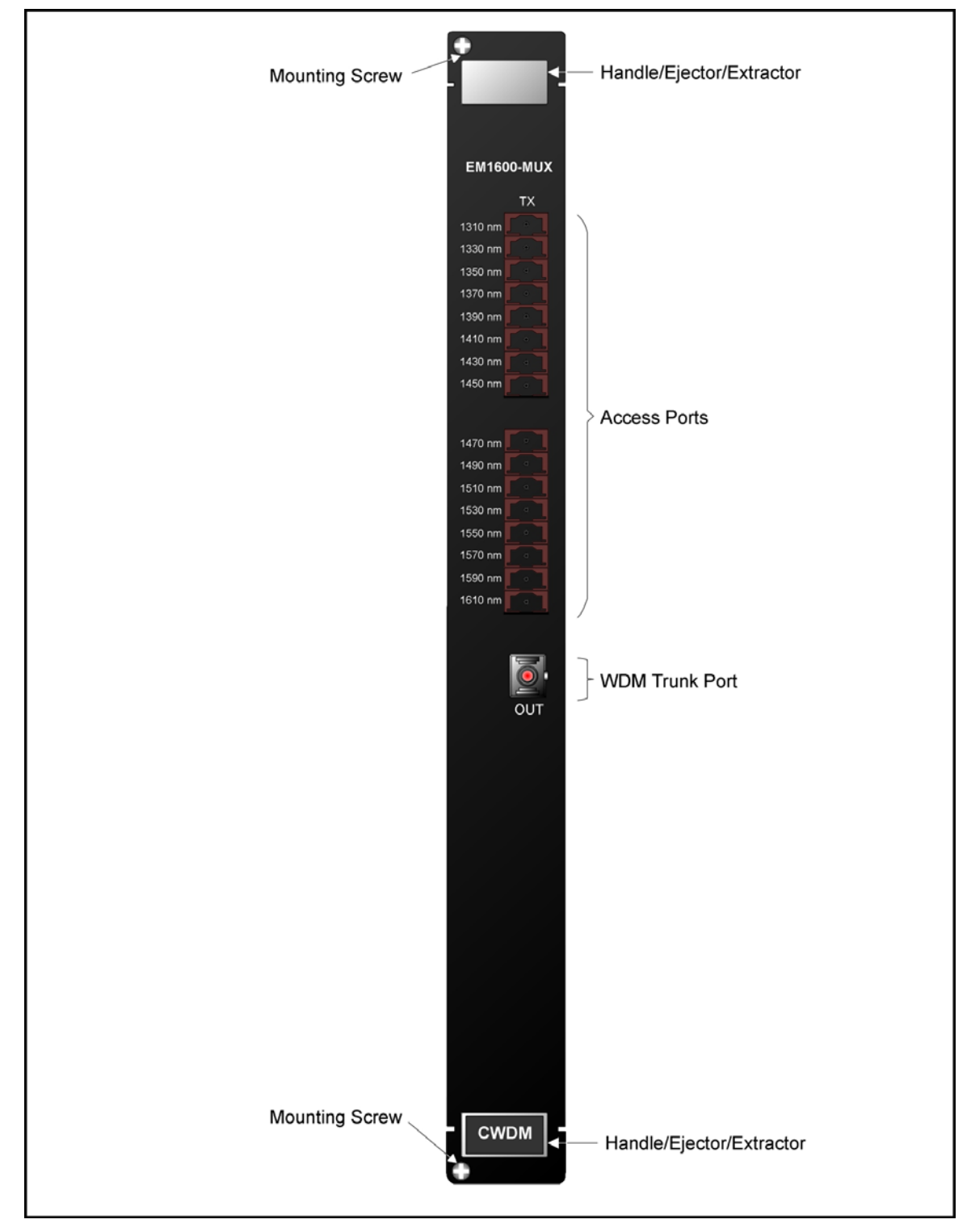

**Figure 5: Mux Module Layout** 

#### <span id="page-33-0"></span>**Product Specification**

| <b>Parameters</b>                       | <b>Values</b>                                                                                                    |                         |                       |  |
|-----------------------------------------|----------------------------------------------------------------------------------------------------|-------------------------|-----------------------|--|
| <b>OUT</b> Port (WDM Transmit Port)     |                                                                                                    |                         |                       |  |
| Purpose:                                | Connection to Mux OUT port, Demux IN<br>port, OADM IN port, Service MUX port,<br>or 1+1 MUX port                                                                                                    |                         |                       |  |
| Power Attenuation (CWDM or DWDM)        |                                                                                                    |                         |                       |  |
|                                         | <b>Trunk</b>                                                                                                    | <b>Attenuation (dB)</b> |                       |  |
|                                         | <b>Width</b>                                                                                                    | Mux                     | <b>Mux-Demux Pair</b> |  |
|                                         | 4-Channel<br>8-Channel                                                                                                    | 1.8<br>3                | 3.4<br>4.5            |  |
|                                         | 16-Channel                                                                                                    | 5.4                     | 6.5                   |  |
| Cable Length (max):                     | Per the lowest power output of all the<br>modules in the LD1600. If a<br>Transponder is connected to a Mux, the<br>cable length depends on whether the<br>technology is CWDM or DWDM and on<br>channel bandwidth (Data Rate Range)<br>- see Transponder Product<br>Specification. If an ESCON or GM2 <sup>6</sup> is<br>connected to a Mux, refer to ESCON<br>Product Specification and GM2 Product<br>Specification. |                         |                       |  |
| Cable Type:                             |                                                                                                    | Singlemode $9/125$ µm   |                       |  |
| Cable Connector                         | <b>SC</b>                                                                                                    |                         |                       |  |
| <b>TX</b> Ports (Access Transmit Ports) |                                                                                                    |                         |                       |  |
| Purpose:                                | Connection to Transponder WDM TX<br>ports, ESCON SFP TX ports, or GM2<br><b>TRUNK TX ports</b>                                                                                                    |                         |                       |  |
| Power Attenuation (CWDM or DWDM)        |                                                                                                    |                         |                       |  |
| 4-Channel                               | $1.8$ dB                                                                                                    |                         |                       |  |
| 8-Channel                               | 3 dB                                                                                                    |                         |                       |  |
| 16-Channel                              | 5.4 dB                                                                                                    |                         |                       |  |
| Cable Length (max):                     | 1 m $($ $\sim$ 3 ft)                                                                                                    |                         |                       |  |
| Cable Type                              |                                                                                                    | Singlemode $9/125$ µm   |                       |  |
| <b>Cable Connectors</b>                 |                                                                                                    | MiniSC (MU)             |                       |  |
| Mounting                                | Handle/ejector/extractor<br>Posidrive screws (two)                                                                                                    |                         |                       |  |

<span id="page-33-1"></span><sup>&</sup>lt;sup>6</sup> GM2 is 2-Gigabit-Ethernet Multiplexer module

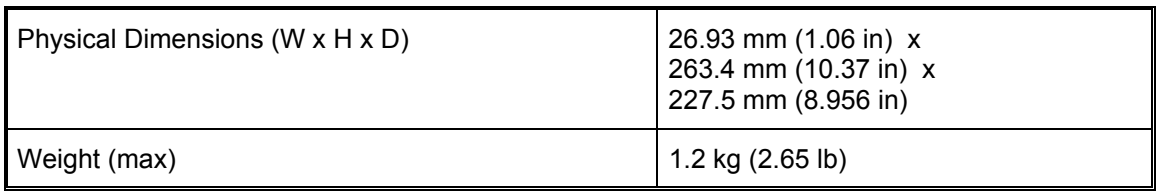

#### <span id="page-35-0"></span>**Demux Module**

#### **Overview**

A Demux module demultiplexes ingress<sup>[7](#page-35-1)</sup> data coming over WDM channels onto a single physical fiber. 16-channel, 32-channel, and 64-channel CWDM as well as DWDM Demux modules are available. The modules are passive and use optics only for their operation.

*[Figure 21](#page-78-1)*, [Figure 22,](#page-80-1) *[Figure 23](#page-81-1)*, *[Figure 25](#page-85-1)*, *[Figure 26](#page-88-1)*, and *[Figure 27](#page-90-1)* Demux modules can be applied.

#### **Features**

- No electric power grounding or protection needed
- No opto-electric transducers used
- No EMI/RFI either to or from the Demux
- Scalable in increments of 1 port
- Hot-swappable
- 1-slot size for up to 16 access ports
- Pluggable

<span id="page-35-1"></span> $7$  Data entering the LD1600.
| <b>Mounting Screw</b><br>٩                                                                                                    | Handle/Ejector/Extractor                                                                               |
|----------------------------------------------------------------------------------------------------|----------------------------------------------------------------------------------------------------|
| <b>EM1600-DMUX</b><br>RX<br>1610 nm<br>٠<br>1590 nm<br>1570 nm<br>1550 nm<br>1530 nm<br>1510 nm<br>1490 nm<br>1470 nm<br>1450 nm<br>1430 nm<br>1410 nm<br>1390 nm<br>1370 nm<br>1350 nm<br>1330 nm<br>1310 nm | Output Ports to<br>Transponder WDM RX Ports                                                            |
| IN<br><b>Mounting Screw</b><br>CWDM                                                                                                    | WDM Trunk Port --<br>Output/Input Port for Remote<br>Mux IN / Mux OUT Port<br>Handle/Ejector/Extractor |

**Figure 6: Demux Module Layout** 

| <b>Parameters</b>                       | <b>Values</b>                                                                                                    |              |                         |
|-----------------------------------------|----------------------------------------------------------------------------------------------------|--------------|-------------------------|
| <b>IN</b> Port (WDM Receive Port)       |                                                                                                    |              |                         |
| Purpose:                                | Connection to Mux OUT port, Demux IN<br>port, OADM OUT port, Service DMUX<br>port, or 1+1 DMUX port                                                                                                    |              |                         |
| Power Attenuation (CWDM or DWDM)        |                                                                                                    |              |                         |
|                                         | <b>Trunk</b>                                                                                                    |              | <b>Attenuation (dB)</b> |
|                                         | <b>Width</b>                                                                                                    | <b>Demux</b> | <b>Demux-Mux Pair</b>   |
|                                         | 4-Channel                                                                                                    | 1.8<br>3     | 3.4                     |
|                                         | 8-Channel<br>16-Channel                                                                                                    | 5.4          | 4.5<br>6.5              |
| Cable Length (max):                     | Per the lowest power output of all the<br>modules in the LD1600. If a<br>Transponder is connected to a Demux,<br>the cable length depends on whether<br>the technology is CWDM or DWDM and<br>on channel bandwidth (Data Rate<br>Range) – see Transponder . If an<br>ESCON or GM2 <sup>8</sup> is connected to a<br>Demux, refer to ESCON Product<br>Specification or GM2 Product<br>Specification. |              |                         |
| Cable Type:                             | Singlemode 9/125 µm                                                                                                    |              |                         |
| Cable Connector:                        | <b>SC</b>                                                                                                    |              |                         |
| <b>RX</b> Ports (Access Transmit Ports) |                                                                                                    |              |                         |
| Purpose:                                | Connection to Transponder WDM RX<br>ports, ESCON SFP RX ports, or GM2<br><b>TRUNK RX ports</b>                                                                                                    |              |                         |
| Power Attenuation (CWDM or DWDM)        |                                                                                                    |              |                         |
| 4-Channel                               | 2.1 dB                                                                                                    |              |                         |
| 8-Channel                               | 3.3 dB                                                                                                    |              |                         |
| 16-Channel                              | 5.7 dB                                                                                                    |              |                         |
| Cable Length (max):                     | 1 m $($ $\sim$ 3 ft)                                                                                                    |              |                         |
| Cable Type                              | Singlemode $9/125$ µm                                                                                                    |              |                         |
| <b>Cable Connectors</b>                 | MiniSC (MU)                                                                                                    |              |                         |
| Mounting                                | Handle/ejector/extractor<br>Posidrive screws (two)                                                                                                    |              |                         |

<span id="page-37-0"></span><sup>&</sup>lt;sup>8</sup> GM2 is 2-Gigabit-Ethernet Multiplexer module

l

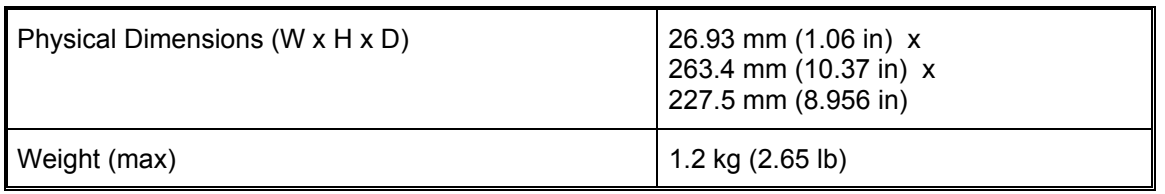

## **Management Module**

#### **Overview**

The Management module enables management with an SNMP manager, TELNET station, and craft terminal (e.g., VT100 terminal or emulator).

A craft terminal can be connected to the serial/RS-232 port. An SNMP Manager or TELNET station can be connected to the Ethernet 10/100Base-TX or 100Base-FX port. A 100Base-FX port can be connected to a Service (or 1+1 Redundancy) module.

*[Figure 21](#page-78-0)* to *[Figure 28](#page-91-0)* show how Management modules can be applied.

#### **Features**

- One 10/100Base-TX port for inband connection to NMS.
- Two 100Base-FX singlemode 1310 nm ports for remote LD1600 management by connection to a Service (or 1+1 Redundancy) module.
- One Serial/RS-232 port for local management.
- Power, SNMP data flow, Optical Service Channel (OSC), and Data Activity indicators
- Hot-swappable
- 1-slot size
- Pluggable

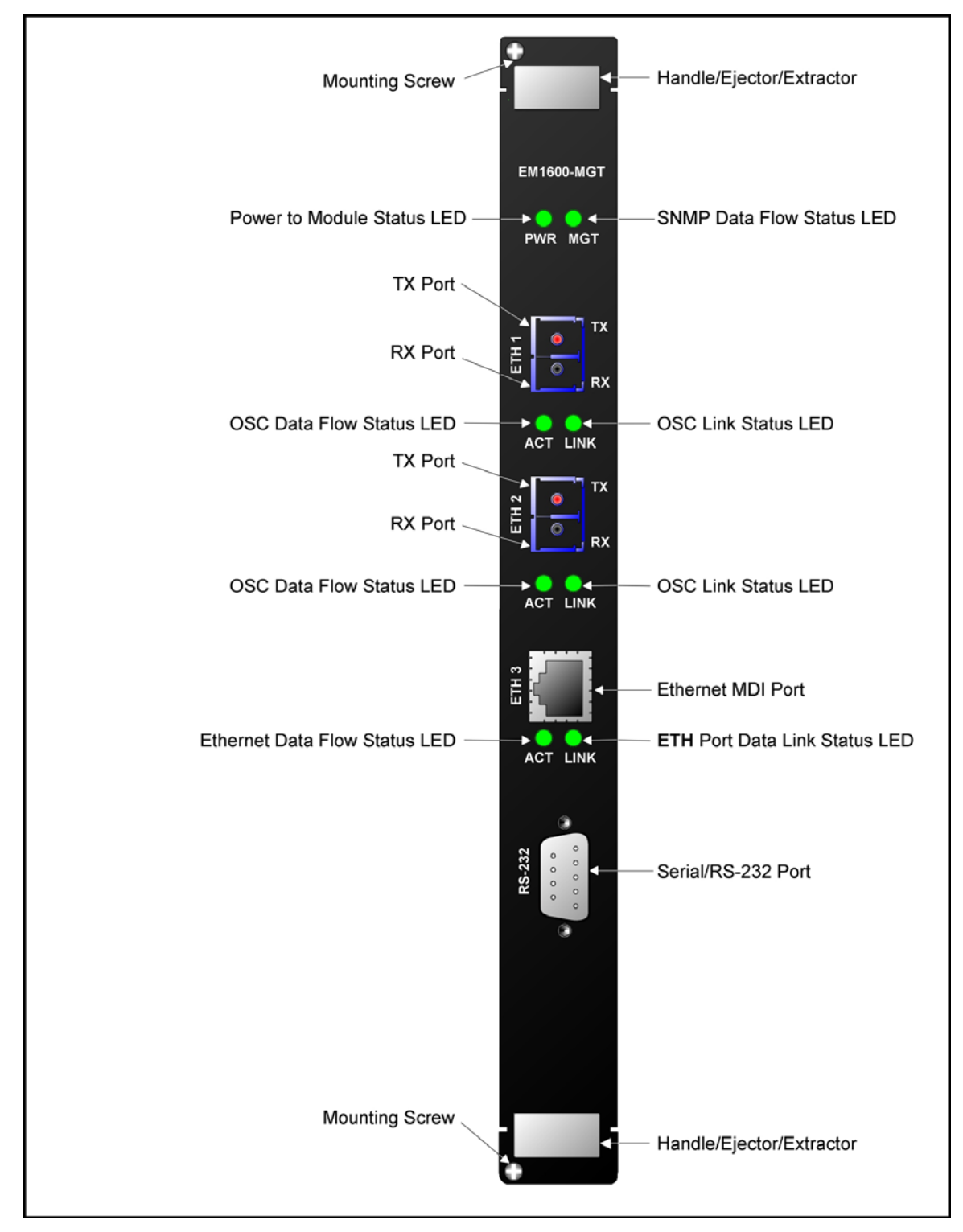

**Figure 7: Management Module Layout** 

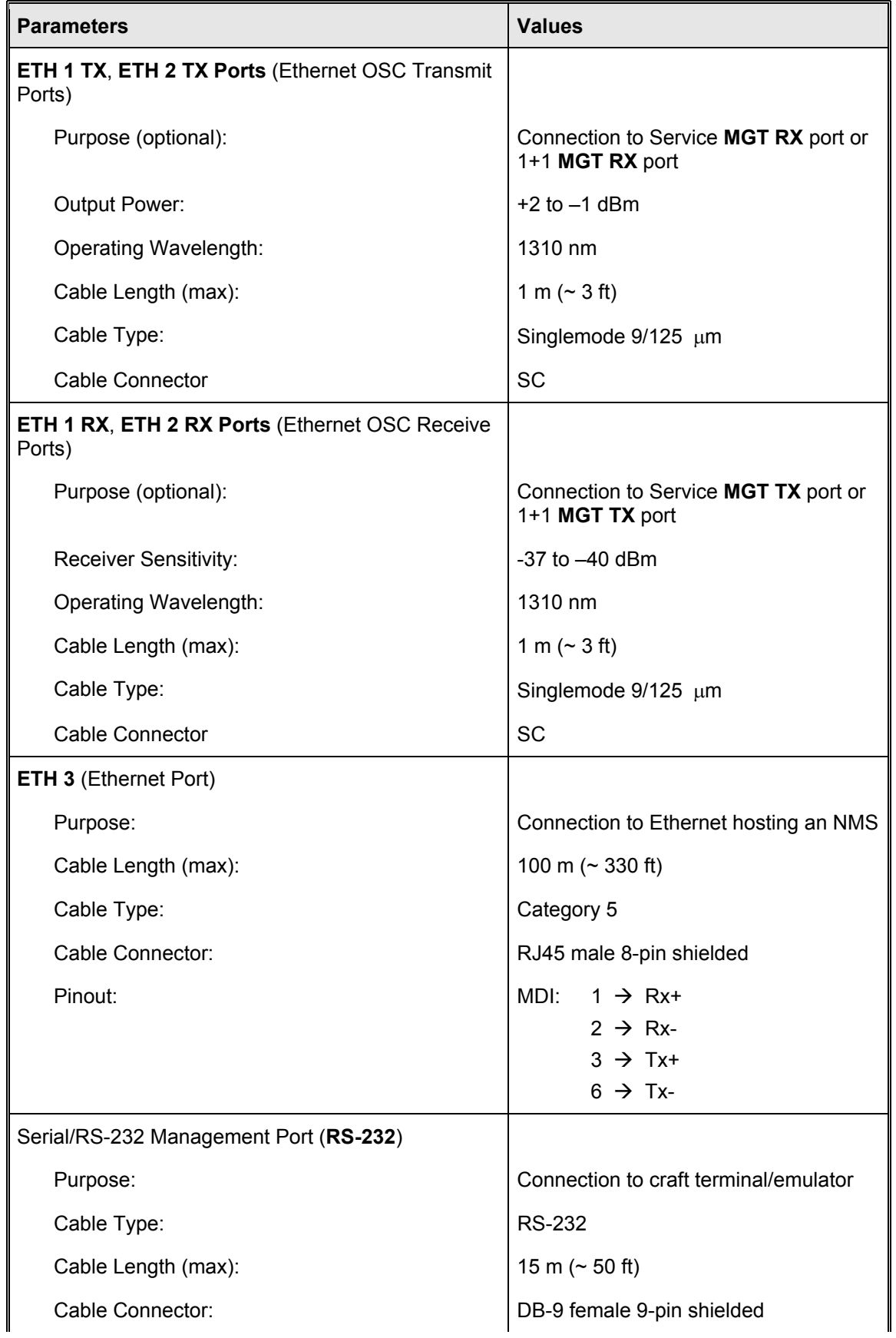

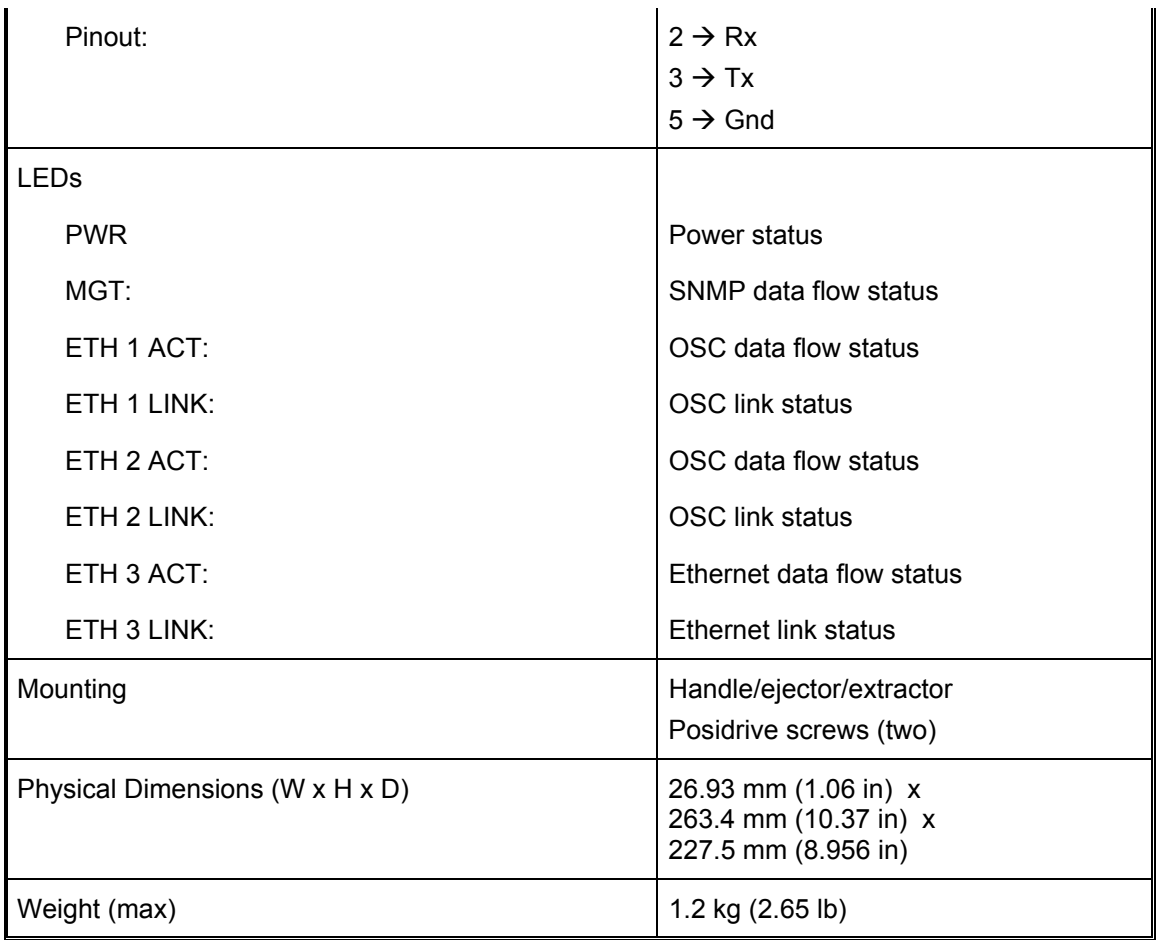

## **Service Module**

### **Overview**

The Service (or supervisory) module provides a separate 1310 nm channel on the WDM trunk. It is needed only when it is required to manage one or two remote LD1600s which have no local connection to a Fast Ethernet network.

*[Figure 21](#page-78-0)* shows how Service modules can be applied.

### **Features**

- Operating wavelength 1310 nm
- Singlemode optical fiber connectivity
- No electric power grounding or protection needed
- No opto-electric transducers used
- No EMI/RFI either to or from the Service Module
- Hot-swappable
- 1-slot size
- Pluggable

| Handle/Ejector/Extractor<br><b>Mounting Screw</b><br><b>EM1600-SRV</b>                                                                                                    |
|----------------------------------------------------------------------------------------------------|
| Input for Multiplexer OUT Port<br>Output to Demultiplexer IN Port<br><b>MUX</b><br>DMUX<br>Input for Management TX Port<br>Output to Management RX Port<br>$\Gamma$ RX<br>мст<br>Стх<br>WDM Trunk Input Port --<br>Input for Remote Service Module OUT Port<br>${\sf IN}$<br>WDM Trunk Output Port --<br>Output to Remote Service Module IN Port<br>OUT |
| <b>Mounting Screw</b><br>Handle/Ejector/Extractor                                                                                                    |

**Figure 8: Service Module Layout** 

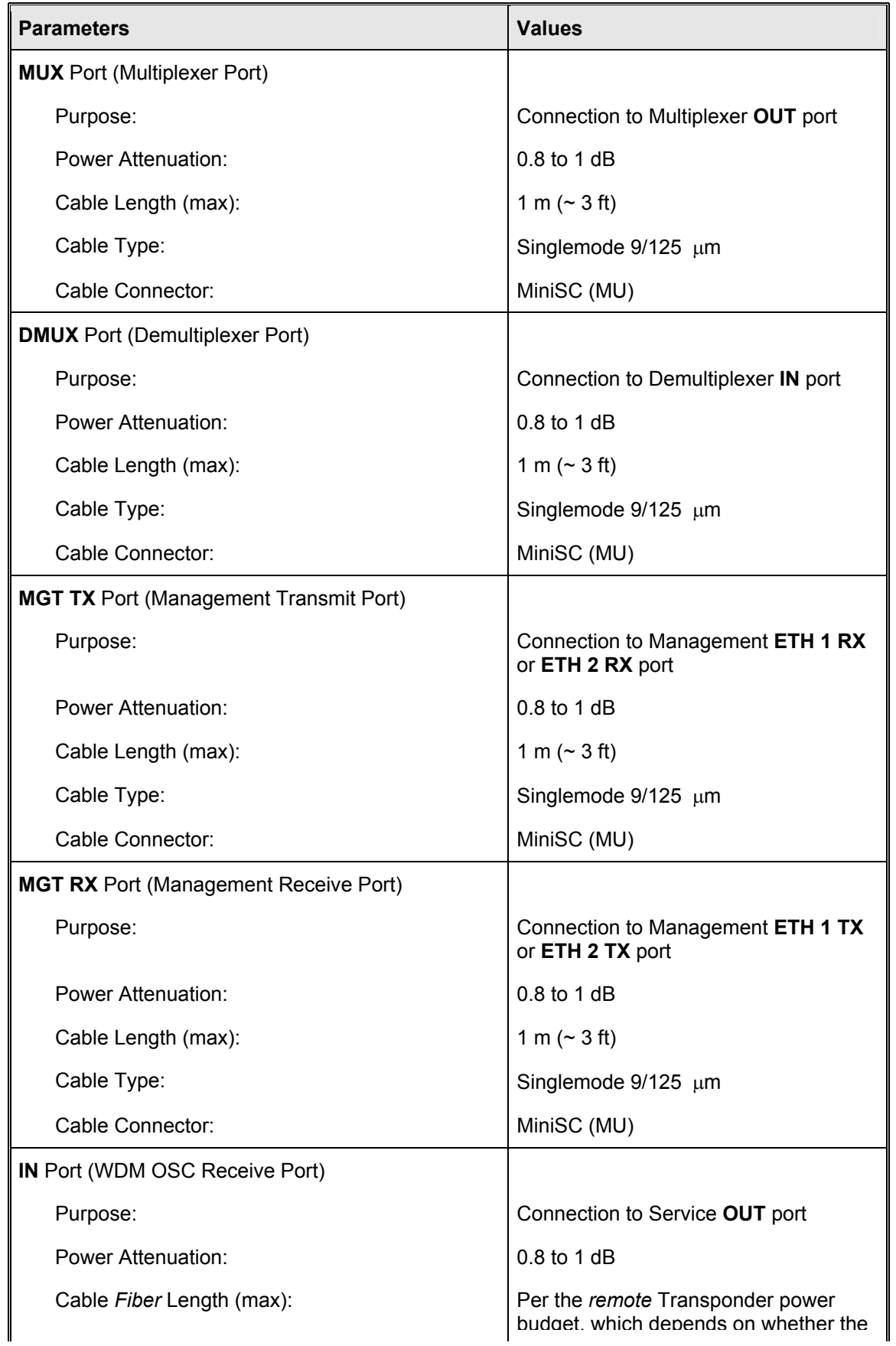

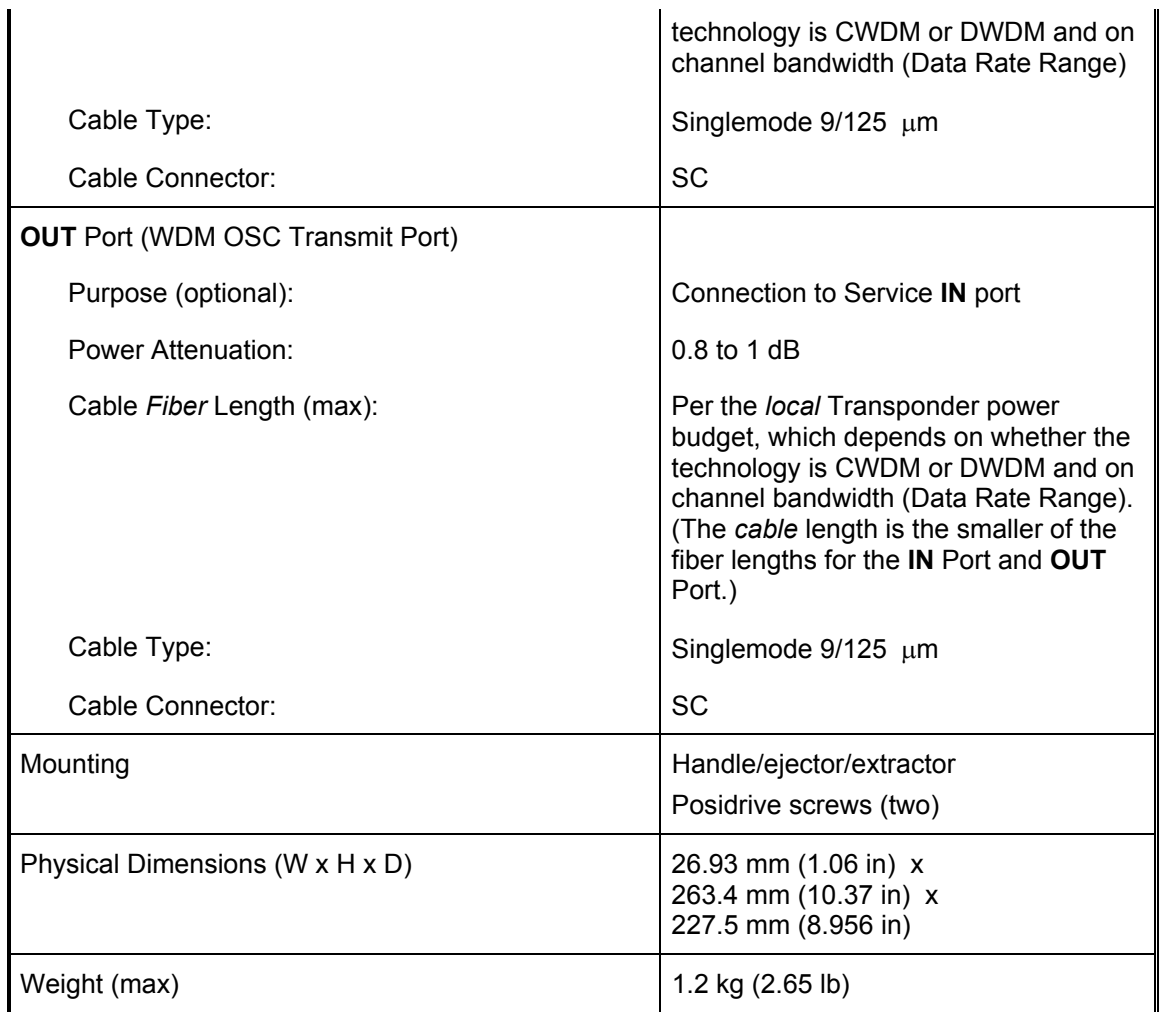

# **1+1 Redundancy Module**

#### **Overview**

The 1+1 Redundancy module is an interface for two fiberoptic cables for carrying identical data. The cables backup each other. The same information is transmitted on both fibers. Normally, the data on the primary link (cable connected to the Primary ports) is received by the nodes. When the primary link fails, i.e., no reception is detected, the secondary link becomes the active link. Two models are available:

- 1) *EM1600-RED*: 1+1 Redundancy module *with* full Service module functionality.
- 2) *EM1600-RED/NS*: 1+1 Redundancy module *without* Service module functionality.

*[Figure 22](#page-80-0)* shows how 1+1 Redundancy modules can be applied.

### **Features**

- Operating wavelength 1310 nm
- Singlemode optical fiber connectivity
- No electric power grounding or protection needed
- No EMI/RFI either to or from the 1+1 Redundancy Module
- Hot-swappable
- 1-slot size
- Pluggable

| <b>Mounting Screw</b><br>Handle/Ejector/Extractor                                                                                                    |
|----------------------------------------------------------------------------------------------------|
| Input for Multiplexer OUT Port<br><b>EM1600-RED</b><br>Output to Demultiplexer IN Port<br>Input for Management TX Port<br><b>MUX</b><br>Output to Management RX Port<br>DMUX <sup>O</sup><br>WDM Trunk Primary Input Port --<br><b>WDM Trunk Secondary Input Port --</b><br>$\mathsf{F}^\mathsf{RX}$<br>Input Port for Remote 1+1 Module<br>Input Port for Remote 1+1 Module<br><b>MGT</b><br>Secondary OUT Port<br>Primary OUT Port<br>⊢тх<br>IN<br>s<br>WDM Trunk Primary Output Port --<br><b>WDM Trunk Secondary Output Port --</b><br>Output Port for Remote 1+1 Module<br>Output Port for Remote 1+1 Module<br>Secondary IN Port<br>Primary IN Port<br>OUT<br>s |
| Primary Link Selection Status LED<br>Secondary Link Selection Status LED<br>P-SEL<br>S-SEL<br>P-RX<br>$S-RX$                                                                                                    |
| Primary Fiber Link Status LED<br>Secondary Fiber Link Status LED                                                                                                    |
| Handle/Ejector/Extractor<br>Mounting Screw-                                                                                                    |

**Figure 9: 1+1 Redundancy Module** *with* **Service Functionality Layout** 

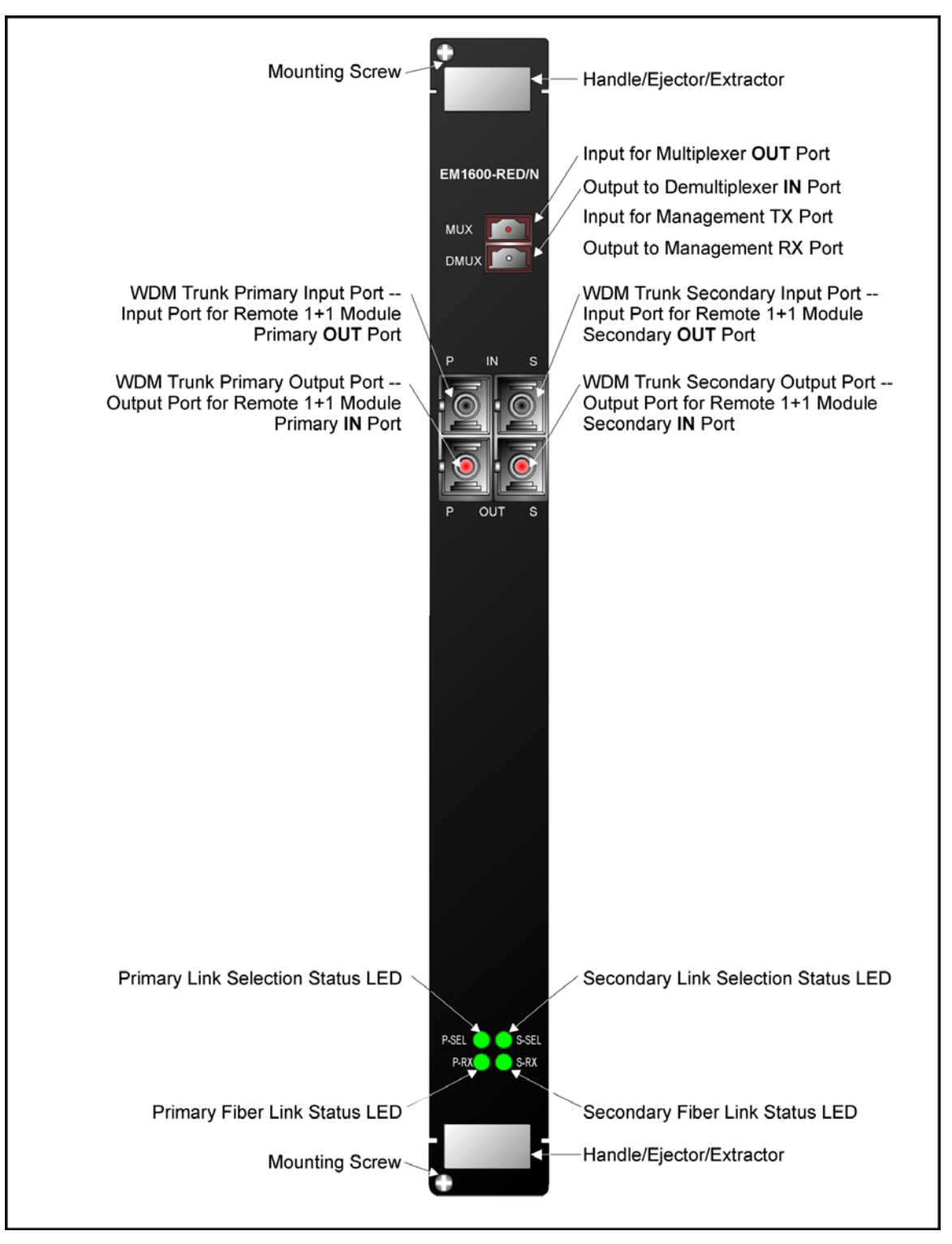

**Figure 10: 1+1 Redundancy Module** *without* **Service Functionality Layout** 

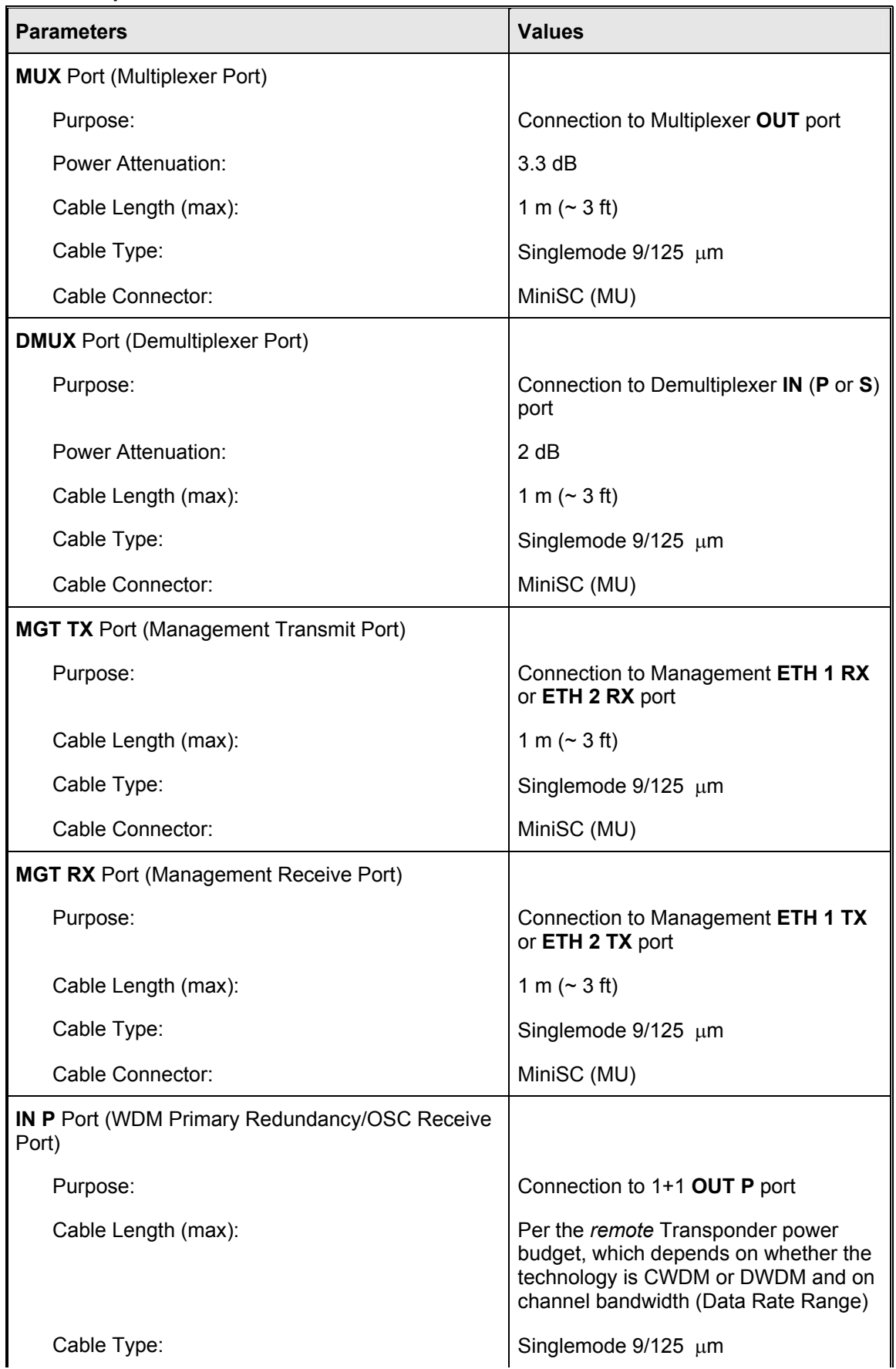

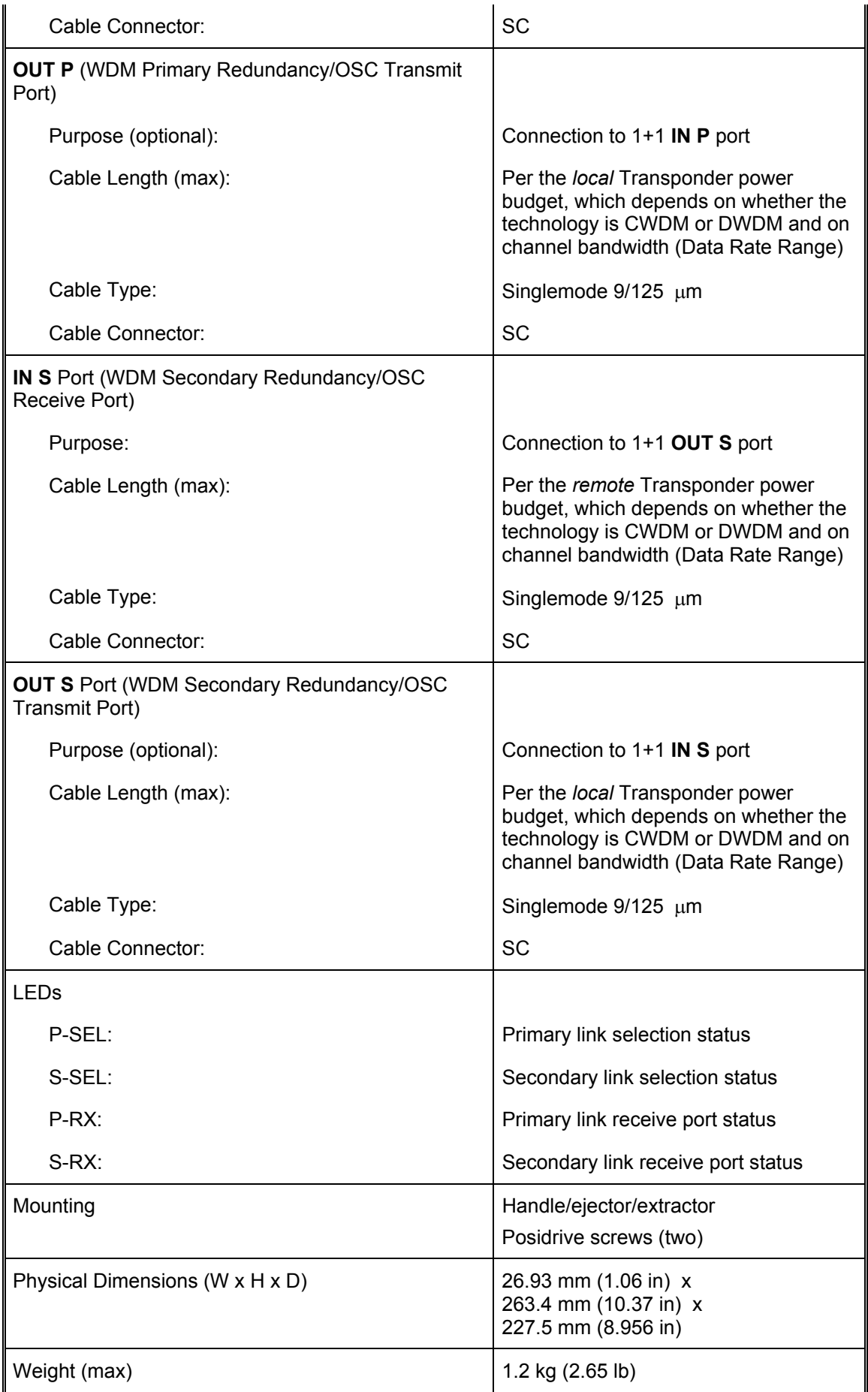

## **OADM Module**

### **Overview**

The OADM module is a scalable, passive optical "add" and "drop" multiplexer/demultiplexer that can add and/or drop a specific channel (wavelength) to/from an optical WDM signal, while all other channels are routed from the input to the output with minimal attenuation. OADMs are required in ring and multipoint network topologies.

OADMs can be used to create a network topology in which a single wavelength can be added or dropped on demand, allowing an Optical Service Channel (OSC) to be provided at any point along a trunk. The technology enables flexible and intelligent planning and provisioning of optical services while at the same time simplifying deployment and maintenance of optical networks.

In the dual fiber OADM module, the **COM** port carries channels (wavelengths) to be dropped at the LD1600 as well as channels to be continued to the next LD1600. The **EXP** port carries only channels to be continued to the next LD1600.

*[Figure 24,](#page-83-0) [Figure 25,](#page-85-0) [Figure 27,](#page-90-0)* and *[Figure 28](#page-91-0)* show how the *Single-Interface* OADM module can be applied.

*[Figure 90](#page-221-0)* to *[Figure 95](#page-226-0)* show how the *Dual-Interface* OADM module can be applied.

### **Features**

- No electric power grounding or protection needed
- No opto-electric transducers used
- No EMI/RFI either to or from the OADM
- Scalable in increments of 1 port
- Can function in mutual redundancy mode
- Hot-swappable
- 1-slot size
- Pluggable

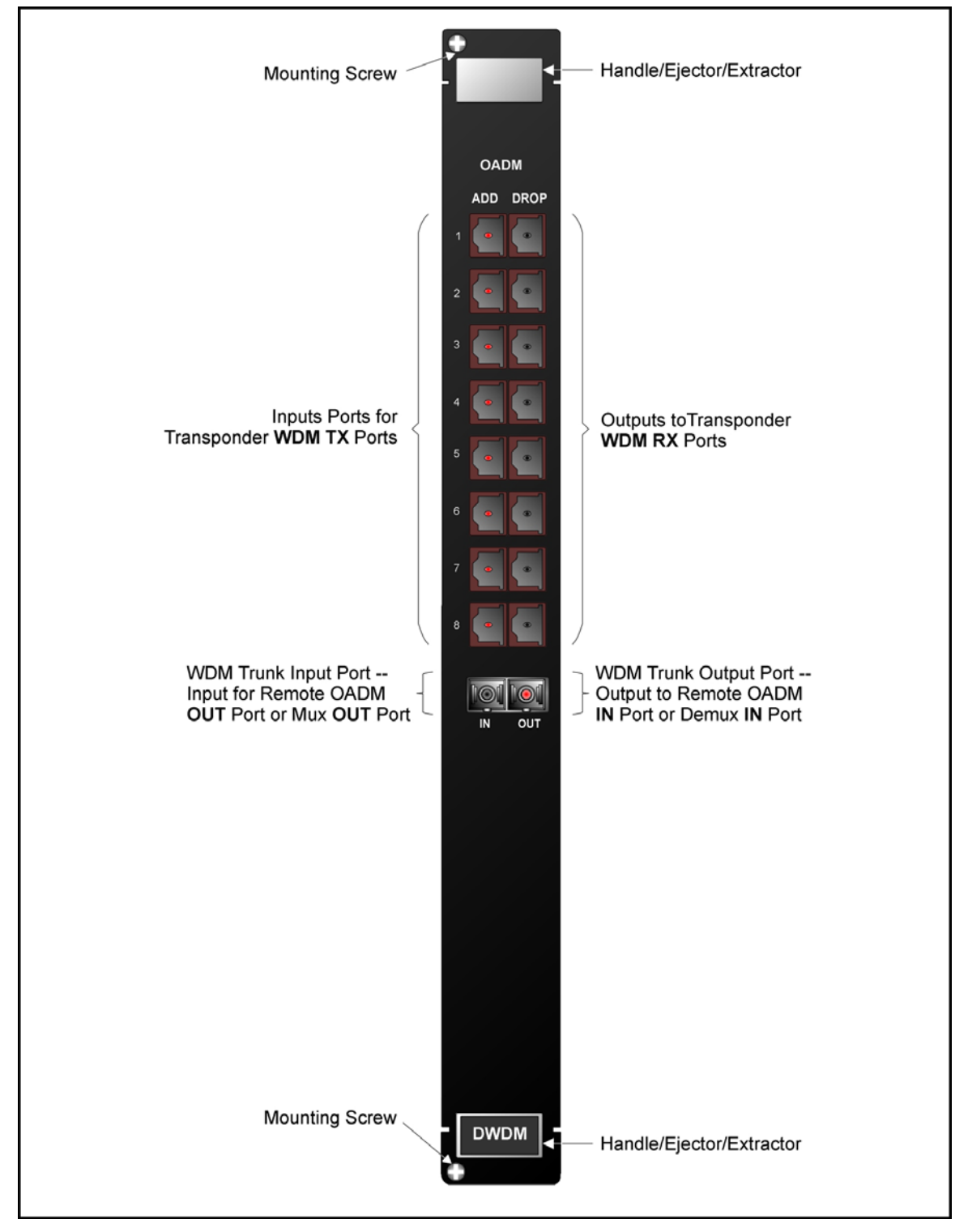

**Figure 11: Single-Interface OADM Module Layout** 

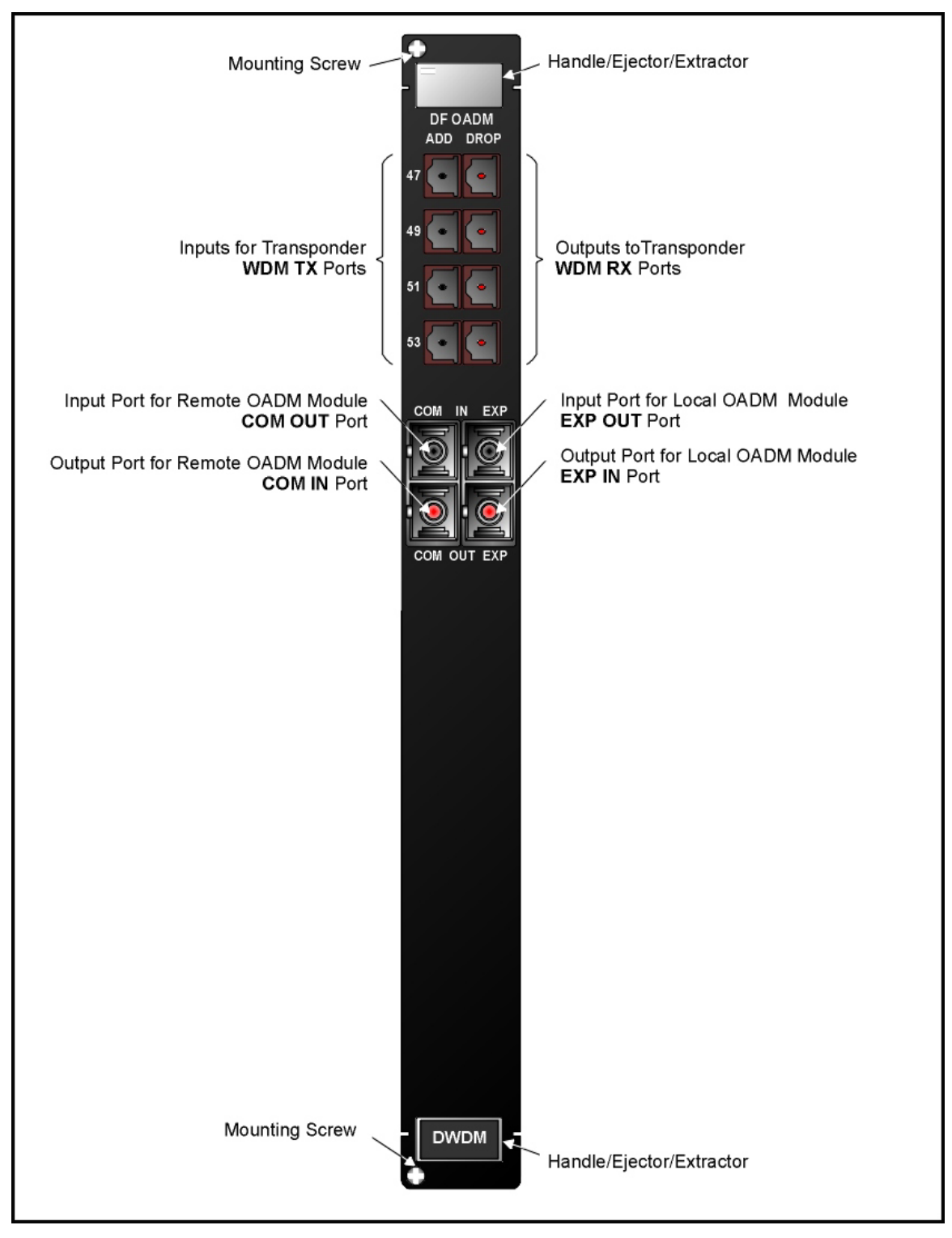

**Figure 12: Dual-Interface OADM Module Layout** 

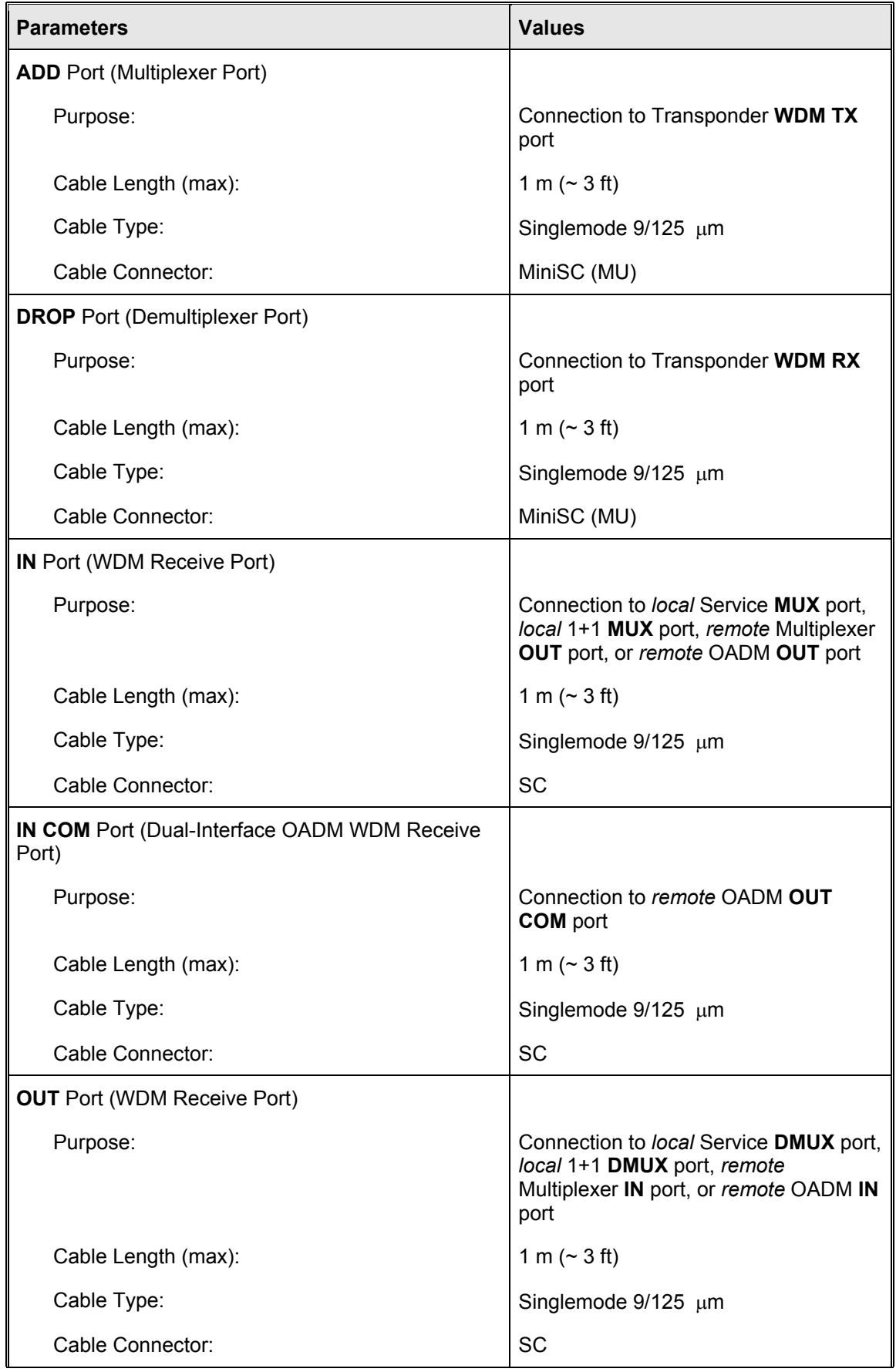

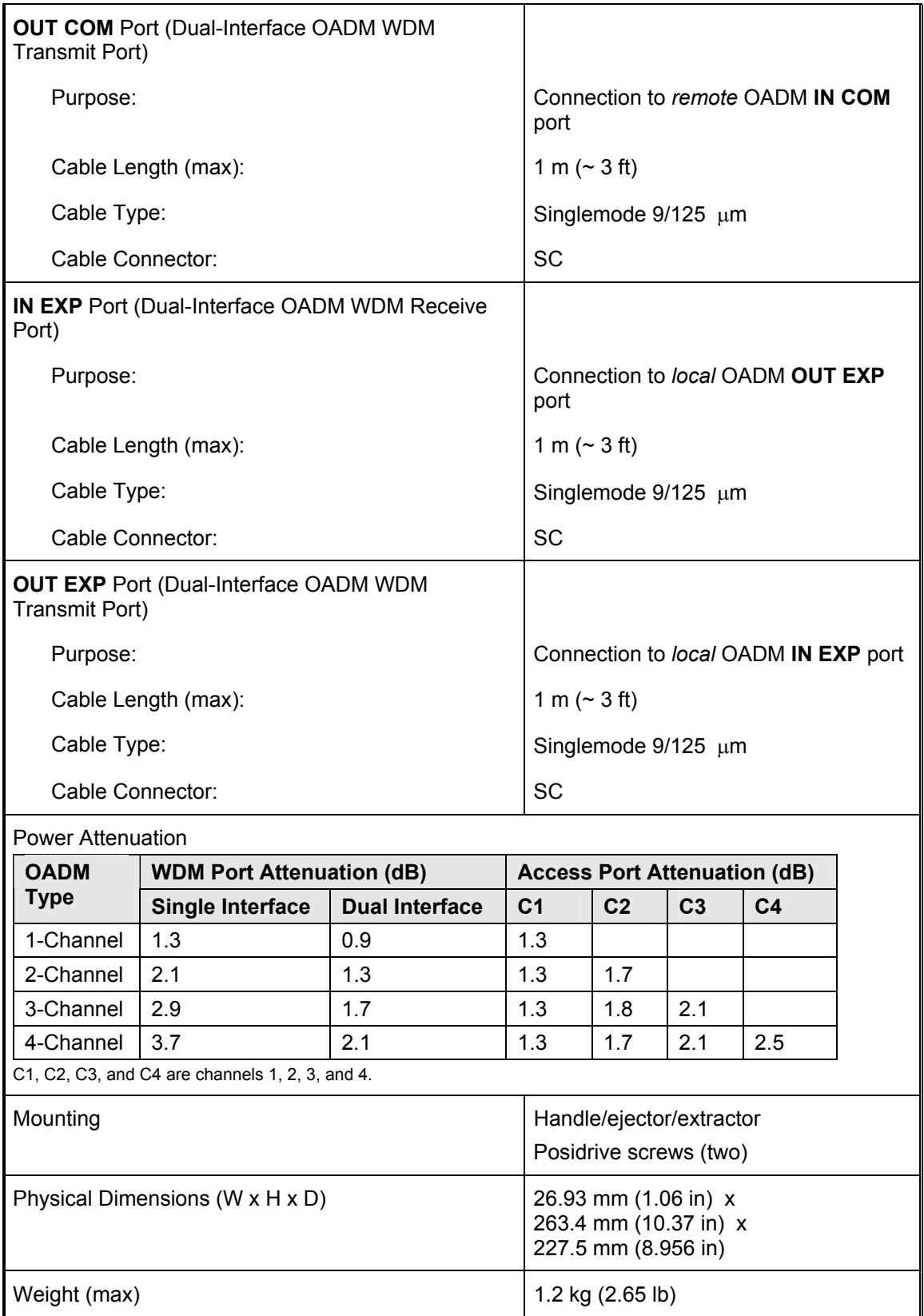

## **OA Module**

#### **Overview**

The OA module is an active 2-port DWDM optical signal amplifier. It is used in DWDM networks only and can amplify signals in the wavelength range 1528 to 1562 nm. The OA is usually applied when the distance between two LD1600s (or between an LD1600 and an LDx00 $^{\circ}$ ) exceeds 60-[9](#page-57-0)0 km, the exact distance depending on the quality of the fiberoptic cabling.

There are three types OAs:

**Booster** (Inserted at the beginning of the line) **In-Line** (Inserted in the middle of the line)

**Pre-amplifier** (Inserted at the end of the line).

*[Figure 64](#page-148-0)* to *[Figure 71](#page-155-0)* show how OA modules can be applied.

### **Features**

- One input port, one output port
- Hot-swappable
- No signal processing
- 1-slot size
- LED indicators
- Pluggable

l

<span id="page-57-0"></span> $^9$  LDx00 is LD400 or LD800.

| Handle/Ejector/Extractor<br><b>Mounting Screw</b><br><b>EM1600-OA</b>                                                                                            |
|----------------------------------------------------------------------------------------------------|
| <b>WDM Transmission Port</b><br>OUT<br><b>WDM Reception Port</b><br>${\sf IN}$                                                                                   |
| <b>OUT Port Transmission Status LED</b><br>IN Port Reception Status LED<br>RX TX<br>Laser Power Reduction LED<br>Overheat LED<br>LASER<br>TMP<br>ALARM<br>SHTDWN |
| <b>Mounting Screw</b><br>DWDM<br>Handle/Ejector/Extractor                                                                                                    |

**Figure 13: OA Module Layout** 

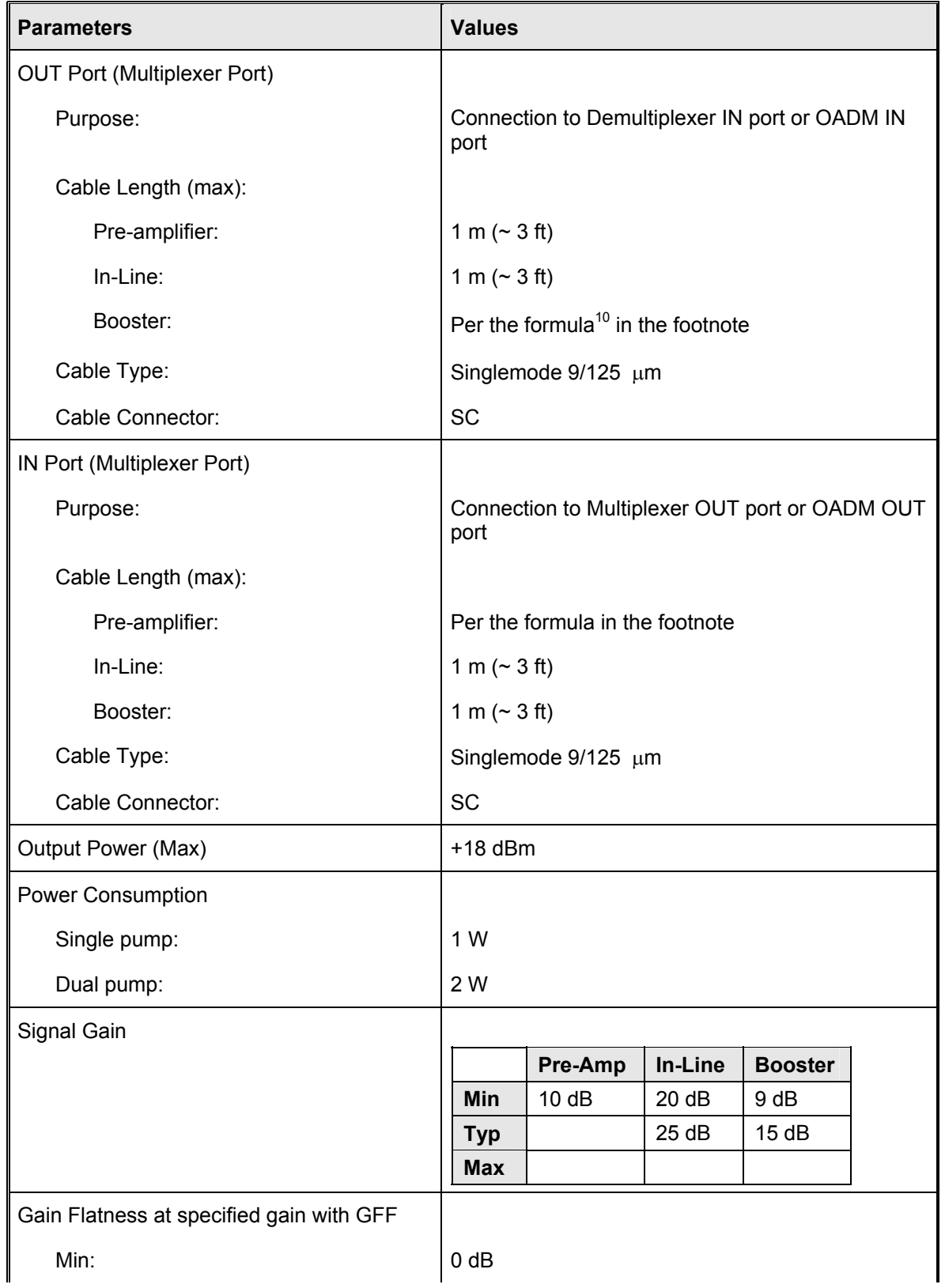

<span id="page-59-0"></span><sup>10</sup> Cable length =  $\frac{[Output \ power \ of \ O A - Sensitivity \ of \ receiving \ port] - Path \ loss \ (in dB)}{Cable Atenuation \ (in dB/km)}$ 

l

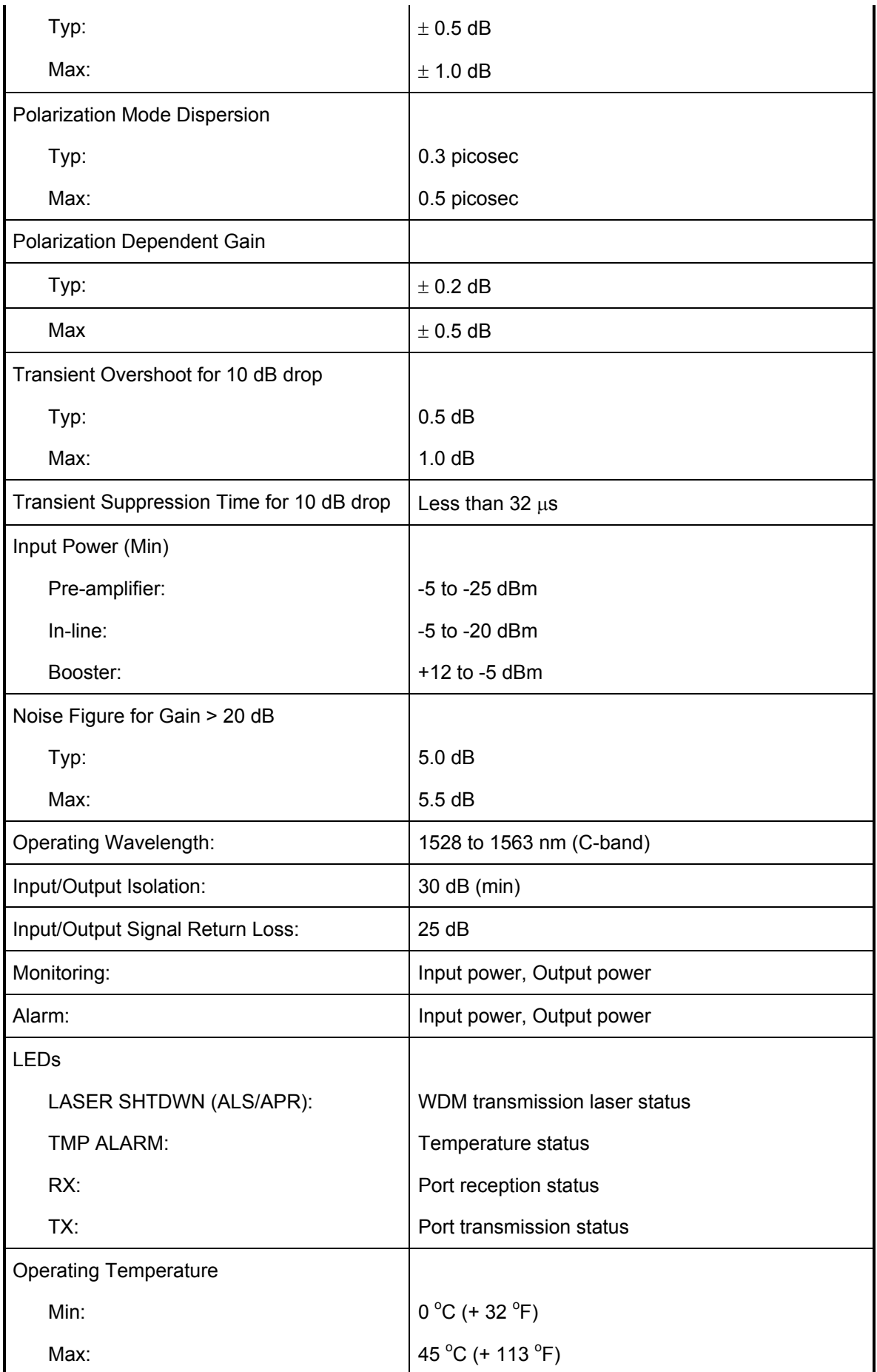

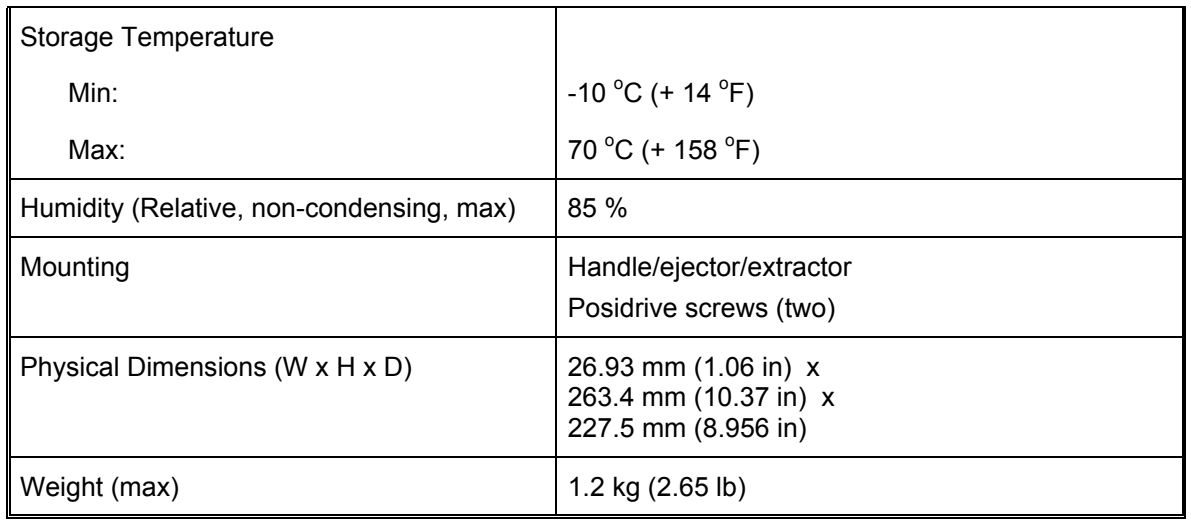

## **ESCON Multiplexer Module**

#### **Overview**

The ESCON multiplexer module is a TDM that performs the following two primary functions:

- 1. Multiplexing data on *up to* four ESCON channels into one data stream to flow in one direction.
- 2. Demultiplexing a multiplexed data stream coming in the opposite direction into the four ESCON channels.

This function enables a pair of ESCON modules to carry up to four ESCON channels over a fiberoptic cable. ESCON channels can be carried inband<sup>11</sup> or outband<sup>12</sup>.

ESCON modules can be installed in the LD1600 in slots 1 to 16.

Using just two LD1600s, sixteen pairs of ESCON modules can carry 64 ESCON channels *inband* (using CWDM or DWDM) over *a single* physical fiberoptic cable.

Major benefits in the use of ESCON modules include:

- − Extended operating range
- − Allows data of other protocols to be carried at the same *time*.
- Immediate, easy, and quick deployment
- − Cabling bulk reduction by a factor of as much as 64
- Lower cost
- − Advantages afforded by fiberoptic cabling, such as greater reliability, increased security, and added safety
- − Enables pluggable add-on scalability and growth

The ESCON WDM interface can be fitted with any vendor SFP. This endows the ESCON module with flexible connectivity to terminal equipment and minimizes cost of investment on upgrades and deviations since to change any one or more of the interface properties, only the SFP, and not the whole ESCON module, needs to be replaced.

*[Figure 29](#page-93-0)* to *[Figure 32](#page-99-0)* show how ESCON multiplexer modules can be applied.

#### **Features**

l

- Active 3R functionality
- Transmission and reception indicators
- Hot-swappable
- Access interface (receptacle) can host any vendor SFP meeting the MSA SFF-8074i standard for flexible connectivity to terminal equipment.
- SFF-8472 digital diagnostics support for SFP
- Installable in all LambdaDriver chassis
- 1-slot size
- Pluggable

<span id="page-62-0"></span> $11$  Inband means via WDM trunk

<span id="page-62-1"></span><sup>&</sup>lt;sup>12</sup> Outband means without WDM trunk

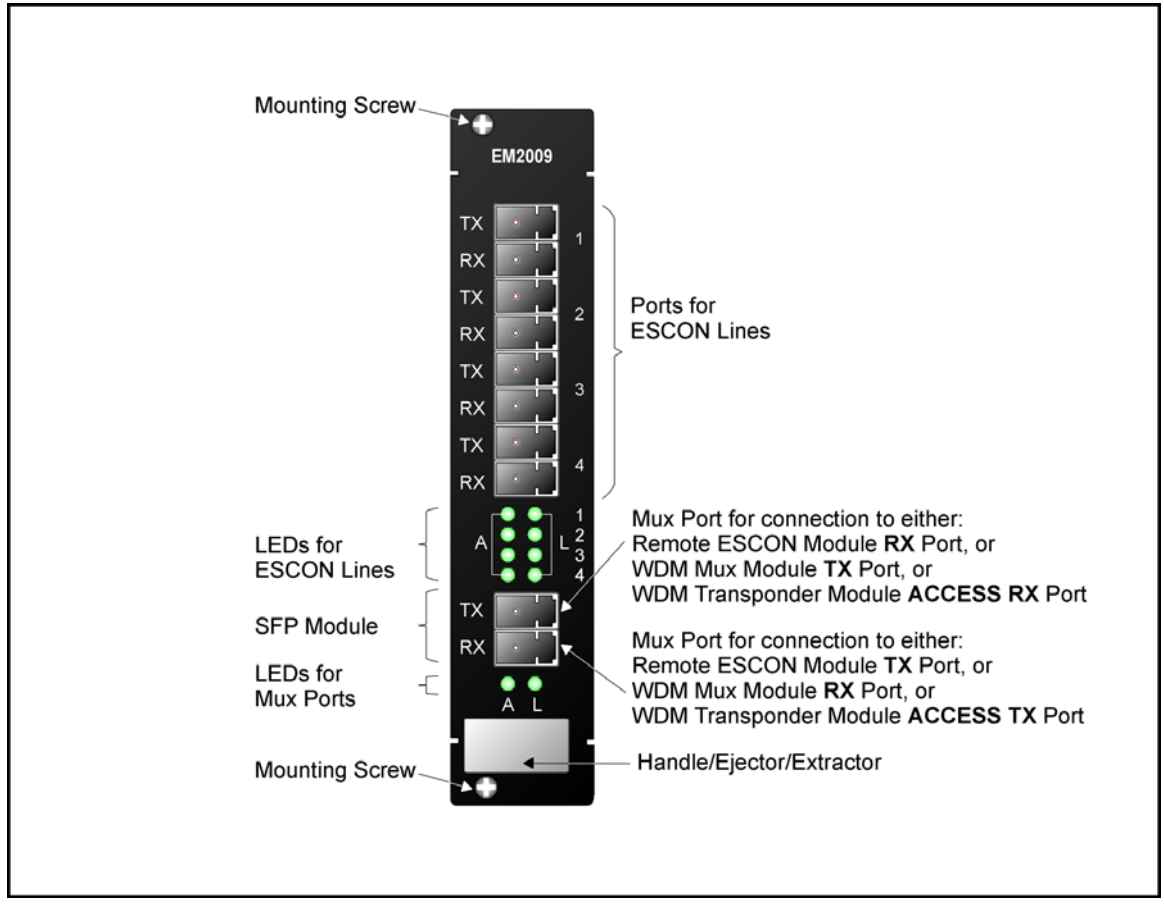

**Figure 14: ESCON Module Layout** 

<span id="page-64-0"></span>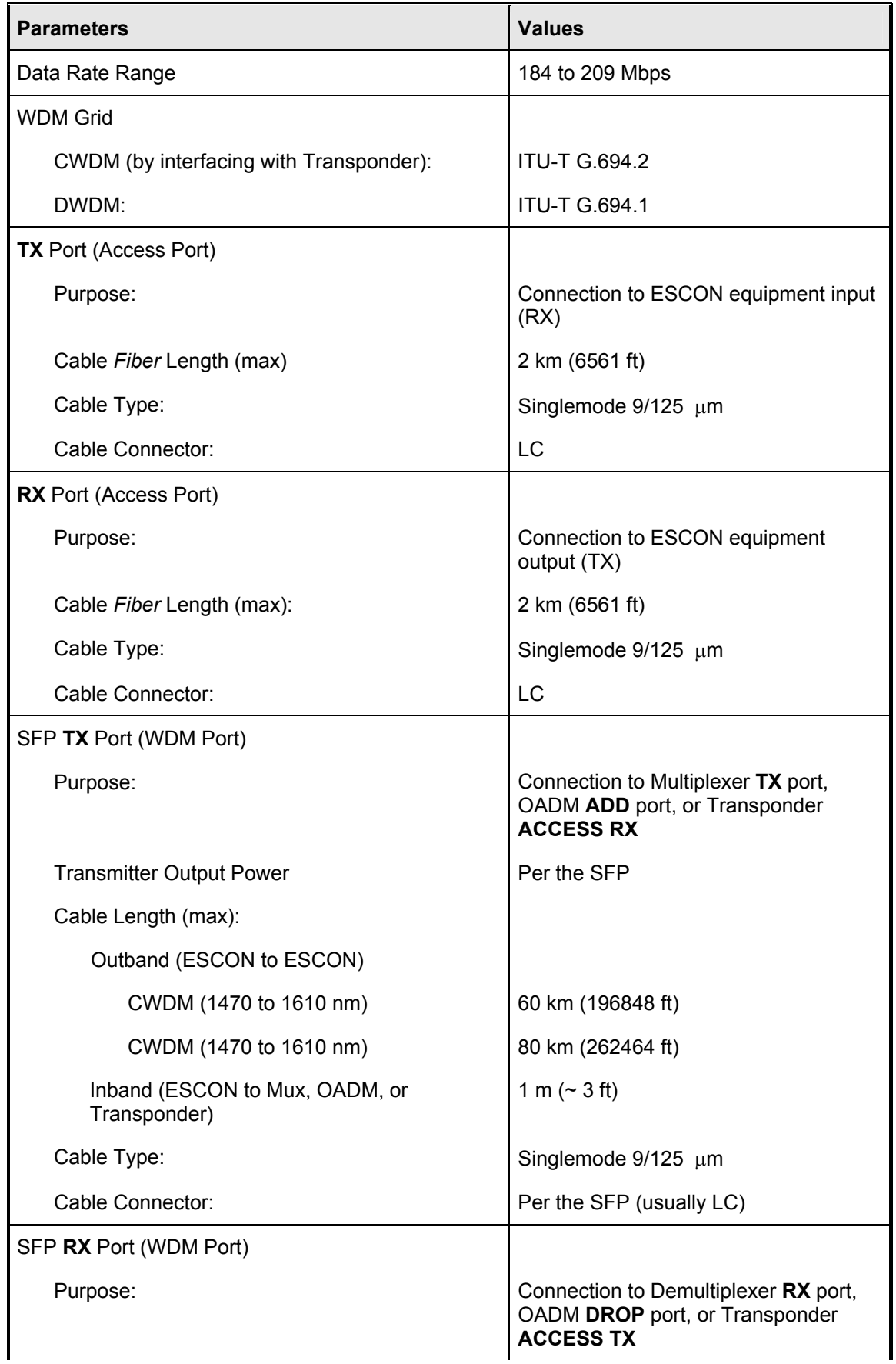

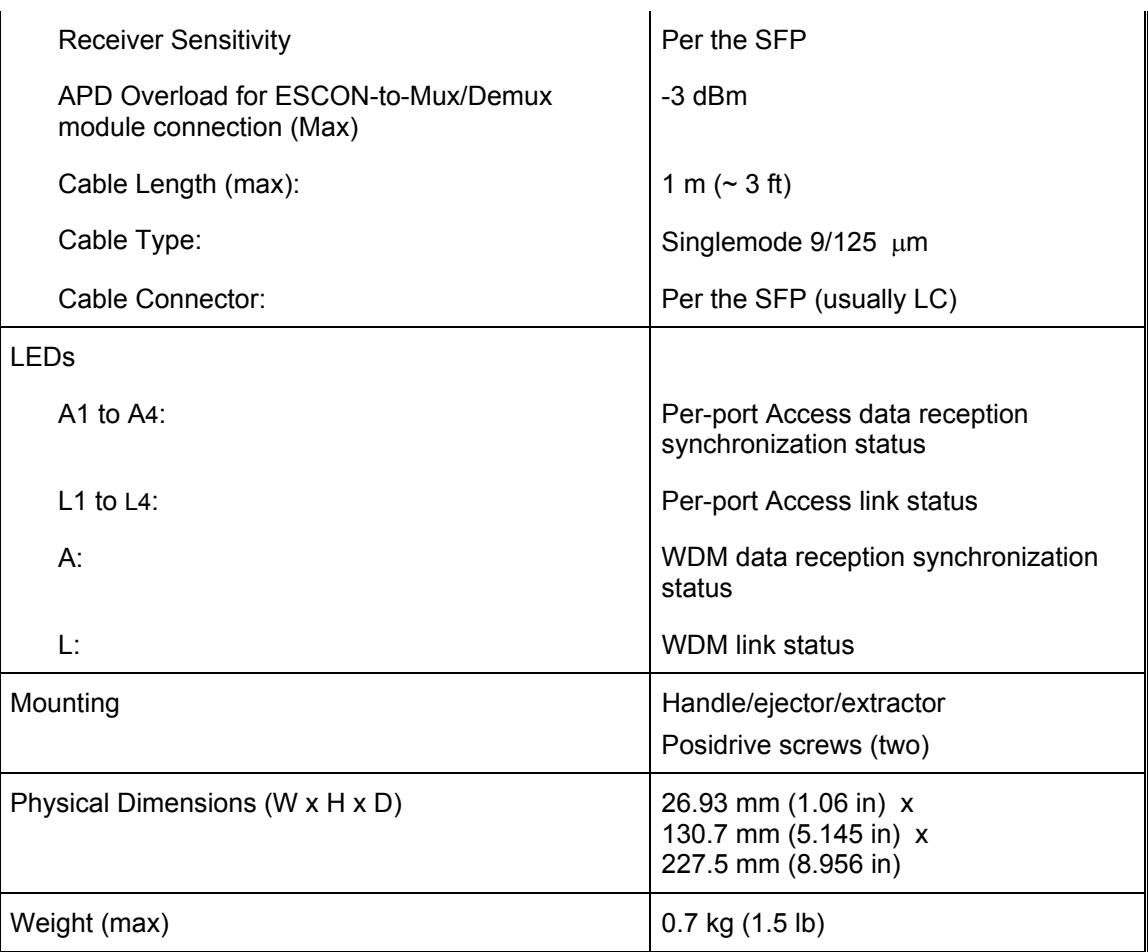

Appendix K lists some of the available SFPs.

## **GM2 Gigagbit Ethernet Multiplexer Module**

#### **Overview**

The GM2 multiplexer module is a TDM that performs the following two primary functions:

- 1. Multiplexing data on *two* Gigabit Ethernet channels into one 2.5 Gbps data stream to flow in one direction.
- 2. Demultiplexing a multiplexed 2.5 Gbps data stream coming in the opposite direction into *the* two Gigabit Ethernet channels.

This function enables a pair of GM2 modules to carry up to two Gigabit Ethernet channels over a fiberoptic cable. Gigabit Ethernet channels can be carried inband<sup>13</sup> or outband<sup>14</sup>. GM2 modules can be installed in the LD1600 in slots 1 to 16.

Using just two LD1600s, sixteen pairs of GM2 modules can carry 32 Gigabit Ethernet channels *inband* (using CWDM or DWDM) over *a single* physical fiberoptic cable.

Major benefits in the use of GM2 modules include:

- − Extended operating range
- − Concurrent carriage of data of other protocols.
- Immediate, easy, and quick deployment
- Cabling bulk reduction by a factor of as much as 32
- − Lower cost
- − Advantages afforded by fiberoptic cabling, such as greater reliability, increased security, and added safety
- − Pluggable add-on scalability and growth

The GM2 WDM and ACCESS interfaces can be fitted with any vendor SFP. This endows the GM2 module with flexible connectivity to terminal equipment and minimizes cost of investment on upgrades and deviations since to change any one or more of the interface properties, only the SFP, and not the whole GM2 module, needs to be replaced.

*[Figure 33](#page-101-0)* to *[Figure 35](#page-105-0)* show how GM2 multiplexer modules can be applied.

#### **Features**

- Active 3R functionality
- Transmission and reception indicators
- Access interface (receptacle) can host any vendor SFP meeting the MSA SFF-8074i standard for flexible connectivity to terminal equipment.
- SFF-8472 digital diagnostics support for SFP
- Hot-swappable
- Installable in all LambdaDriver chassis
- 1-slot size
- **Pluggable**

#### **Models**

l

| No. | <b>Model</b> | <b>Description</b>                                                                                                    |
|-----|--------------|----------------------------------------------------------------------------------------------------|
|     | EM2009-GM2   | CWDM or DWDM technology. Data Rate of channel in the range 1 to<br>2.5 Gbps. Operating distance up to 100 km without regeneration.<br>Wavelength on access side 1310 µm. Wavelength on trunk side 850,<br>1310, or 1550 µm. SFP Access and Trunk ports. |
|     | TM-GM2       | Same as EM2009-GM2, except that the Trunk ports are fitted with<br>fixed MiniSC (Mu) connectors.                                                                                                    |

<span id="page-66-0"></span><sup>&</sup>lt;sup>13</sup> Inband means via WDM trunk

<span id="page-66-1"></span><sup>14</sup> Outband means without WDM trunk

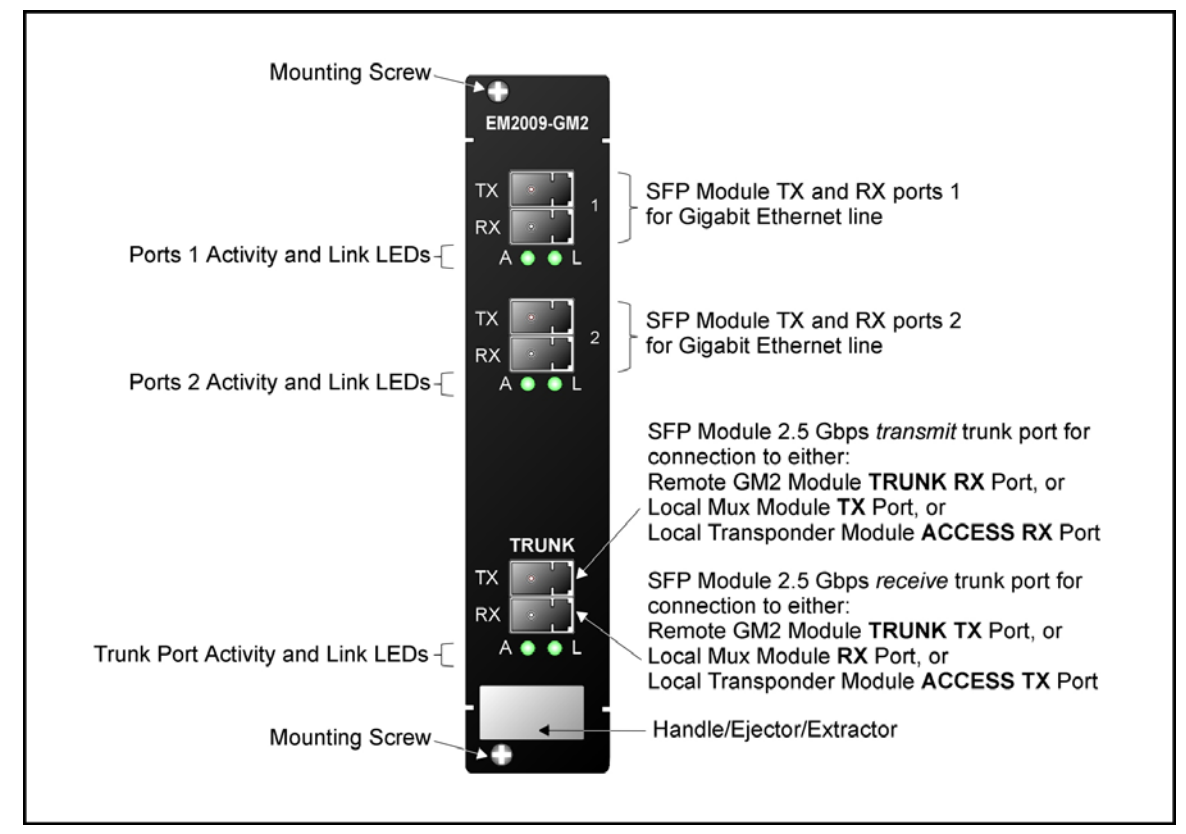

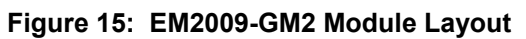

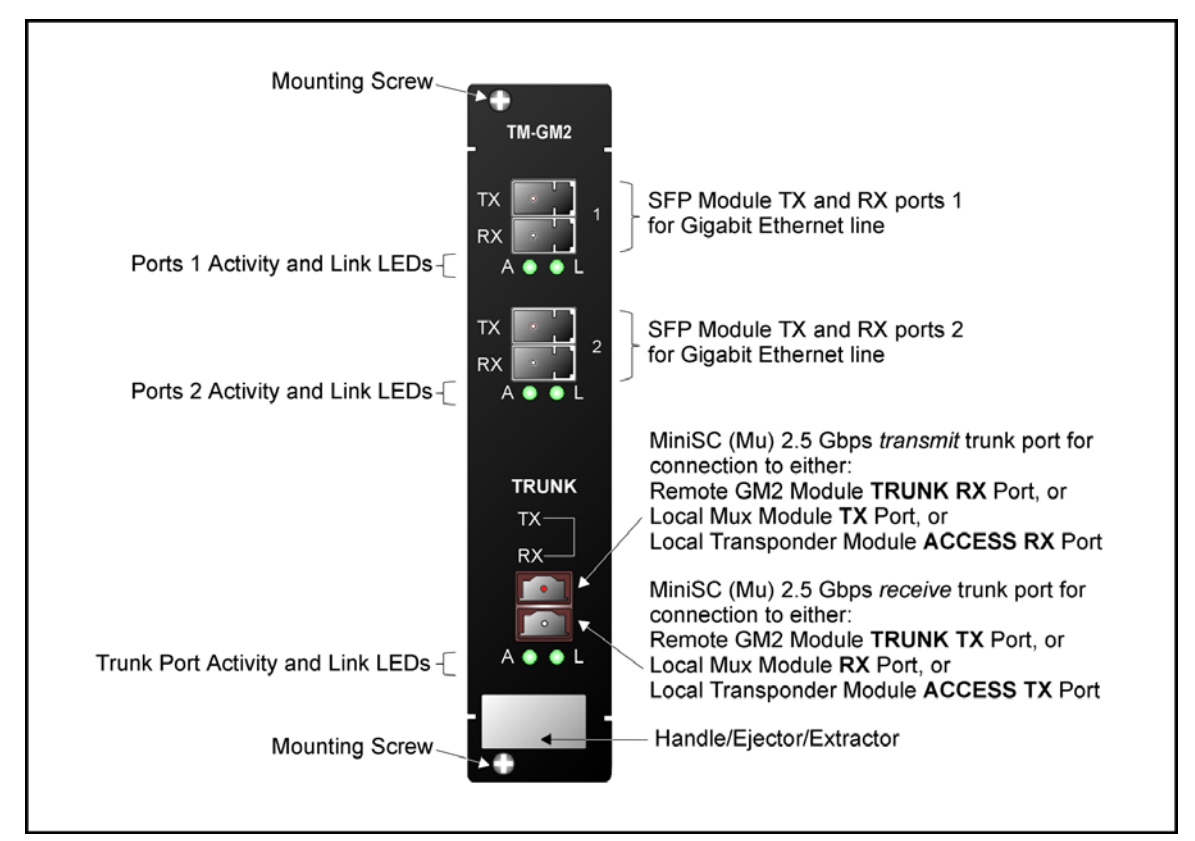

**Figure 16: TM-GM2 Module Layout** 

<span id="page-68-0"></span>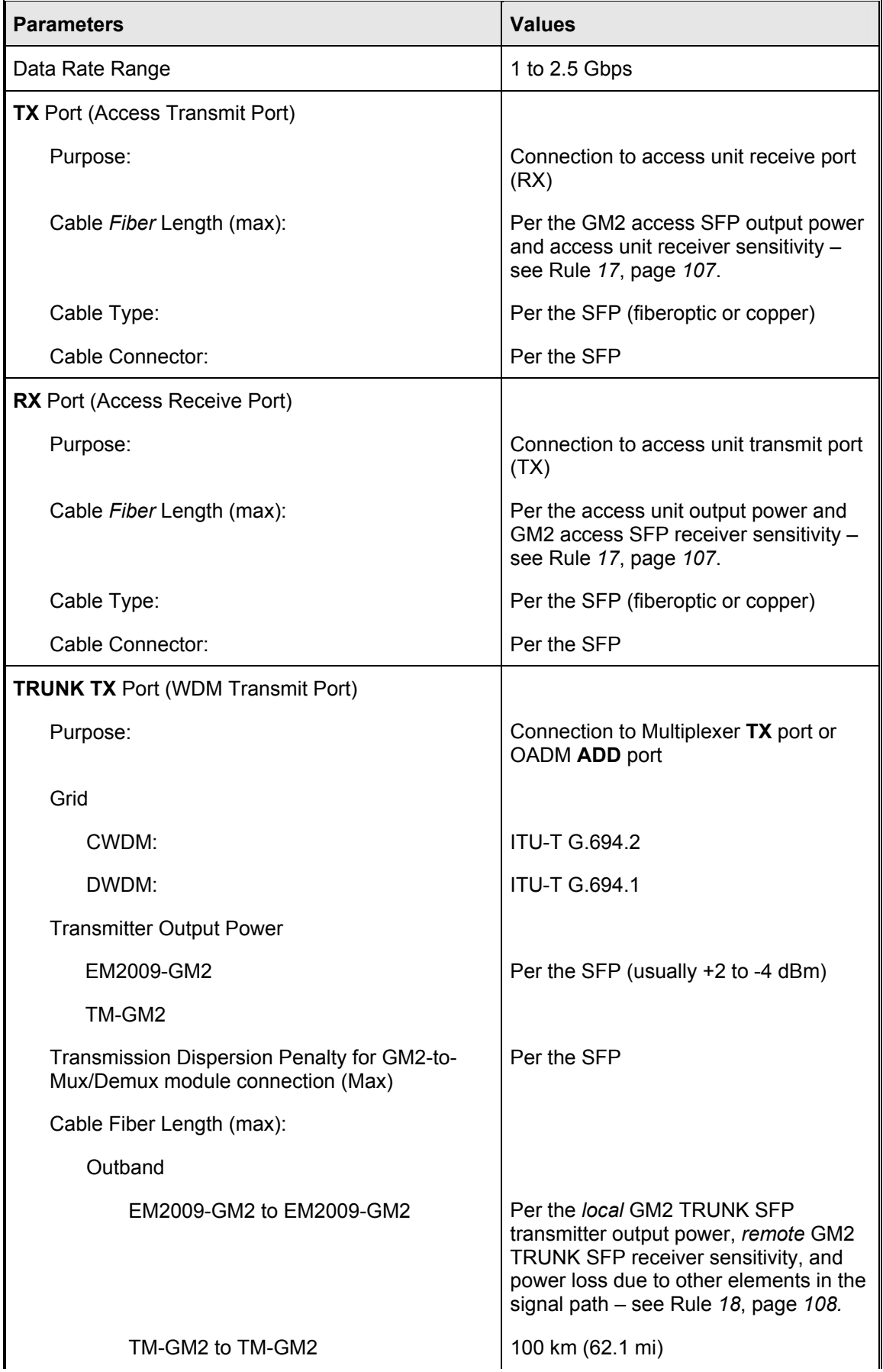

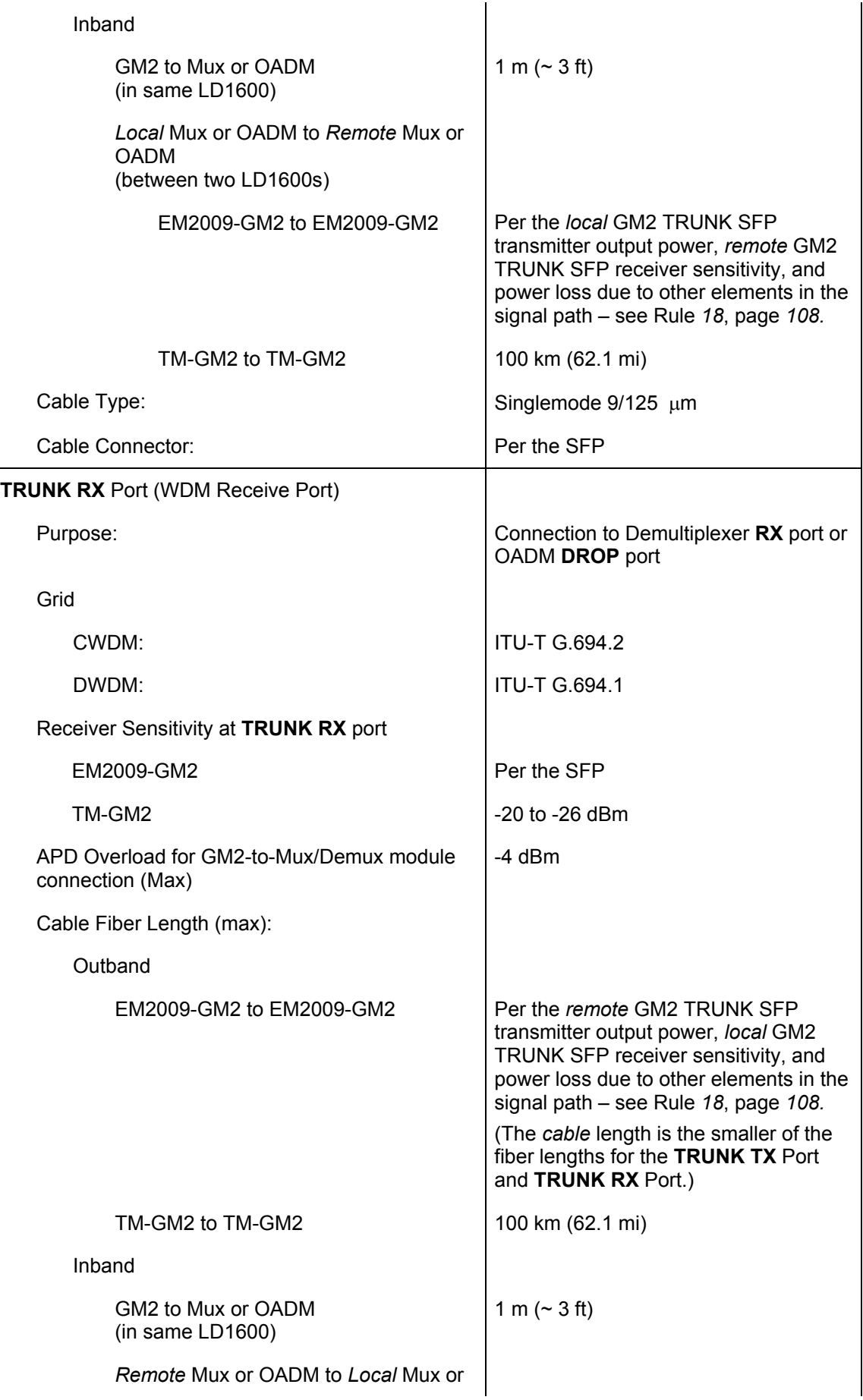

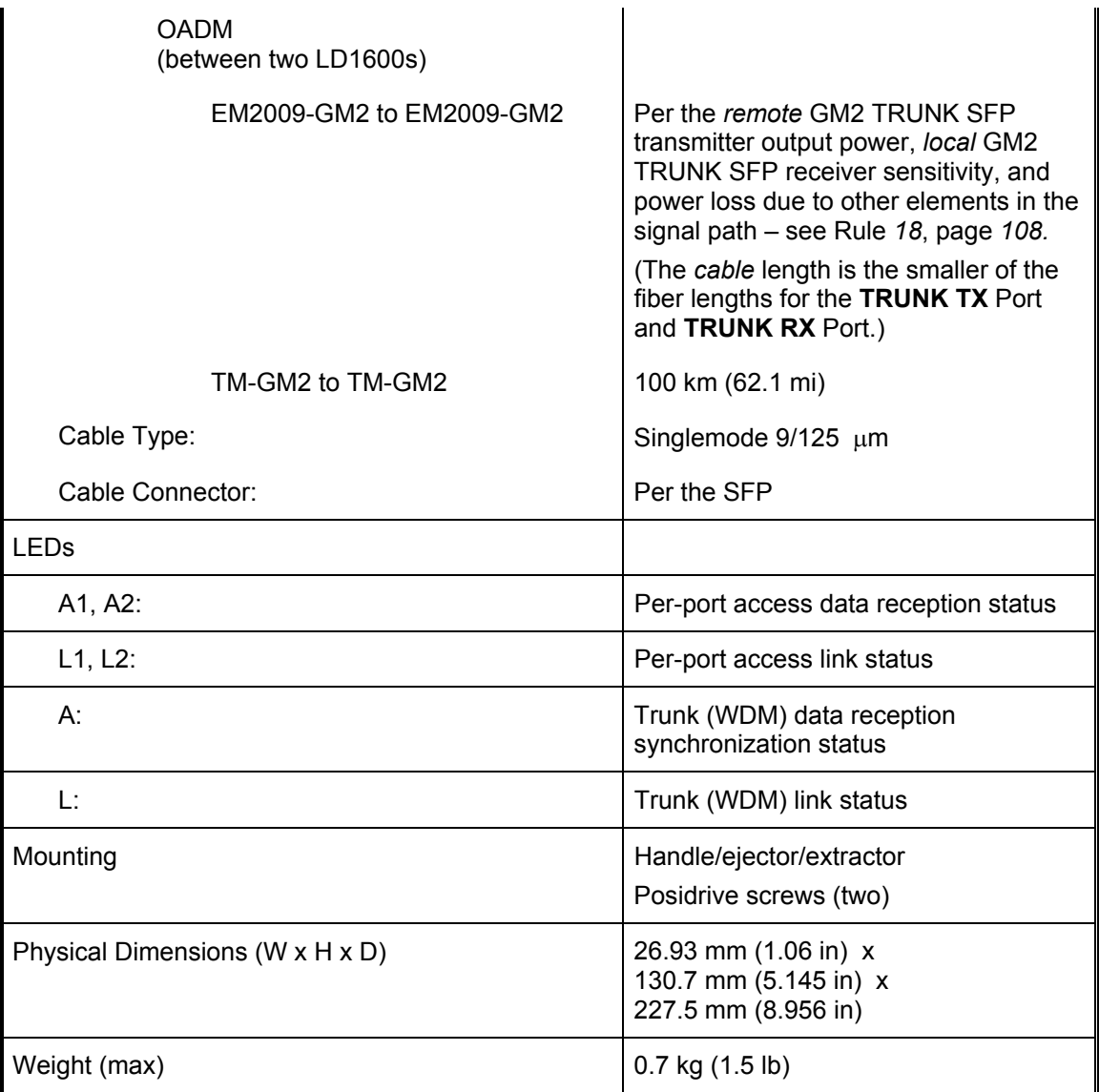

Appendix K lists some of the available SFPs.

# **AC Primary Power Supply Module**

#### **Overview**

Power Supply module powers the LD1600. It is auto-adaptive in the range 100 to 240 Vac and can be backed up by a second power supply in the same LD1600 while equally sharing the output power load.

#### **Features**

- Hot-swappable
- Equal load-sharing
- Pluggable

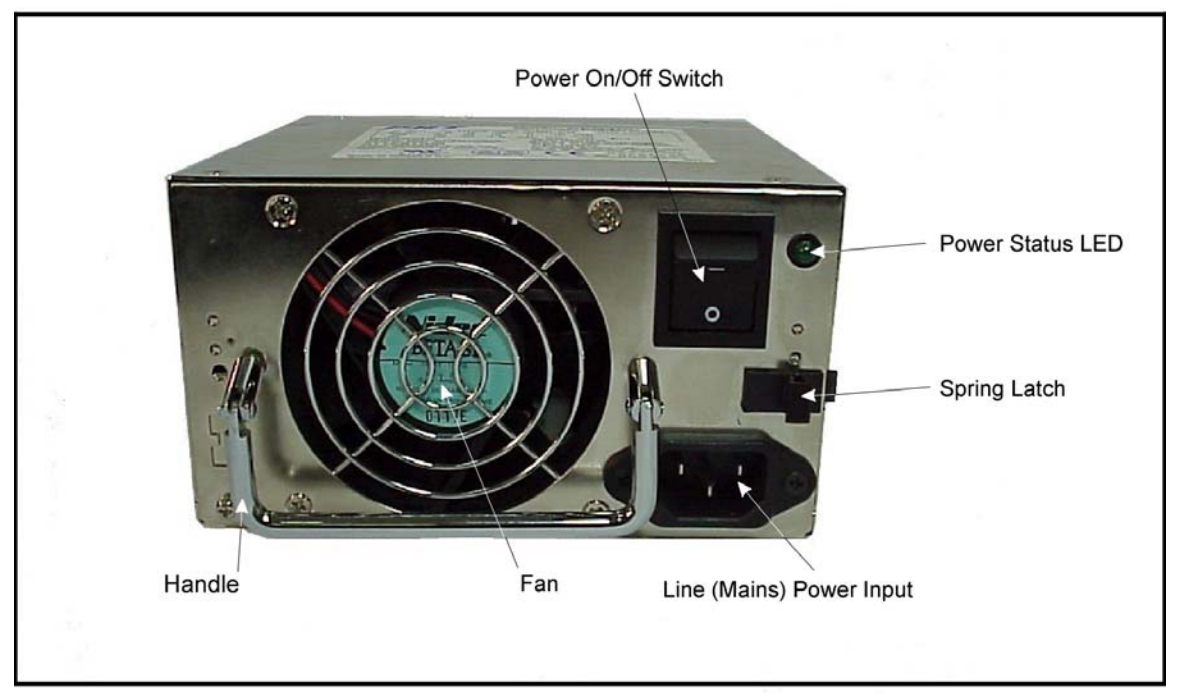

**Figure 17:** *AC* **Power Supply Module Layout**
# **DC Primary Power Supply Module (Optional)**

#### **Overview**

Power Supply Module powers the LD1600. It is auto-adaptive in the range -48 to -60 Vdc and can be backed up by a second power supply in the same LD1600 while equally sharing the output power load.

#### **Features**

- Hot-swappable
- Equal load-sharing
- Pluggable

#### **Layout**

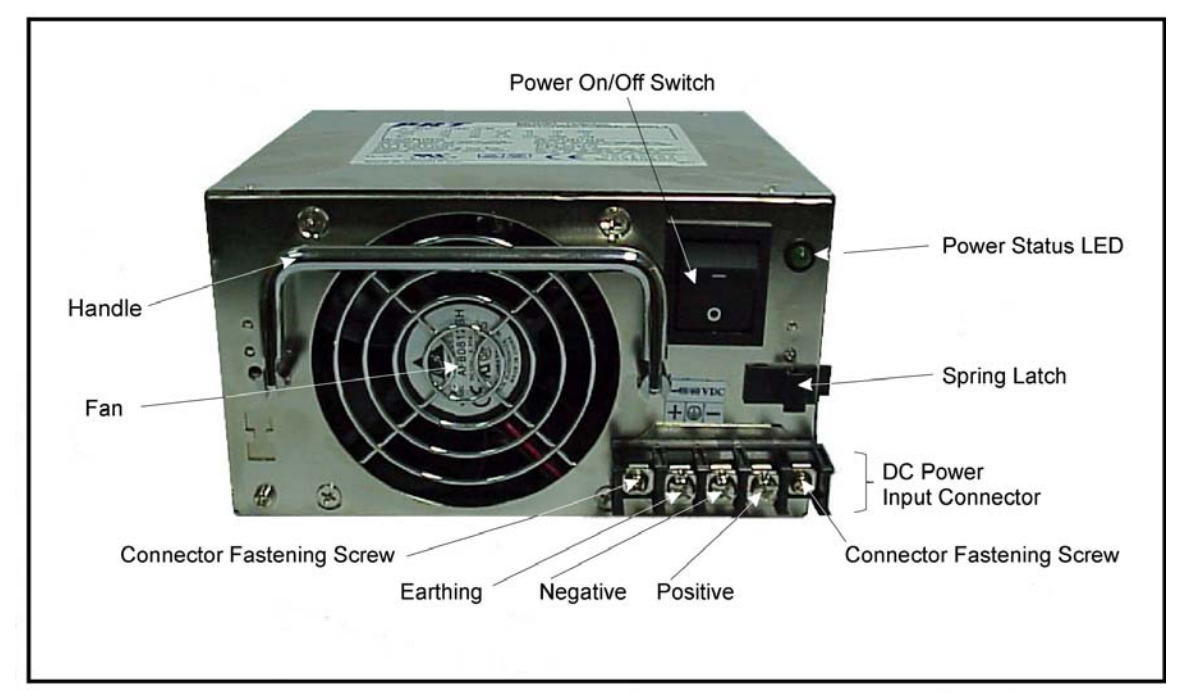

**Figure 18:** *DC* **Power Supply Module Layout** 

# **AC Redundant Power Supply Module (Optional)**

#### **Overview**

The AC redundant Power Supply Module is identical to the primary AC Power Supply Module. It serves two purposes:

- − Backs up and is backed up by the primary AC Power Supply Module.
- − Operates with the primary AC Power Supply Module in equal-load-sharing mode. This mode prolongs their service life.

#### **Features**

- Hot-swappable
- Equal load-sharing
- Pluggable

# **DC Redundant Power Supply Module (Optional)**

#### **Overview**

The DC redundant Power Supply Module is identical to the primary DC Power Supply Module. It serves two purposes:

- Backs up and is backed up by the primary DC Power Supply Module.
- − Operates with the primary DC Power Supply Module in equal-load-sharing mode. This mode prolongs their service life.

#### **Features**

- Hot-swappable
- Equal load-sharing
- Pluggable

# **Fan Module**

Replaceable 3-fan plug-in unit.

# **Blank Panel Module**

#### **Overview**

The Blank Panel module covers a vacant slot in the LD1600.

It protects the user against electrical shock and the LD1600 against harmful physical intrusion as well as overheating by assuring circulation of sufficient cooling air throughout the LD1600. Two types of Blank Panel modules are available:

- − Small Blank Panel module: Used to cover any one of Slots 1 to 16 when vacant.
- − Big Blank Panel module: Used to cover any one of Slots 17 to 24 when vacant.

# **Layout**

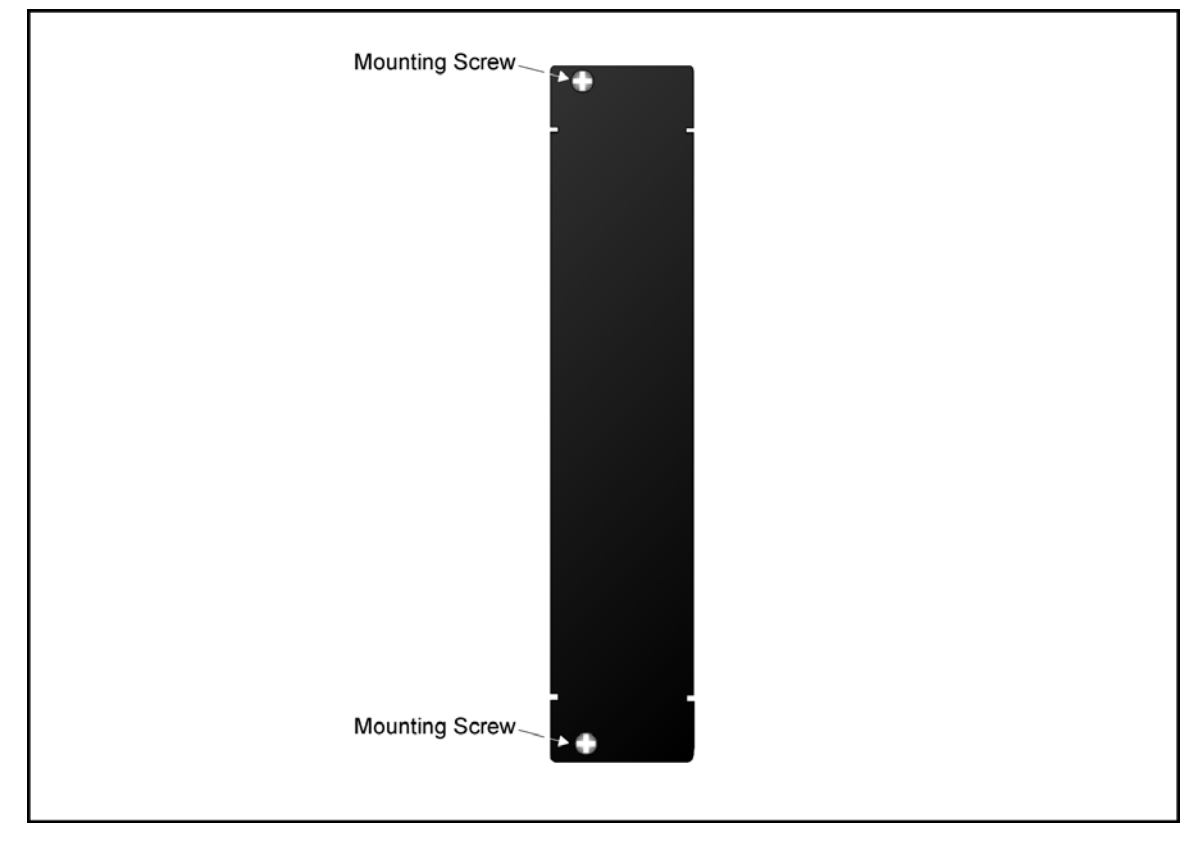

**Figure 19: Small Blank Panel Module Layout** 

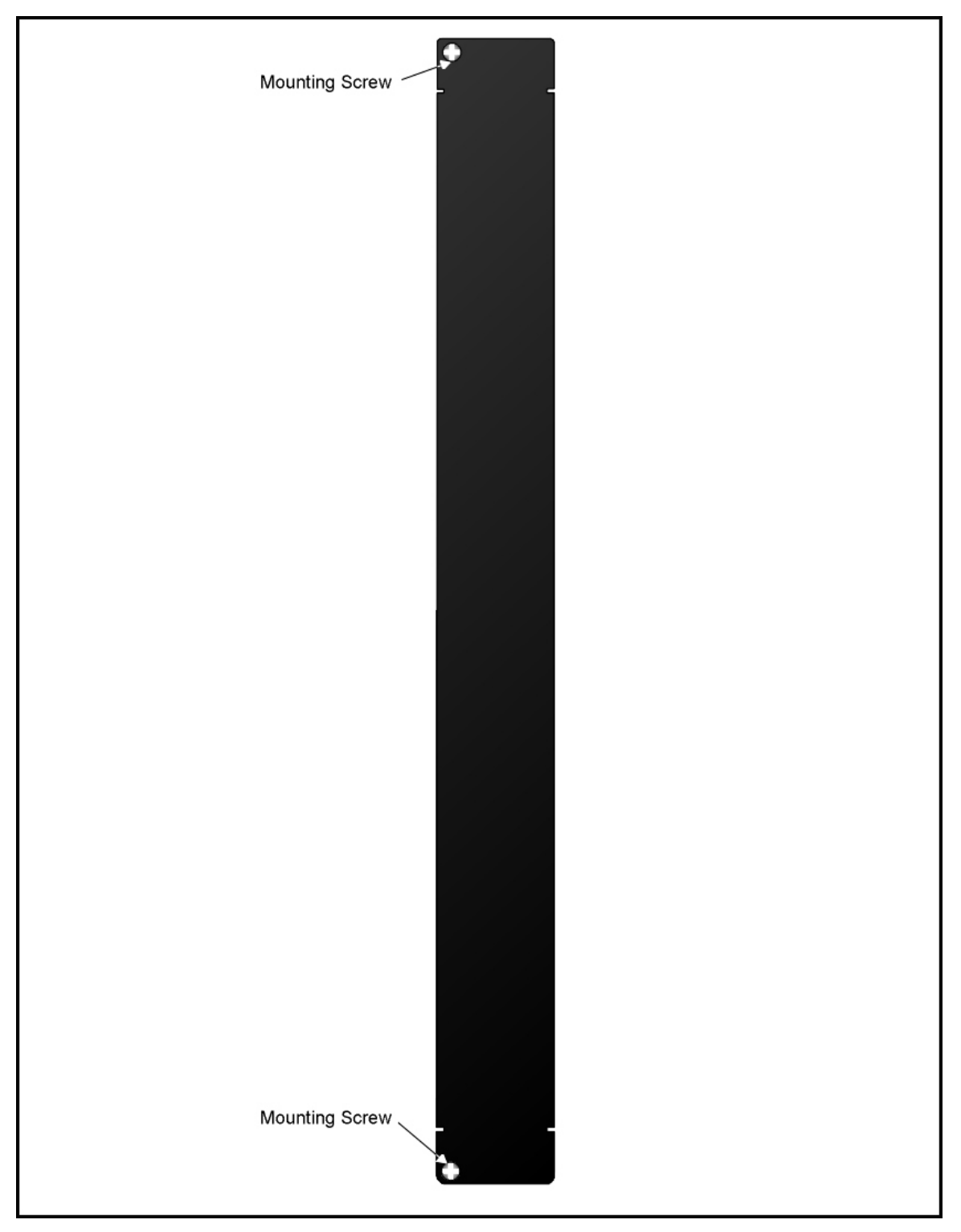

**Figure 20: Big Blank Panel Module Layout** 

# **Channels**

# **CWDM**

The LD1600 can be configured to support up to 16 ITU-T G.694.2 standard CWDM channels. Each channel can carry data at any rate in the range 8 Mbps to 2.7 Gbps. The 16 channels span the wavelength range 1310 to 1610 nm with 20 nm spacing between the wavelengths. *[Table 1](#page-76-0)* shows ITU-T G.694.2 standard CWDM channels (wavelengths).

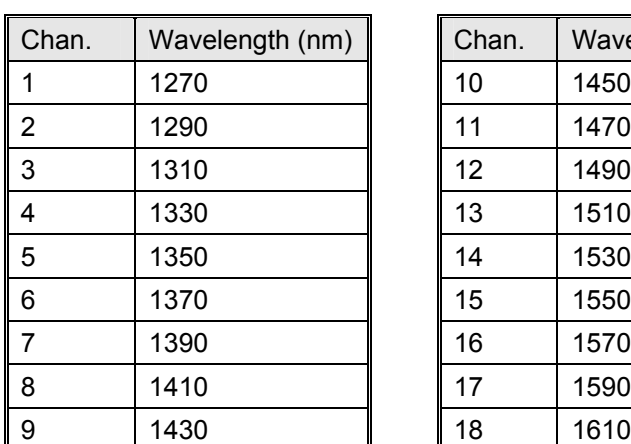

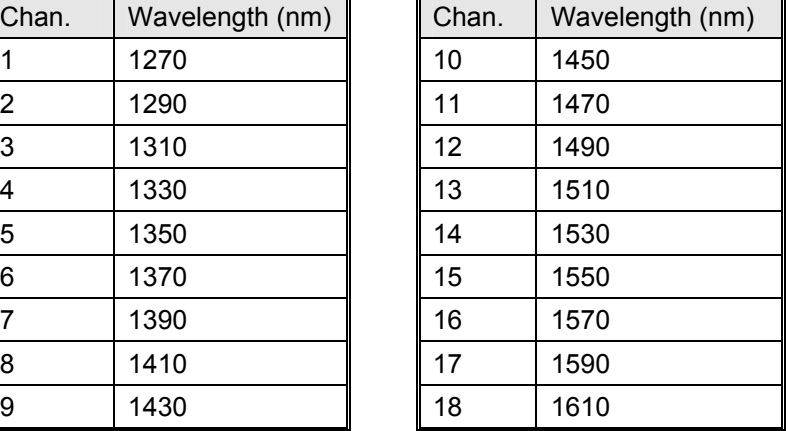

# **DWDM**

The LD1600 can be configured to support up to any of 16 ITU-T G.694.1 standard DWDM channels from among over 40. Each channel can carry data at any rate in the range 8 Mbps to 2.7 Gbps. The channel wavelengths have at least 0.8 nm spacing between them. *[Table 2](#page-76-1)* shows ITU-T G.694.1 standard DWDM channels (frequencies and wavelengths).

<span id="page-76-1"></span>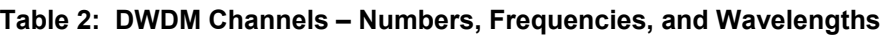

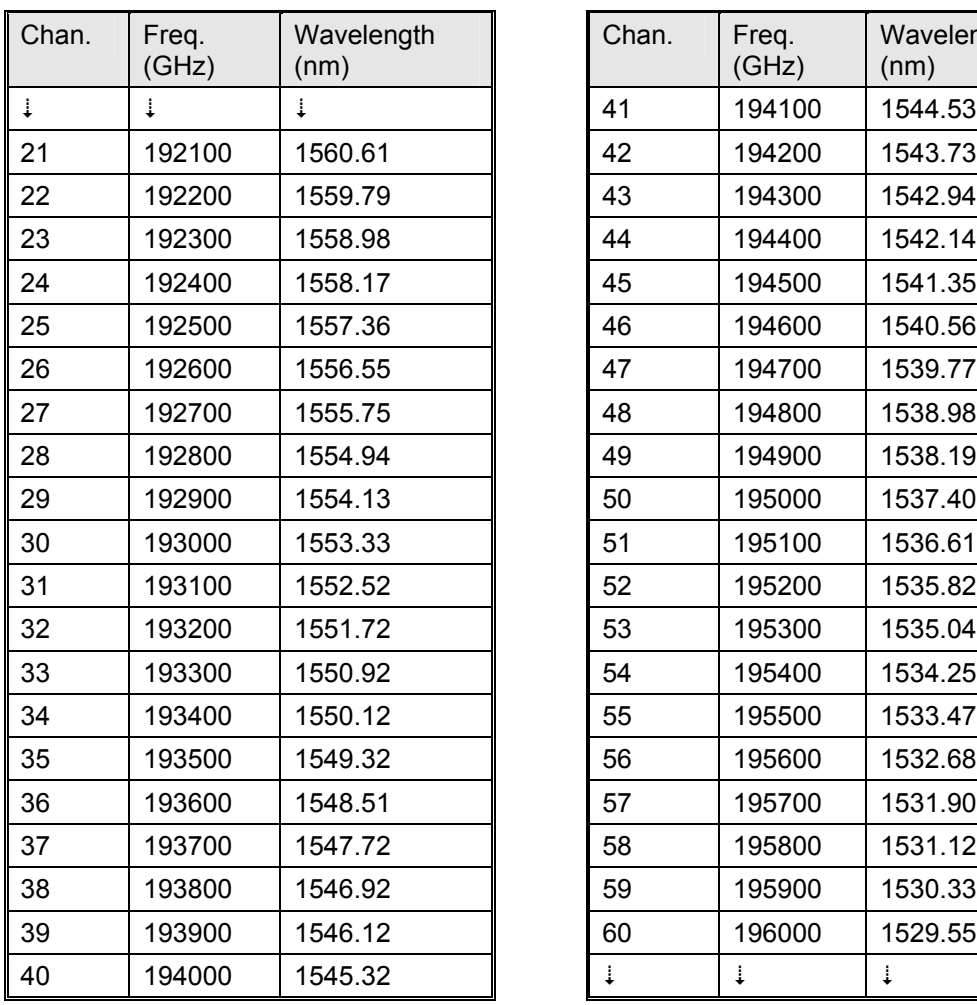

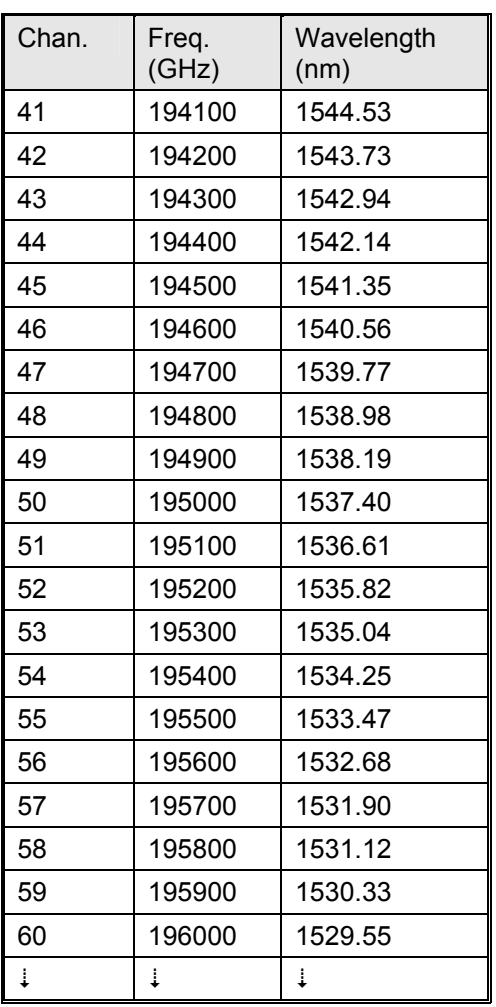

# <span id="page-76-0"></span>**Table 1: CWDM Channels – Nominal Central Wavelengths**

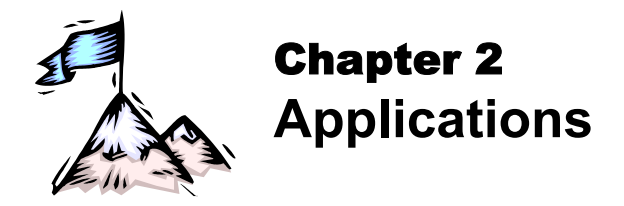

# **General**

This chapter presents typical networking applications with the LD1600. These applications serve to show the scope of the application of the LD1600. The network in an example can be adopted as is or can be modified to meet a specific set of requirements. The examples together with the rules given on Page *[107](#page-106-0)* serve to modify a network or build a new one. Each LD1600 can be managed locally or remotely using management stations described in the section *[Management](#page-20-0)* on Page *[21](#page-20-0)*.

# **Point-to-Point Network Topologies**

# **Regular Point-to-Point**

#### **Scope**

In the Regular Point-to-Point topology (example shown in *[Figure 21](#page-78-0)*), up to 16 full-duplex channels can be created across the network. This means that up to 32 access-equipment units (e.g., LANs, PCs, etc.) can be interconnected with this network topology – two per channel.

#### **Hardware**

#### Left LD1600

Basic Contents: 1 Mux Module, 1 Demux Module, up to 16 Transponder Modules. Options: 1 Management Module, 1 Service Module, 1 or 2 OA Modules.

Right LD1600 Same as for left LD1600.

#### **Cabling**

Inter-LD1600 Cabling With Service Modules: As in *[Figure 51](#page-135-0)*. Without Service Modules: As in *[Figure 41](#page-125-0)*.

#### Intra-LD1600 Cabling

#### *Left LD1600*

*With* Service and Management Modules: Transponder-to-Mux: As in *[Figure 53](#page-137-0)*. Demux-to-Transponder: As in *[Figure 54](#page-138-0)*. Mux-to-Service: As in *[Figure 56](#page-140-0)*. Service-to-Demux: As in *[Figure 56](#page-140-0)*. Management-to-Service: As in *[Figure 58](#page-142-0)*. *Without* Service Module:

Simply skip connections for the Service module described just above. This means that the **OUT** ports of the Muxes are directly connected to the **IN** ports of the Demuxes, as shown in *[Figure 41](#page-125-0)*. *Without* Management Module:

Simply skip connections for the Management Module.

#### *Right LD1600*

Same as for left LD1600.

LD1600 to RS-232/Ethernet Cabling

LD1600-to-RS-232: As shown in *[Figure 76](#page-160-0)*. LD1600-to-Ethernet: As shown in *[Figure 77](#page-161-0)*.

## **Data Flow**

#### Left LD1600

Transponders 1 to 16 *transmit* on channels 1 to 16 on one fiber and *receive* on channels 1 to 16 on the other fiber.

#### Right LD1600

#### <span id="page-78-0"></span>Same as for left LD1600.

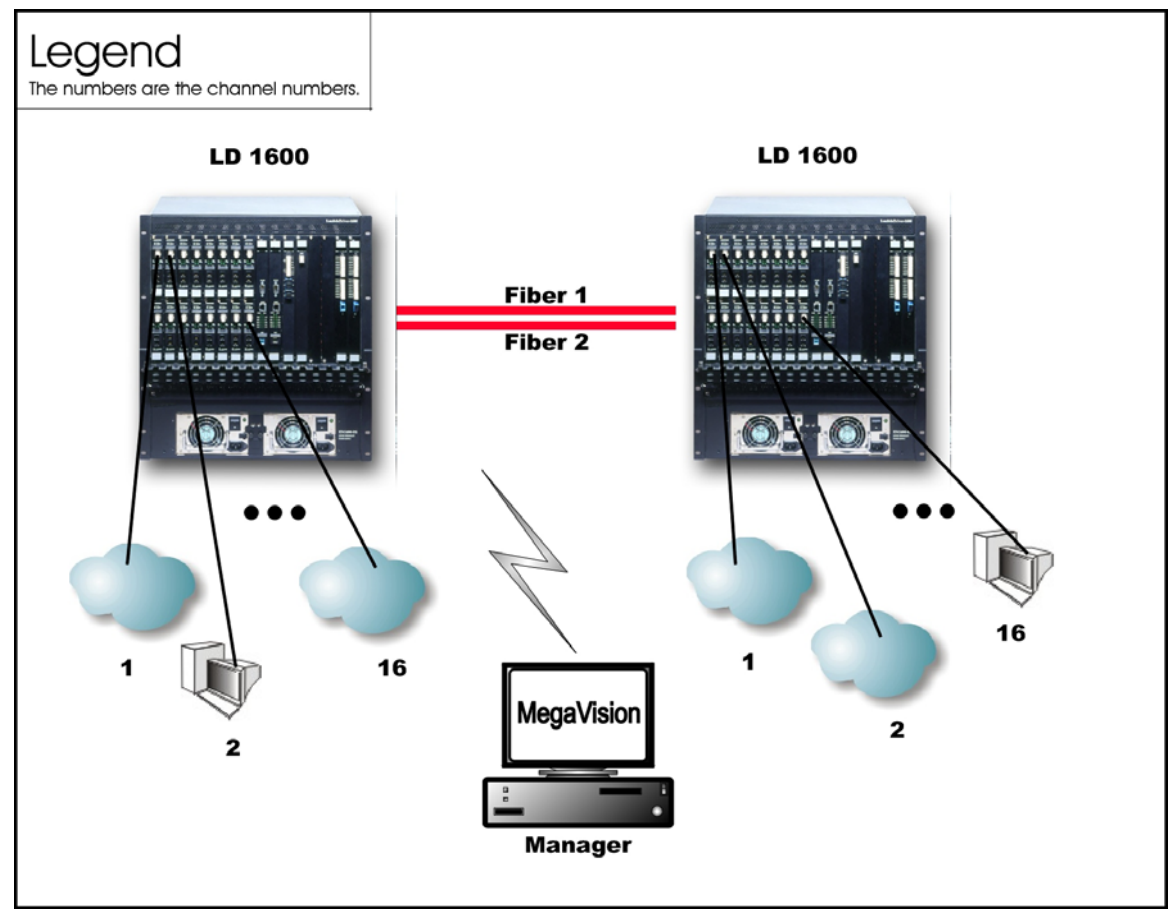

#### **Figure 21: Regular Point-to-Point with up to 16 Full-Duplex Channels**

# **Link-Protected Point-to-Point**

#### **Scope**

In the Link-Protected Point-to-Point topology (example shown in *[Figure 22](#page-80-0)*), up to 16 full-duplex channels can be created across the network. This means that up to 32 access-equipment units (e.g., LANs, PCs, etc.) can be interconnected with this network topology – two per channel. The Secondary and Primary fiber pairs back up each other.

The example shown in *[Figure 22](#page-80-0)* uses 1+1 modules to implement redundancy. Appendix I shows examples (of ring topologies as well as point-to-point topologies) using OADM modules to implement redundancy.

### **Hardware**

*Left* LD1600

Basic Contents: 1 Mux Module, 1 Demux Module, 1 1+1 Module, up to 16 Transponder Modules. Options: 1 Management Module, 1 or 2 OA Modules.

#### *Right* LD1600

Same as for left LD1600.

## **Cabling**

Inter-LD1600 Cabling As in *[Figure 52](#page-136-0)*.

Intra-LD1600 Cabling Left LD1600 *With* Management Module: Transponder-to-Mux: As in *[Figure 53](#page-137-0)* Demux-to-Transponder: As in *[Figure 54](#page-138-0)* Mux-to-1+1: As in *[Figure 57](#page-141-0)* 1+1-to-Demux: As in *[Figure 57](#page-141-0)* Management-to-1+1: As in *[Figure 59](#page-143-0) Without* Management Module: Simply skip connections for the Management Module. Right LD1600 Same as for left LD1600.

LD1600 to RS-232/Ethernet Cabling LD1600-to-RS-232: As shown in *[Figure 76](#page-160-0)*. LD1600-to-Ethernet: As shown in *[Figure 77](#page-161-0)*.

#### **Data Flow**

#### Left LD1600

Normally, transmission and reception is on the Primary Link fiber pair (shown in *[Figure 22](#page-80-0)*). Transponders 1 to 16 *transmit* on channels 1 to 16 on one fiber and *receive* on channels 1 to 16 on the other fiber.

Right LD1600 Same as for left LD1600.

<span id="page-80-0"></span>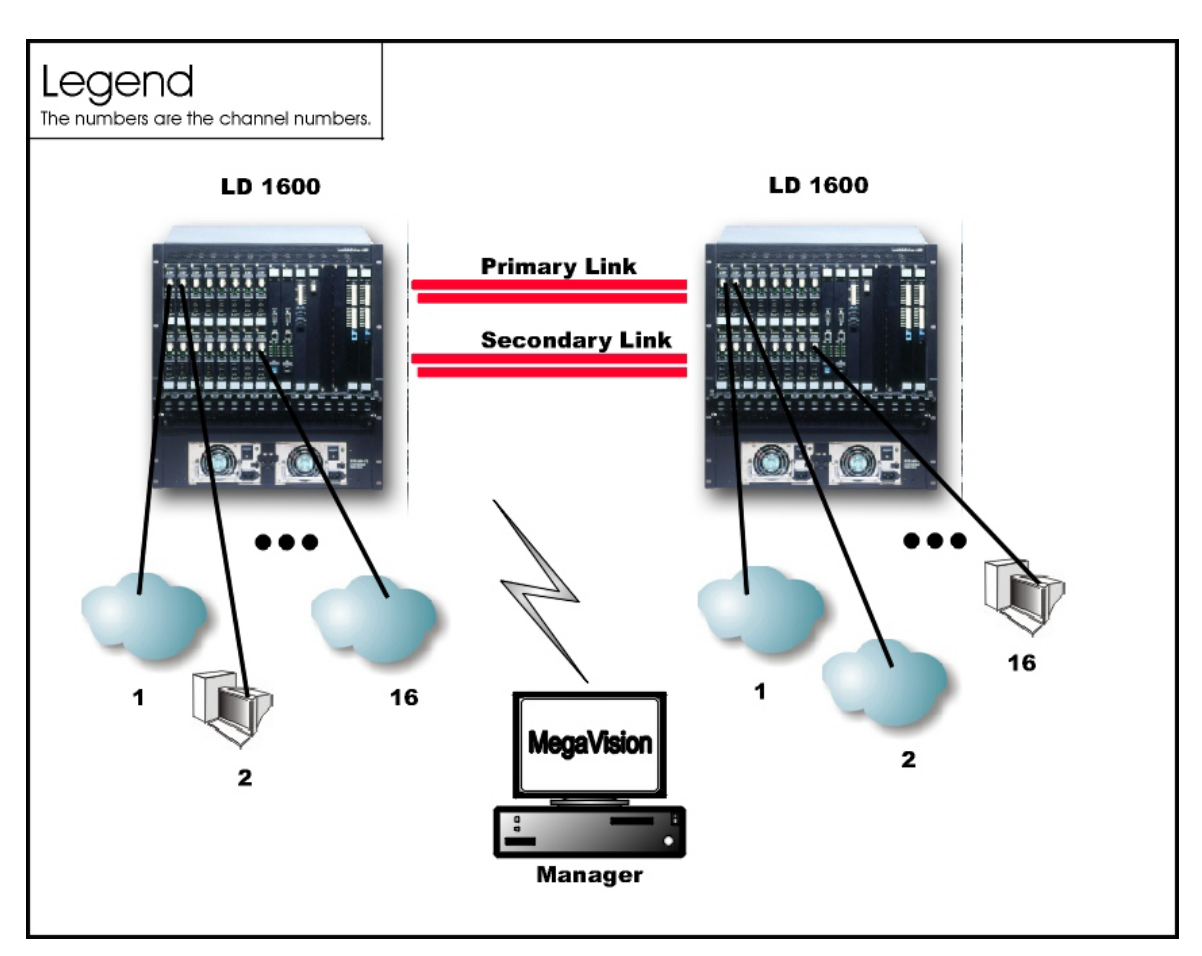

**Figure 22: Link Protected Point-to-Point with up to 16 Full-Duplex Channels** 

# **Single-Fiber Point-to-Point**

#### **Scope**

In the Single-Fiber Point-to-Point topology (example shown in *[Figure 23](#page-81-0)*), although up to 16 channels can be created across the network with a single fiber, a channel can be used to either transmit or receive; not both. This means that two channels are required for transmission and reception between two access-equipment units (e.g., LANs, PCs, etc.). Accordingly, up to 16 access-equipment units can be interconnected with this network topology – two per channel *pair*.

#### **Hardware**

#### Left LD1600

Basic Contents: 1 Demux<sup>15</sup> Module, up to 16 Transponder Modules. Options: 1 Management Module, 1 or 2 OA Modules.

Right LD1600 Same as for left LD1600.

#### **Cabling**

l

Inter-LD1600 Cabling As in *[Figure 42](#page-126-0)*.

Intra-LD1600 Cabling Left LD1600

<span id="page-80-1"></span> $15$  Although a Mux Module could be used instead of a Demux Module, the Demux Module is preferable because it provides better channel separation.

Transponder-to-Demux: As in *[Figure 53](#page-137-0)*. The transponders are channel **1**, **3**, **5**, **7**, **9**, **11**, **13**, and **15**. Accordingly, the transponder **WDM TX** ports connect to the Demux ports **1**, **3**, **5**, **7**, **9**, **11**, **13**, and **15** since a Demux port can receive/transmit only on a specific channel – Rule *[16](#page-106-1)*. The transponder **WDM RX** ports connect to the Demux ports **2**, **4**, **6**, **8**, **10**, **12**, **14**, and **16** since a transponder can receive on any channel – Rule *[5](#page-106-2)*. The **OUT** port of one Demux is directly connected to the **OUT** port of the second Demux, as shown in *[Figure 42](#page-126-0)*.

#### Right LD1600

Transponder-to-Demux: As in *[Figure 53](#page-137-0)*. The transponders are channel **2**, **4**, **6**, **8**, **10**, **12**, **14**, and **16**. Accordingly, the transponder **WDM TX** ports connect to the Demux ports **2**, **4**, **6**, **8**, **10**, **12**, **14**, and **16** since a Demux port can receive/transmit only on a specific channel – Rule *[16](#page-106-1)*. The transponder **WDM RX** ports connect to the Demux ports **1**, **3**, **5**, **7**, **9**, **11**, **13**, and **15** since a transponder can receive any channel – Rule *[5](#page-106-2)*.

#### **Data Flow**

#### Left LD1600

Transponders 1, 3, 5, 7, 9, 11, 13, and 15 *transmit* to the transponders 2, 4, 6, 8, 10, 12, 14, and 16 on channels 1, 3, 5, 7, 9, 11, 13, and 15. Transponders 2, 4, 6, 8, 10, 12, 14, and 16 receive these channels (i.e., channels 1, 3, 5, 7, 9, 11, 13, and 15). Transponders 1, 3, 5, 7, 9, 11, 13, and 15 *receive* from the transponders 2, 4, 6, 8, 10, 12, 14, and 16 on channels 2, 4, 6, 8, 10, 12, 14, and 16.

#### Right LD1600

Transponders 2, 4, 6, 8, 10, 12, 14, and 16 *transmit* to the transponders 1, 3, 5, 7, 9, 11, 13, and 15 on channels 2, 4, 6, 8, 10, 12, 14, and 16. Transponders 1, 3, 5, 7, 9, 11, 13, and 15 receive these channels (i.e., channels 2, 4, 6, 8, 10, 12, 14, and 16). Transponders 2, 4, 6, 8, 10, 12, 14, and 16 *receive* from the transponders 1, 3, 5, 7, 9, 11, 13, and 15 on channels 1, 3, 5, 7, 9, 11, 13, and 15.

<span id="page-81-0"></span>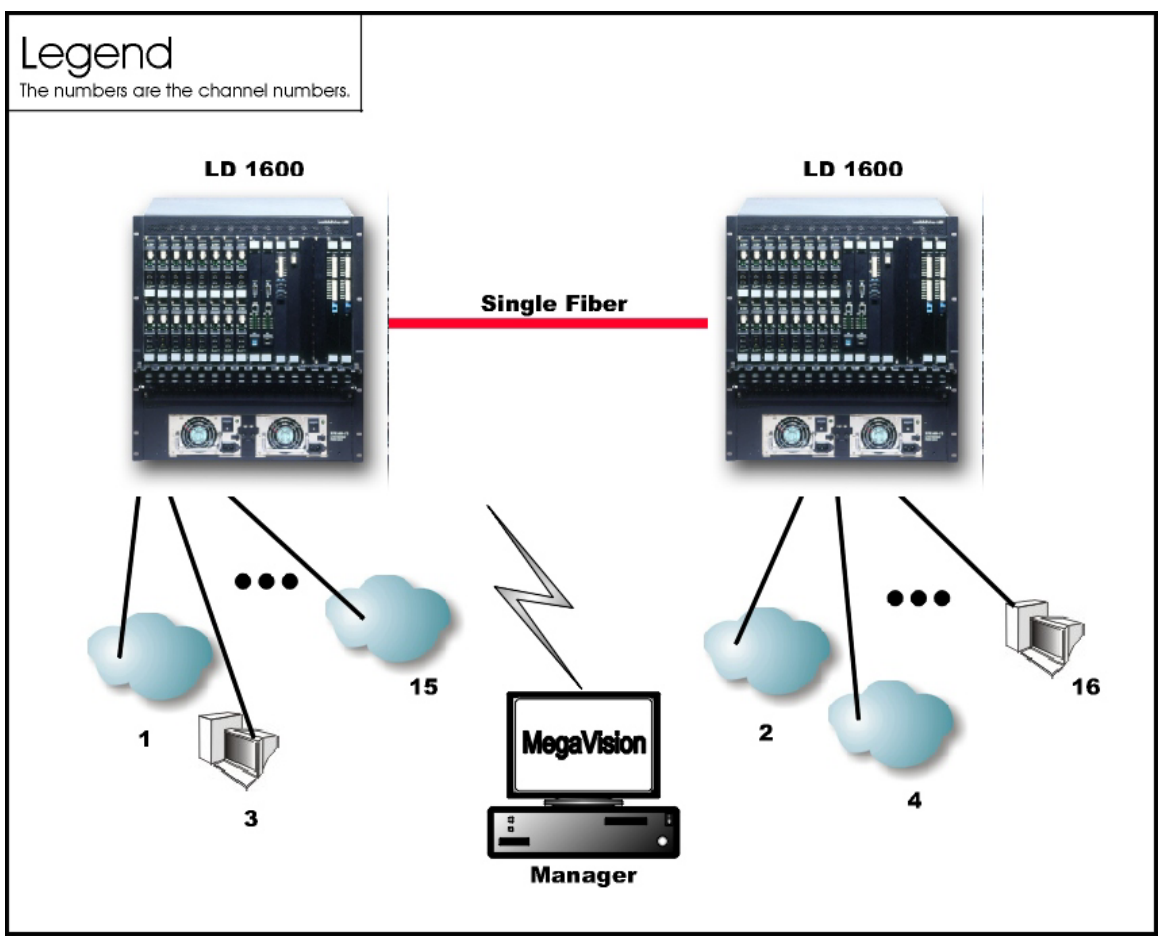

**Figure 23: Single-Fiber Point-to-Point with up to 8 Full-Duplex Channels** 

# **Ring Network Topologies**

# **Single-Fiber Ring**

#### **Scope**

In the Single-Fiber Ring topology (example shown in *[Figure 24](#page-83-0)*), up to 16 full-duplex channels can be created across the network. This means that up to 32 access-equipment units (e.g., LANs, PCs, etc.) can be interconnected with this network topology – two per channel. Note that a channel can be created between any two LD1600s.

#### **Hardware**

The hardware per LD1600 is as follows: Basic Contents: 1 OADM Module and up to 8 Transponder Modules. Options: 1 Management Module, 1 or 2 OA Modules.

## **Cabling**

Inter-LD1600 Cabling

As in *[Figure 45](#page-129-0)*.

#### Intra-LD1600 Cabling

Transponder-to-OADM: As in *[Figure 55](#page-139-0)*. *WDM TX* ports of Transponders 1, 3, 5, 7, 9, 11, 13, and 15 (or 2, 4, 6, 8, 10, 12, 14, and 16) are connected to *Add* ports 1, 3, 5, 7, 9, 11, 13, and 15 (or 2, 4, 6, 8, 10, 12, 14, and 16) of the OADM. *WDM RX* ports of Transponders 1, 3, 5, 7, 9, 11, 13, and 15 (or 2, 4, 6, 8, 10, 12, 14, and 16) are connected to *Drop* ports 1, 3, 5, 7, 9, 11, 13, and 15 (or 2, 4, 6, 8, 10, 12, 14, and 16) of the OADM.

#### LD1600 to RS-232/Ethernet Cabling

LD1600-to-RS-232: As shown in *[Figure 76](#page-160-0)*. LD1600-to-Ethernet: As shown in *[Figure 77](#page-161-0)*.

#### **Data Flow**

#### *Top* LD1600

Data from the access equipment units enter the **ACCESS RX** ports of Transponders 1, 3, 5, 7, 9, 11, 13, and 15. The data pass from the transponders **WDM TX** ports into the **Add** ports of the OADM. From the **OUT** port of the OADM, it passes onto the fiber connecting the *Right* LD1600.

#### *Right* LD1600

Data coming from the *Top* LD1600 enters the OADM **IN** port. The data on channels 1, 3, 5, 7, 9, 11, 13, and 15 is not required at this LD1600. Accordingly, it leaves the OADM on the **OUT** port and enters the fiber connecting the *Bottom* LD1600. The data on channels 2, 4, 6, 8, 10, 12, 14, and 16 pass to the OADM **IN** port. The data is then demultiplexed at the OADM **Drop** ports 2, 4, 6, 8, 10, 12, 14, and 16 and sent to the **WDM RX** port of the Transponders and emerge at the Transponder **ACCESS TX** port to enter the access equipment units.

Data flow from the access equipment units at this LD1600 is similar to that described for the *Top* LD1600, except that it is on channels 2, 4, 6, 8, 10, 12, 14, and 16.

#### *Bottom* LD1600

Data coming from the *Right* LD1600 enters the OADM Module **IN** port. The data on channels 2, 4, 6, 8, 10, 12, 14, and 16, is not required at this LD1600. Accordingly, it leaves the LD1600 at the OADM **OUT** port and enters the fiber connecting the *Left* LD1600. The data on channels 1, 3, 5, 7, 9, 11, 13, and 15 pass to the OADM **IN** port. The data is then demultiplexed at the OADM **Drop** ports 1, 3, 5, 7, 9, 11, 13, and 15 and sent to the **WDM RX** port of the Transponders and emerge at the Transponder **ACCESS TX** port to enter the access equipment units.

Data flow from the access equipment units at this LD1600 is similar to that described for the *Top* LD1600.

#### *Left* LD1600

Data coming from the *Bottom* LD1600 enters the OADM **IN** port. The data on channels 1, 3, 5, 7, 9, 11, 13, and 15 is not required at this LD1600. Accordingly, it leaves the LD1600 at the OADM

**OUT** port and enters the fiber connecting the *Top* LD1600. The data on channels 2, 4, 6, 8, 10, 12, 14, and 16 pass to the OADM **IN** port. The data is then demultiplexed at the OADM **Drop** ports 2, 4, 6, 8, 10, 12, 14, and 16 and sent to the **WDM RX** port of the Transponders and emerge at the Transponder **ACCESS TX** port to enter the access equipment units.

Data flow from the access equipment units at this LD1600 is similar to that described for the *Top* LD1600, except that it is on channels 2, 4, 6, 8, 10, 12, 14, and 16.

<span id="page-83-0"></span>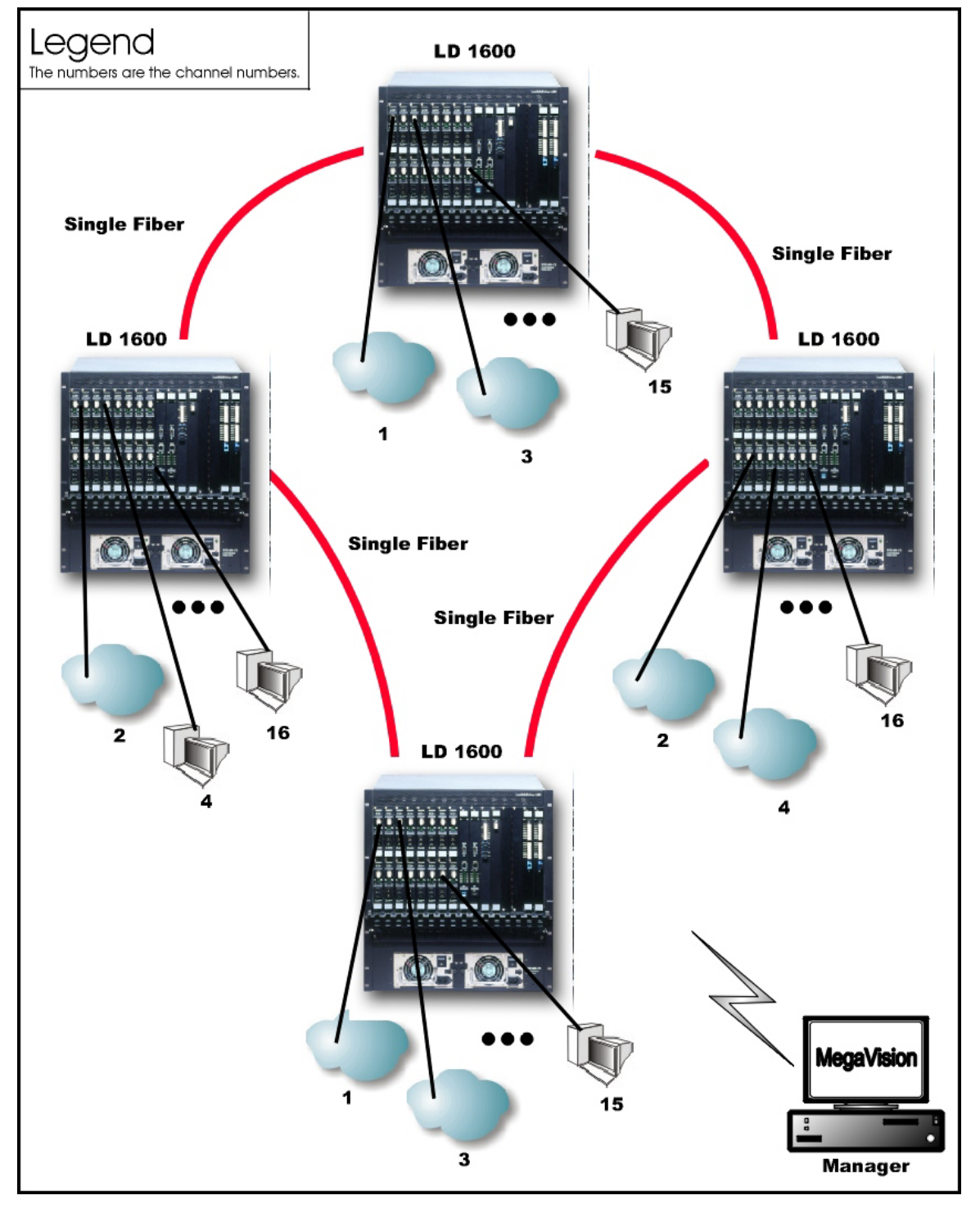

**Figure 24: Single-Fiber Ring with up to 16 Full-Duplex Channels** 

# <span id="page-84-1"></span>**Central Office Ring**

#### **Scope**

In Central Office Ring topology (example shown in *[Figure 25](#page-85-0)*), up to 16 full-duplex channels can be created across the network. This means that up to 32 access-equipment units (e.g., LANs, PCs, etc.) can be interconnected with this network topology – two per channel. Note that all channels run from the Branch Office (BO) LD1600s to the Central Office (CO) LD1600, i.e., no channels exist between the BOs.

Optimally, a Mux and a Demux module are installed at the CO while OADMs are installed at the BO LD1600s.

#### **Hardware**

#### CO LD1600

Basic Contents: 1 Mux Module, 1 Demux Module, and up to 16 Transponder Modules. Options: 1 Management Module, 1 or 2 OA Modules.

#### BO LD1600

Basic Contents: 1 OADM Module and up to 8 Transponder Modules<sup>16</sup>. Options: 1 Management Module, 1 or 2 OA Modules.

#### **Cabling**

#### Inter-LD1600 Cabling

CO to BO: The **OUT** port of the Mux is connected to the **IN** port of the downstream OADM (as shown in *[Figure 49](#page-133-0)*), and the **IN** port of the Demux is connected directly to the **OUT** port of the upstream OADM (as shown in *[Figure](#page-134-0)* 50).

BO to BO: The **OUT** ports of the OADMs are connected to the **IN** ports of the OADMs, as shown in *[Figure 45](#page-129-0)*.

Intra-LD1600 Cabling

At CO:

Transponder-to-Mux: As in *[Figure 53](#page-137-0)*. Transponder-to-Demux: As in *[Figure 54](#page-138-0)*. Mux-to-OADM: As in *[Figure 49](#page-133-0)*. Demux-to-OADM: As in *[Figure 50](#page-134-0)*.

 $At$   $RO:$ 

Transponder-to-OADM: As in *[Figure 55](#page-139-0)*. *WDM TX* ports of Transponders are connected to *Add* ports of the OADM. *WDM RX* ports of Transponders are connected to *Drop* ports of the OADM.

#### LD1600 to RS-232/Ethernet Cabling

LD1600-to-RS-232: As shown in *[Figure 76](#page-160-0)*. LD1600-to-Ethernet: As shown in *[Figure 77](#page-161-0)*.

#### **Data Flow**

#### *CO to BO*

l

Data from the access equipment units enter the **ACCESS RX** ports of Transponders 1 to 16. The data pass from the transponders **WDM TX** ports into the Mux **TX** ports. From the Mux **OUT** port, the data pass onto the fiber connecting the downstream *BO* LD1600 (top).

This data enters the downstream *BO* LD1600 at the OADM **IN** port. Data on channels 9 to 16 are not required here. Accordingly, the data is passed directly to the OADM **OUT** port. Data on channels 1 to 8 enter the OADM **Drop** ports 1 to 8, go to the Transponder's **WDM RX** port and then **ACCESS TX** port to enter the access equipment unit.

Data on channels 1 to 16 coming from the upstream *BO* LD1600 (bottom) enter the *CO* at the Demux **IN** port. The channels are demultiplexed and the data on each channel emerges at the Demux **RX** ports. This data enters the Transponder **WDM RX** ports and emerges at the **ACCESS TX** port to enter the access equipment unit.

<span id="page-84-0"></span> $16$  The total number of transponder modules in all the BO LD1600s is at most 8.

## *BO to BO*

Data coming from a *BO* LD1600 enters the OADM **IN** port. Data on channels not required at this LD1600 leaves the LD1600 at the OADM **OUT** port and enters the fiber connecting the downstream *BO* LD1600 (right). Data on channels required to be dropped enters the OADM Module **IN** port. The channels are demultiplexed and the data on these channels appear on the OADM **Drop** ports. From here they pass into the **WDM RX** port of the Transponders and emerge at the Transponder **ACCESS TX** port to enter the access equipment units.

Data coming from an access equipment unit enters the Transponder **ACCESS RX** port, emerges at the **WDM TX** port to enter the OADM **Add** port. From here, the data along with those from other channels (transponders) are multiplexed on the OADM **OUT** port, and placed on the fiber connecting the downstream LD1600.

<span id="page-85-0"></span>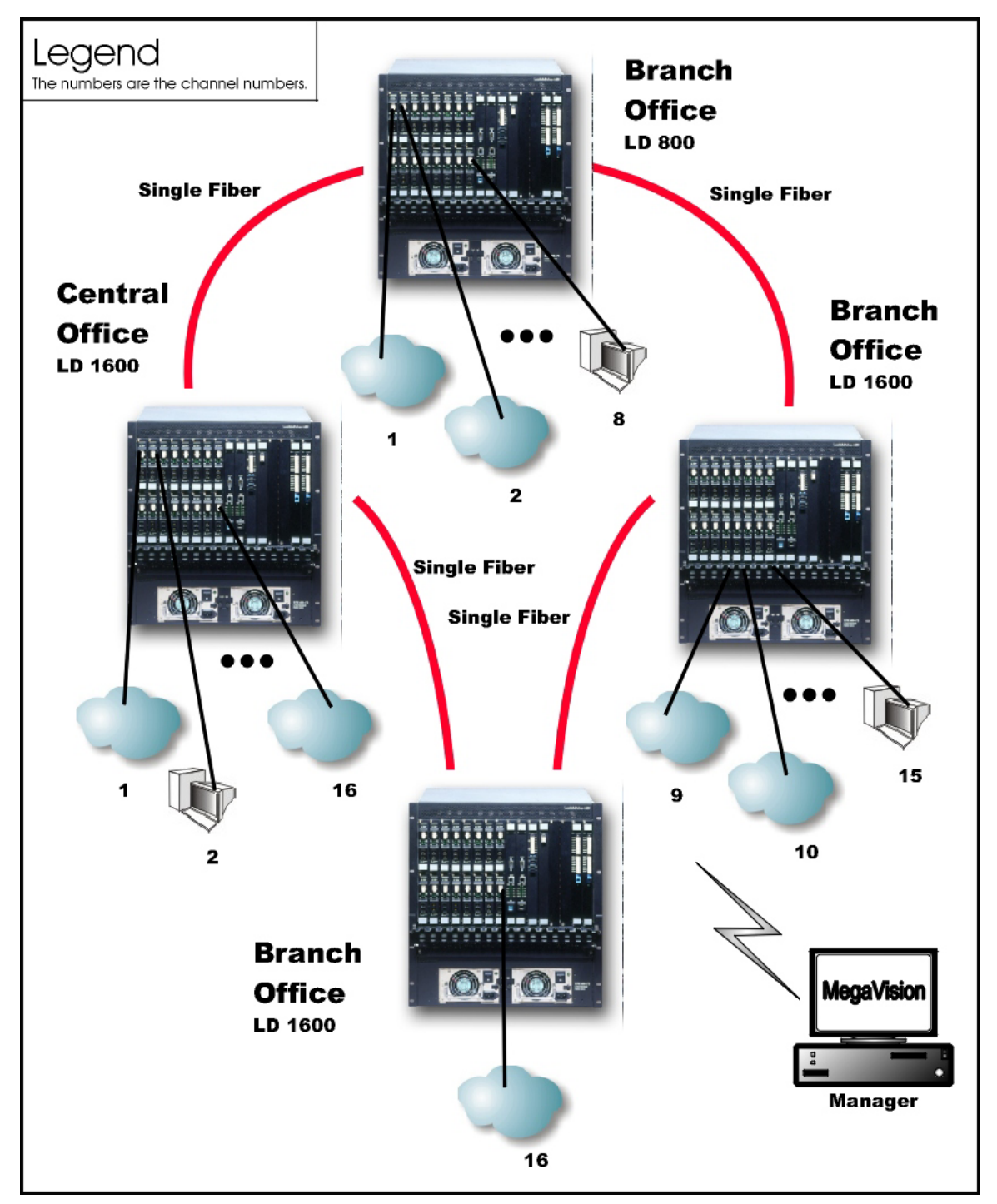

**Figure 25: Central Office Ring with up to 16 Full-Duplex Channels** 

# **Star Network Topology**

# **Scope**

In the Star Network topology (example shown in *[Figure 26](#page-88-0)*), although up to 16 channels can be created across the network using two single-fiber cables, a channel on one fiber can be used to either transmit or receive; not both. This means that two channels are required for transmission and reception between two access-equipment units (e.g., LANs, PCs, etc.). Accordingly, up to 32 access-equipment units can be interconnected with this network topology – two per channel. All channels run from the Branch Office (BO) LD1600s to the Central Office (CO) LD1600, i.e., no channels exist between the BOs.

# **Hardware**

## CO LD1600

Basic Contents: 2 Demux<sup>[1](#page-86-1)7</sup> Modules and up to 16 Transponder Modules1 to  $8^{18}$ . Options: 1 Management Module, 1 or 2 OA Modules.

## Left BO LD1600

Basic Contents: 1 Demux Module and up to 8 Transponders 1 to 8. Options: 1 Management Module, 1 or 2 OA Modules. Right BO LD1600 Basic Contents: 1 Demux Module and up to 8 Transponders 9 to 16. Options: 1 Management Module, 1 or 2 OA Modules.

# **Cabling**

## **Inter-LD1600 Cabling**

CO LD1600 to *Left* BO LD1600

As in *[Figure 42](#page-126-0)*. CO LD1600 to *Right* BO LD1600

As in *[Figure 42](#page-126-0)*.

# **Intra-LD1600 Cabling**

#### CO LD1600

Transponders **1** to **8 WDM** *T***X** ports to *Left* Demux ports **1** to **4**: As in *[Figure 53](#page-137-0)*. Transponders **1** to **8 WDM** *R***X** ports to *Left* Demux ports **9** to **16**[19:](#page-86-2) As in *[Figure 54](#page-138-0)*. Transponders **9** to **16 WDM** *T***X** ports to *Right* Demux ports **9** to **16**: As in *[Figure 53](#page-137-0)*. Transponders **9** to **16 WDM** *R***X** ports to *Right* Demux ports **1** to **8**: As in *[Figure 54](#page-138-0)*.

#### Left BO LD1600

l

Transponders **9** to **16 WDM** *T***X** ports to Demux ports **9** to **16**: As in *[Figure 53](#page-137-0)*. Transponders **9** to **16 WDM** *R***X** ports Demux ports **1** to **8**: As in *[Figure 54](#page-138-0)*. Right BO LD1600

Transponders **1** to **8 WDM** *T***X** ports to Demux ports **1** to **8**: As in *[Figure 53](#page-137-0)*. Transponders **1** to **8 WDM** *R***X** ports Demux ports **9** to **16**: As in *[Figure 54](#page-138-0)*.

<span id="page-86-0"></span> $17$  Although a Mux Module could be used instead of a Demux Module, the Demux Module is preferable because it provides better channel separation.

<span id="page-86-1"></span> $18$  "Transponder Module 1" is used to denote a transponder that can transmit on channel 1.

<span id="page-86-2"></span><sup>19</sup> For Transponders **1** to **8**, mux ports 9 to 16 serve as demux ports 1 to 8 – see Rule 11.

# **Data Flow**

#### **CO LD1600**

Transponders 1 to 8 *transmit*, on channels 1 to 8, receive data from the access equipment numbered 1 to 8 attached to the CO LD1600. These Transponders *receive*, on channels 9 to 16, data from the access equipment numbered 9 to 16 attached to the *left* BO LD1600.

Transponders 9 to 16 *transmit*, on channels 9 to 16, receive data from the access equipment numbered 9 to 16 attached to the CO LD1600. These Transponders *receive*, on channels 1 to 8, data from the access equipment numbered 1 to 8 attached to the *right* BO LD1600.

#### **Left BO LD1600**

Transponders 9 to 16 *transmit*, on channels 9 to 16, receive data from the access equipment numbered 9 to 16 attached to the *left* BO LD1600. These Transponders *receive*, on channels 1 to 8, data from the access equipment numbered 1 to 8 attached to the CO LD1600.

#### **Right BO LD1600**

Transponders 1 to 8 *transmit*, on channels 1 to 8, receive data from the access equipment numbered 1 to 8 attached to the *right* BO LD1600. These Transponders *receive*, on channels 9 to 16, data from the access equipment numbered 9 to 16 attached to the CO LD1600.

<span id="page-88-0"></span>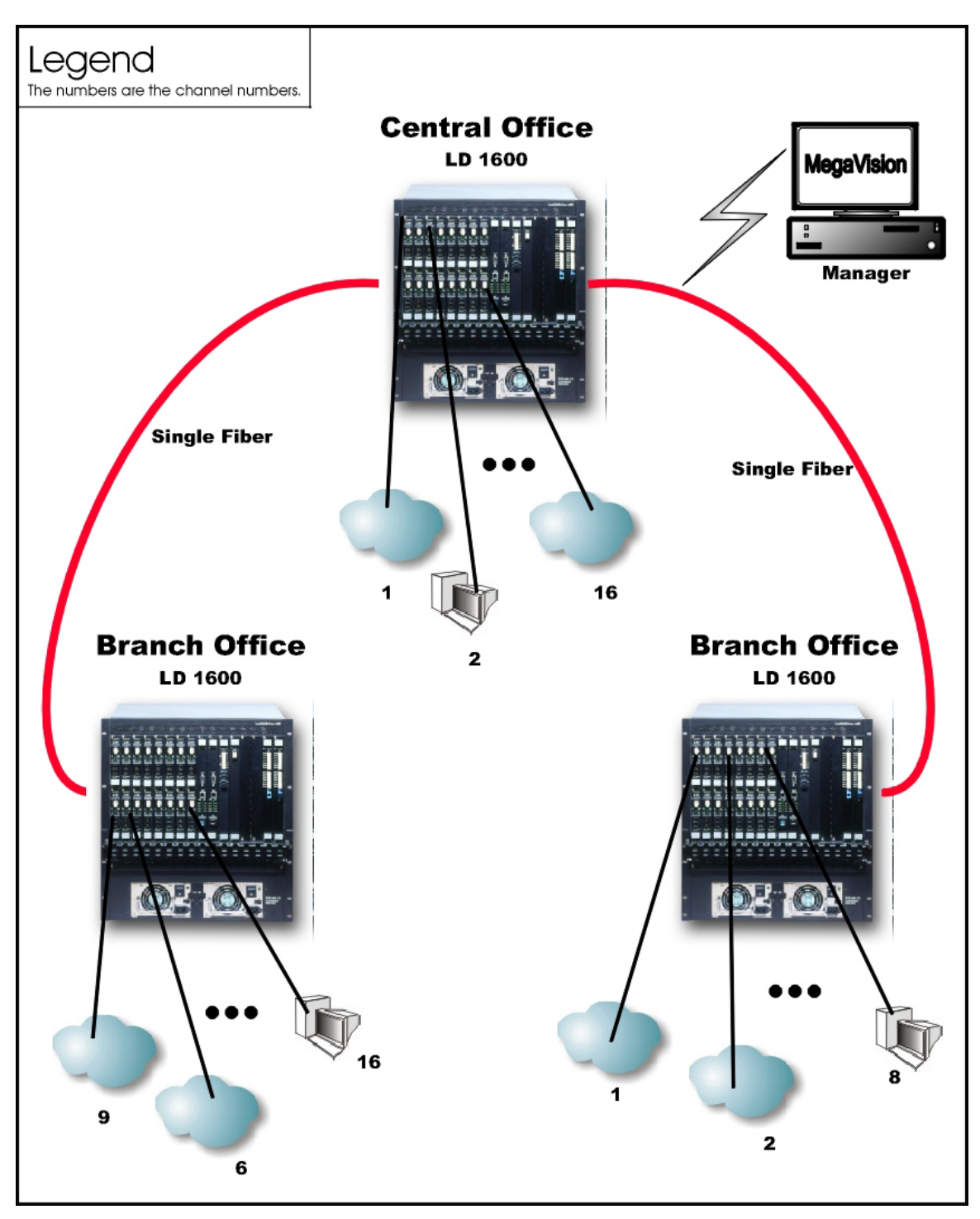

**Figure 26: Star with up to 8 Full-Duplex Channels** 

# **Multipoint Network Topologies**

# **Regular Multipoint**

## **Scope**

In Regular Multipoint topology (example shown in *[Figure 27](#page-90-0)*), up to 16 full-duplex channels can be created across the network. This means that up to 32 access-equipment units (e.g., LANs, PCs, etc.) can be interconnected with this network topology – two per channel. Note that all channels run from the Branch Office (BO) LD1600s to the Central Office (CO) LD1600, i.e., no channels exist between the BOs.

Optimally, a Mux and a Demux module are installed at the CO while OADMs are installed at the BO LD1600s.

#### **Hardware**

Similar to Central Office Ring (Page *[85](#page-84-1)*).

#### **Cabling**

Similar to Central Office Ring.

#### **Data Flow**

Similar to Central Office Ring.

<span id="page-90-0"></span>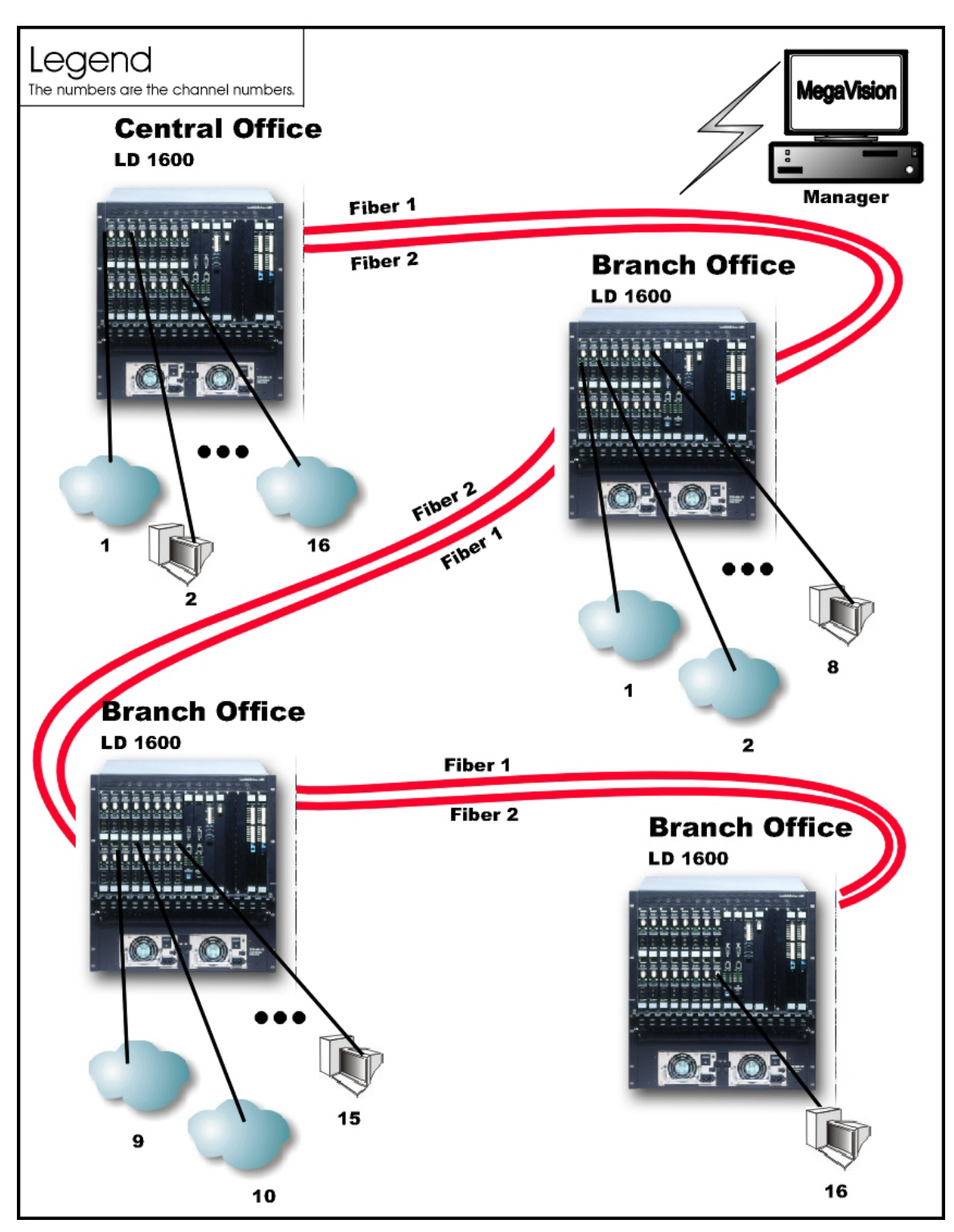

**Figure 27: Multipoint with up to 16 Full-Duplex Channels** 

# **Repeated-Channel-Use Multipoint**

In Repeated-Channel-Use Multipoint topology (example shown in *[Figure 28](#page-91-0)*), 16 full-duplex channels can be created *per LD1600* by repeated use of one or more channels on differing fibers. This means that a virtually unlimited number of access-equipment units (e.g., LANs, PCs, etc.) can be interconnected with this network topology – two per channel. Note that channels 1 to 8 are used to interconnect 8 access-equipment units on the first LD1600 and 8 access-equipment units on the second LD1600. Channels 1 to 8 are again used to interconnect 8 access-equipment units on the second LD1600 and 8 access-equipment units on the third LD1600. Channels 1 to 8 are

used yet again to interconnect 8 access-equipment units on the third LD1600 and 8 accessequipment units on the fourth LD1600. Channels 1 to 8 on one pair of fibers between two LD1600s are independent of channels 1 to 8 on another pair of fibers. Thus, for e.g., the two access-equipment units interconnected by Channel 1 between the first and second LD1600 are not connected to the two access-equipment units interconnected by Channel 1 between the second and third LD1600.

Note that in the second (right top) LD1600, the transponders in slots 1-8 are the same as the transponders in slots 9-16.

<span id="page-91-0"></span>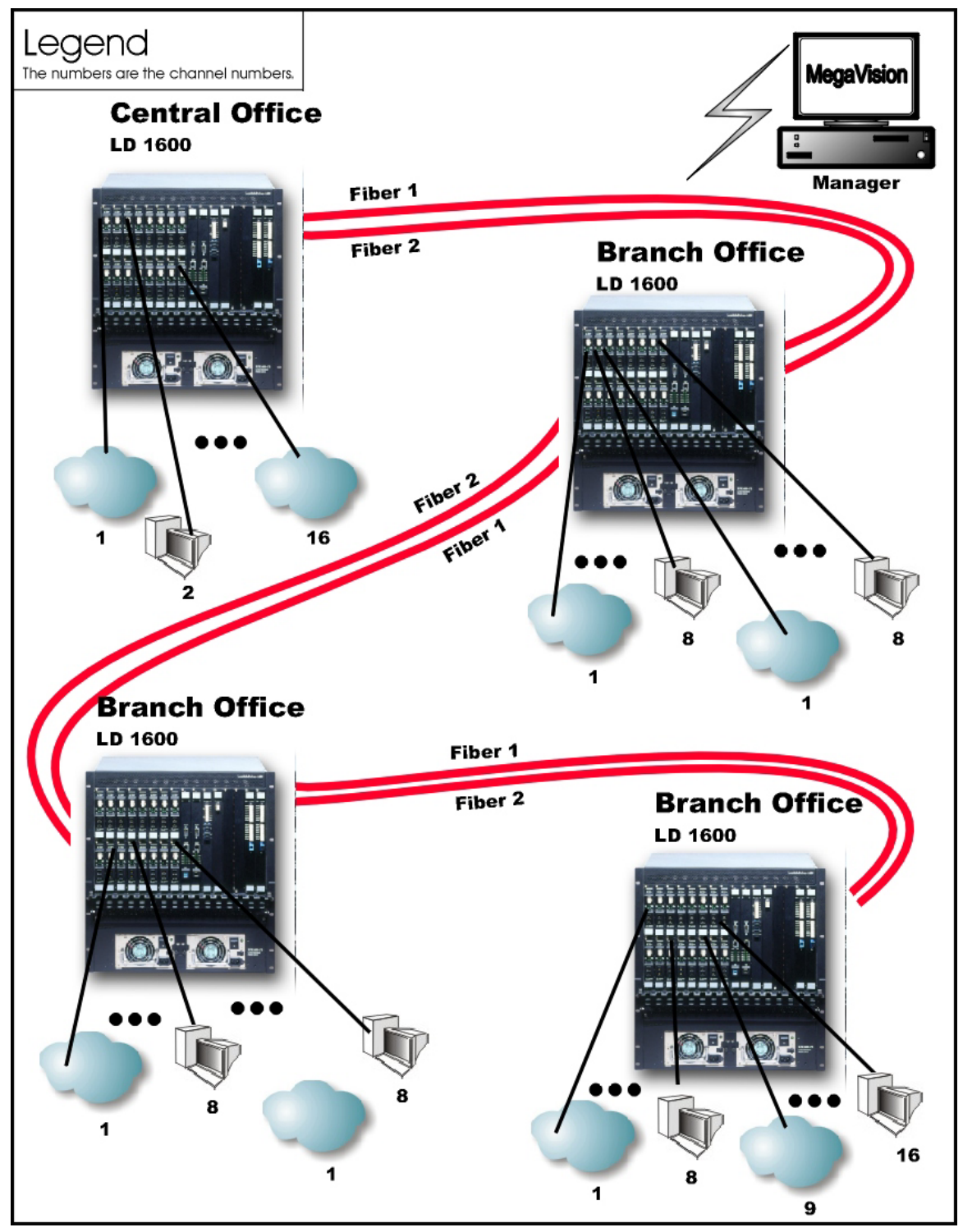

**Figure 28: Repeated Channel Use Multipoint with up to 16 Full-Duplex Channels** 

# **ESCON**

## **Outband Topologies**

#### Point-to-Point

## *Scope*

In the Outband Point-to-Point topology, up to 16 links, i.e., 64 ESCON channels can be supported by the topology. A link consists of a fiberoptic cable terminated by two ESCON Multiplexer modules, one at each end, and can carry up to four ESCON channels. The maximum operating ranges are shown in *[Table 3](#page-92-0)*.

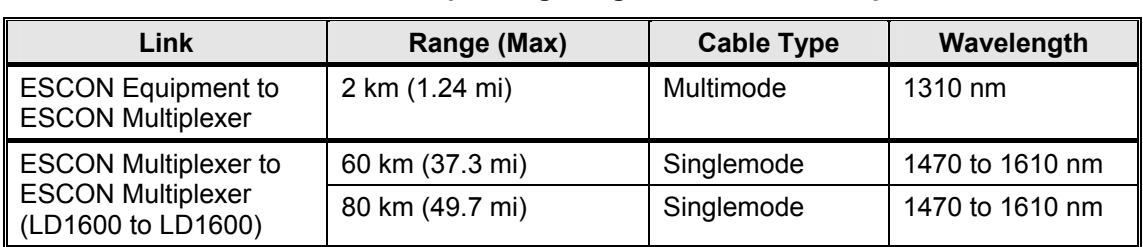

## <span id="page-92-0"></span>**Table 3:** *Outband* **Operating Ranges for ESCON Multiplexer**

## *Hardware*

*Left LD1600* 

Basic Contents: Up to 16 ESCON Multiplexer modules. Options: 1 Management Module, 1 or 2 OA Modules.

## *Right LD1600*

Basic Contents: Same as for left LD1600.

Options: Same as for left LD1600.

## *Cabling*

#### *Inter-LD1600 Cabling*

For each pair of ESCON Multiplexer modules, one in the left LD1600 and the other in the right LD1600, occupying slots of the same number, interconnect the mux/demux ports (**TX** and **RX**, unnumbered) of one module to the mux/demux ports of the other module with a fiberoptic cable.

#### *Intra-LD1600 Cabling*

None.

LD1600 to RS-232/Ethernet Cabling

LD1600-to-RS-232: As shown in *[Figure 76](#page-160-0)*.

LD1600-to-Ethernet: As shown in *[Figure 77](#page-161-0)*.

#### *Data Flow*

*Left LD1600* 

Data on ESCON channels to each ESCON Multiplexer module are multiplexed and sent to the right LD1600 where they are demultiplexed to continue on their respective channels.

# *Right LD1600*

Same as for left LD1600.

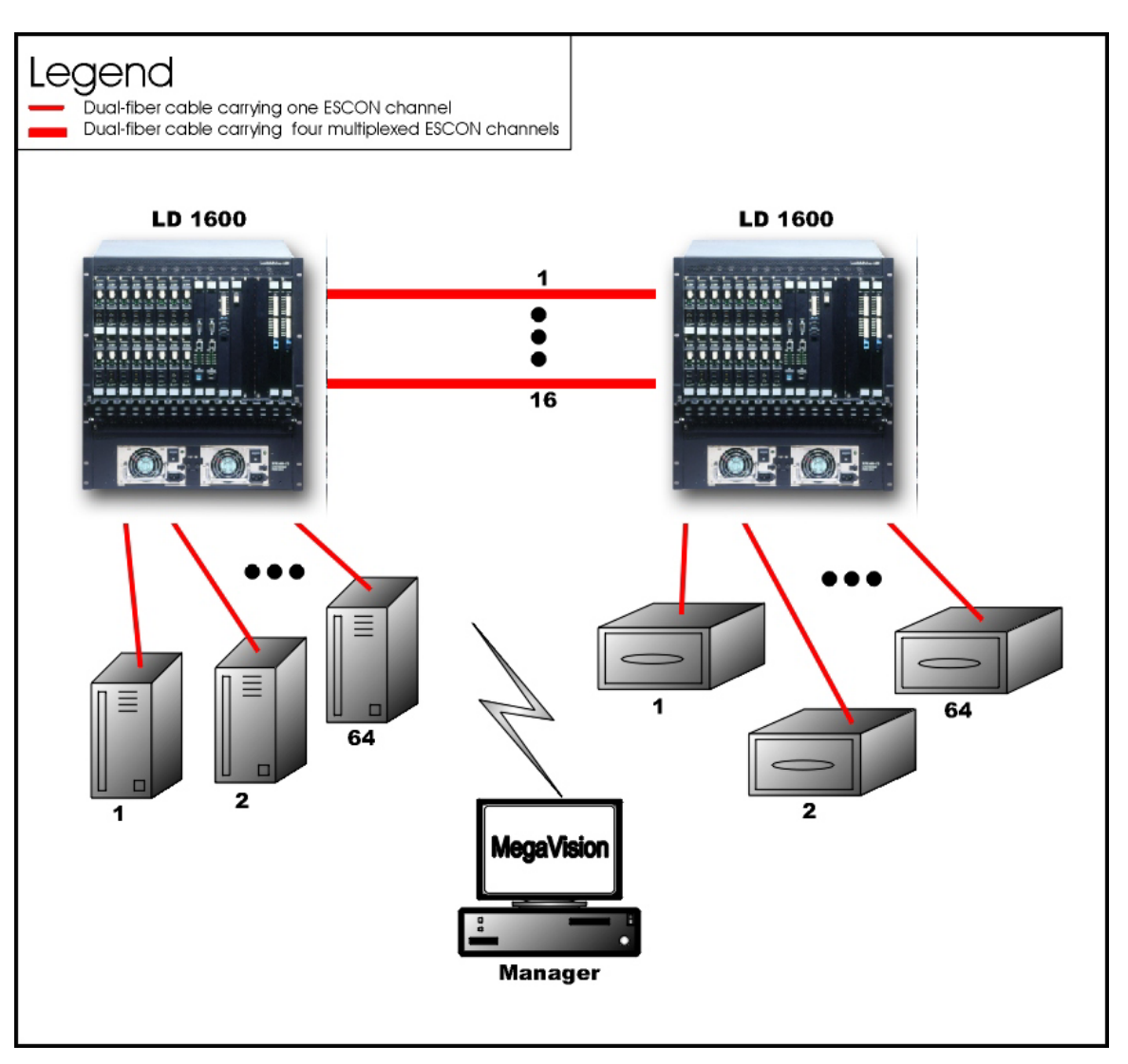

**Figure 29: ESCON Outband Point-to-Point Topology**

# **Star**

# *Scope*

In the Outband Star topology, up to 16 links, i.e., 64 ESCON channels can be supported by the topology. A link consists of a fiberoptic cable terminated by two ESCON Multiplexer modules, one at each end, and can carry up to four ESCON channels. All channels run from the Branch Office (BO) LD1600s to the Central Office (CO) LD1600s, i.e., no channels exist between the BOs. The maximum operating range between two LD1600s is the same as for the Point-to-Point configuration – see *[Table 3](#page-92-0)*.

#### *Hardware*

#### *CO LD1600*

Basic Contents: Up to 16 ESCON Multiplexer modules. Options: 1 Management Module, 1 or 2 OA Modules.

#### *Left BO LD1600*

Basic Contents: Up to 16 ESCON Multiplexer modules.

Options: Same as for CO LD1600.

#### *Right BO LD1600*

Basic Contents: Up to the difference between the number of ESCON Multiplexer modules in the CO LD1600 and the Left BO LD1600.

Options: Same as for CO LD1600.

# *Cabling*

*Inter-LD1600 Cabling* 

For each pair of ESCON Multiplexer modules, one in the CO LD1600 and the other in *a* BO LD1600, occupying slots of the same number, interconnect the mux/demux ports (**TX** and **RX**, unnumbered) of one module to the mux/demux ports of the other module with a fiberoptic cable.

*Intra-LD1600 Cabling*  None.

*LD1600 to RS-232/Ethernet Cabling*  LD1600-to-RS-232: As shown in *[Figure 76](#page-160-0)*. LD1600-to-Ethernet: As shown in *[Figure 77](#page-161-0)*.

## *Data Flow*

*CO LD1600* 

Data on ESCON channels to each ESCON Multiplexer module are multiplexed and sent to the BO LD1600s where they are demultiplexed to continue on their respective channels.

*Left BO LD1600* 

Data on ESCON channels to each ESCON Multiplexer module are multiplexed and sent to the CO LD1600 where they are demultiplexed to continue on their respective channels.

*Right BO LD1600* 

Same as for the Left BO LD1600.

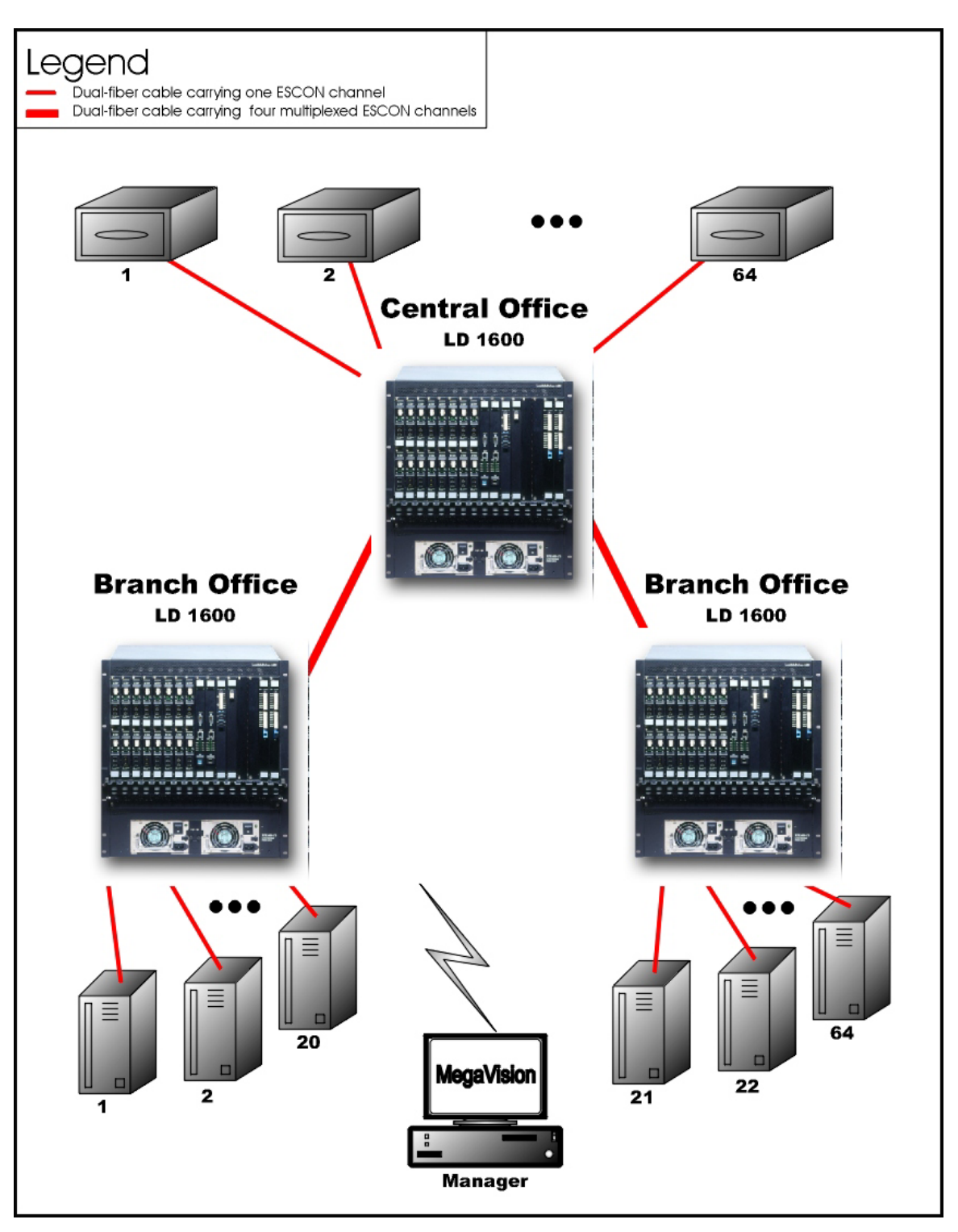

**Figure 30: ESCON Outband Star Topology**

# **Inband Topologies**

#### Medium Range Point-to-Point

#### *Scope*

In the Inband Medium Range Point-to-Point Topology, which uses CWDM, (example shown in [Figure](#page-97-0) 31), up to 16<sup>20</sup> channels can be created across the network. This means that up to 64

<span id="page-95-0"></span> $20$  Using fiberoptic cables which have no "water peak," up to 16 channels are possible even with CWDM.

ESCON lines can be interconnected with this network topology – four per channel. The maximum operating ranges are shown in *[Table 4](#page-96-0)*.

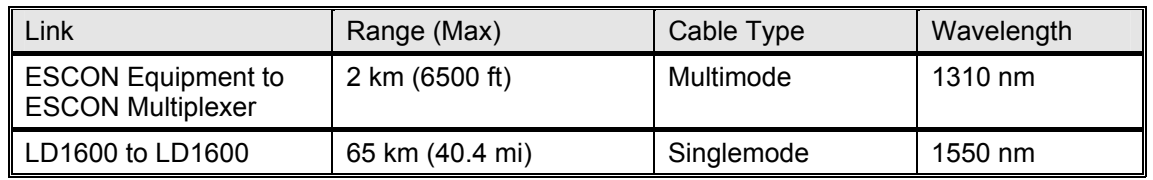

#### <span id="page-96-0"></span>**Table 4: Inband** *Medium* **Operating Ranges for ESCON Multiplexer**

#### *Hardware*

*Left LD1600* 

Basic Contents: 1 Mux Module, 1 Demux Module, up to 16 ESCON Multiplexer Modules. Options: 1 Management Module, 1 Service Module, 1 or 2 OA Modules.

*Right LD1600* 

Same as for left LD1600.

## *Cabling*

*Inter-LD1600 Cabling*  With Service Modules: As in *[Figure 51](#page-135-0)*. Without Service Modules: As in *[Figure 41](#page-125-0)*.

*Intra-LD1600 Cabling* 

*Left* LD1600

*With* Service and Management Modules:

ESCON-to-Mux: As in *[Figure 61](#page-145-0)*.

Demux-to-ESCON: As in *[Figure 62](#page-146-0)*.

Mux-to-Service: As in *[Figure 56](#page-140-0)*.

Service-to-Demux: As in *[Figure 56](#page-140-0)*.

Management-to-Service: As in *[Figure 58](#page-142-0)*.

*Without* Service Module:

Simply skip connections for the Service module described just above. This means that the **OUT** ports of the Muxes are directly connected to the **IN** ports of the Demuxes, as shown in *[Figure 41](#page-125-0)*.

*Without* Management Module:

Simply skip connections for the Management Module.

Right LD1600 Same as for left LD1600.

*LD1600 to RS-232/Ethernet Cabling*  LD1600-to-RS-232: As shown in *[Figure 76](#page-160-0)*. LD1600-to-Ethernet: As shown in *[Figure 77](#page-161-0)*.

# *Data Flow*

*Left LD1600*  ESCON Multiplexer modules 1 to 16 *transmit* on channels 1 to 16 on one fiber and *receive* on channels 1 to 16 on the other fiber.

*Right LD1600*  Same as for left LD1600.

<span id="page-97-0"></span>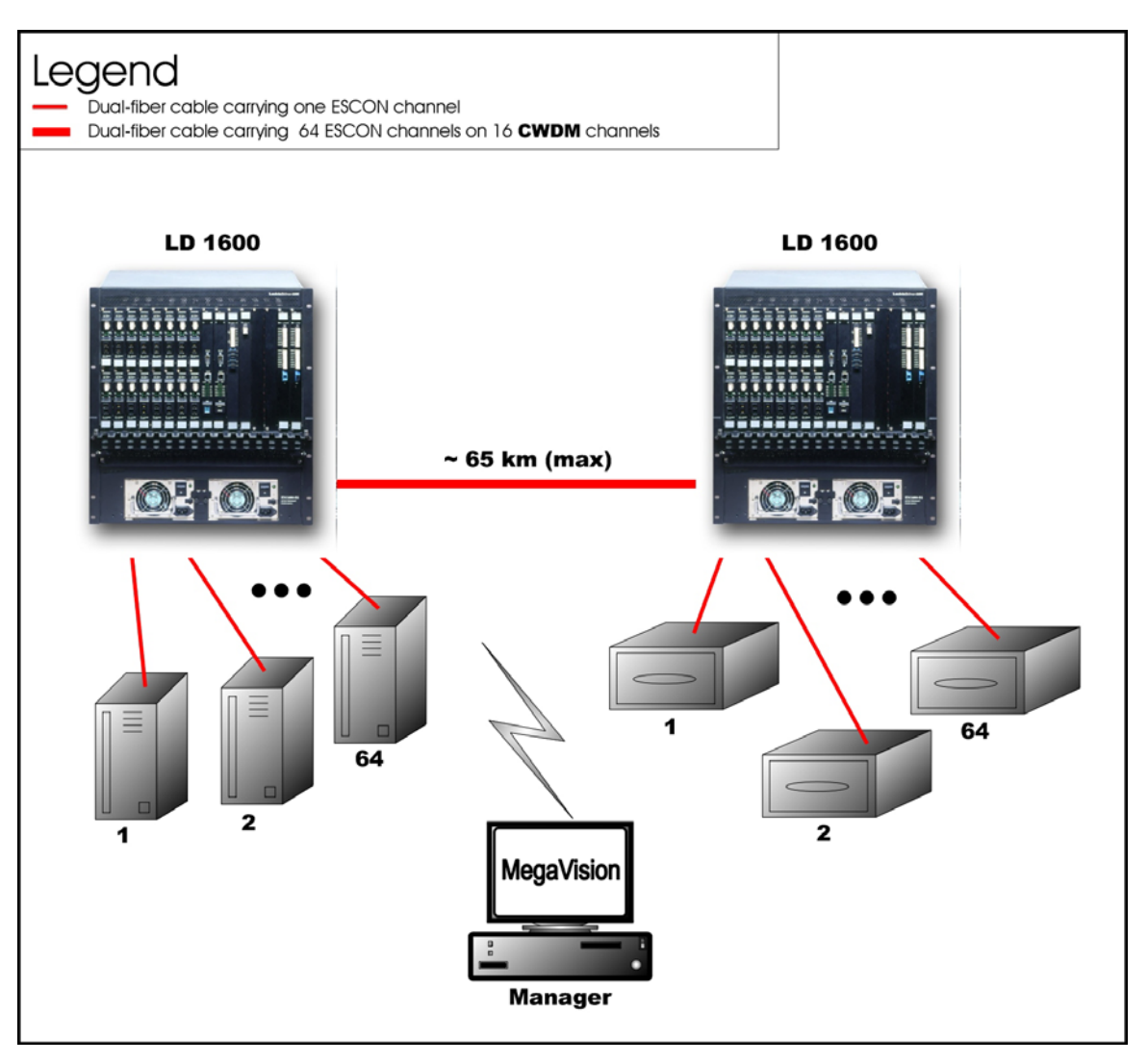

**Figure 31: ESCON Inband Medium Range Point-to-Point Topology**

#### Long Range Point-to-Point

#### *Scope*

In the Inband Long Range Point-to-Point Topology, which uses DWDM, (example shown in *[Figure](#page-99-0)* 32), up to  $16^{21}$  channels can be created across the network. This means that up to 64 ESCON lines can be interconnected with this network topology – four per channel. The maximum operating range is up to 100 km or 62.1 mi.

Four LD1600s in point-to-point topology may be used instead of two as shown in *[Figure](#page-99-0)* 32*.* In such a case, up to 32 ESCON lines can be interconnected. In *each* LD1600, a Transponder module is required for each ESCON Multiplexer Module, and one Mux and one Demux module.

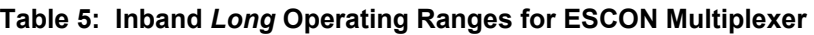

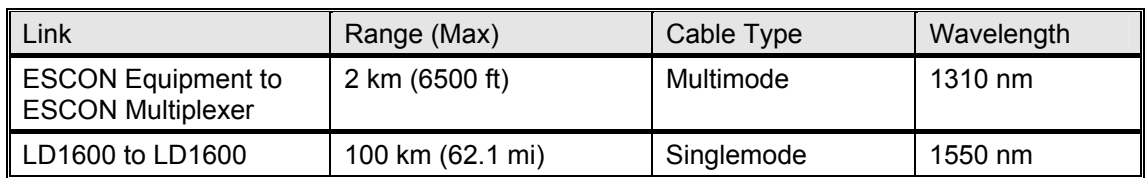

<span id="page-97-1"></span> $21$  Using fiberoptic cables which have no "water peak," up to 16 channels are possible even with CWDM.

# *Hardware*

*Left LD1600s* 

Basic Contents of LD1600 **A**: Up to 16 ESCON Multiplexer Modules.

Basic Contents of LD1600 **B**: 1 Mux Module, 1 Demux Module, 1 Transponder Module per ESCON Multiplexer Module.

Options for LD1600 **B**: 1 Management Module, 1 Service Module, 1 or 2 OA Modules.

*Right LD1600s* 

Same as for left LD1600s.

## *Cabling*

*LD1600 (B) to LD1600 (B) Cabling*  With Service Modules: As in *[Figure 51](#page-135-0)*. Without Service Modules: As in *[Figure 41](#page-125-0)*.

*LD1600 (A) to LD1600 (B) Cabling* 

ESCON-to-Transponder: With the aid of *[Figure](#page-144-0)* 60*, i*nterconnect the ESCON Multiplexer modules in LD1600 (**A**) and the Transponder modules in LD1600 (**B**), making sure that modules in slots of the same number are interconnected*.*

*Intra-LD1600 Cabling*  LD1600 (A): None.

LD1600 (B):

*With* Service and Management Modules:

Transponder-to-Mux: As in *[Figure 53](#page-137-0)*.

Demux-to-Transponder: As in *[Figure 54.](#page-138-0)*

Mux-to-Service: As in *[Figure 56](#page-140-0)*.

Service-to-Demux: As in *[Figure 56](#page-140-0)*.

Management-to-Service: As in *[Figure 58](#page-142-0)*.

*Without* Service Module:

Simply skip connections for the Service module described just above. This means that the **OUT** ports of the Muxes are directly connected to the **IN** ports of the Demuxes, as shown in *[Figure 41](#page-125-0)*.

*Without* Management Module:

Simply skip connections for the Management Module.

LD1600 to RS-232/Ethernet Cabling

LD1600-to-RS-232: As shown in *[Figure 76](#page-160-0)*.

LD1600-to-Ethernet: As shown in *[Figure 77](#page-161-0)*.

#### *Data Flow*

#### *Left LD1600s*

ESCON Multiplexer modules 1 to 16 transmit to Transponder modules 1 to 16. The Transponder modules send the data to the Mux Module which multiplexes the data and drives it on the fiber connected to its OUT port towards the remote LD1600 (B).

The data received at the remote LD1600 (B) enters the IN port of the Demux Module which demultiplexes the data to the transponder modules. The transponder modules drive the data to the ESCON Multiplexer modules, which send the data to the ESCON lines.

*Right LD1600s*  Same as for left LD1600s.

<span id="page-99-0"></span>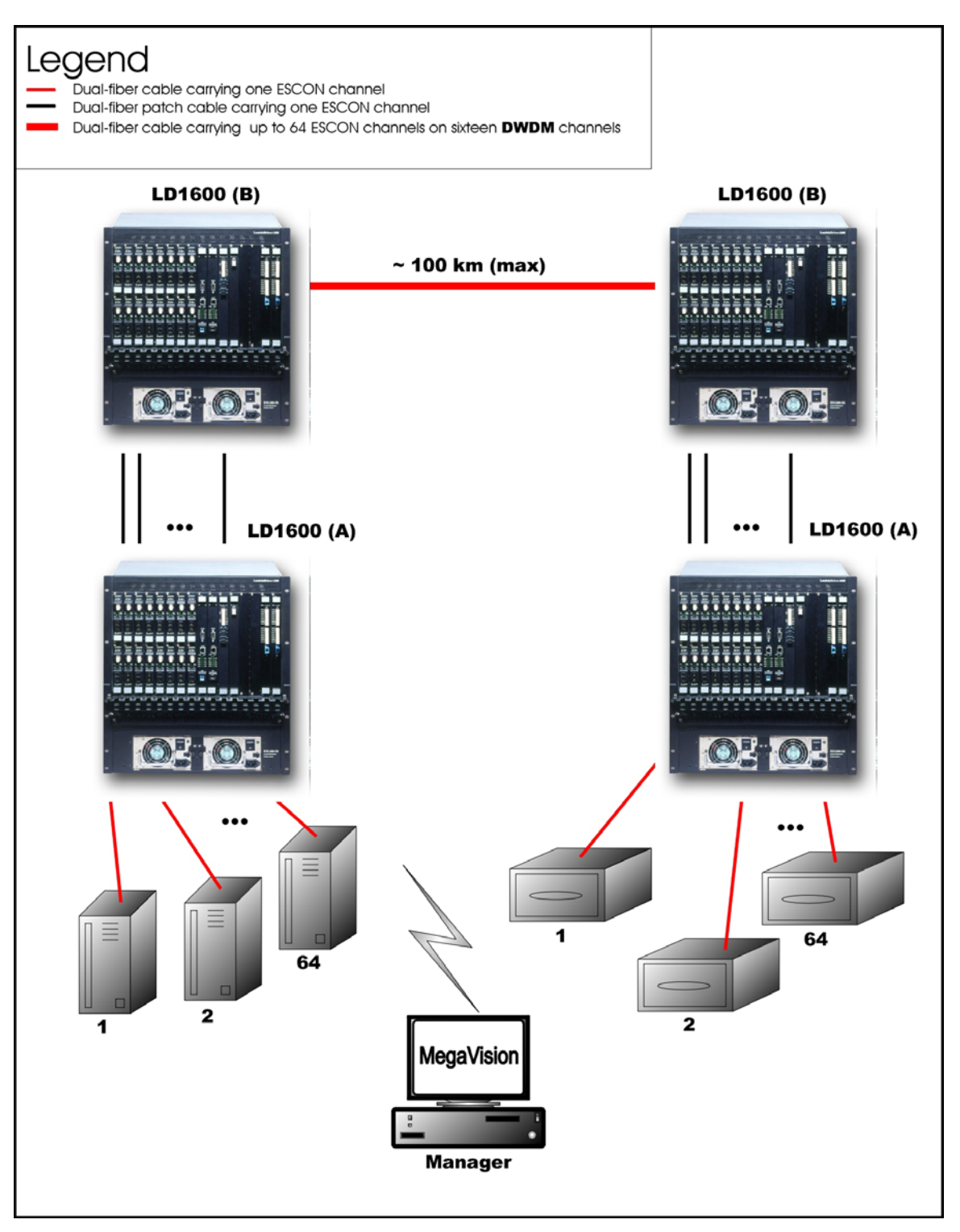

**Figure 32: ESCON Inband Long-Range Point-to-Point Topology**

# **GM2**

#### **Outband Topologies**

Point-to-Point

#### *Scope*

In the Outband Point-to-Point topology, up to 16 links, i.e., 32 Gigabit Ethernet lines, can be carried by the topology. A link consists of a fiberoptic cable terminated by two GM2 modules, one at each end, and can carry up to two Gigabit Ethernet lines. The maximum operating range depends on the access side transceiver (SFP) and trunk side transceiver (SFP or fixed). For the fixed transceiver (DWDM), the operating range is 100 km (62.1 mi).

# *Hardware*

*Left LD1600*  Basic Contents: Up to 16 GM2 modules. Options: 1 Management Module, 1 or 2 OA Modules. *Right LD1600*  Basic Contents: Same as for left LD1600. Options: Same as for left LD1600.

# *Cabling*

*Inter-LD1600 Cabling* 

For each pair of GM2s, one in the left LD1600 and the other in the right LD1600, occupying slots of the same number, interconnect the trunk ports (**TRUNK TX** and **TRUNK RX**) of one GM2 to the trunk ports (**TRUNK RX** and **TRUNK TX**) of the other GM2 with a fiberoptic cable.

*Intra-LD1600 Cabling* 

None.

*LD1600 to RS-232/Ethernet Cabling LD1600-to-RS-232: As shown in [Figure 76.](#page-160-0) LD1600-to-Ethernet: As shown in [Figure 77.](#page-161-0)* 

# *Data Flow*

#### *Left LD1600*

Data on Gigabit Ethernet channels to a GM2 in the left LD1600 are multiplexed and sent to the GM2 at the other end of the link in the right LD1600 where they are demultiplexed to continue on their respective channels.

#### *Right LD1600*

Same as for left LD1600 but in the opposite direction.

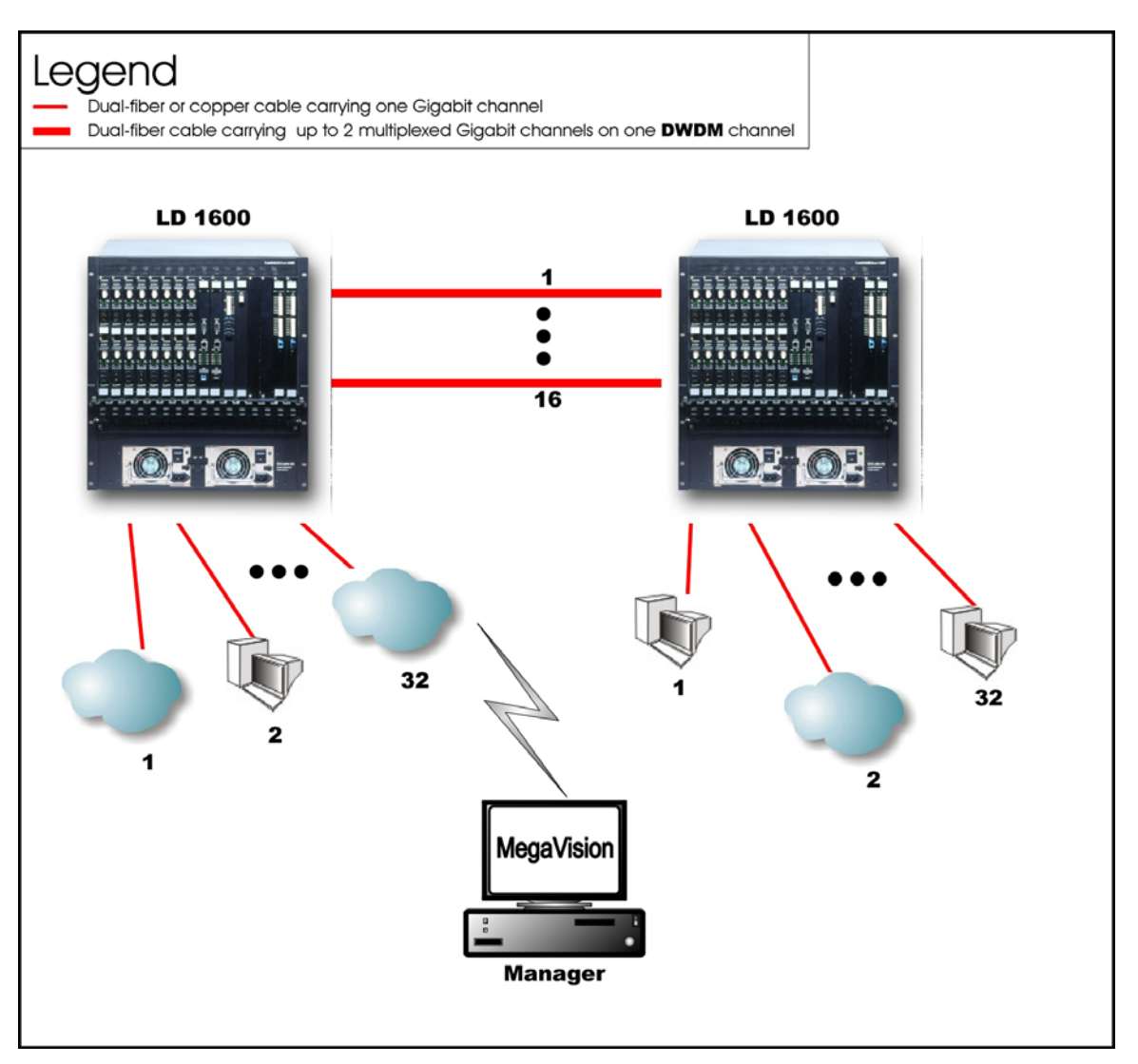

**Figure 33: GM2 Outband Point-to-Point Topology**

# **Star**

# *Scope*

In the Outband Star topology, up to 16 links, i.e., 32 Gigabit Ethernet lines can be carried by the topology. A link consists of a fiberoptic cable terminated by two GM2s, one at each end, and can carry up to two Gigabit Ethernet lines. All channels run from the Branch Office (BO) LD1600s to the Central Office (CO) LD1600s, i.e., no channels exist between the BOs. The maximum operating range depends on the access side transceiver (SFP) and trunk side transceiver (SFP or fixed). For the fixed transceiver (DWDM), the operating range is 100 km (62.1 mi).

# *Hardware*

*CO LD1600*  Basic Contents: Up to 16 GM2 modules. Options: 1 Management Module, 1 or 2 OA Modules. *Left BO LD1600*  Basic Contents: Up to 16 GM2 modules. Options: Same as for CO LD1600.

#### *Right BO LD1600*

Basic Contents: Up to the difference between the number of GM2 modules in the CO LD1600 and the Left BO LD1600.

Options: Same as for CO LD1600.

## *Cabling*

*Inter-LD1600 Cabling* 

For each pair of GM2 modules, one in the CO LD1600 and the other in *a* BO LD1600, occupying slots of the same number, interconnect the trunk ports (**TRUNK TX** and **TRUNK RX**) of one GM2 module to the trunk ports (**TRUNK RX** and **TRUNK TX**) of the other module with a fiberoptic cable.

*Intra-LD1600 Cabling*  None.

*LD1600 to RS-232/Ethernet Cabling LD1600-to-RS-232: As shown in [Figure 76.](#page-160-0) LD1600-to-Ethernet: As shown in [Figure 77.](#page-161-0)* 

#### *Data Flow*

*CO LD1600* 

Data on Gigabit Ethernet channels to a GM2 module are multiplexed and sent to the GM2 at the other end of the link in a BO LD1600 where they are demultiplexed to continue on their respective channels.

#### *Left BO LD1600*

Data on Gigabit Ethernet channels to a GM2 module are multiplexed and sent to the GM2 at the other end of the link in the CO LD1600 where they are demultiplexed to continue on their respective channels.

#### *Right BO LD1600*

Same as for the Left BO LD1600.

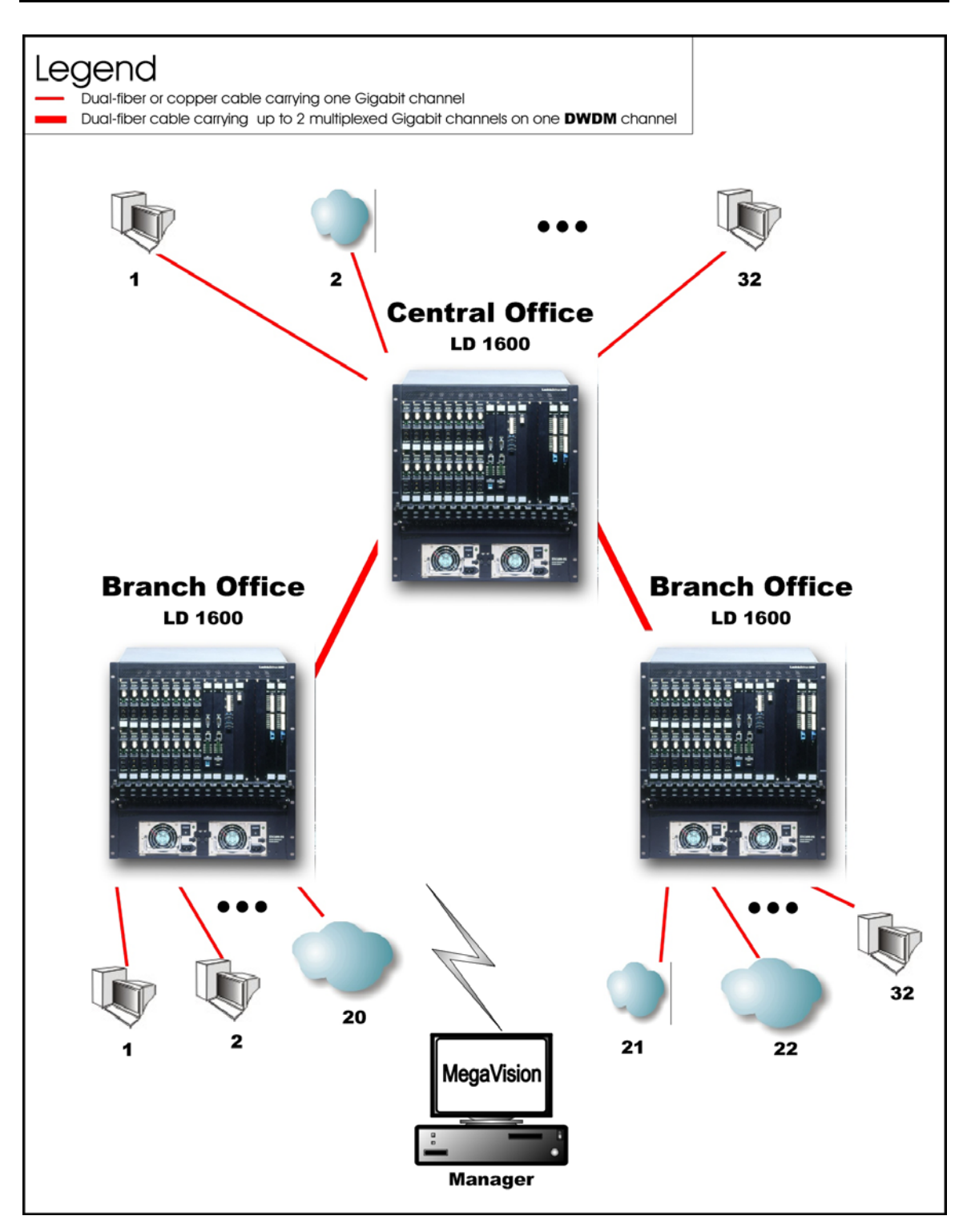

**Figure 34: GM2 Outband Star Topology**

# **Inband Topology**

#### *Scope*

In the Inband Medium Range Point-to-Point Topology, which uses CWDM or DWDM technology, (example shown in *[Figure 35](#page-105-0)*), up to 16[22](#page-103-0) WDM channels can be created, each carrying two Gigabit Ethernet lines. This means that up to 32 Gigabit Ethernet lines can be carried across this network topology. The maximum operating range depends on the access side transceiver (SFP)

<span id="page-103-0"></span> $^{22}$  Using fiberoptic cables which have no "water peak," up to 16 channels are possible even with CWDM.

and trunk side transceiver (SFP or fixed). For the fixed transceiver (DWDM), the operating range is 100 km (62.1 mi).

## *Hardware*

*Left LD1600* 

Basic Contents: 1 Mux Module, 1 Demux Module, up to 16 GM2 Multiplexer Modules. Options: 1 Management Module, 1 Service Module, 1 or 2 OA Modules.

*Right LD1600* 

Same as for left LD1600.

## *Cabling*

*Inter-LD1600 Cabling*  With Service Modules: As in *[Figure 51](#page-135-0)*. Without Service Modules: As in *[Figure 41](#page-125-0)*.

*Intra-LD1600 Cabling* 

*Left* LD1600

*With* Service and Management Modules:

GM2-to-Mux: As in *[Figure 73](#page-157-0)*.

Demux-to-GM2: As in *[Figure 74](#page-158-0)*.

Mux-to-Service: As in *[Figure 56](#page-140-0)*.

Service-to-Demux: As in *[Figure 56](#page-140-0)*.

Management-to-Service: As in *[Figure 58](#page-142-0)*.

*Without* Service Module:

Simply skip connections for the Service module described just above. This means that the **OUT** ports of the Muxes are directly connected to the **IN** ports of the Demuxes, as shown in *[Figure 41](#page-125-0)*.

*Without* Management Module:

Simply skip connections for the Management Module.

*Right LD1600* 

Same as for left LD1600.

*LD1600 to RS-232/Ethernet Cabling*  LD1600-to-RS-232: As shown in *[Figure 76](#page-160-0)*. LD1600-to-Ethernet: As shown in *[Figure 77](#page-161-0)*.

# *Data Flow*

*Left LD1600* 

GM2 Multiplexer modules 1 to 16 *transmit* on channels 1 to 16 on one fiber and *receive* on channels 1 to 16 on the other fiber.

*Right LD1600*  Same as for left LD1600.

<span id="page-105-0"></span>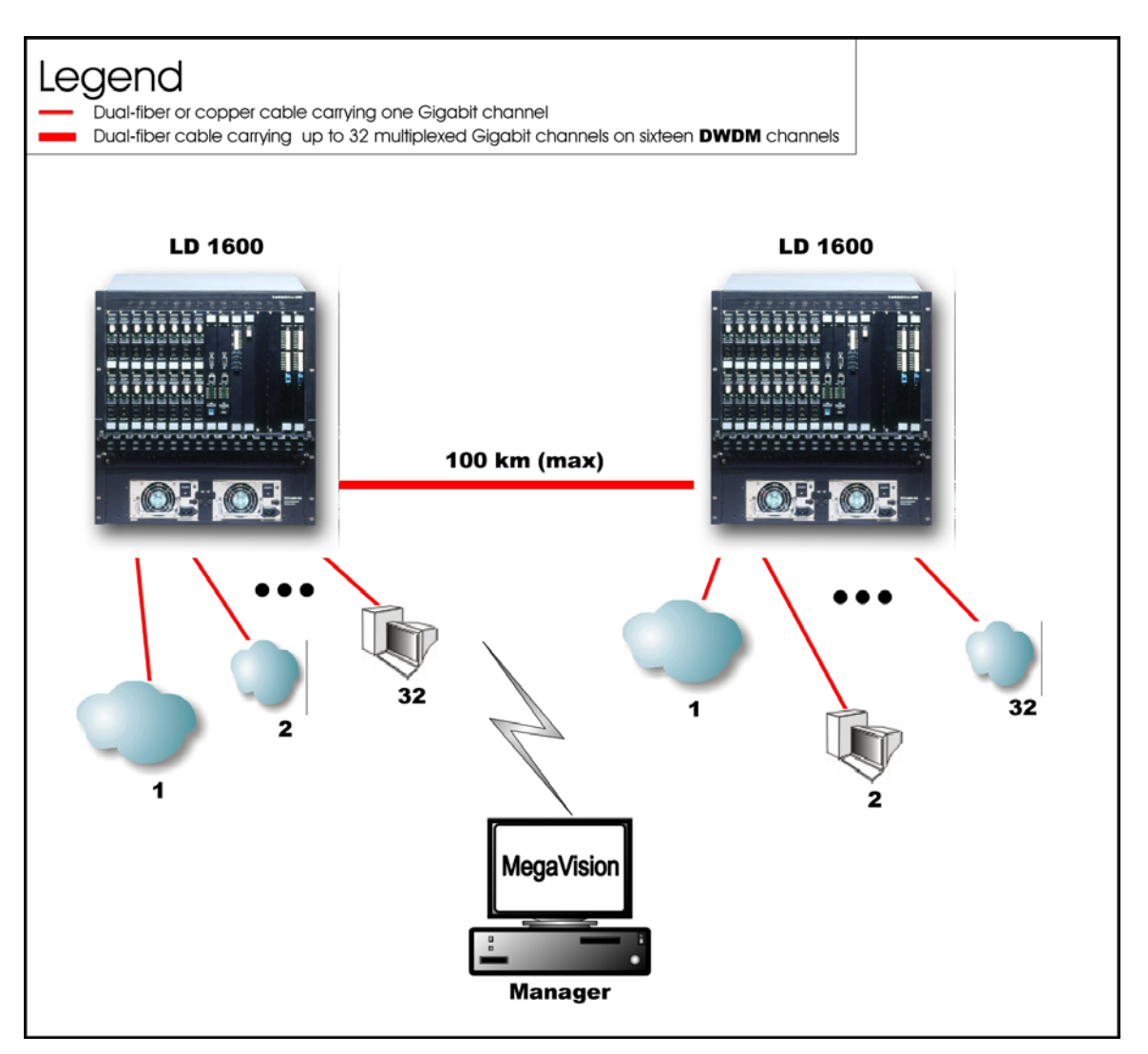

**Figure 35: GM2 Inband Point-to-Point Topology**

# <span id="page-106-0"></span>**Rules for Network Topologies**

Following is a set of rules to be applied when planning a network topology:

- 1. At least two LD1600s are required to create1 to 16 channels.
- 2. In a network topology, only two access-equipment units (e.g., LANs, PCs) can be interconnected per channel. Two access-equipment units on the same channel can communicate between each other only – they are isolated from the other accessequipment units.
- 3. To create a channel two transponders (or GM2 modules or ESCON modules) are required, one per LD1600.
- 4. Only one transponder (or GM2 module or ESCON module) is required to connect one access-equipment unit.
- <span id="page-106-2"></span>5. Transponder RX ports can receive on *any* channel.
- 6. Transponder TX ports can transmit only on a *specific* channel.
- 7. Muxes and Demuxes can be used in all network topologies *except* in *ring* network topologies. OADMs can be used in all network topologies. OADMs must be used instead of Muxes and Demuxes in ring network topologies.
- 8. Transponder, GM2, and ESCON modules can be plugged in Slots 1 to 16 in any order. However, for convenience, it is advisable to allocate the slots in some fixed order, for e.g., in the following left-to-right order: Transponders; GM2s; ESCONs (in ascending order of channel number/wavelength).
- 9. The two transponders of a TM2-SFP (dual transponder module) can be set to operate independently of each other or in mutual redundancy mode.
- 10. A DWDM transponder can be interfaced with a CWDM or DWDM multiplexer, demultiplexer, or OADM.

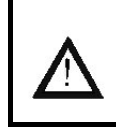

11. The overload on the receiver of any transponder must NOT exceed -2 dBm otherwise the receiver will burn out!

- 12. To manage the LD1600, an Mgt (management) module must be installed in Slot 17.
- 13. Mux, Demux, OADM, 1+1, Service, and OA Modules must be plugged only in slots 19 to 24. For convenience, it is advisable to arrange them in some fixed order, for e.g., in the following left-to-right order: Mux; Demux; OADM; 1+1, Service, OA.
- 14. A transmitter port (TX/OUT) must be connected to a receiver port (RX/IN) and vice versa. In the single-fiber point-to-point topology (*[Figure 23](#page-81-0)*) and star topology (*[Figure 26](#page-88-0)*), this rule applies only to data flowing from a data source/terminal until it reaches the Demux's **OUT** port.
- 15. A mux/demux *trunk* port (OUT/IN) can receive and transmit on *any* channel.
- <span id="page-106-1"></span>16. A mux/demux *channel* port (TX/RX) can receive and transmit only on a *specific* channel.
- 17. Access Cable Fiber Length

**Caution!**

The maximum allowed length of fiber interconnecting an LD1600 and an access unit is calculated as follows:

**S = P / A** 

where,

**S** = Maximum allowed length

**P** = [*Transmitter Power – Receiver Sensitivity*] dB. It is the power budget available between the LD1600 module and access unit.

For the fiber connecting the Access TX port of the *local* module to the RX port of the *local* access unit:

*Transmitter Power* is the output power of the Access TX port of the *local* module.

**Receiver Sensitivity** is that of the RX port of the *local* access unit.

For the fiber connecting the Access RX port of the *local* module to the TX port of the *local* access unit:

*Transmitter Power* is the output power of the TX port of the *local* access unit.

*Receiver Sensitivity* is that of the Access RX port of the *local* module.

The *cable* length is the smaller of the fiber lengths for the Access TX Port and Access RX Port.

**A** is the fiber attenuation/length (usually 0.25dB/km).

#### 18. WDM Cable Fiber Length

The maximum allowed length of fiber $^{23}$  interconnecting two LD1600s is calculated as follows:

$$
M = (P - L) / A
$$

where,

l

**M** is the maximum allowed length

**P** is the LD1600 power budget = [*Transmitter Power – Receiver Sensitivity*] dB.

Transmitter Power and Receiver Sensitivity apply to Transponders, ESCONs, GM2s, and OAs. They are specified in Chapter 1 Overview, in the respective product specification section for each module.

For the fiber connecting the WDM TX port of the *local* module to the WDM RX port of the *remote* module:

*Transmitter Power* is the output power of the WDM TX port of the *local* module to which the access equipment is connected.

*Receiver Sensitivity* is that of the WDM RX port of the *remote* module to which the access equipment is connected.

For the fiber connecting the WDM TX port of the *remote* module to the WDM RX port of the *local* module:

*Transmitter Power* is the output power of the WDM TX port of the *remote* module to which the access equipment is connected.

*Receiver Sensitivity* is that of the WDM RX port of the *local* module to which the access equipment is connected.

The *cable* length is the smaller of the fiber lengths for the WDM TX Port and WDM RX Port.

**L** is the total power loss. This includes losses due to interposing modules, splices, etc., 2 dB transmission dispersion penalty for transponder-to-Mux/Demux module connection, plus a safety margin of 3 dB. The loss for each module is given in the product specification for the module. If a module has no loss, the loss is not specified.

Power loss applies to the modules Mux, Demux, OADM, Mgt, 1+1, and Service. It is specified in Chapter 1 Overview, in the respective product specification section for each module.

**A** is the fiber attenuation/length (usually 0.25dB/km).

For greater cabling lengths, an OA module (described in *[OA Module](#page-57-0)*) has to be inserted:

- in the LD1600 to serve as a booster or pre-amplifier, or
- into the fiberoptic cabling interconnecting two LD1600s to serve as an in-line amplifier.

<span id="page-107-0"></span><sup>&</sup>lt;sup>23</sup> There *are* fibers for interconnecting two LD1600s which may have lengths of as much as 90 km (56 mi) before it becomes necessary to insert an OA.
(A second OA module *increases* the operating distance by twice as much.)

- 19. OA modules operate in DWDM mode only.
- 20. For interconnecting modules *within* an LD1600 as well as *between* LD1600s, use only singlemode 9/125 µm fiberoptic cabling.
- 21. If two OADMs are present in an LD1600 for multiple channel Adds/Drops, the **OUT** port of either OADM must be connected to the **IN** port of the other OADM. (The remaining **IN** port is connected to the next upstream LD1600 and the remaining **OUT** port is connected to the next downstream LD1600.)
- 22. LD1600 In dual-fiber applications, to allow four transponders to be installed in an LD1600 an OADM must be used instead of 1 Mux and 1 Demux module. In single-fiber applications, a Demux module can be used instead.
- 23. If Y-cables<sup>[24](#page-108-0)</sup> are used: For each pair of mutually redundant transponders, allocate a pair of adjacent slots, so that the odd-number slot has the smaller number. *Valid* slot pairs are: 1,2 and 3,4 and 5,6 and 7,8 and 9,10 because in each case the odd number is smaller. *Invalid* slot pairs are: 2,3 and 4,5 and 6,7 and 8,9 and 10,11 because in each case the odd number is larger.
- 24. A transponder configured to operate in redundancy mode and installed in an *odd*-number slot will be set by the LD1600 as the *Primary* transponder of the pair. A transponder configured to operate in redundancy mode and installed in an *even*-number slot will be set by the LD1600 as the *Secondary* transponder of the pair.

l

<span id="page-108-0"></span> $24$  Examples of network topologies using the Y-cable are shown in Appendix I.

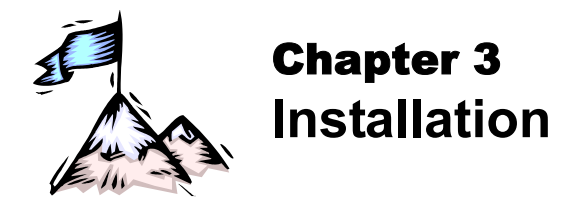

# **General**

This chapter describes the requirements and detailed step-by-step procedure for installing the LD1600 and its components (modules and chassis).

# **Safety**

Before installing the LD1600, ensure that the safety requirements noted in the chapter Safety Requirements are met.

# **Package Contents**

# **Essentials**

- 1. Chassis (as many as ordered by the customer)
- 2. Mux<sup>25</sup> module (1 per chassis) and Demux Module<sup>26</sup> (1 per chassis)

**or or** OADM modules (up to two per chassis – as many as ordered by the customer)

- 3. Transponder modules (1 to 16 per chassis as many as ordered by the customer) (A transponder module is essential in all cases except if only ESCON and GM2 modules are to be used to operate in outband mode or medium-range inband mode. Details are given in the section *[ESCON](#page-92-0)* on page *[93](#page-92-0)* and the section *[GM2](#page-100-0)* on page *[101](#page-100-0)*.)
- 4. Power Supply module (1 or 2 per chassis)
- 5. Power Cord (1 per power supply)
- 6. Jumper Fiberoptic Cables kit
- 7. User Manual on CD (1)
- 8. Release Notes (1) if provided

# **Options**

- 1. Management module (1 or 2 per chassis)
- 2. 1+1 Protection module (1 per chassis)
- 3. Service module (1 per chassis)
- 4. ESCON Multiplexer module (as many as ordered by the customer)
- 5. GM2 Gigabit Ethernet Multiplexer module (as many as ordered by the customer)
- 6. OA module (as many as ordered by the customer)
- 7. Redundant Power Supply module (1 per chassis)
- 8. Power cord for backup power supply (1 per power supply)
- 9. Y-cables for exclusive end-to-end redundancy topologies (one per transponder) (Details are given in *Appendix I: Redundancy Protection Networks*.)

# **Requirements**

l

<span id="page-109-0"></span><sup>&</sup>lt;sup>25</sup> Muxes are not required for ring network configurations.

<span id="page-109-1"></span> $26$  Demuxes are not required for ring and single-fiber point-to-point network configurations.

# **Tools**

- 6-inch Posidrive screwdriver (for the module screws)
- 6-inch flat-tip screwdriver

# **Mounting**

## **Chassis**

- Desktop (flat, stable, non-conductive static-free surface), or
- Rack space (19-inch x 11.5 U x 12 in *or* 483 mm x 512 mm x 305 mm). LD1600s installed in a closed or multi-unit rack assembly may require further evaluation
	- by Certification Agencies. The following factors must be taken into consideration: 1. The ambient temperature within the rack may be greater than the ambient temperature of the room. Installation should be such that the amount of air flow required for safe operation is not compromised. The maximum temperature for the equipment in this environment is 45  $^{\circ}$ C (113  $^{\circ}$ F). Ensure that this maximum temperature is not exceeded.
		- 2. Installation should be such that a hazardous instability condition does not result due to uneven loading

## **Transponders**

If Y-cables<sup>[27](#page-110-0)</sup> are used: For each pair of mutually redundant transponders, allocate a pair of adjacent slots, so that the odd-number slot has the smaller number.

Valid slot pairs are: 1,2 and 3,4 and 5,6 and 7,8 and 9,10.

Invalid slot pairs are: 2,3 and 3,4 and 4,5 and 6,7 and 8,9 and 10,11 because in each case the odd number is higher.

**Important!** The overload on the receiver of any transponder must NOT exceed –2 dBm otherwise the receiver will burn out.

## **Environmental**

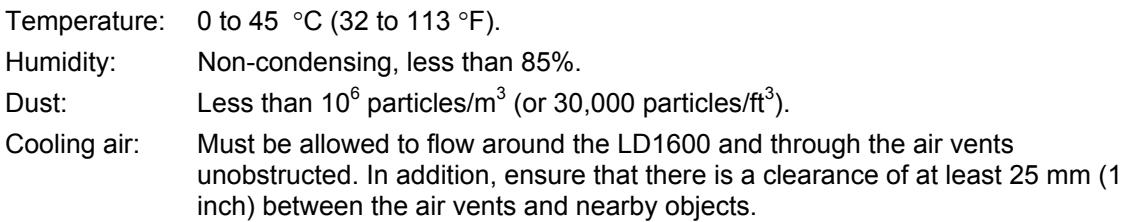

## **Power**

Check nameplate ratings to assure there is no overloading of supply circuits that could have an effect on overcurrent protection and supply wiring.

The line (mains) should be able to supply power<sup>28</sup> to the LD1600 according to the following specification:

AC:

l

− 100 to 120 Vac, 8 A, 60 Hz – for U.S.A, Canada, and Japan or

− 200 to 240 Vac, 3 A, 50 Hz – for other countries

DC:-48 to -60 Vdc

DC rated equipment must be installed under the following conditions:

<span id="page-110-0"></span> $27$  Examples of network topologies using the Y-cable are shown in Appendix I.

<span id="page-110-1"></span> $28$  The required line (mains) power is specified on the front of each power supply and also in Appendix J.

- 1. The DC supply source to which the LD1600 is to be connected must be isolated from the alternating current source and reliably connected to earth or to a DC (SELV) source.
- 2. The LD1600 must be installed only in restricted access areas (Dedicated Equipment Rooms, Equipment Closets, or the like) in accordance with Articles 110-16, 110-17, and 110-18 of the National Electrical Code, ANSI/NFPA 70.
- 3. Input wiring to a terminal block must be routed and secured in such a manner that it is protected from damage and stress. Do not route wiring past sharp edges or moving parts.
- 4. A readily accessible disconnect device, with a 3 mm minimum contact gap shall be incorporated in the fixed wiring.
- 5. A listed circuit breaker suitable for protection of the branch circuit wiring and rated 48 Vdc minimum must be provided.

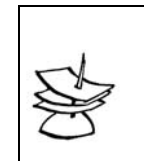

**Note**

It is recommended to connect the LD1600 through a UPS to ensure continued operation even when the line (mains) power gets cut off.

## **Grounding**

Reliable earthing of the LD1600 must be maintained. Particular attention should be paid to supply connections when connecting to power strips, rather than to direct connections to the branch circuit.

# **Networking**

## **Multiplexing**

Singlemode  $9/125$  µm fiberoptic cables for interconnecting the LD1600s. The length of cabling supported depends on the power budget and power losses (e.g., cable attenuation, splices, etc.) and is calculated as described in Rule *[17.](#page-107-0)* The required type of cable connector depends on the connector of the module to which the cable is to be connected. The module connectors are specified in Appendix J.

## **Management**

*Out*band Management using Serial/RS-232 Connection

• Craft terminal (asynchronous ASCII terminal, e.g., *VT100* terminal), or

Craft terminal emulator (e.g., PC with asynchronous ASCII terminal emulation software application such as *Microsoft Windows' HyperTerminal*).

- OS (e.g., *Microsoft Windows 95/98/2000/NT/XP*).
- Null-modem (straight, uncrossed) serial RS-232 cable with DB-9 9-pin *female* connector *not* longer than 15 m (50 ft).

*In*band Management using TELNET or SNMP Connection

• TELNET station (e.g., PC with TELNET application) or

SNMP NMS

- OS (e.g., *Microsoft Windows 95/98/2000/NT/XP*)
- Category 5 cable with RJ45 8-pin *male* connector (or multimode 62.5/125 µm or singlemode 9/125 µm fiberoptic cable for a 1000Base-FX Gigabit Ethernet module) if the TELNET station or SNMP NMS is to be connected directly to the LD1600.
- IP Address for the LD1600. (An IP address should be assigned to the LD1600, initially using the interconnection shown in *[Figure 76](#page-160-0)*.)

Web-based Management

- PC with OS such as *Microsoft Windows 95/98/2000/NT/XP* or SNMP NMS
- MRV's *MegaVision®* Web-based network management application, refer to the *MegaVision User Manual*.
- Interface on the Web.

**Note**

# **Procedure**

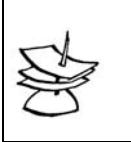

This procedure must be performed for all LD1600s.

# **Configuration**

The TM-SFP Transponder, TM2-SFP Transponder, TM-DXFP Transponder, and ESCON modules are the only components of the LD1600 that can be configured.

## **TM-SFP Single Transponder Module**

Configure each TM-SFP Transponder module as follows:

<span id="page-112-2"></span>1. With the aid of *[Figure 36](#page-114-0)*, locate Jumper **JP6** on the TM-SFP Transponder module and position it using *[Table 6](#page-112-0)*.

## <span id="page-112-0"></span>**Table 6: JP6 Jumper Positioning**

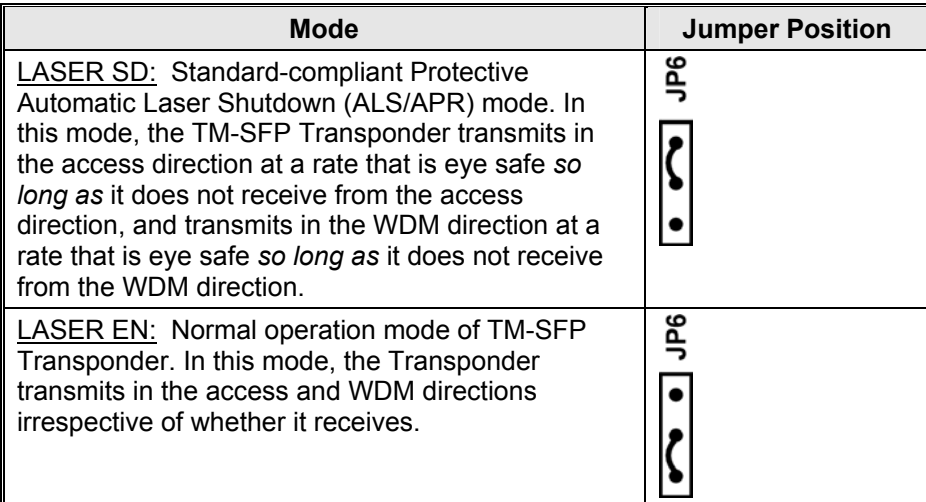

2. With the aid of *[Figure 36](#page-114-0)*, locate Jumper **JP7** and position it using *[Table 7](#page-112-1)*.

## <span id="page-112-1"></span>**Table 7: JP7 Jumper Positioning**

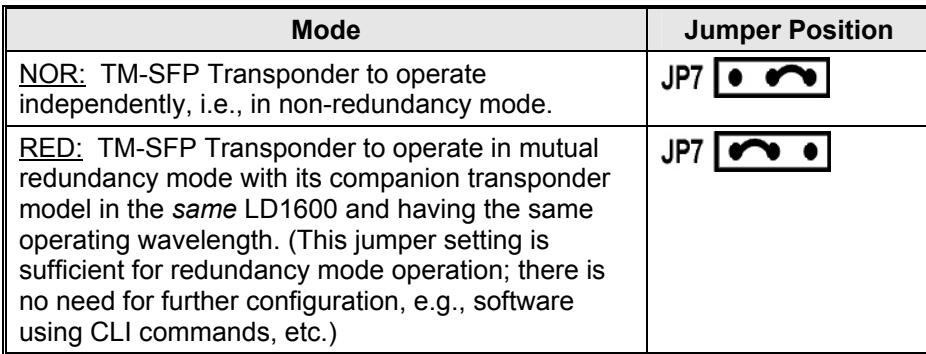

3. With the aid of *[Figure 36](#page-114-0)*, locate Jumper **JP8** and position it using *[Table 8](#page-113-0)*.

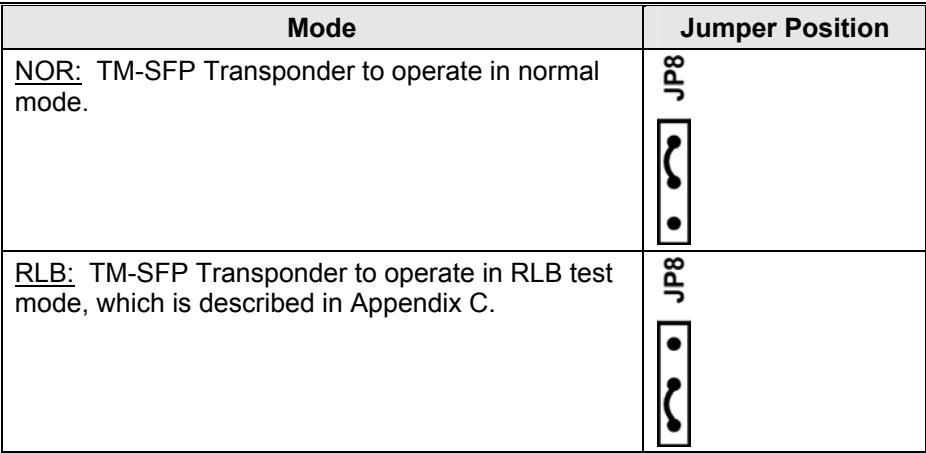

## <span id="page-113-0"></span>**Table 8: JP8 Jumper Positioning**

4. With the aid of *[Figure 36](#page-114-0)*, locate Jumper **JP9** and position it using *[Table 9](#page-113-1)*.

<span id="page-113-1"></span>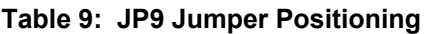

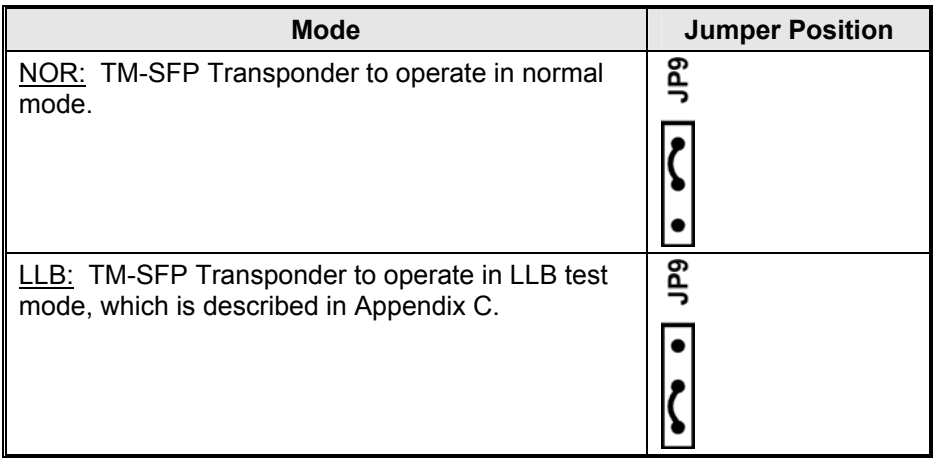

<span id="page-113-2"></span>5. With the aid of *[Figure 36](#page-114-0)*, locate DIP switch **SW1** on the TM-SFP Transponder module. To enable configuration by *software*, set the DIP switch as shown in the *first* row of *[Table](#page-117-0)  13*[.](#page-117-0)

To hardware configure the TM-SFP Transponder module, set the DIP switch according to the row of *[Table 13](#page-117-0)* that matches the transponder type and required speed.

6. Perform Steps *[1](#page-112-2)* to *[5](#page-113-2)* for each and every TM-SFP Transponder module.

<span id="page-114-0"></span>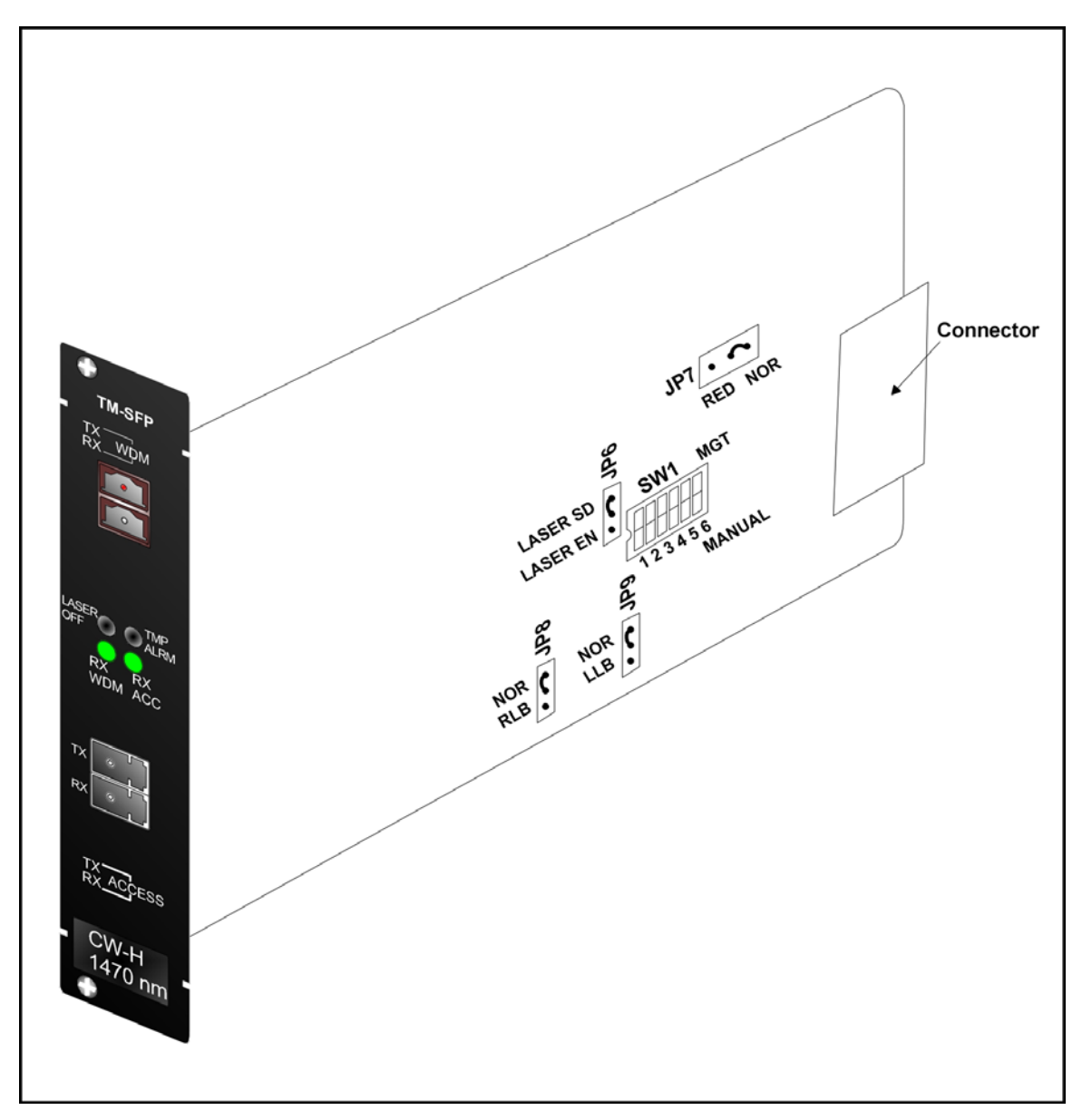

**Figure 36: DIP Switch Location on TM-SFP Transponder Module** 

## **TM2-SFP Dual Transponder Module**

Configure each TM2-SFP Transponder module as follows:

<span id="page-114-2"></span>1. With the aid of *[Figure 37](#page-116-0)*, locate Jumper **JP1** on the TM2-SFP Transponder module and position it using *[Table 10](#page-114-1)*.

<span id="page-114-1"></span>**Table 10: JP1 Jumper Positioning** 

| <b>Mode</b>                                                                                                    | <b>Jumper Position</b> |
|----------------------------------------------------------------------------------------------------|------------------------|
| <b>EYE SAFE (LASER SD): Standard-compliant</b><br>Protective Automatic Laser Shutdown (ALS/APR)<br>mode. In this mode, the TM2-SFP Transponders 1<br>and 2 transmit in the access direction at a rate that<br>is eye safe so long as both do not receive from the<br>access direction, and transmit in the WDM direction<br>at a rate that is eye safe so long as both do not<br>receive from the WDM direction. | JP1                    |
| NORMAL (LASER EN): Normal operation mode of<br>TM2-SFP Transponders 1 and 2. In this mode, the                                                                                                    | JP1                    |

Transponders **1** and **2** transmit in the access and WDM directions irrespective of whether they receive.

2. With the aid of *[Figure 37](#page-116-0)*, locate Jumper **JP2** and position it using *[Table 11](#page-115-0)*.

<span id="page-115-0"></span>**Table 11: JP2 Jumper Positioning** 

| <b>Mode</b>                                                                                                    | <b>Jumper Position</b> |
|----------------------------------------------------------------------------------------------------|------------------------|
| NORMAL: TM2-SFP Transponders 1 and 2 to<br>operate independently of each other, i.e., in non-<br>redundancy mode.                                                                                                    | <b>JP2 I</b>           |
| TRANS-RED: TM2-SFP Transponders 1 and 2 to<br>operate in mutual redundancy mode with each<br>other provided they have the same operating<br>wavelength. (This jumper setting is sufficient for<br>redundancy mode operation; there is no need for<br>further configuration, e.g., software using CLI<br>commands, etc.) | JP2 I                  |

3. With the aid of *[Figure 37](#page-116-0)*, locate Jumpers **JP4** and **JP5** and position them using *[Table 12](#page-115-1)*.

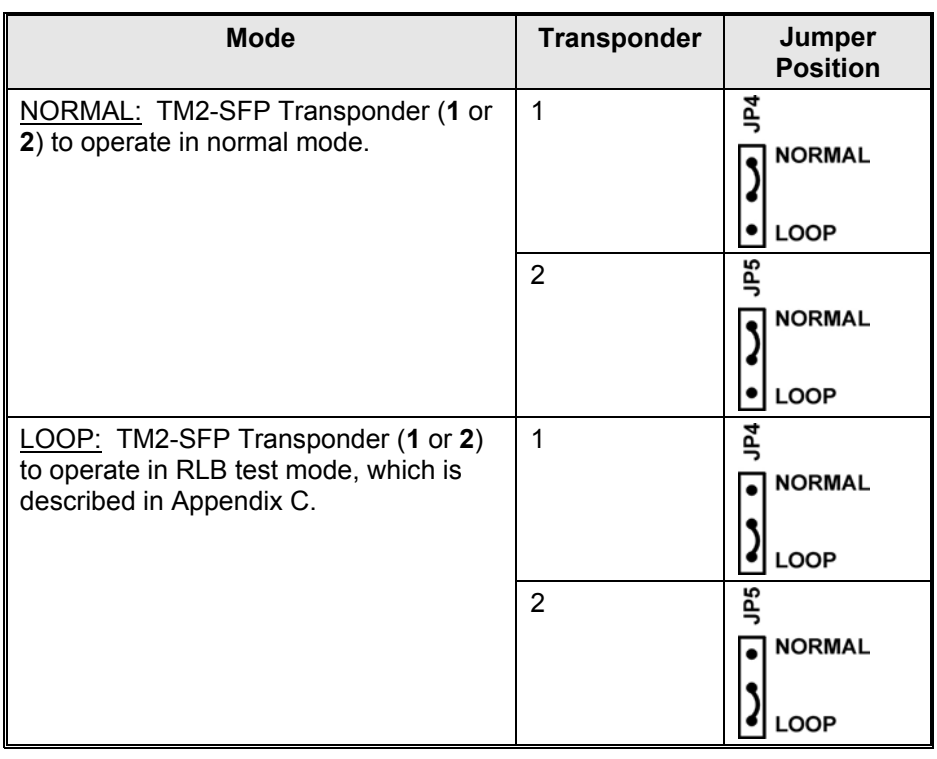

<span id="page-115-1"></span>**Table 12: JP4 and JP5 Jumpers Positioning** 

<span id="page-115-2"></span>4. With the aid of *[Figure 37](#page-116-0)*, locate DIP switches **SW1** and **SW2** on the TM2-SFP Transponder module.

To enable configuration by *software*, set the DIP switches as shown in the *first* row of *[Table 13](#page-117-0)*.

To hardware configure the TM2-SFP Transponder module, set the DIP switch according to the row of *[Table 13](#page-117-0)* that matches the transponder type and required speed.

5. Perform Steps *[1](#page-114-2)* to *[4](#page-115-2)* for each and every Transponder module.

<span id="page-116-0"></span>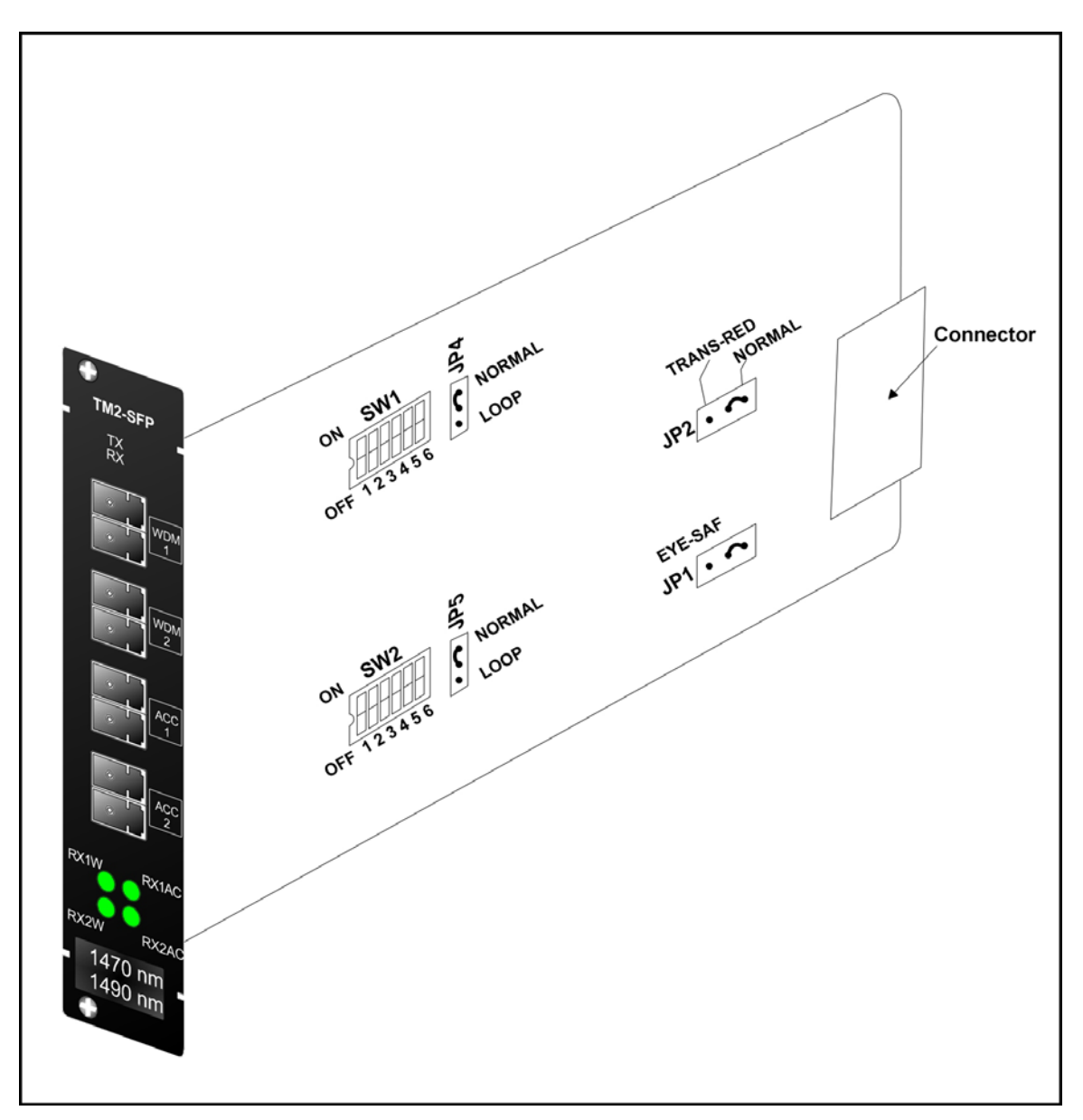

**Figure 37: DIP Switch Location on TM2-SFP Transponder Module** 

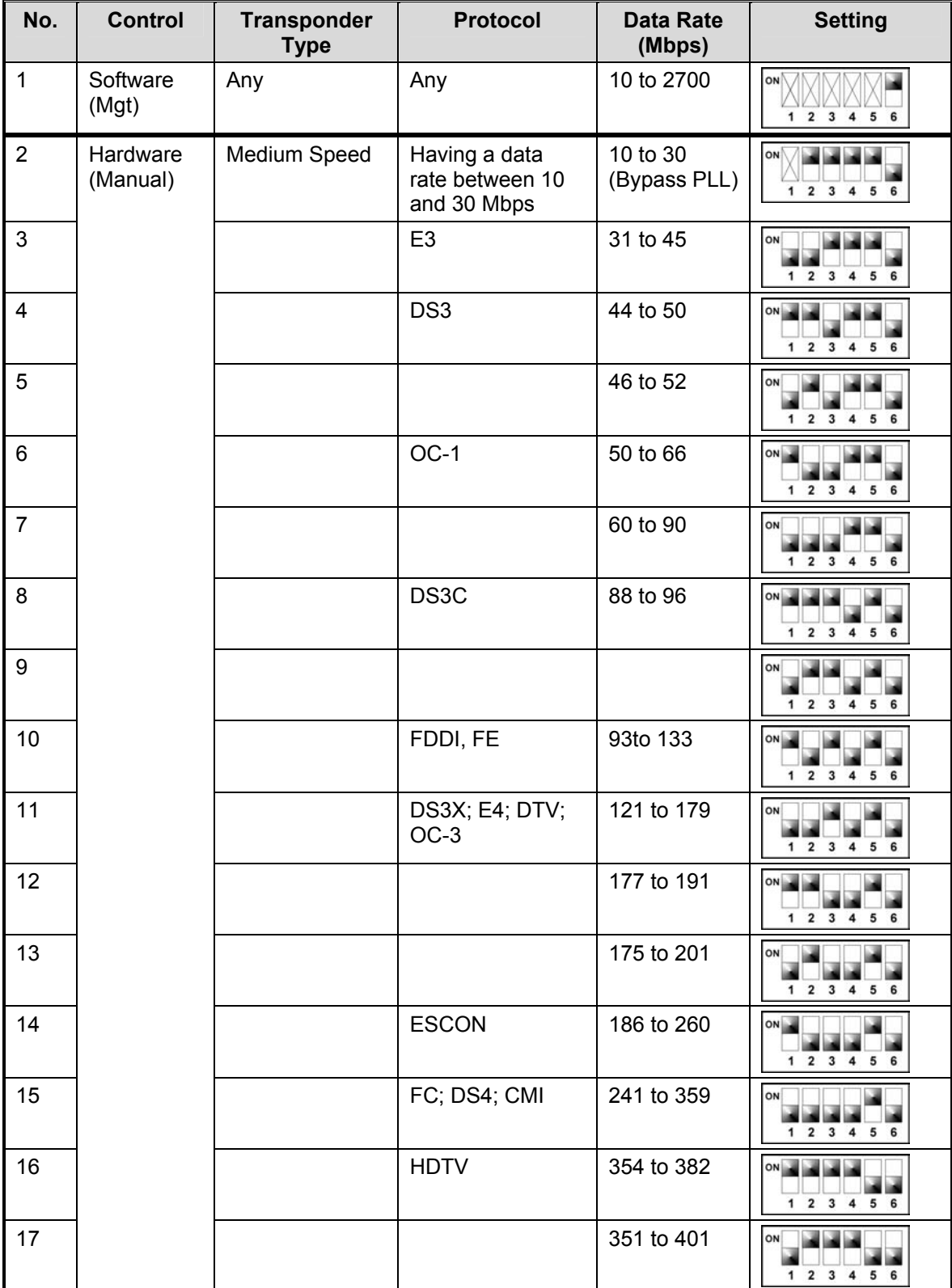

# <span id="page-117-0"></span>**Table 13: DIP Switch (SW1 or SW2) Setting of TM-SFP or TM-2SFP Transponder Module**

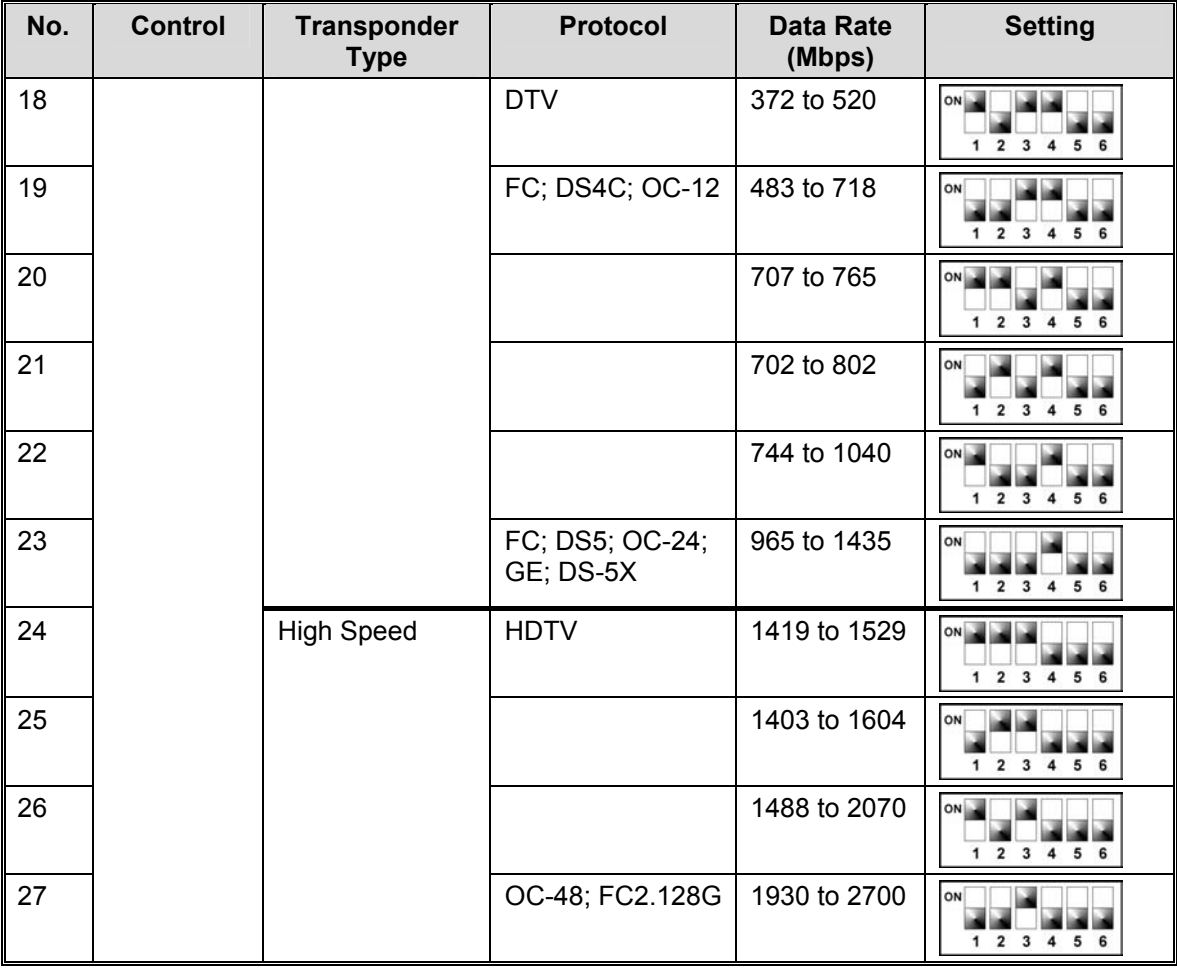

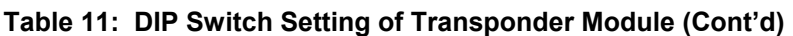

Toggle in ON position.

 $\overline{\mathbb{X}}$  Toggle position immaterial.

# **TM-DXFP 10 Gbps Transponder Module**

Configure each TM-DXFP Transponder module as follows:

<span id="page-118-1"></span>1. With the aid of *[Figure 38](#page-120-0)*, locate Jumper **JP6** on the TM-DXFP Transponder module and position it using *[Table 14](#page-118-0)*.

<span id="page-118-0"></span>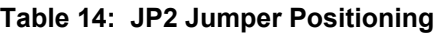

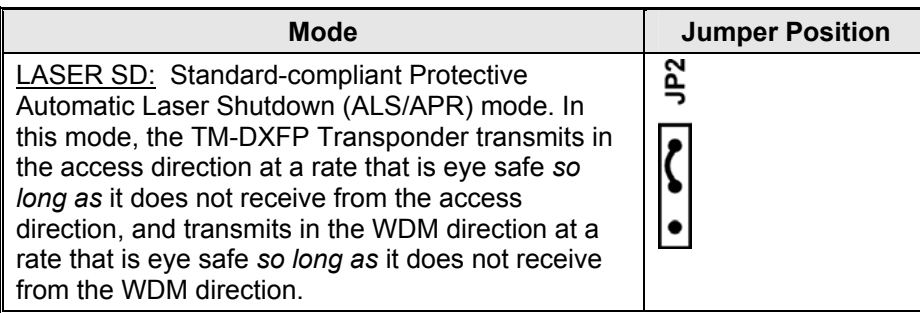

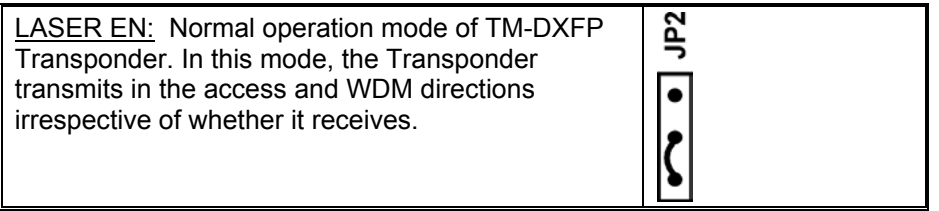

<span id="page-119-1"></span>2. With the aid of *[Figure 38](#page-120-0)*, locate DIP switch **SW1** on the TM-DXFP Transponder module. and set it using *[Table 15](#page-119-0)*.

<span id="page-119-0"></span>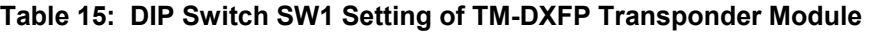

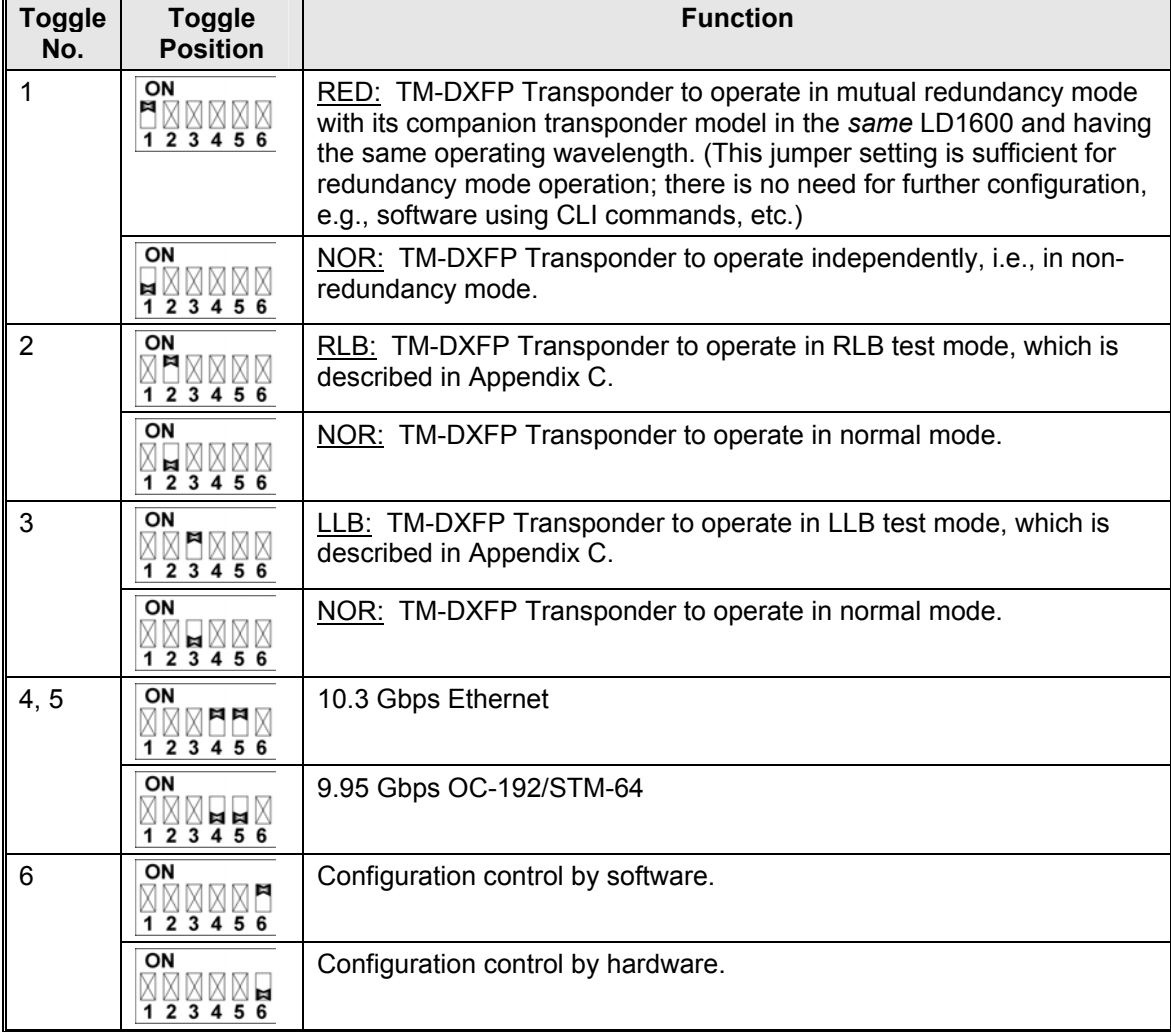

Toggle in ON position.

 $\Box$  Toggle in OFF position.

 $X$  Toggle position immaterial.

3. Perform Steps [1](#page-118-1) to [2](#page-119-1) for each and every TM-DXFP Transponder module.

<span id="page-120-0"></span>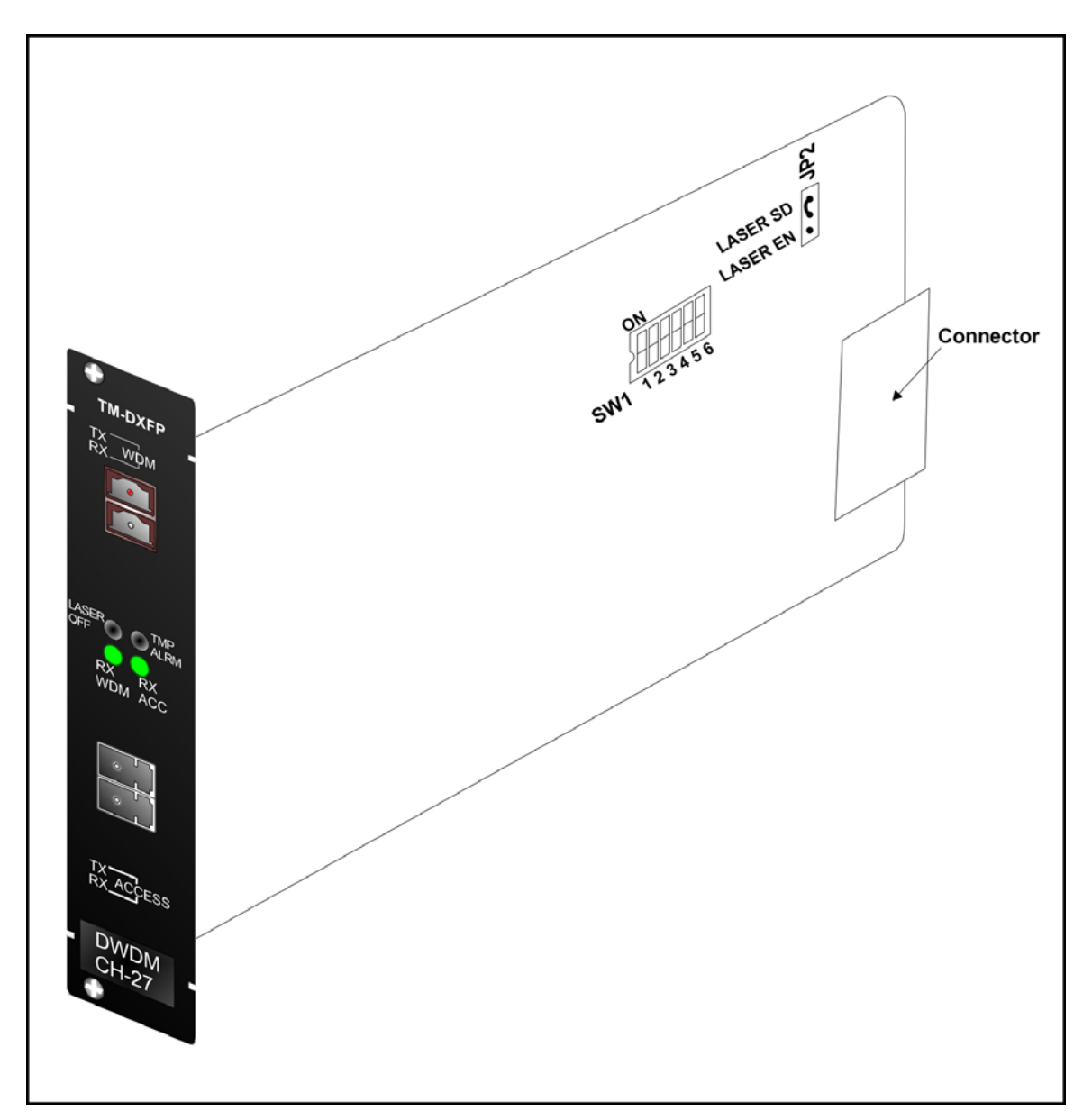

**Figure 38: DIP Switch Location on TM-DXFP Transponder Module** 

## **ESCON Module**

For *each pair* of ESCON modules to be linked to each other, do as follows:

#### For *one* ESCON module:

With the aid of *[Figure 39,](#page-121-0)* locate the **MASTER** pins (**J2**) and make sure they are connected with a 2-pin jumper. (The **SLAVE** pins (**J3**) must be left unconnected.)

In *[Table 16,](#page-121-1)* identify the DIP switch setting for which the operating wavelength is equal to that of the SFP. With the aid of *Figure 39*, locate the DIP switch, and set it accordingly.

#### For *the other* ESCON module:

With the aid of *[Figure 39,](#page-121-0)* locate the **SLAVE** pins (**J3**) and make sure they are connected with a 2-pin jumper. (The **MASTER** pins (**J2**) must be left unconnected.)

In *Table 16*, identify the DIP switch setting for which the operating wavelength is equal to that of the SFP. With the aid of *[Figure 39,](#page-121-0)* locate the DIP switch, and set it accordingly.

## **Note**

Make sure the DIP switches have the same setting in both ESCON modules to be linked to each other.

<span id="page-121-0"></span>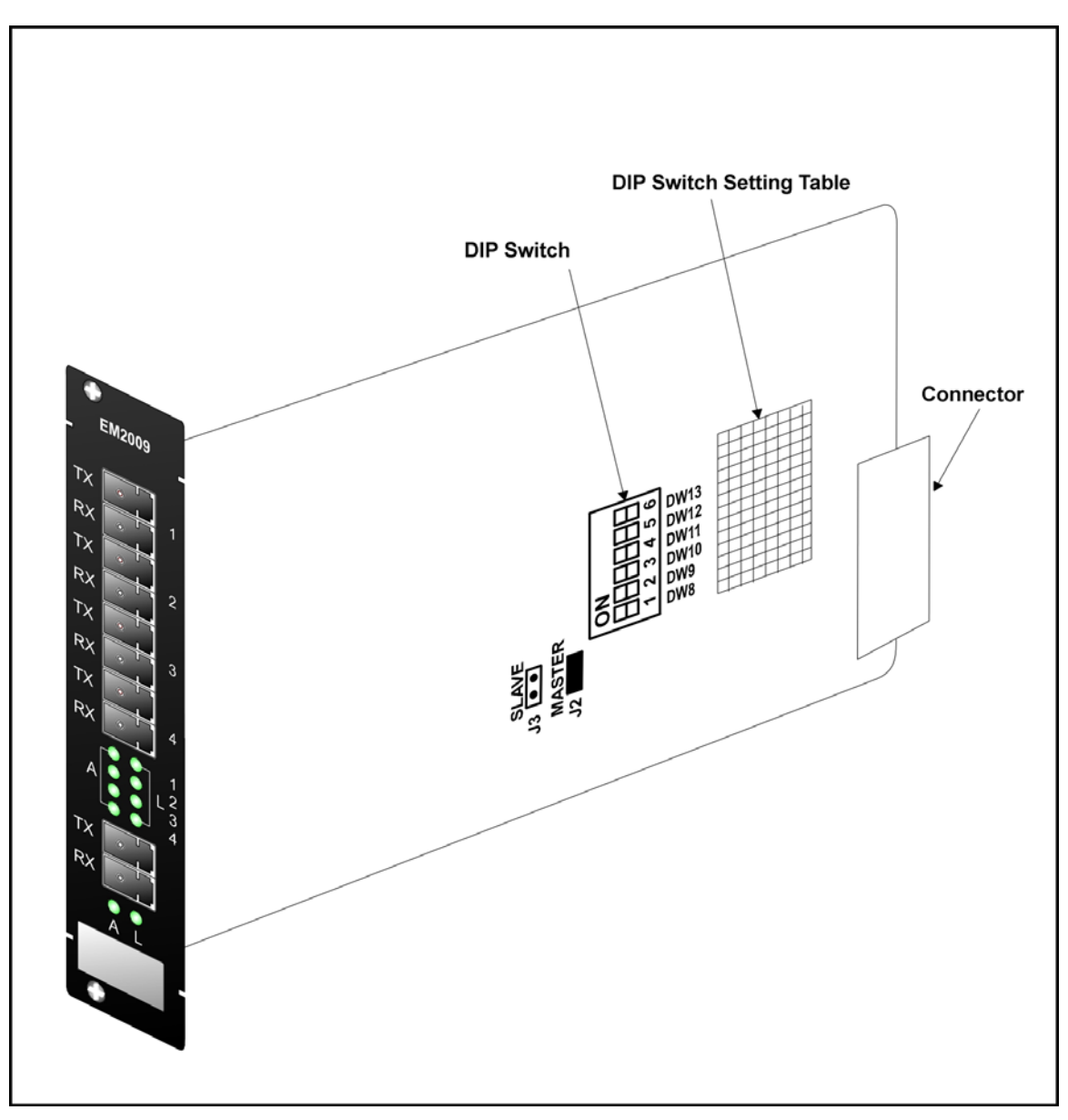

**Figure 39: DIP Switch Location on ESCON Module** 

| No. | <b>Operating</b><br>Wavelength | <b>Setting</b><br>(DW8 to DW13)                              |
|-----|--------------------------------|--------------------------------------------------------------|
|     | 850 nm<br>MultiMode            | ON<br>-3<br>5<br>2<br>4<br>6                                 |
| 2   | 1310 nm<br>SingleMode          | ON<br>3<br>$\overline{2}$<br>5<br>6<br>$\boldsymbol{4}$<br>1 |
| 3   | 1470 nm                        | ON<br>6<br>3<br>5<br>2<br>4                                  |

<span id="page-121-1"></span>**Table 16: DIP Switch Setting of ESCON Module** 

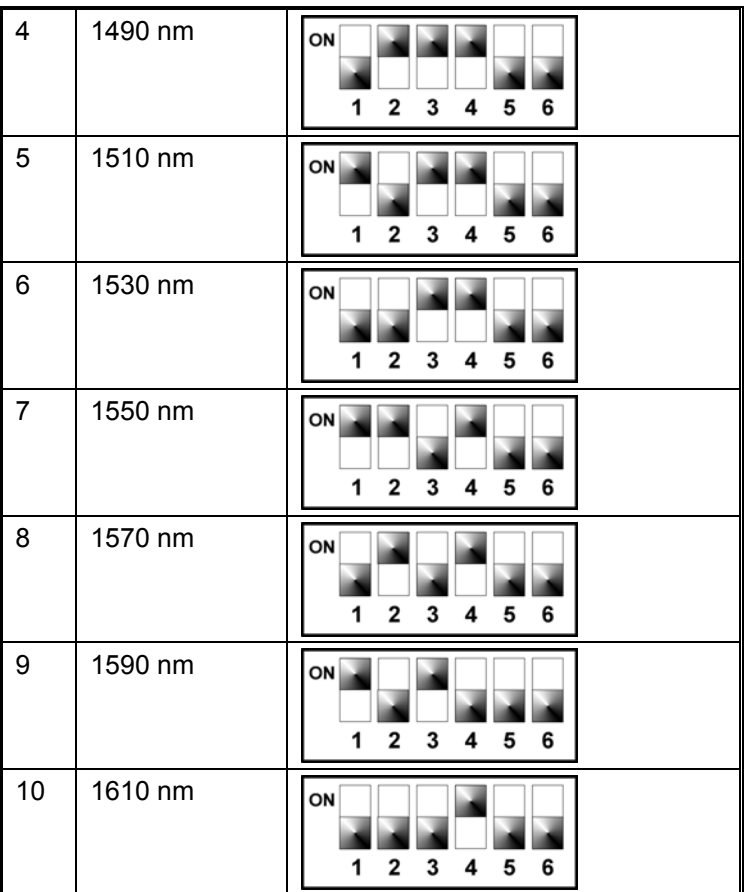

# **Mounting**

## **Chassis**

Mount the LD1600 in a 19-inch rack or place it on a flat stable non-conductive static-free surface, such as a desktop.

## **Modules**

Transponder, ESCON, or GM2 Module

- 1. If Y-cables are *not* used: Select any of Slots 1 to 16. If Y-cables are used: For each pair of mutually redundant transponders, select a pair of adjacent slots, so that the odd-number slot has the smaller number. Valid slot pairs are: 1,2 and 3,4 and 5,6 and 7,8 and 9,10.
- 2. If a Blank Panel is covering the slot, remove it by unfastening the two screws with a 6 inch posidrive screwdriver.
- 3. Holding the module by the panel, place it between the top and bottom rails in the slot. Then slide it until its panel is *almost* level with the front panel of the LD1600. (This assures that the module's connector is inserted into place.) Pull up the handle//ejector/extractor to lock the module in position.
- 4. Fasten the module with the two screws using a 6-inch posidrive screwdriver.
- 5. For the Transponder, ESCON, or GM2 module, insert the SFP transceiver/s (shown in *[Figure 2,](#page-24-0) [Figure 14,](#page-63-0)* and *[Figure 15\)](#page-67-0)* as described the section *[SFP Module](#page-124-0)* on page *[125](#page-124-0)*.

## Management Module

- 1. Select Slot 17 or 18.
- 2. If a Blank Panel is covering the slot, remove it by loosening the two screws with a 6-inch posidrive screwdriver.
- 3. Holding the module by the panel, place it between the top and bottom rails in the slot. Then slide it until its panel is *almost* level with the front panel of the LD1600. (This assures that the module's connector is inserted into place.) Pull up the handle (ejector/extractor) to lock the module in position.
- 4. Fasten the module with the two screws using a 6-inch posidrive screwdriver.

Mux, Demux, OADM, 1+1, Service, or OA

- 1. Select any of Slots 19 to 24.
- 2. If a Blank Panel is covering the slot, remove it by loosening the two screws.
- 3. Holding the module by the panel, place it between the top and bottom rails in the slot. Then slide it until its panel is *almost* level with the front panel of the LD1600. (This assures that the module's connector is inserted into place.) Pull up the handle (ejector/extractor) to lock the module in position.
- 4. Fasten the module with the two screws.

Power Supply Module

- 1. Remove the Safety Plate (*[Figure 40](#page-123-0)*) at the bottom of the LD1600 chassis (*[Figure 1\)](#page-21-0)* by undoing the two captive screws. (This step also releases the Blank Panel/s (if present) covering the Power Supply module slot/s.)
- 2. Remove the foam packing that may be present in the Power Supply module slot/s.
- 3. Holding the Power Supply module by its handle (*[Figure 17](#page-71-0)* or *[Figure 18](#page-72-0)*), slide it into the slot until the spring latch (*[Figure 17](#page-71-0)* or *[Figure 18\)](#page-72-0)* locks into the chassis. (This assures that the module's connector is inserted into place.)
- 4. If only one Power Supply is inserted, cover the vacant slot with a blank panel.
- 5. Fasten the safety plate to the chassis with the two captive screws making sure that the screws are fully tightened.

<span id="page-123-0"></span>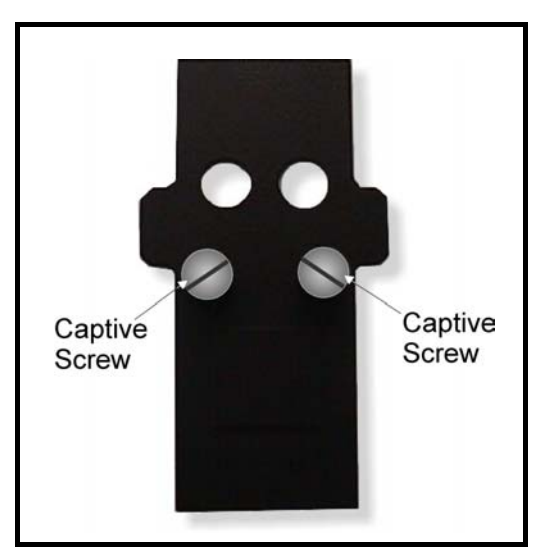

**Figure 40: Safety Plate** 

Blank Panel Module

- 1. Hold the Blank Panel module over a vacant slot.
- 2. Secure it in place with the screws.

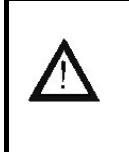

#### **Caution!**

Cover every vacant slot with a Blank Panel.

(This protects the user against electrical shock and the LD1600 against harmful physical intrusion, and increases operation reliability by assuring circulation of sufficient cooling air throughout the LD1600.)

## <span id="page-124-0"></span>SFP Module

- 1. Holding the SFP module with the right side up, slide it about half-way into the SFP receptacle.
- 2. If the SFP module has a latching mechanism, while holding the SFP module with one hand gently release the latch with the other hand. Usually, the latch handle is a wire frame around the SFP module. To release the latch, swing down the wire frame.
- 3. With index finger and thumb pressed against the face edges of the SFP module, gently slide it as far into the SFP receptacle as possible. Holding the SFP module in this position, swing up the latch handle around the SFP module to latch it.

# **Cabling**

## **Module to Module**

## General

This section shows how modules are to be cabled to each other.

Fiberoptic cables (jumpers) for module-to-module cabling within the same LD1600 are provided by *MRV*. The cables are labeled so that they can be connected to the right connectors.

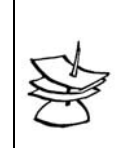

**Note**

For convenience, connect the jumper fiberoptic cables via the LD1600 guide (shown in *[Figure 1](#page-21-0)*).

Fiberoptic cables for LD1600 to LD1600 (or LD1600 to access equipment) must be supplied by the customer.

Mux to Demux External Cabling

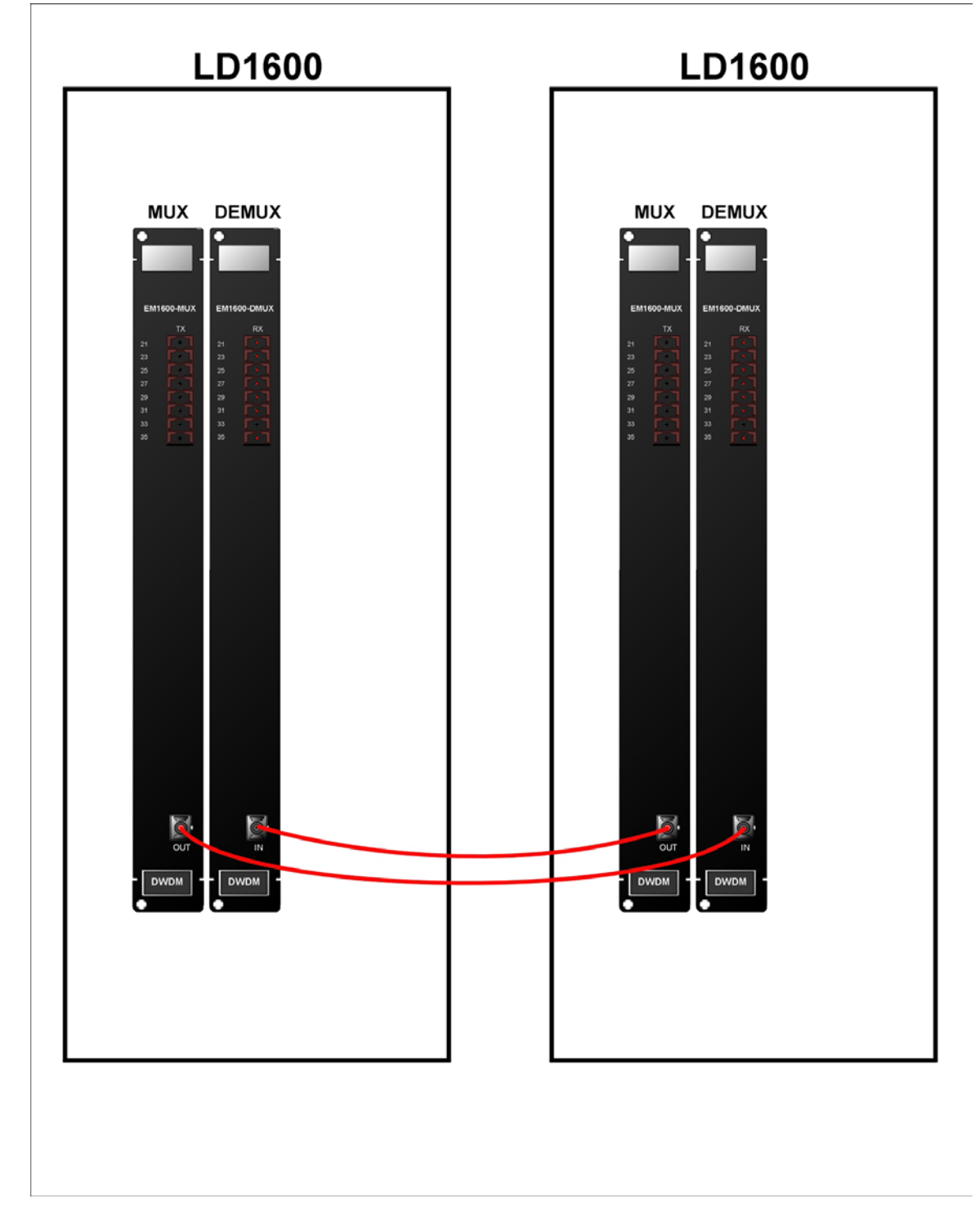

**Figure 41: Mux to Demux Cabling** *between* **LD1600s** 

Demux to Demux External Cabling for Single-Fiber Point-to-Point

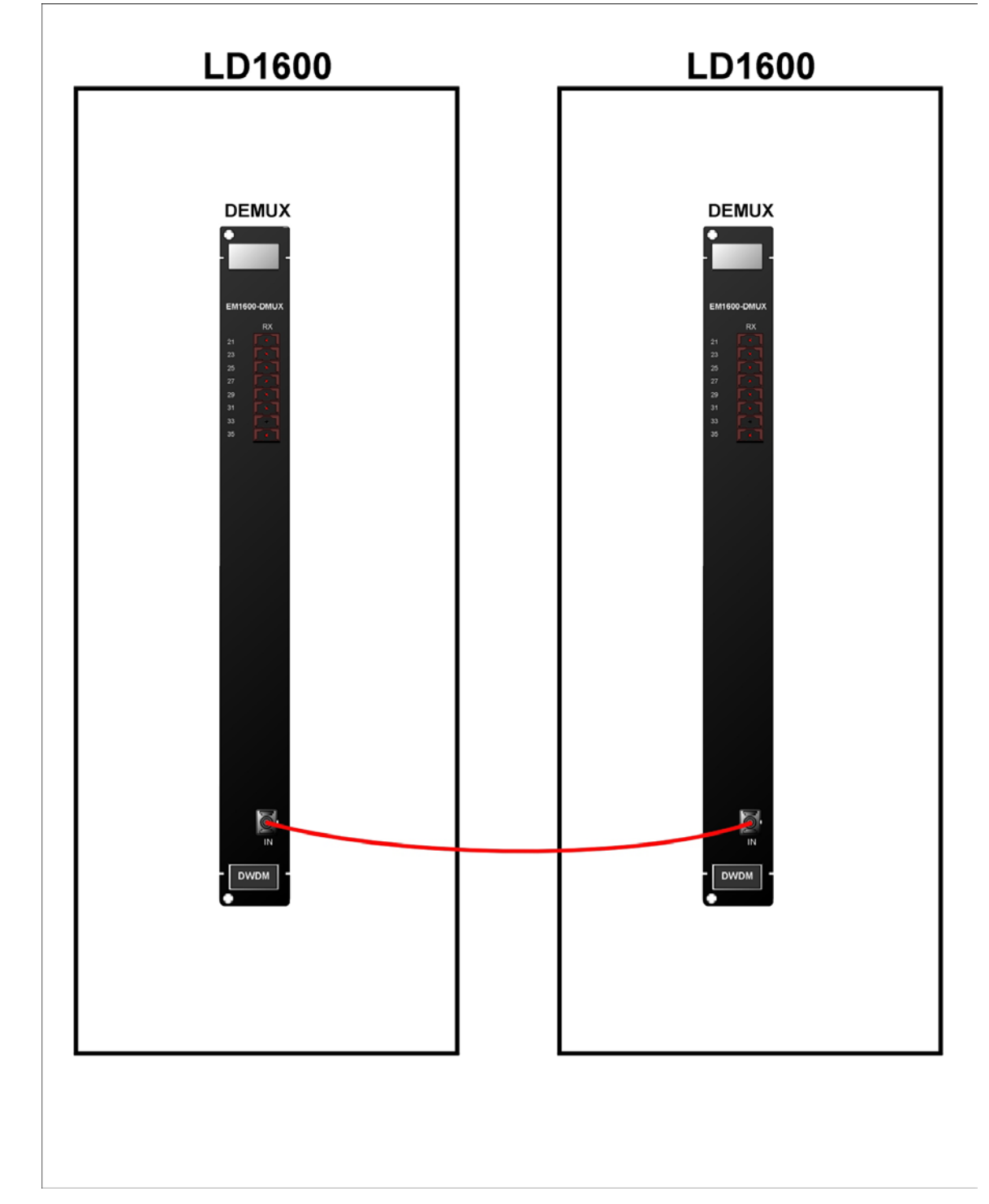

**Figure 42: Demux to Demux Cabling** *between* **LD1600s** 

## Single-Interface OADM to Single-Interface OADM Internal Cabling

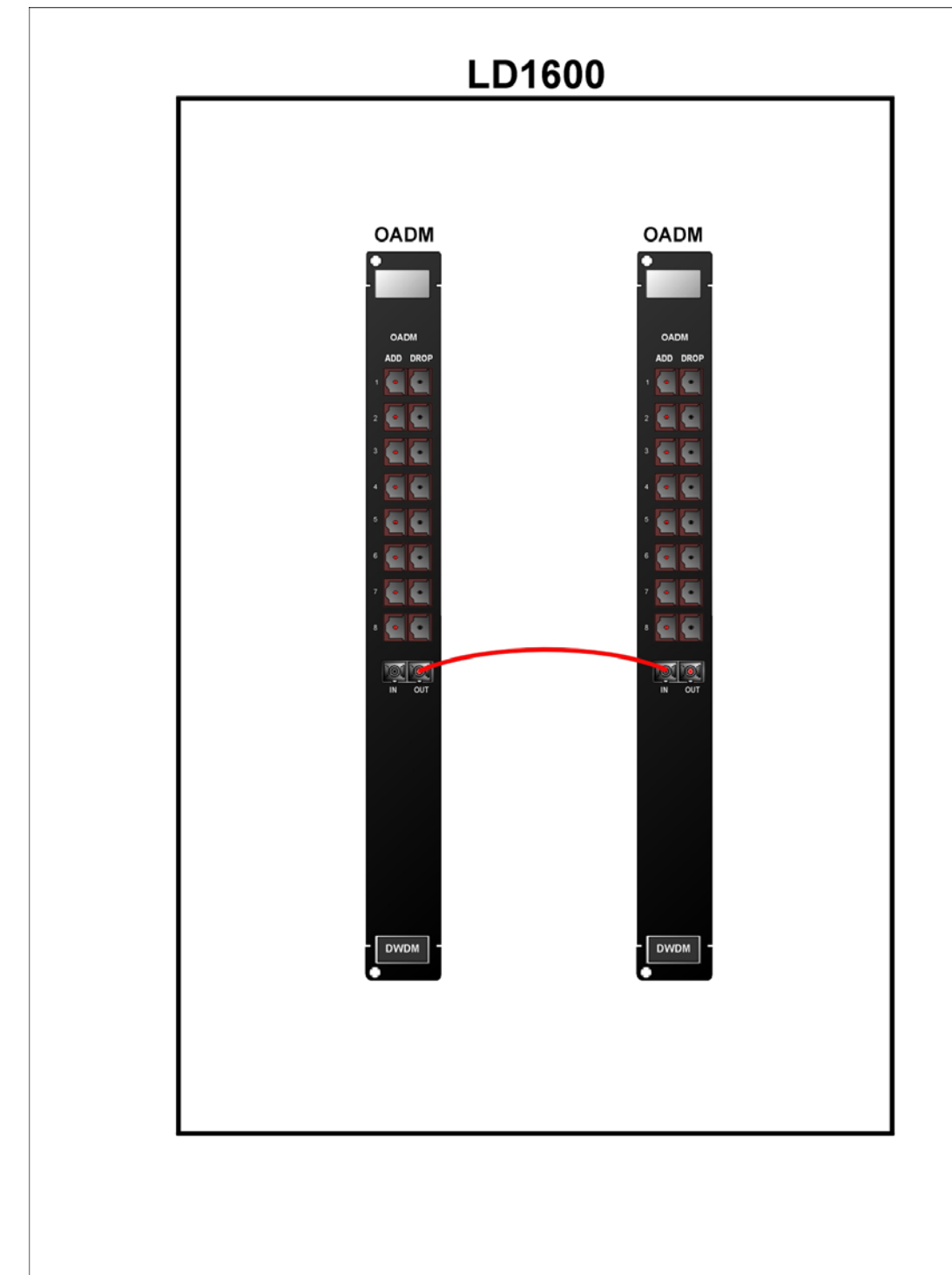

## **Figure 43: Single-Interface OADM to Single-Interface OADM Cabling** *in* **an LD1600**

## Dual-Interface OADM to Dual-Interface OADM-DF Internal Cabling

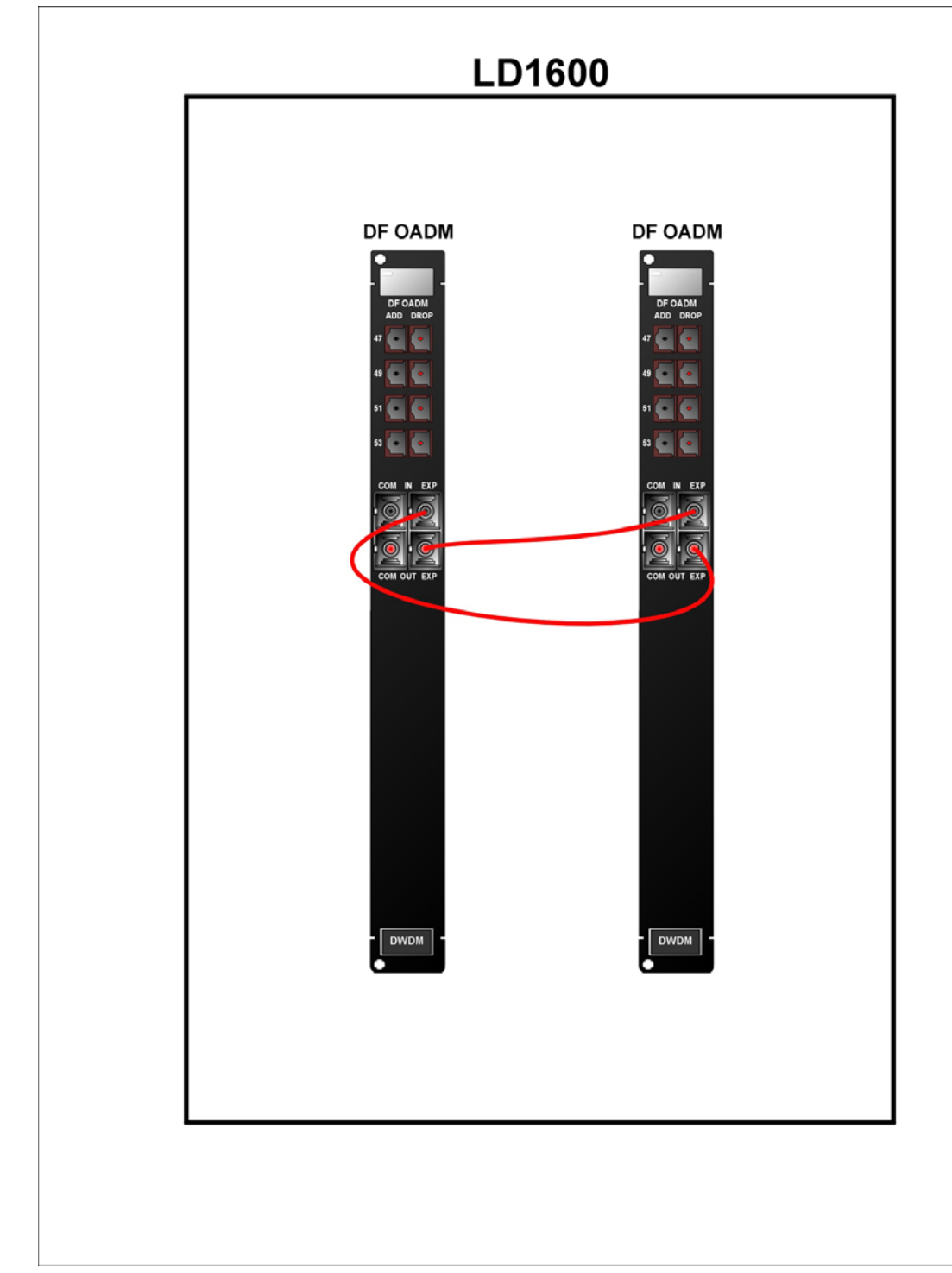

## **Figure 44: Dual-Interface OADM to Dual-Interface OADM Cabling** *in* **an LD1600**

Single-Interface OADM to Single-Interface OADM External Cabling

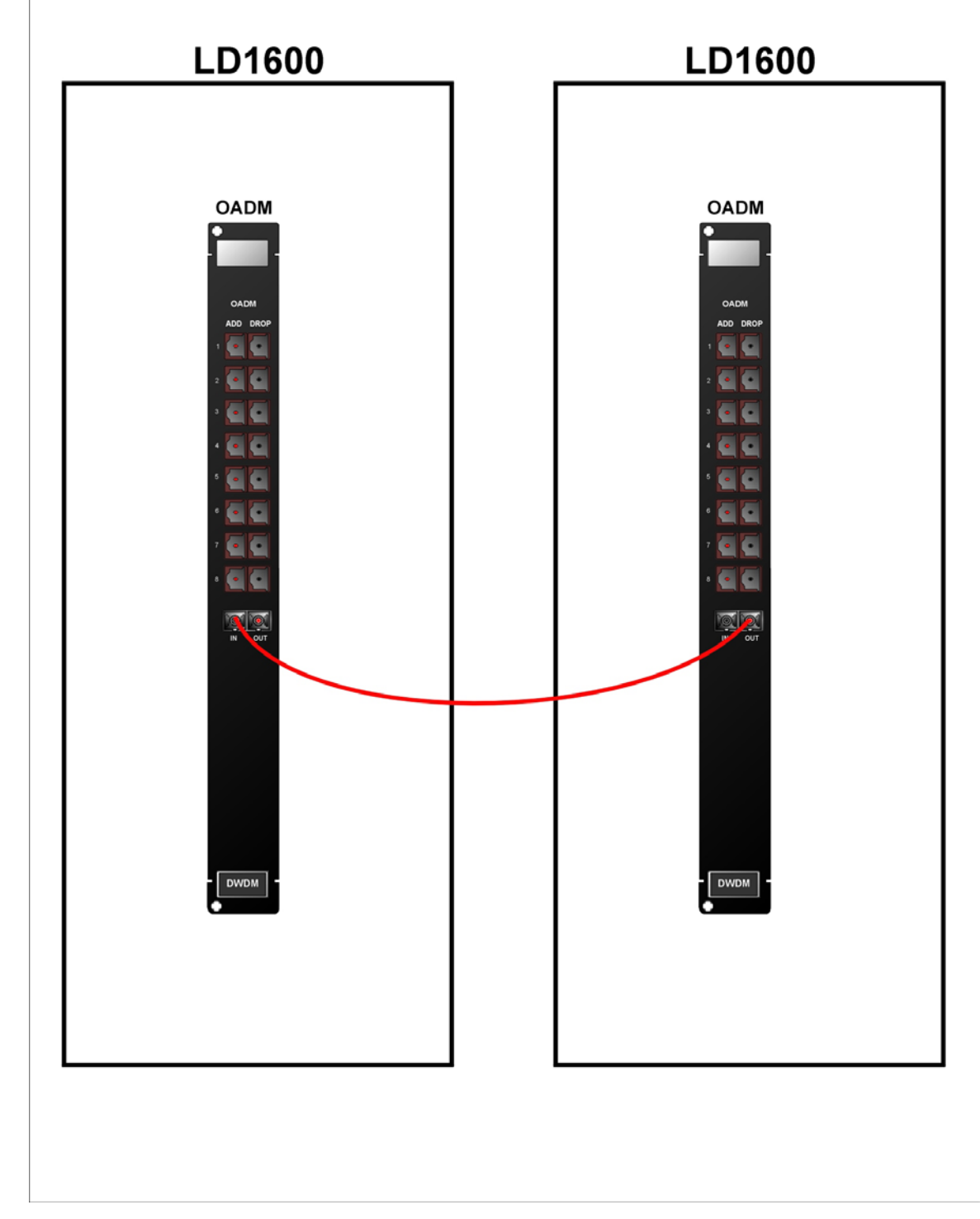

**Figure 45: Single-Interface OADM to Single-Interface OADM Cabling** *between* **LD1600s** 

Dual-Interface OADM to Dual-Interface OADM External Cabling

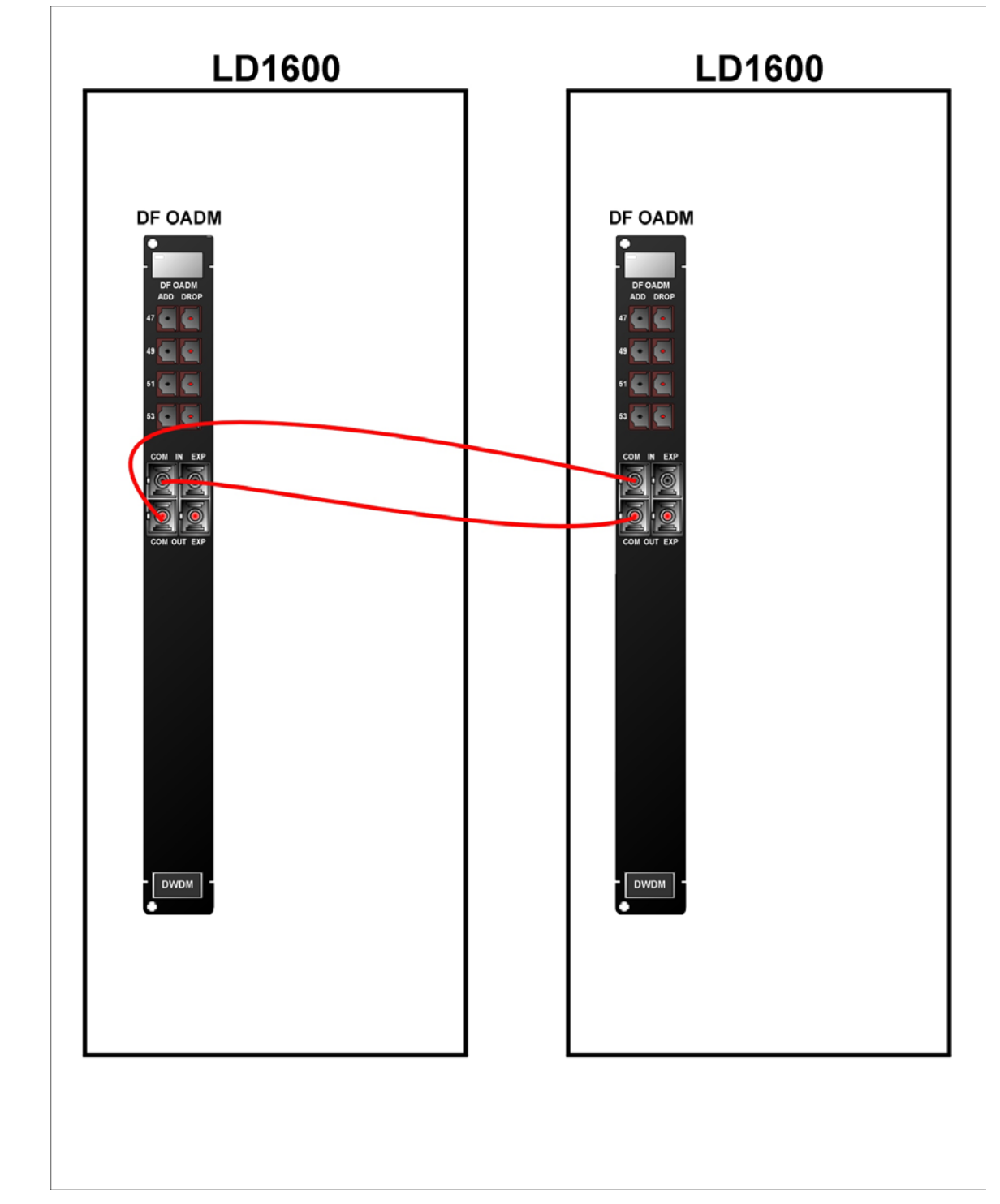

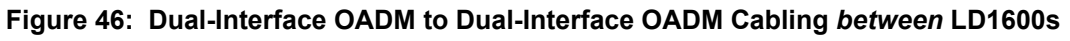

# Single-Interface OADM to Service Internal Cabling

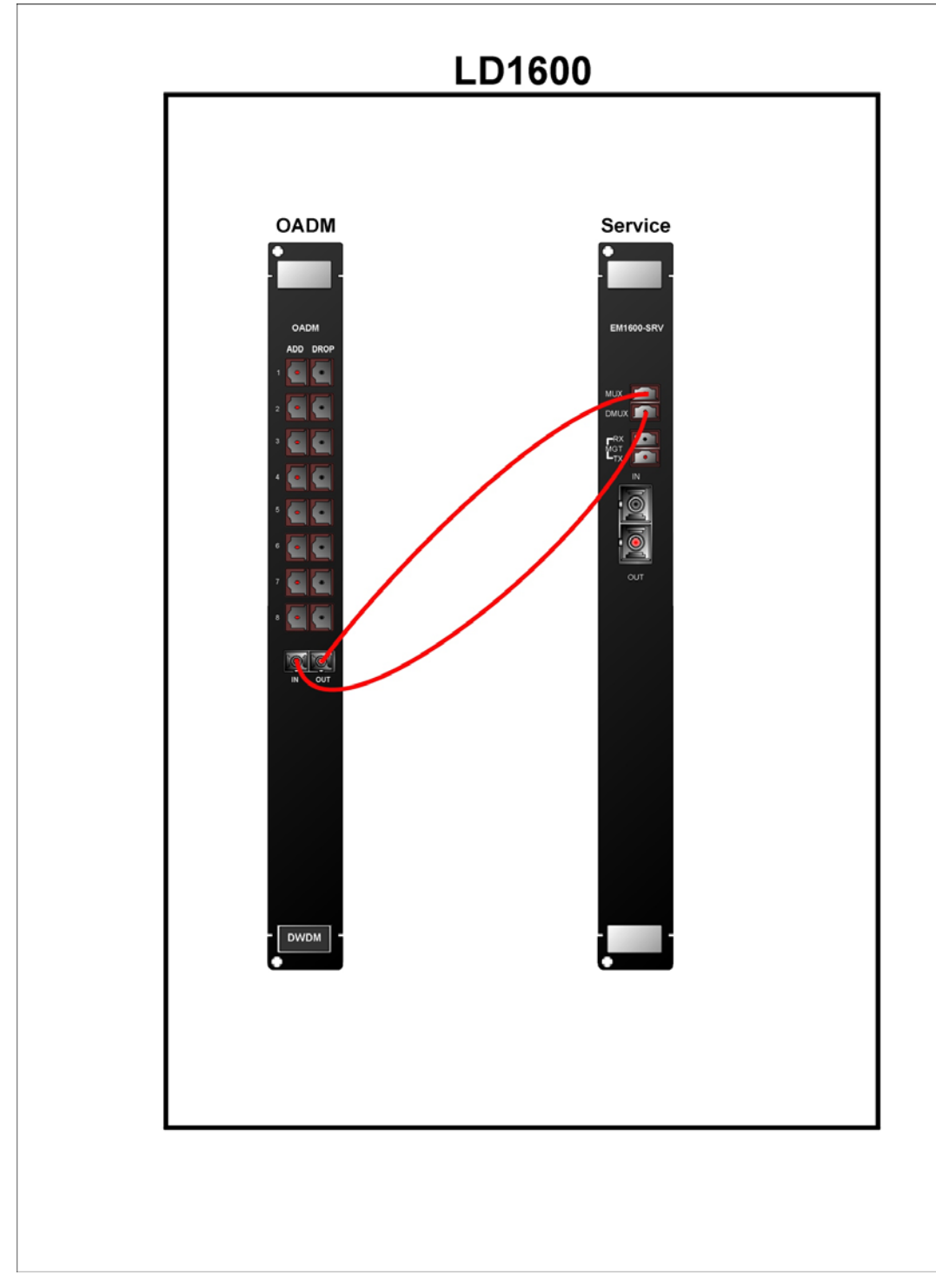

**Figure 47: Single-Interface OADM to Service Cabling** *in* **an LD1600** 

## Single-Interface OADM to 1+1 Internal Cabling

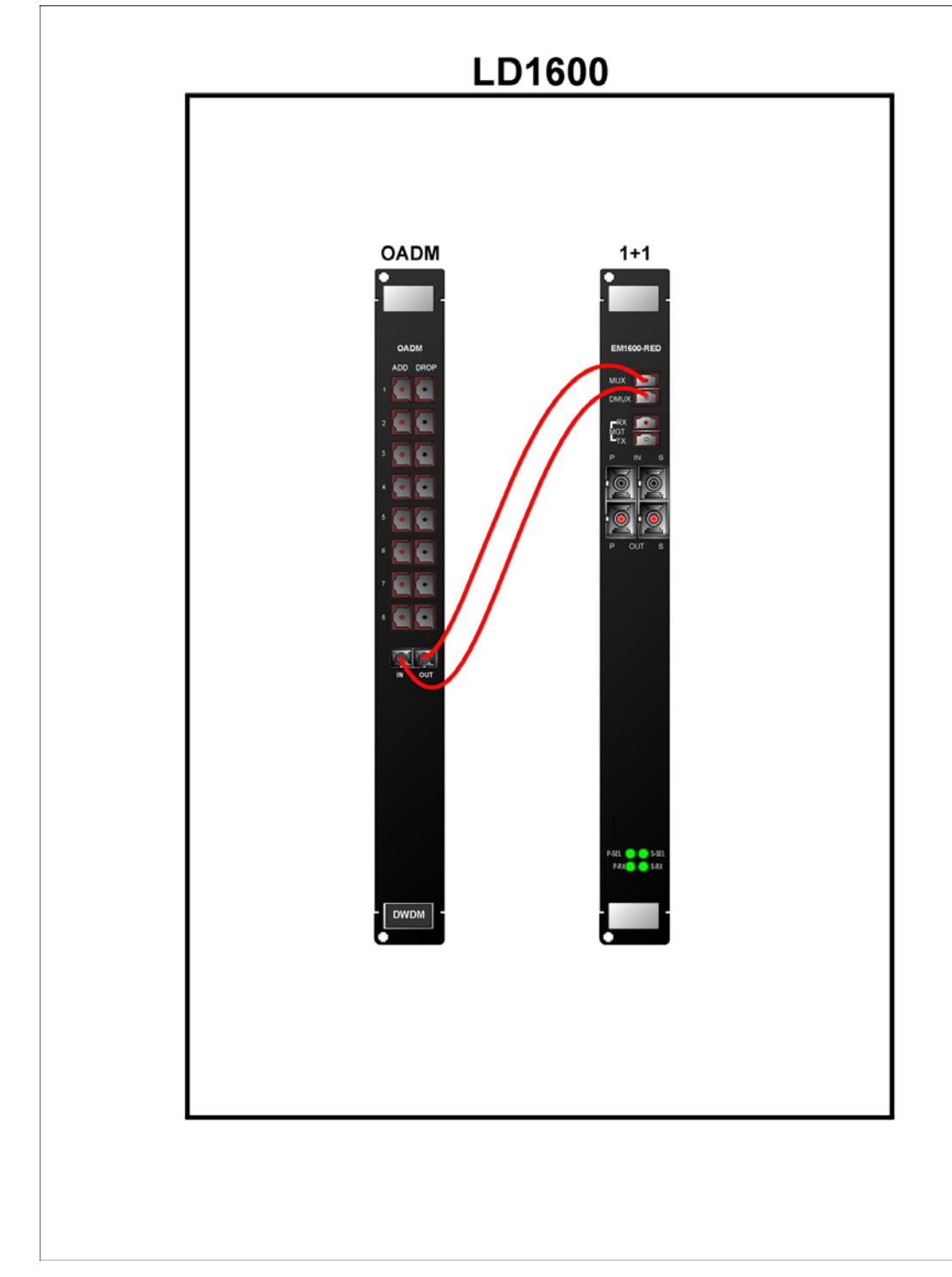

**Figure 48: Single-Interface OADM to 1+1 Cabling** *in* **an LD1600** 

Single-Interface OADM to Mux External Cabling

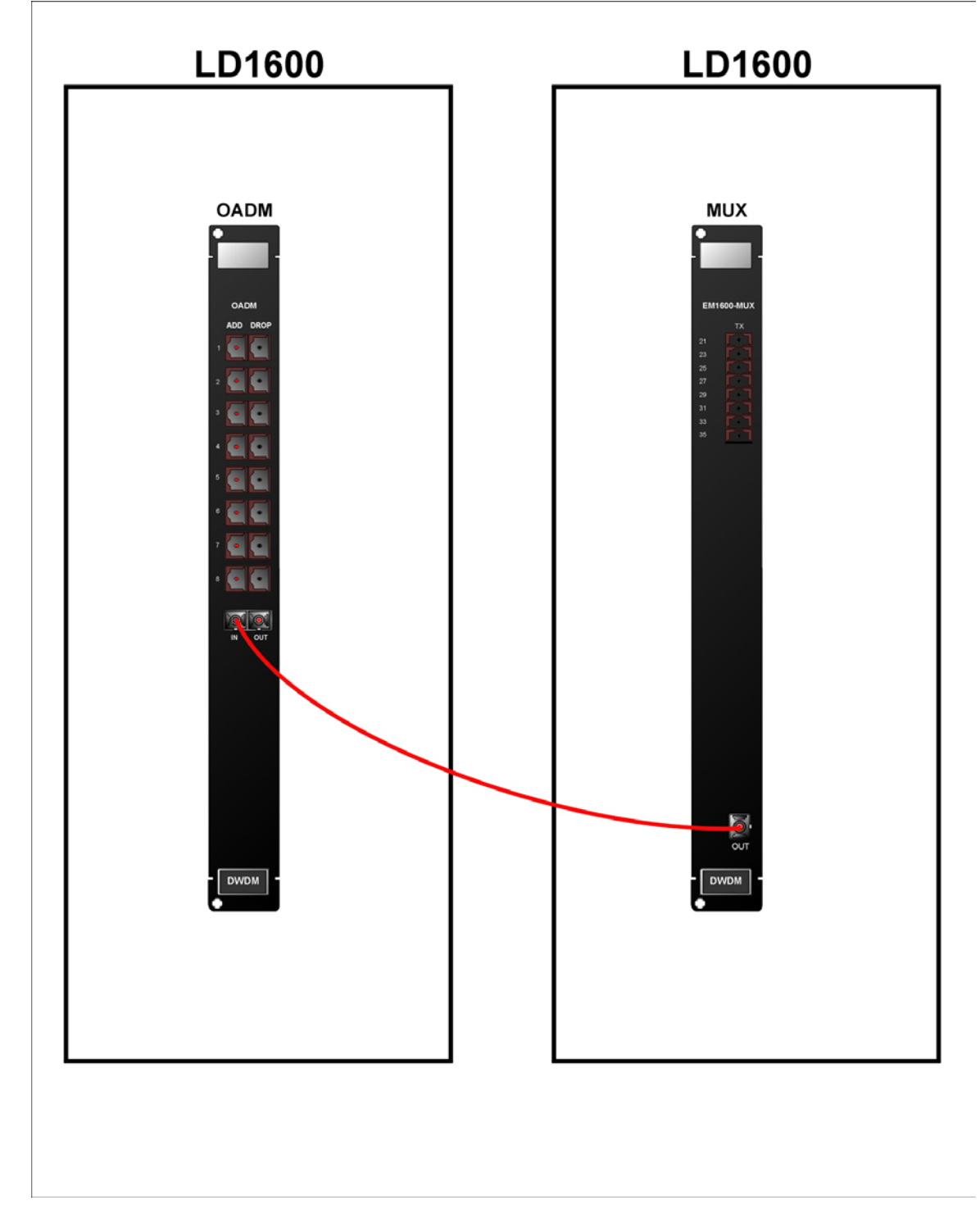

**Figure 49: Single-Interface OADM to Mux Cabling** *between* **LD1600s** 

Single-Interface OADM to Demux External Cabling

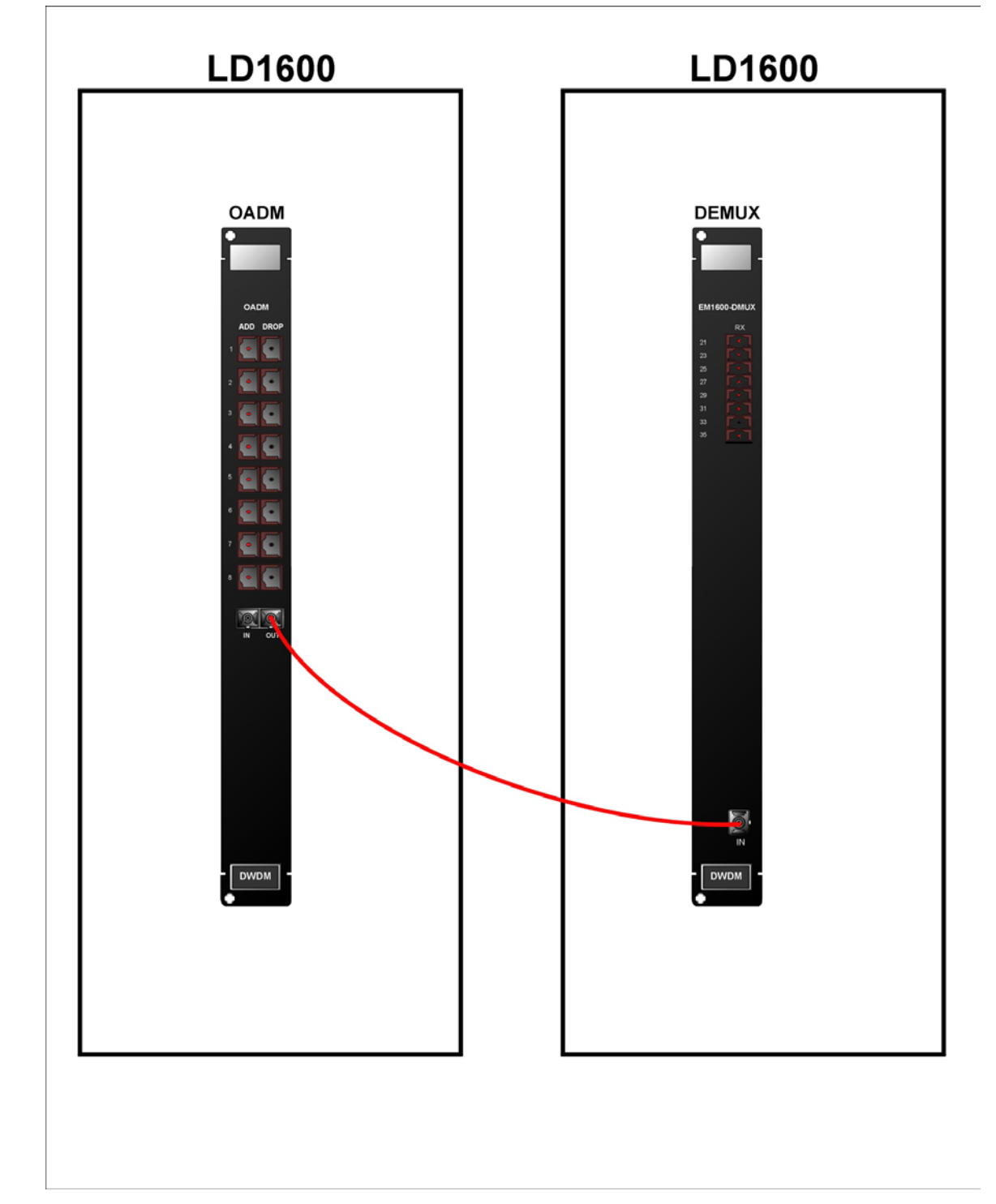

**Figure 50: Single-Interface OADM to Demux Cabling** *between* **LD1600s** 

Service to Service External Cabling

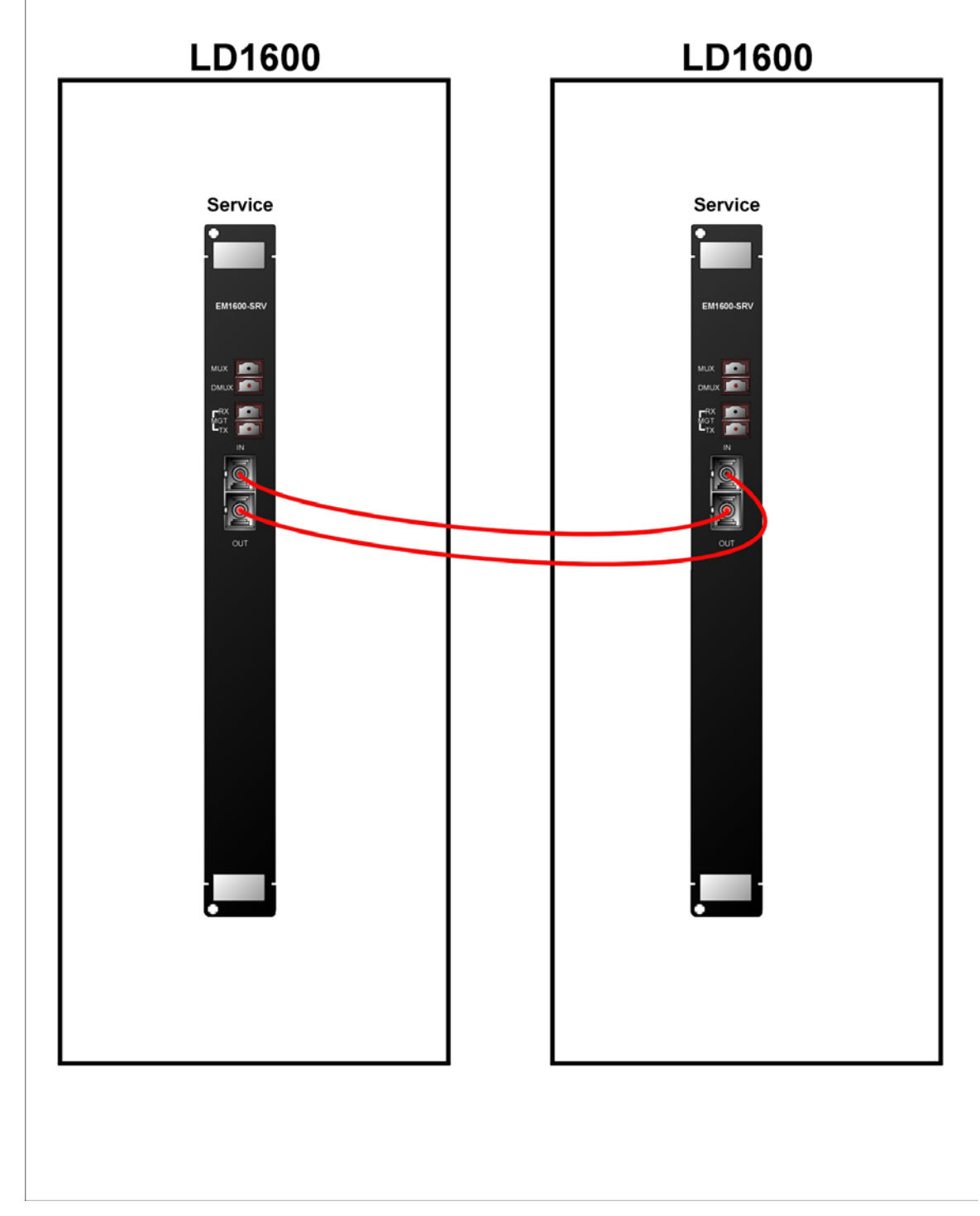

**Figure 51: Service to Service Cabling** *between* **LD1600s** 

# 1+1 to 1+1 External Cabling

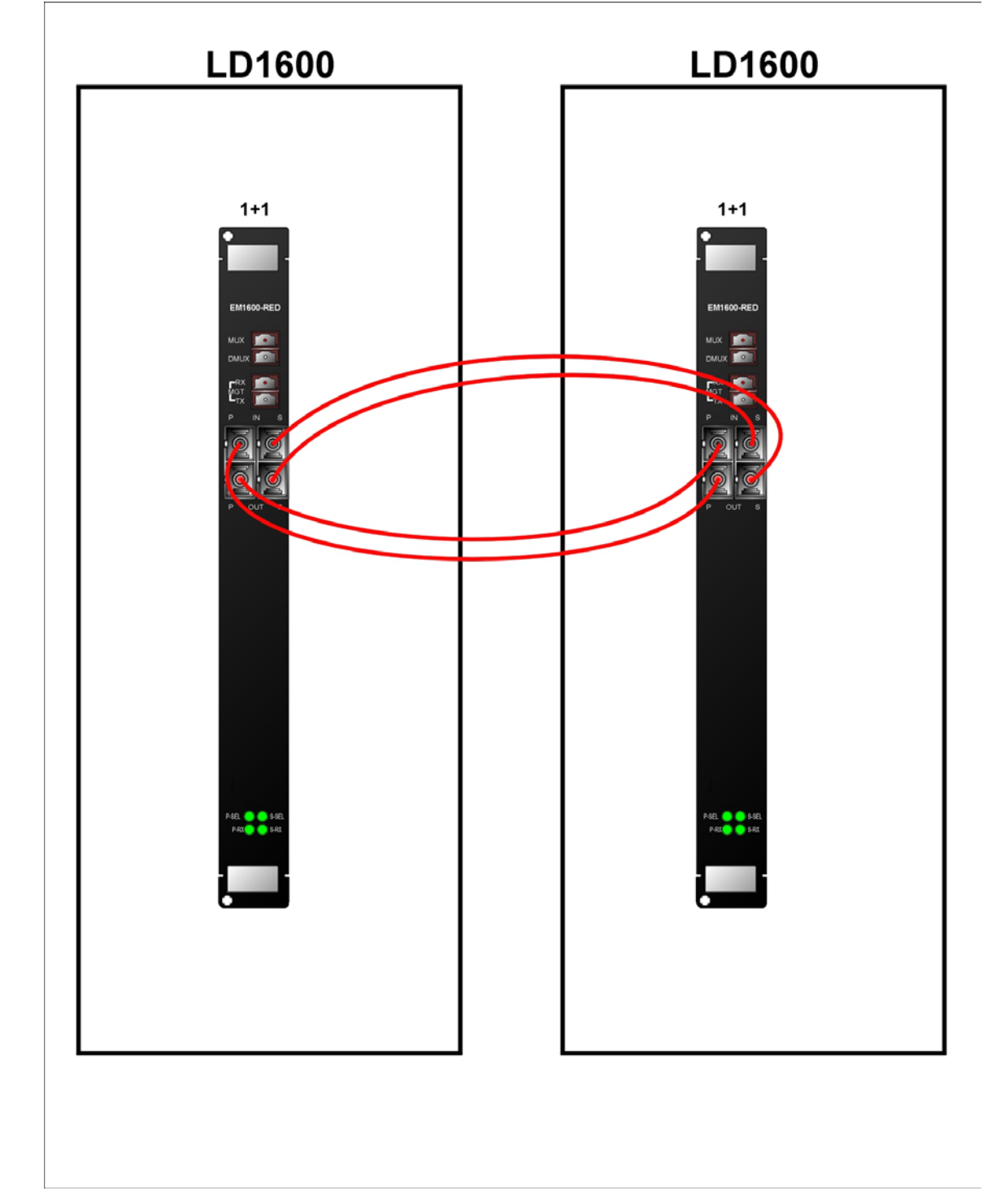

**Figure 52: 1+1 to 1+1 Cabling** *between* **LD1600s** 

## Transponder to Mux Internal Cabling

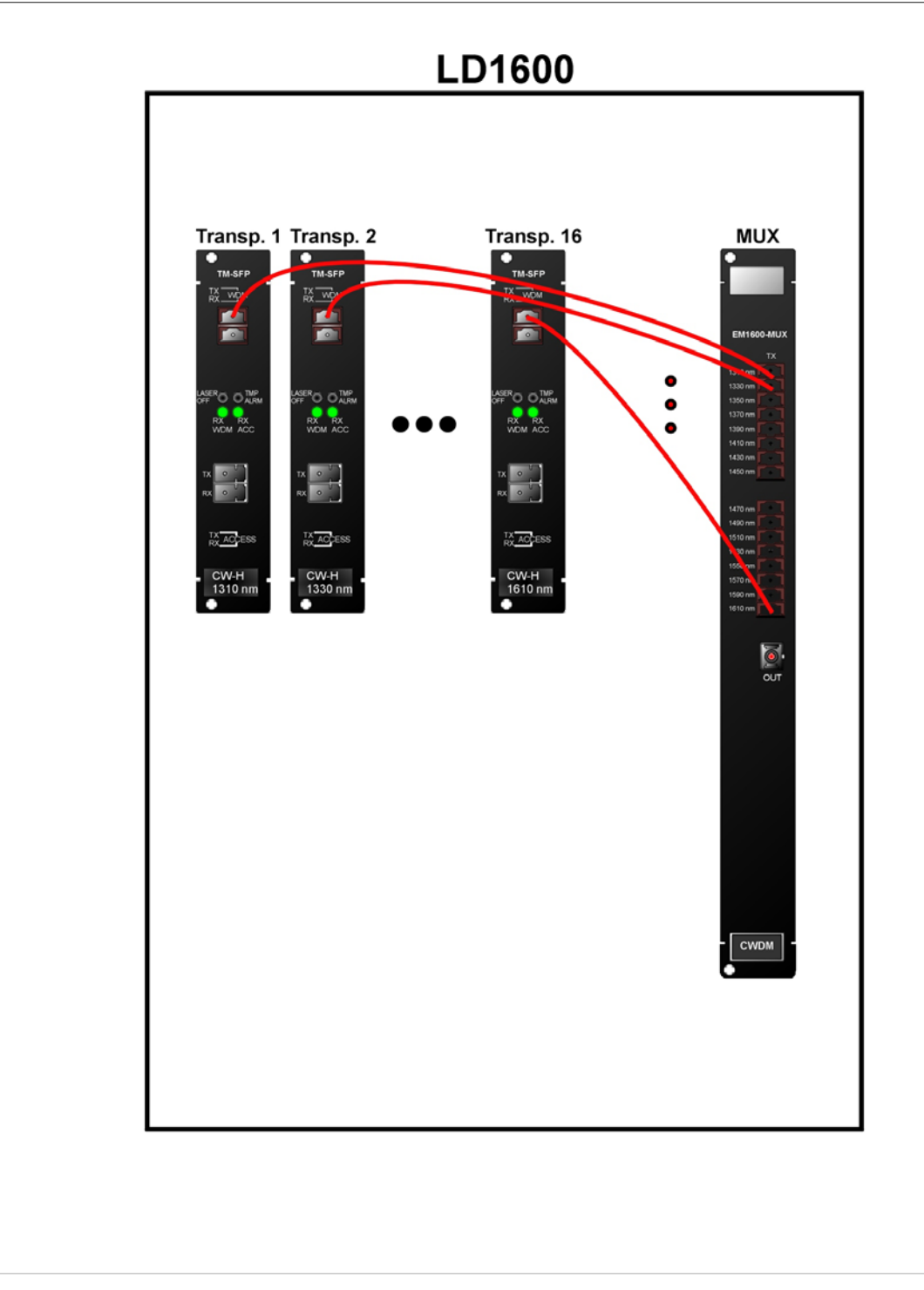

**Figure 53: Transponder to Mux Cabling** *in* **an LD1600** 

## Transponder to Demux Internal Cabling

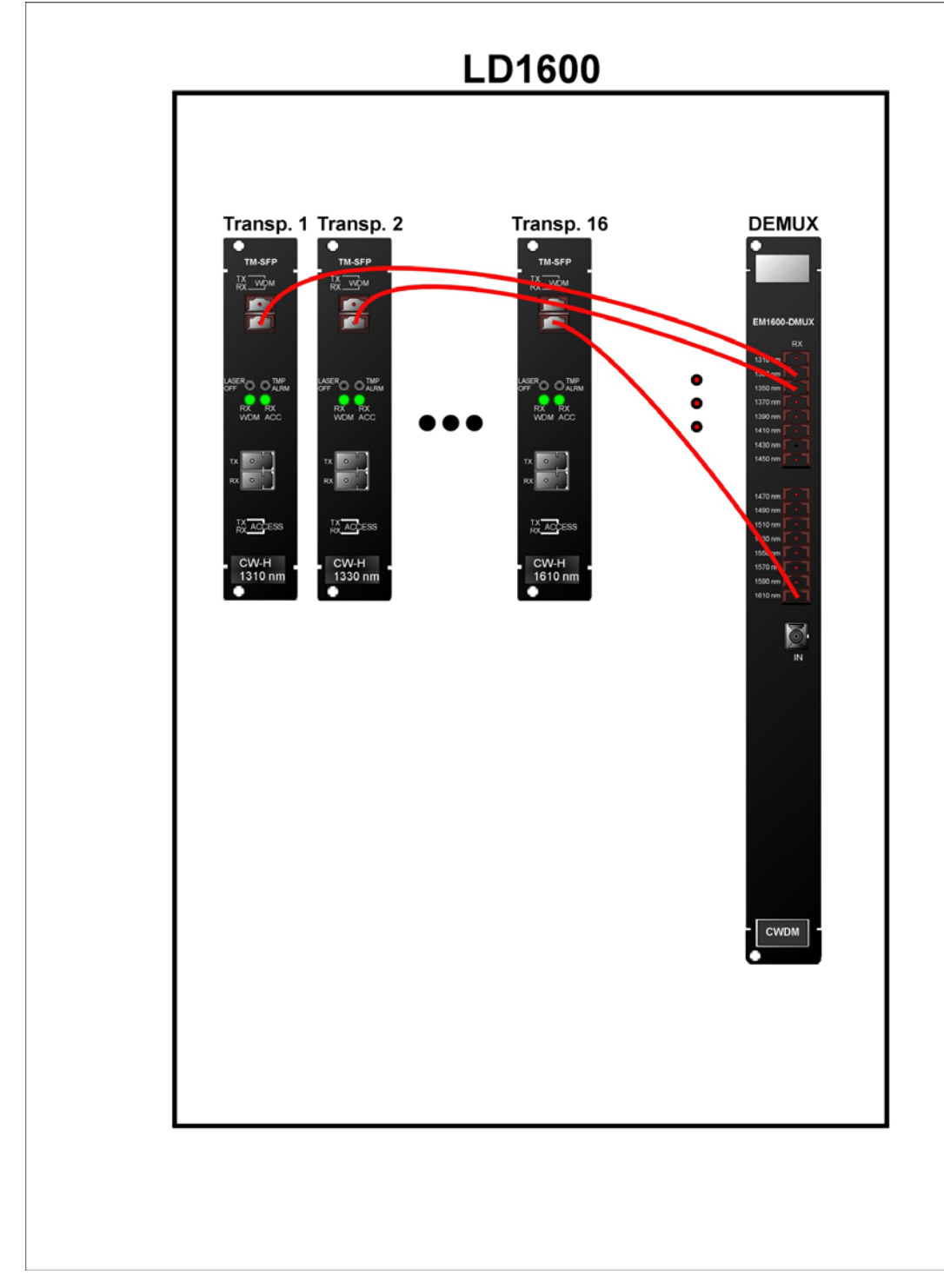

**Figure 54: Transponder to Demux Cabling** *in* **an LD1600** 

## Transponder to OADM Internal Cabling

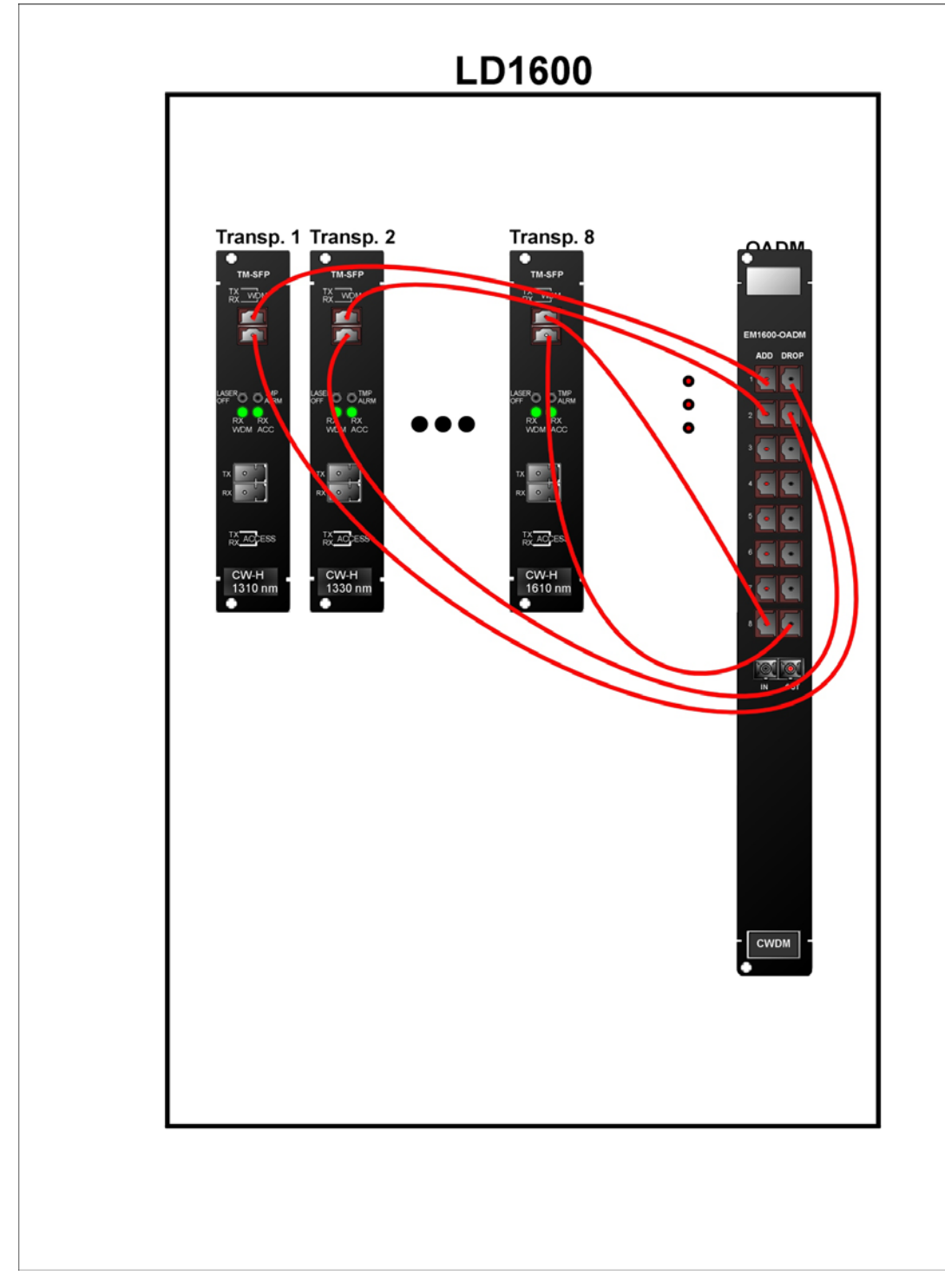

**Figure 55: Transponder to OADM Cabling** *in* **an LD1600** 

Mux/Demux to Service Internal Cabling

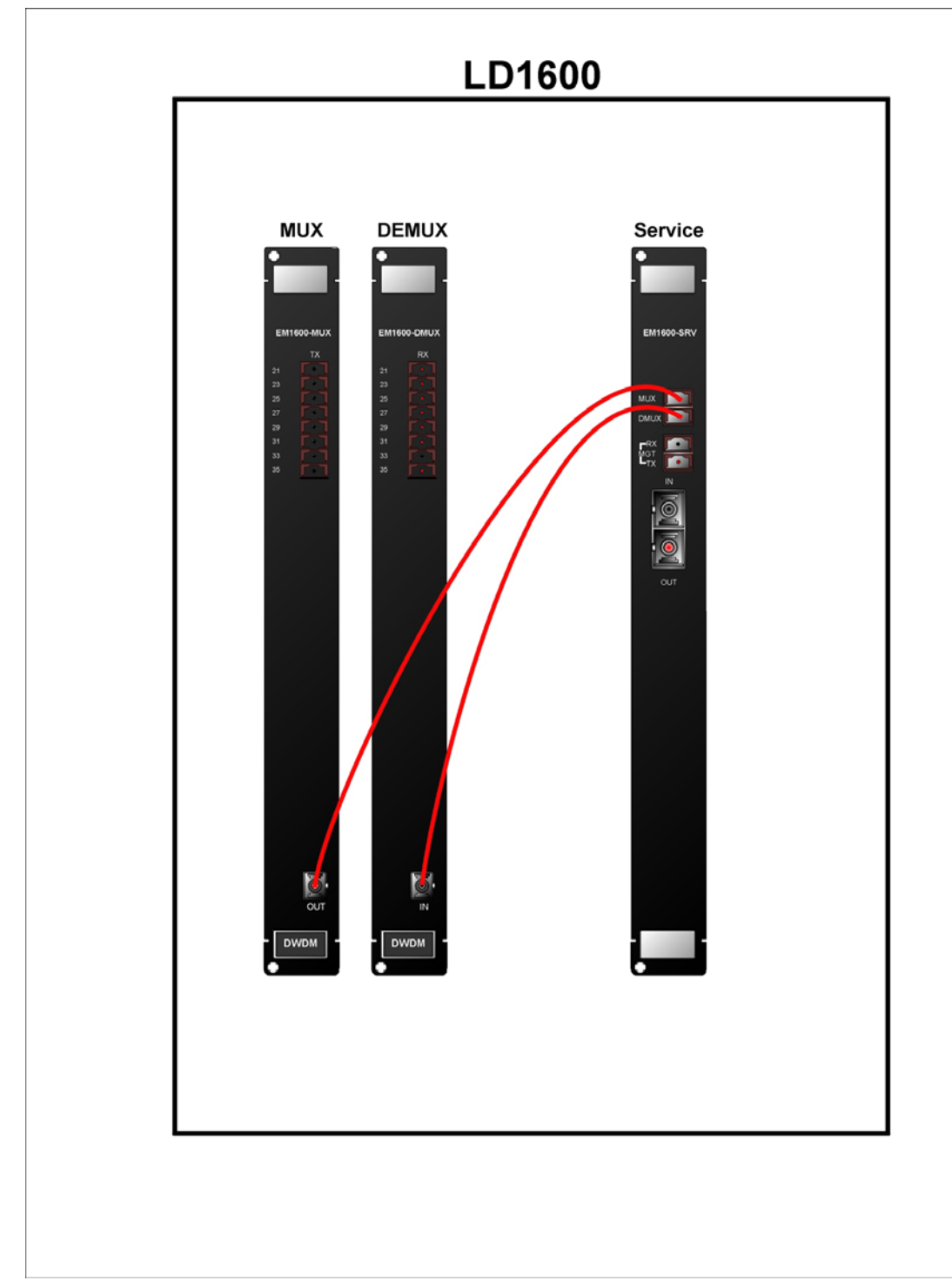

**Figure 56: Mux/Demux to Service Cabling** *in* **an LD1600** 

## Mux/Demux to 1+1 Internal Cabling

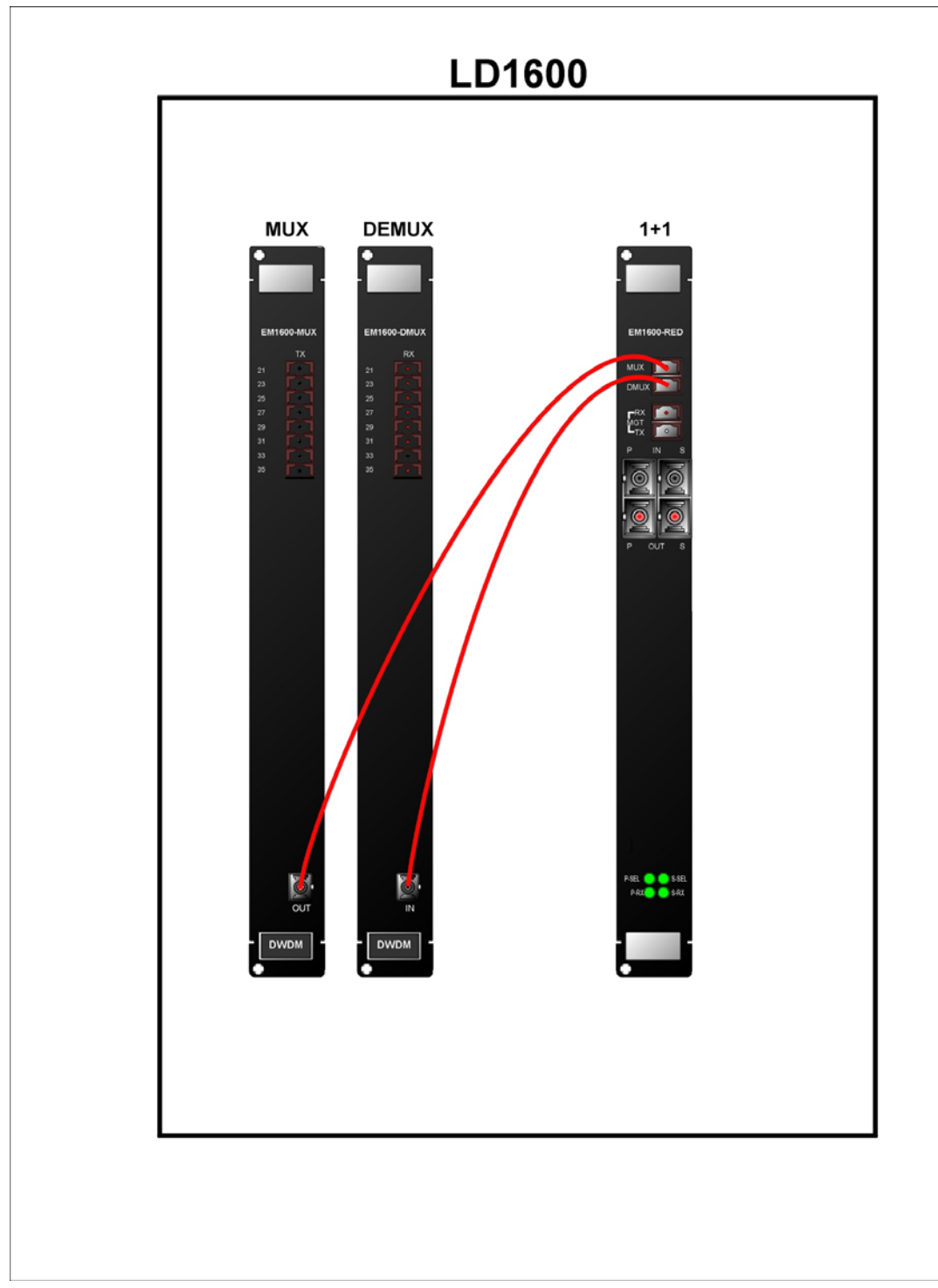

**Figure 57: Mux/Demux to 1+1 Cabling** *in* **an LD1600** 

# Service to Mgt Internal Cabling

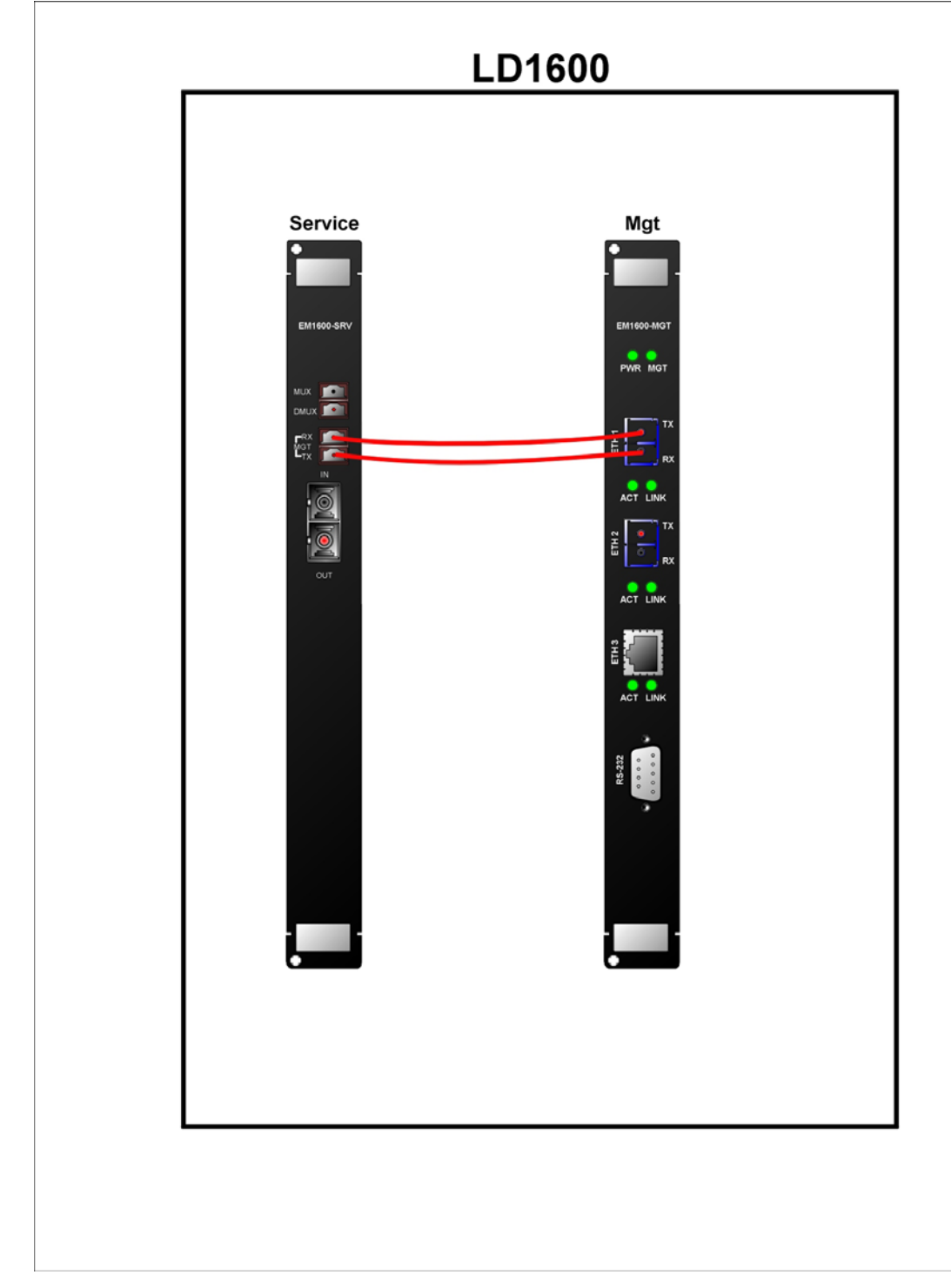

**Figure 58: Service to Mgt Cabling** *in* **an LD1600** 

# 1+1 to Mgt Internal Cabling

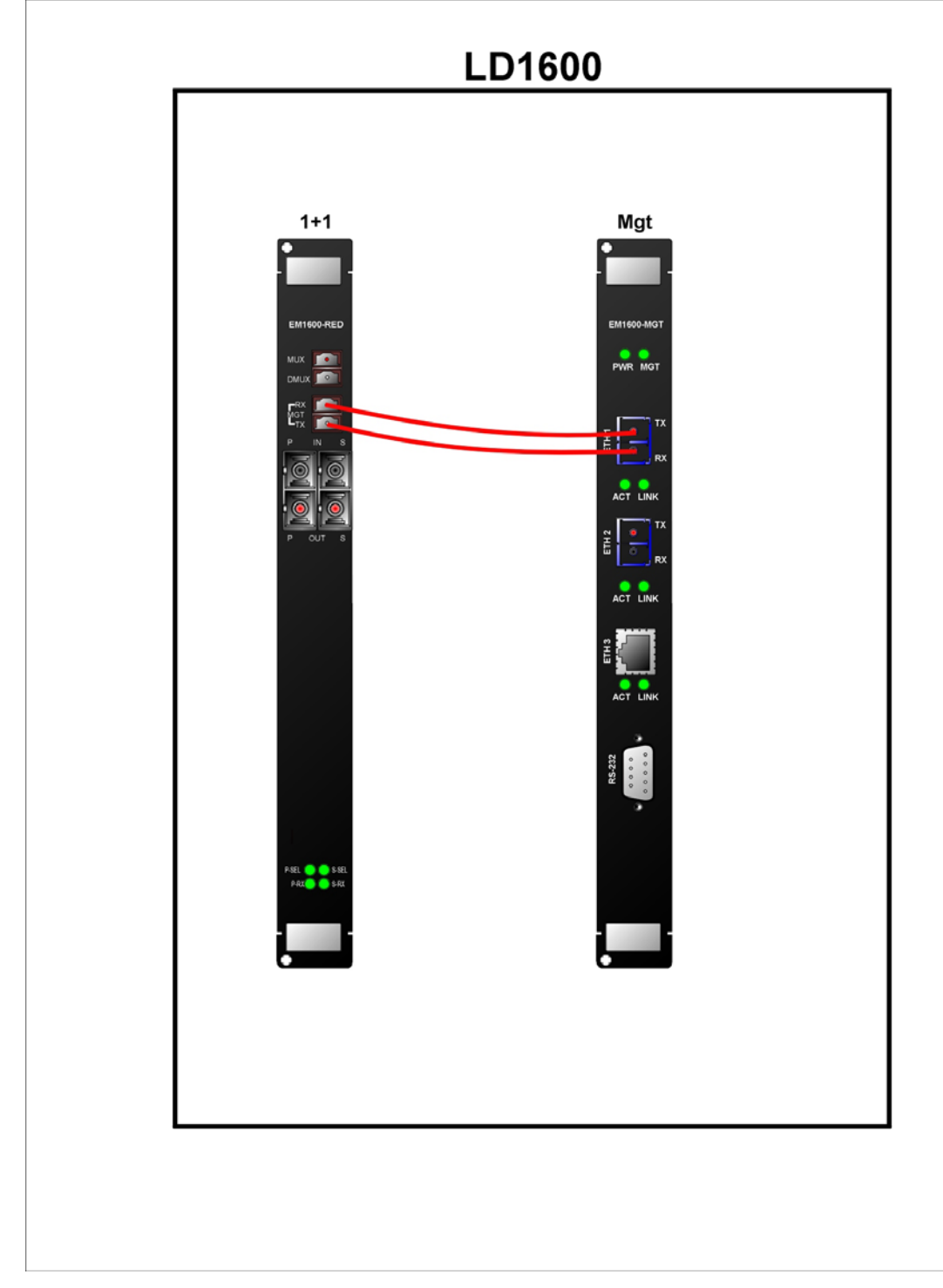

**Figure 59: 1+1 to Mgt Cabling** *in* **an LD1600**
#### ESCON to Transponder Internal Cabling

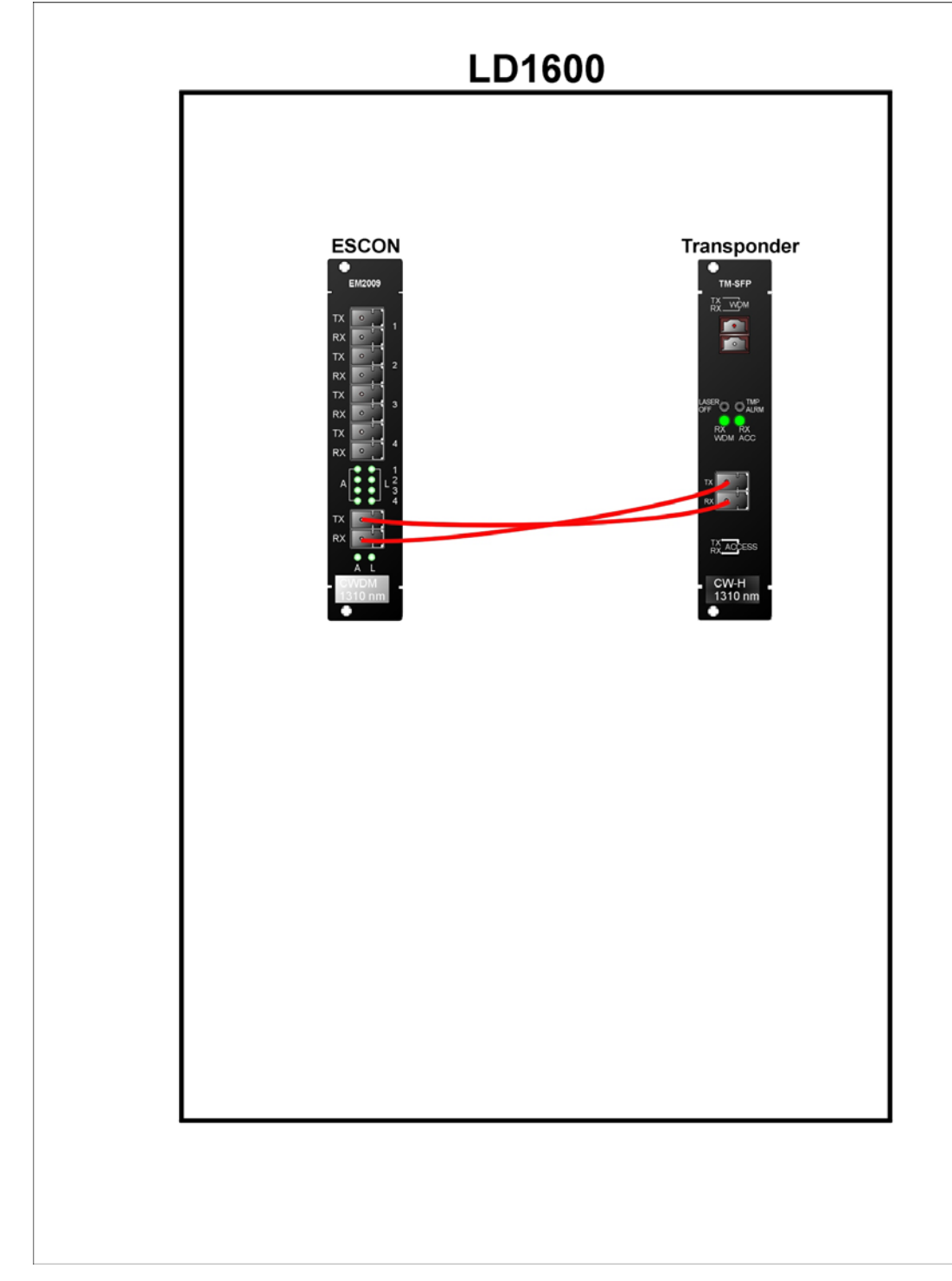

**Figure 60: ESCON-to-Transponder Cabling** *in* **an LD1600** 

#### ESCON to Mux Internal Cabling

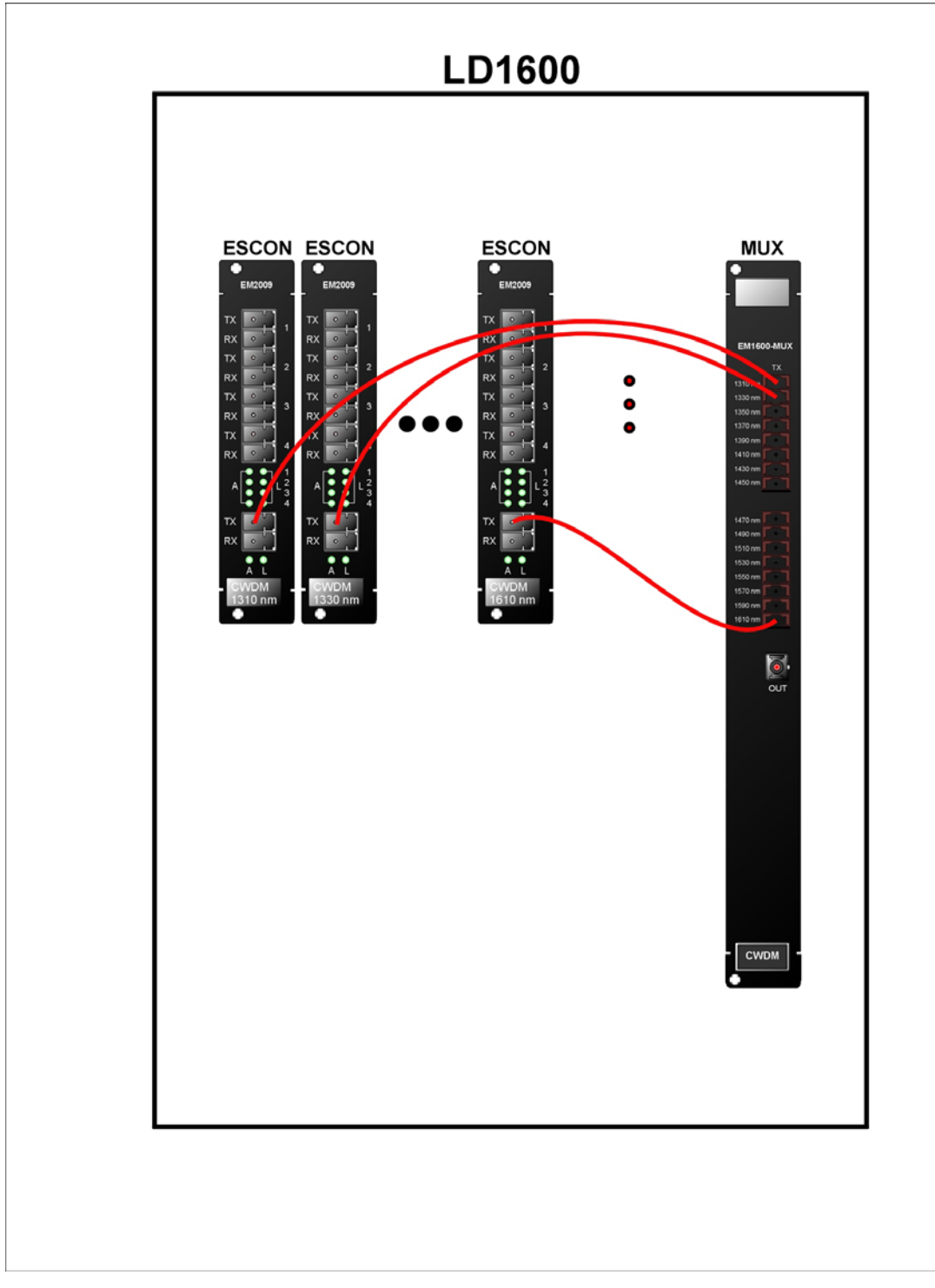

**Figure 61: ESCON-to-Mux Cabling** *in* **an LD1600** 

#### **ESCON to Demux Internal Cabling**

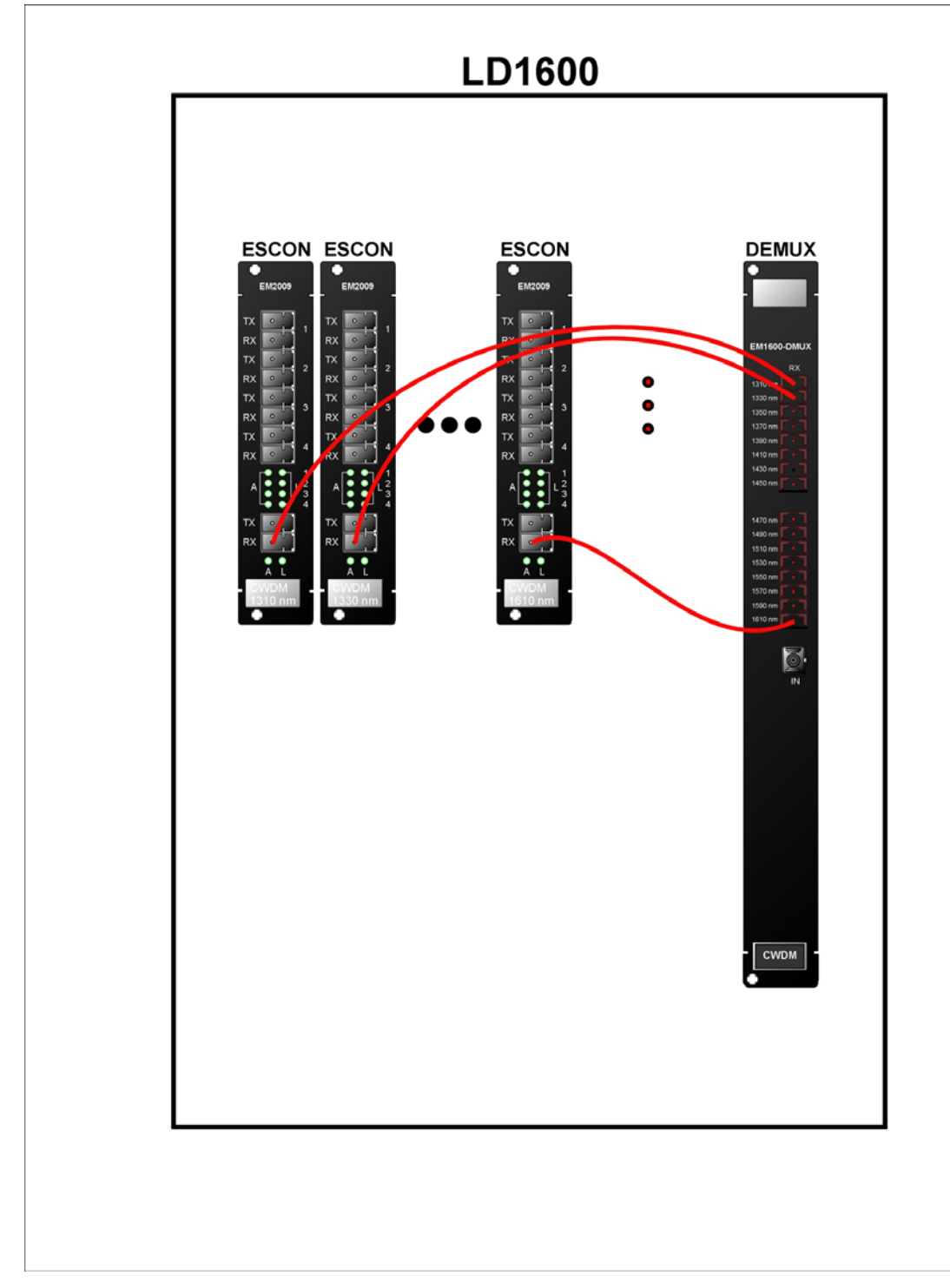

**Figure 62: ESCON-to-Demux Cabling** *in* **an LD1600** 

### **ESCON to ESCON External Cabling**

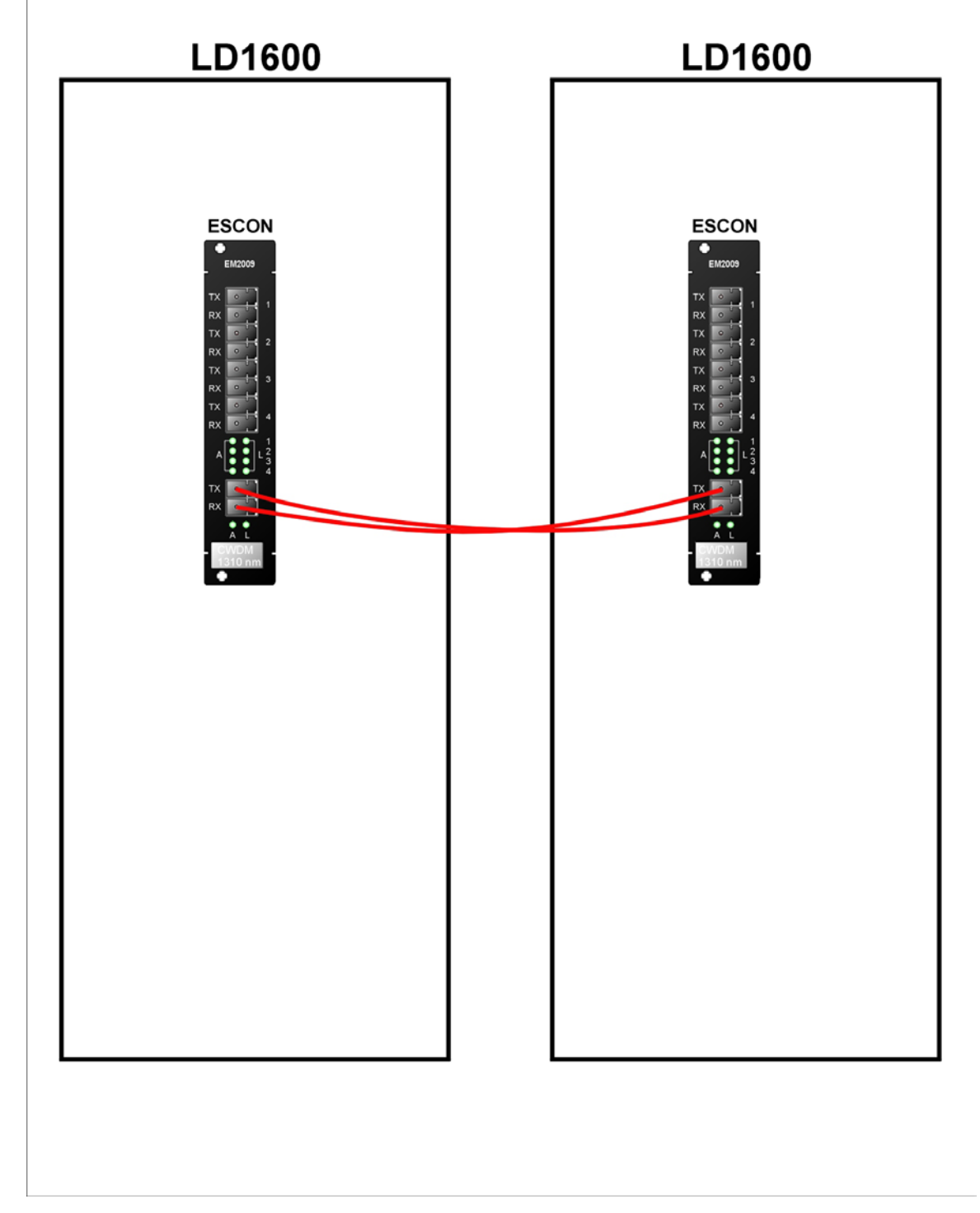

**Figure 63: ESCON-to-ESCON Cabling** *between* **LD1600s** 

#### Pre-Amplifier OA to Demux Internal Cabling

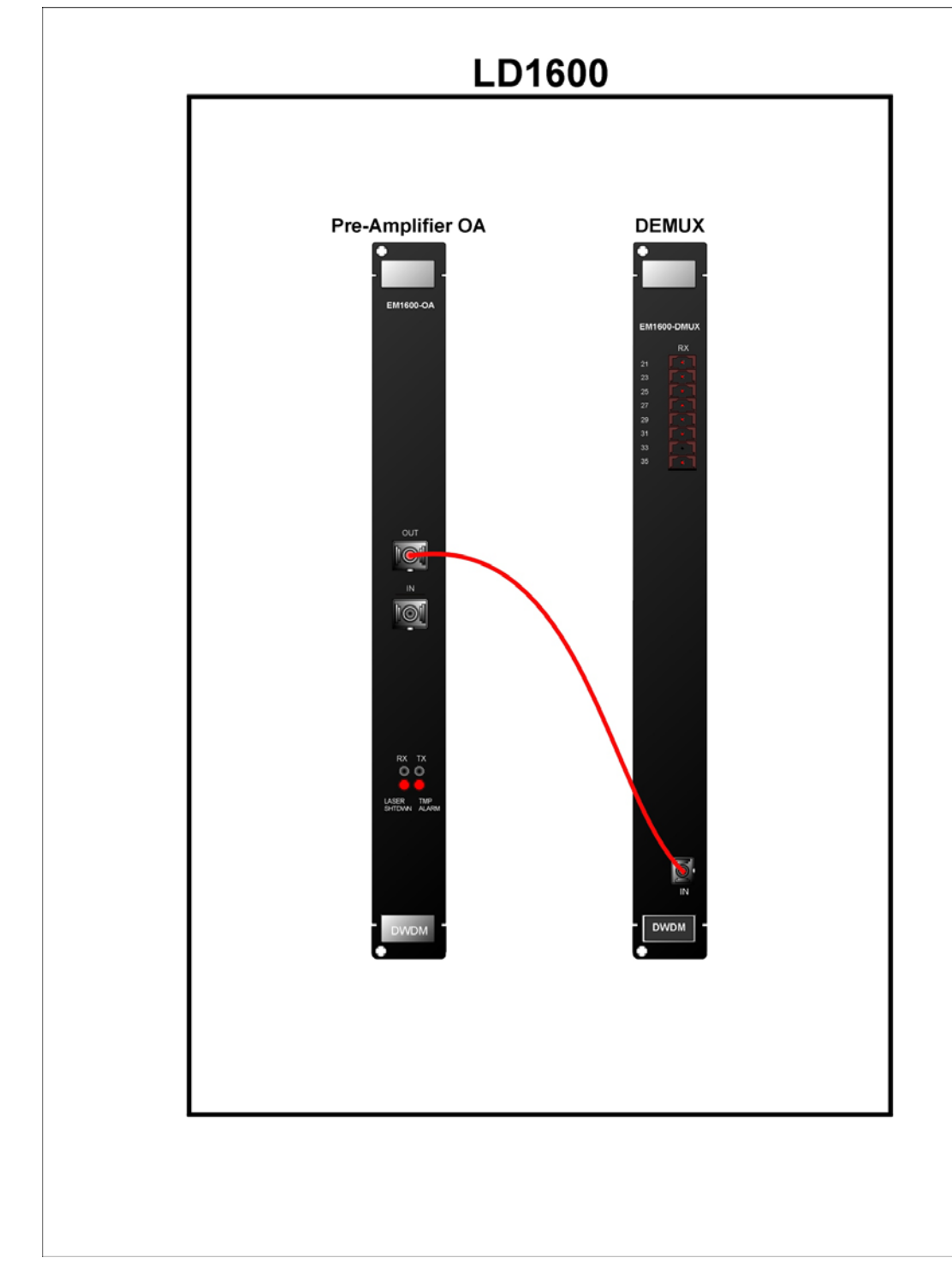

**Figure 64: Pre-Amplifier OA to Demux Cabling** *in* **LD1600** 

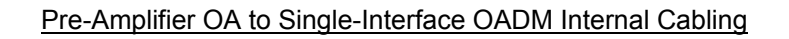

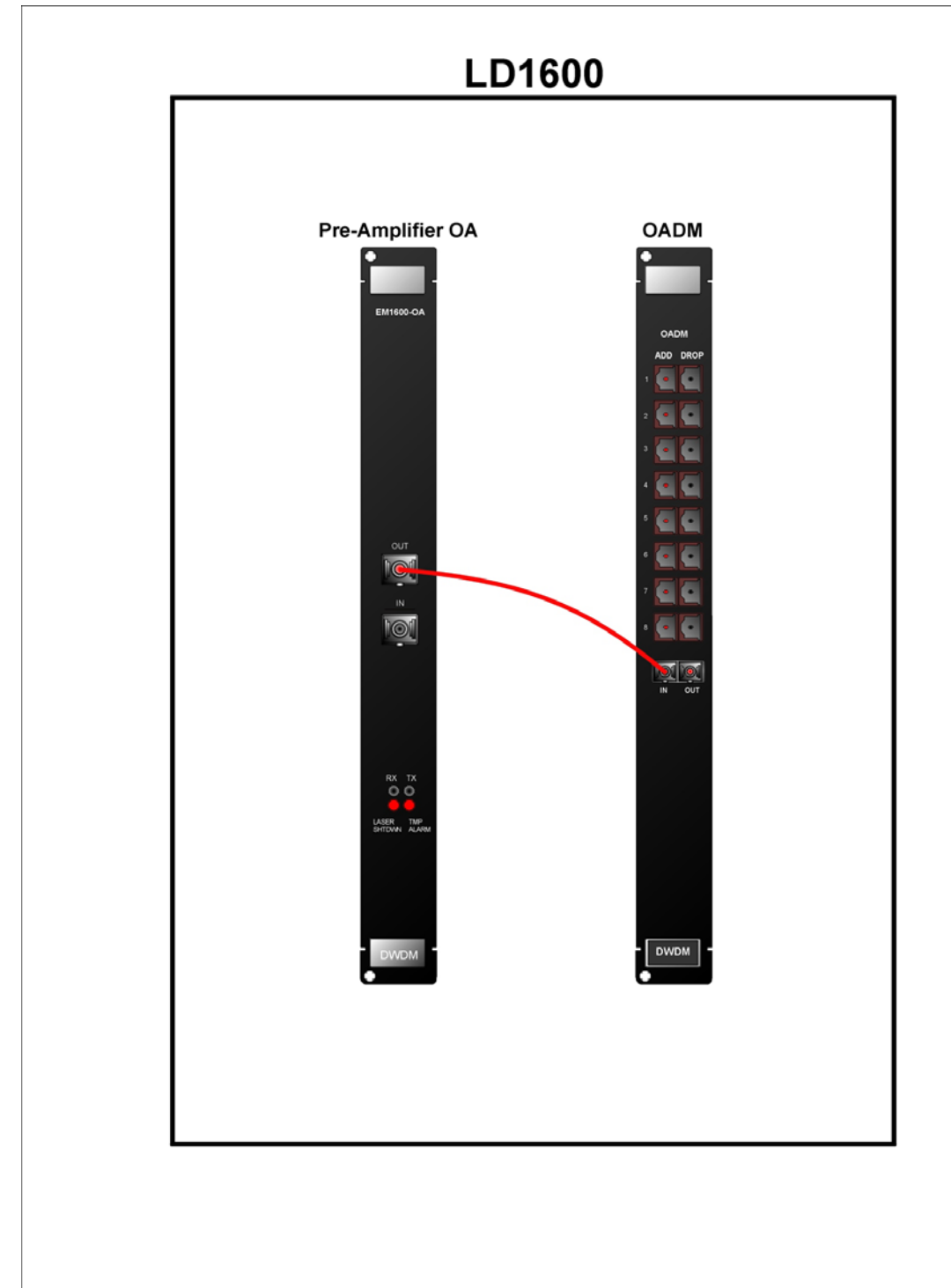

**Figure 65: Pre-Amplifier OA to Single-Interface OADM Cabling** *in* **LD1600** 

#### Pre-Amplifier OA to Dual-Interface OADM Internal Cabling

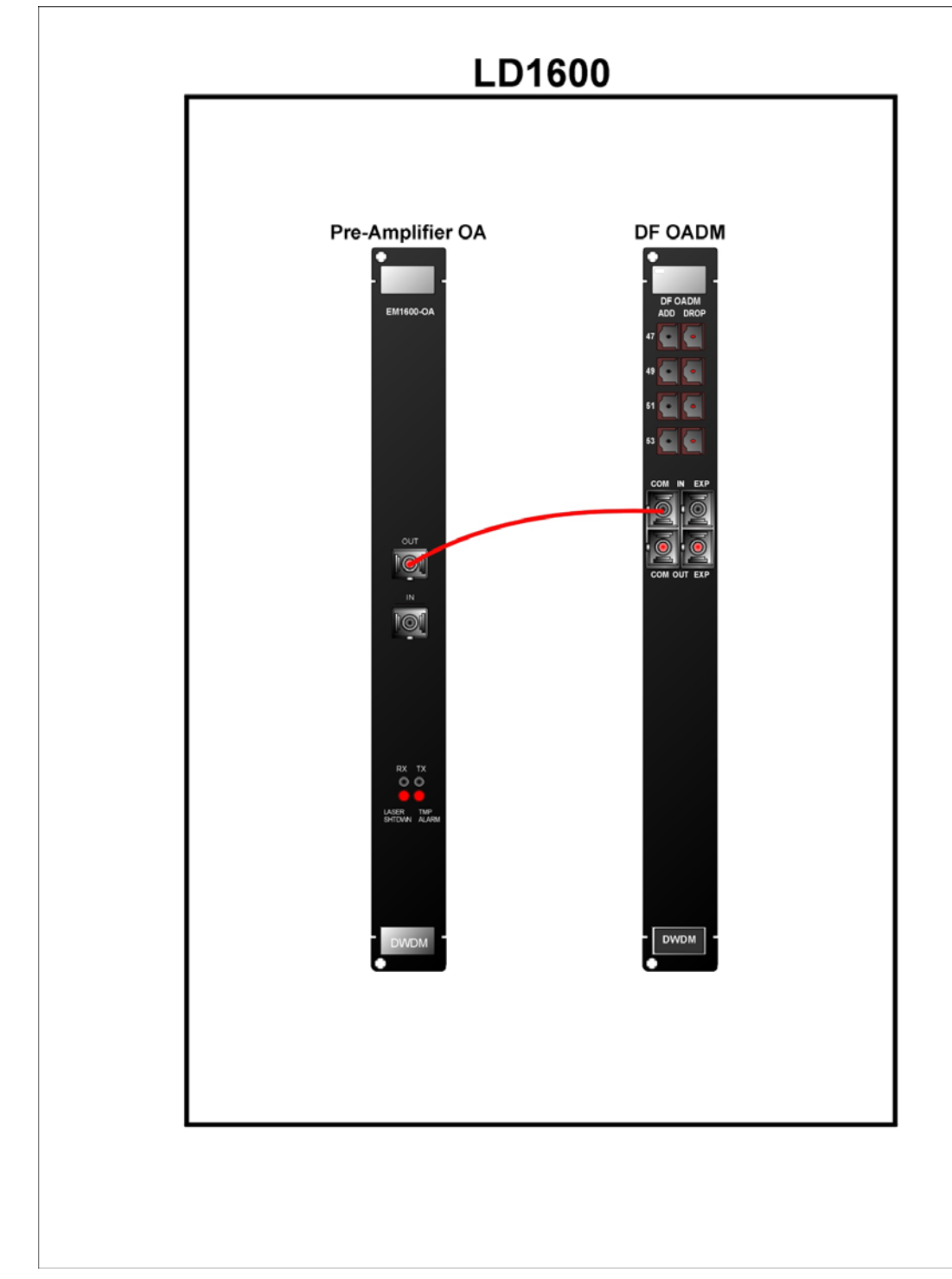

#### **Figure 66: Pre-Amplifier OA to Dual-Interface OADM Cabling** *in* **LD1600**

#### Mux to Booster OA Internal Cabling

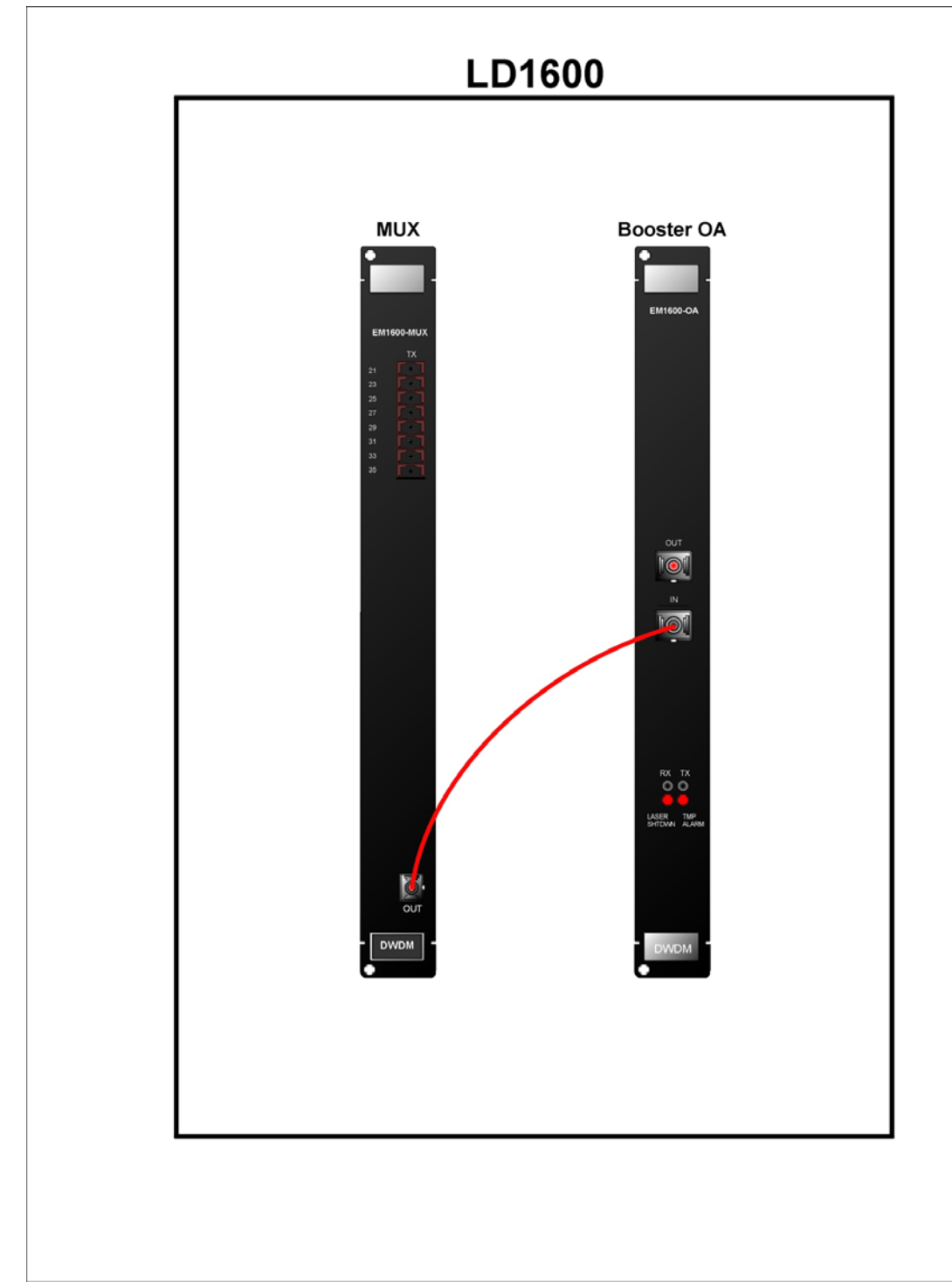

**Figure 67: Mux to Booster OA Cabling** *in* **LD1600** 

#### Single-Interface OADM to Booster OA Internal Cabling

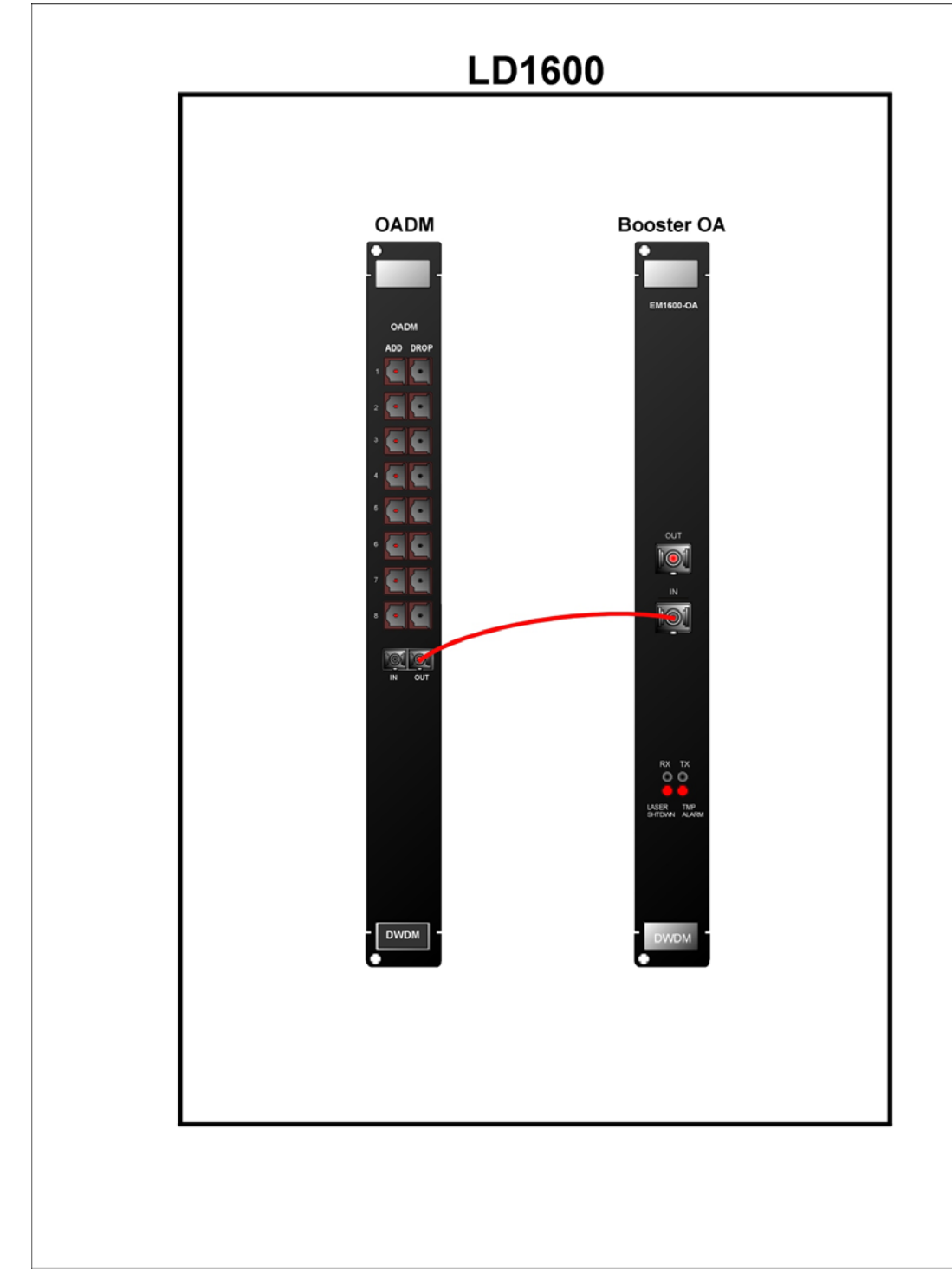

**Figure 68: Single-Interface OADM to Booster OA Cabling** *in* **LD1600** 

#### Dual-Interface OADM to Booster OA Internal Cabling

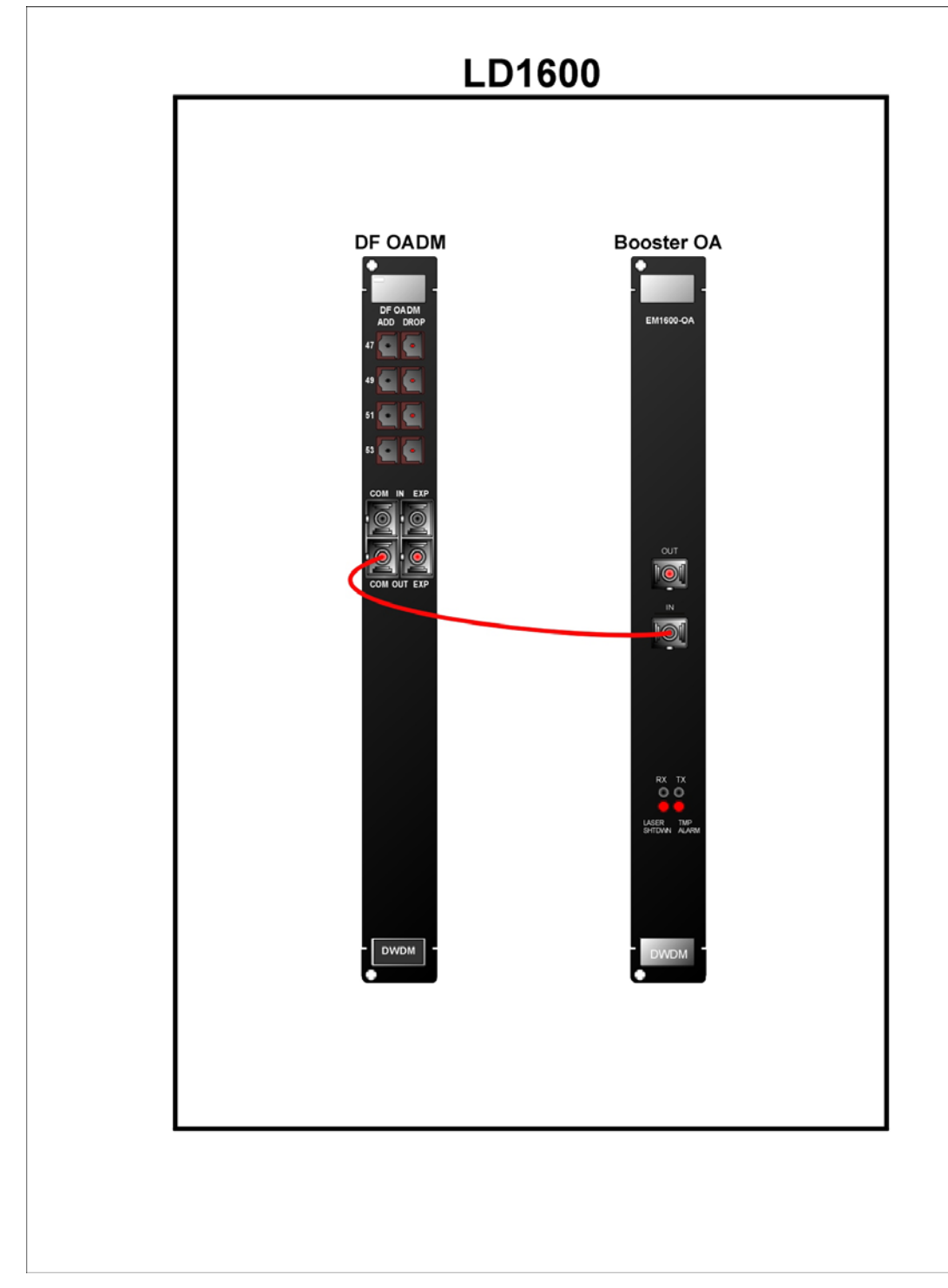

**Figure 69: Dual-Interface OADM to Booster OA Cabling** *in* **LD1600** 

Single-Interface OADM to In-Line OA to Single-Interface OADM Internal Cabling

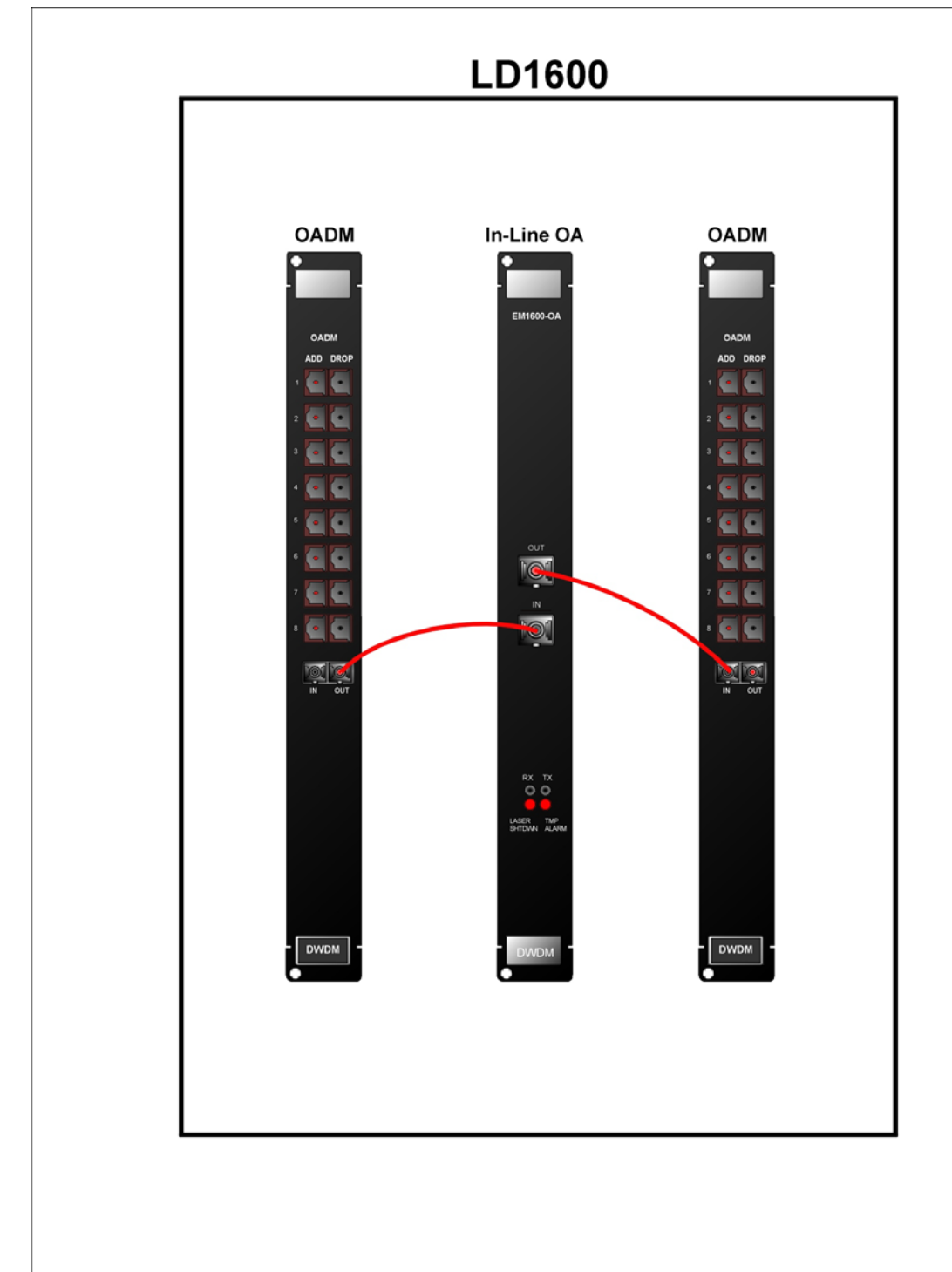

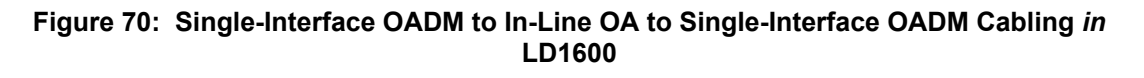

#### Dual-Interface OADM to In-Line OA to Dual-Interface OADM Internal Cabling

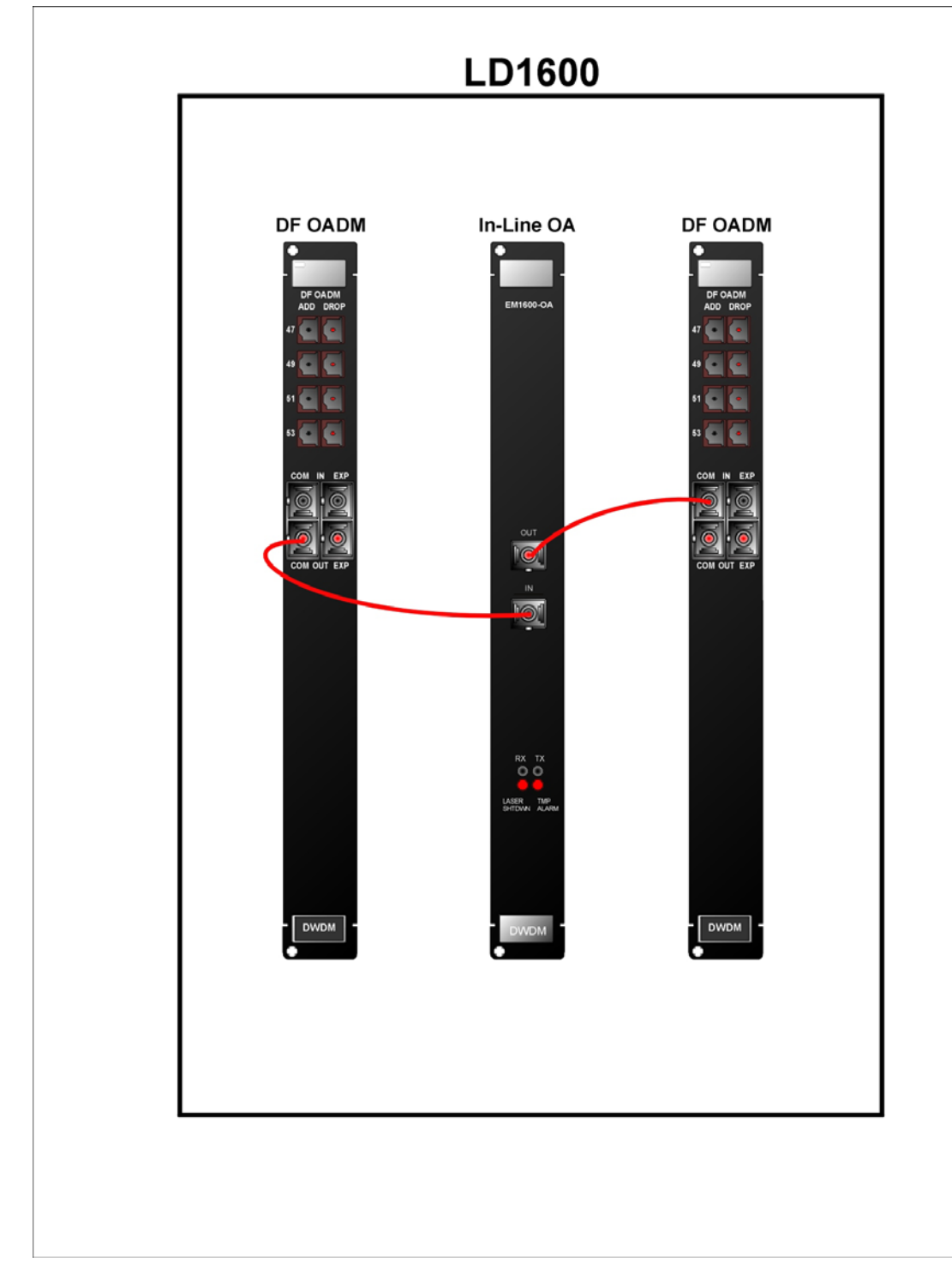

#### **Figure 71: Dual-Interface OADM to In-Line OA to Dual-Interface OADM Cabling** *in* **LD1600**

#### GM2 to Transponder Internal Cabling

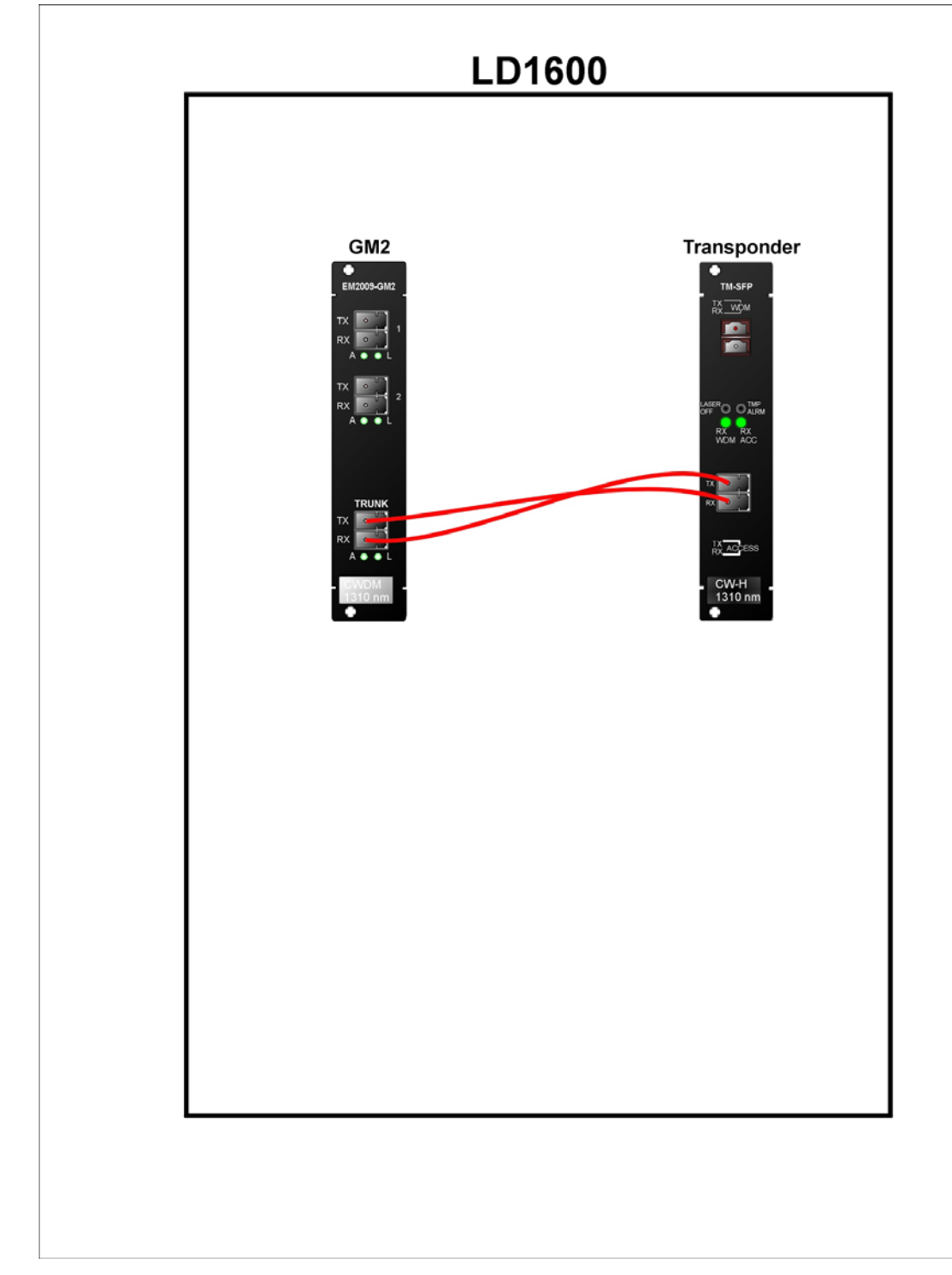

**Figure 72: GM2-to-Transponder Cabling** *in* **an LD1600** 

#### GM2 to Mux Internal Cabling

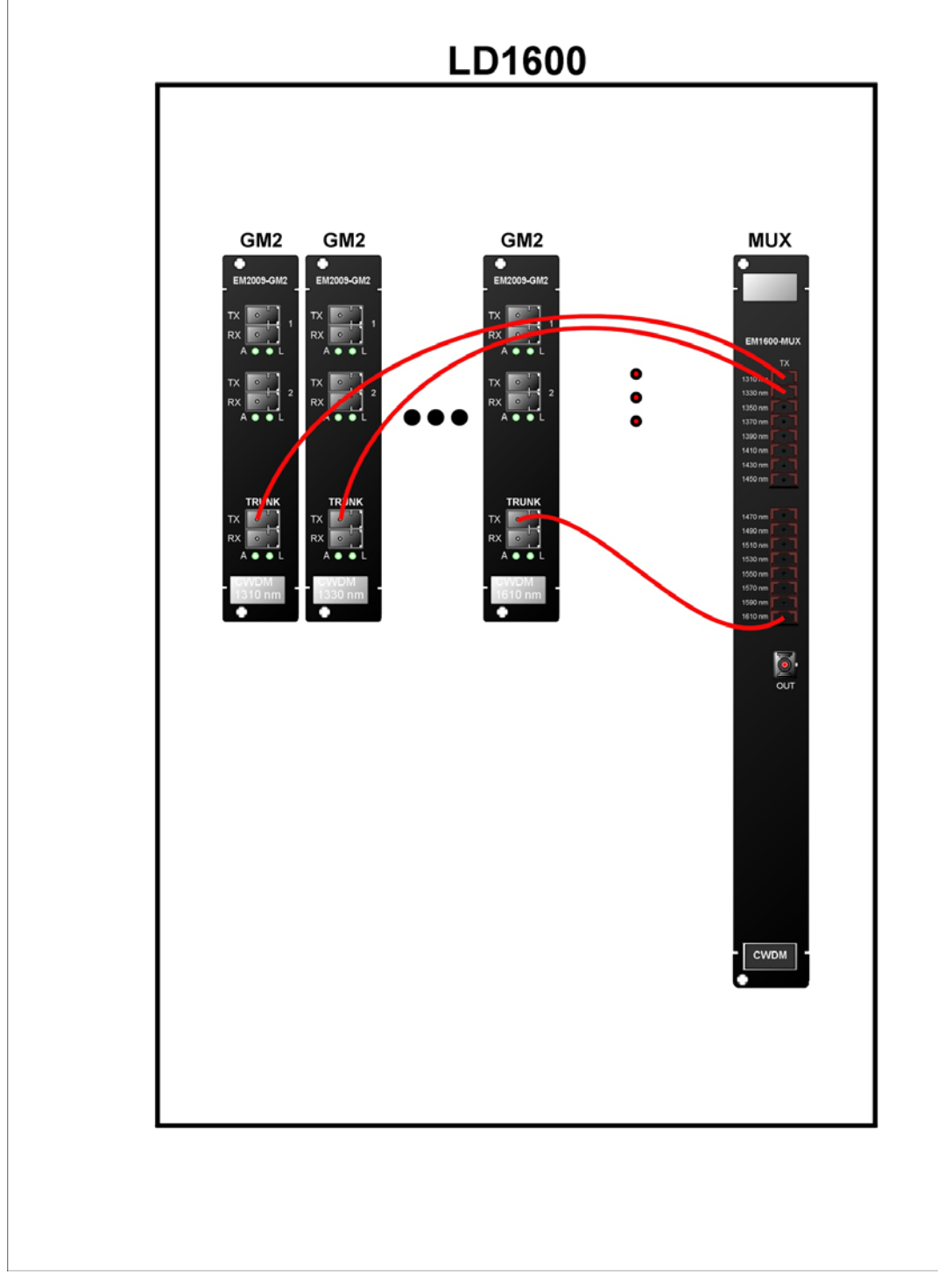

**Figure 73: GM2-to-Mux Cabling** *in* **an LD1600** 

#### GM2 to Demux Internal Cabling

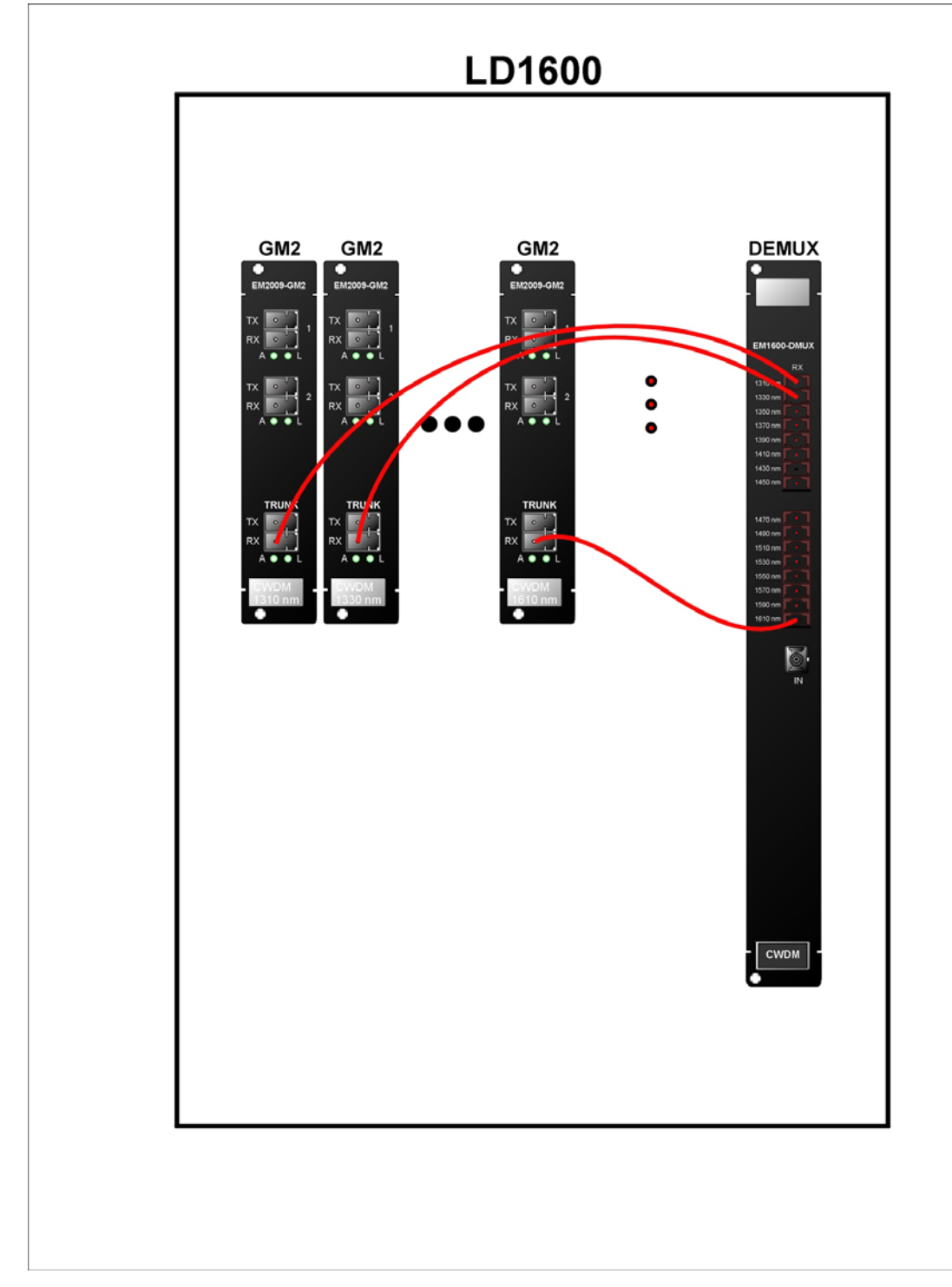

**Figure 74: GM2-to-Demux Cabling** *in* **an LD1600** 

#### GM2 to GM2 External Cabling

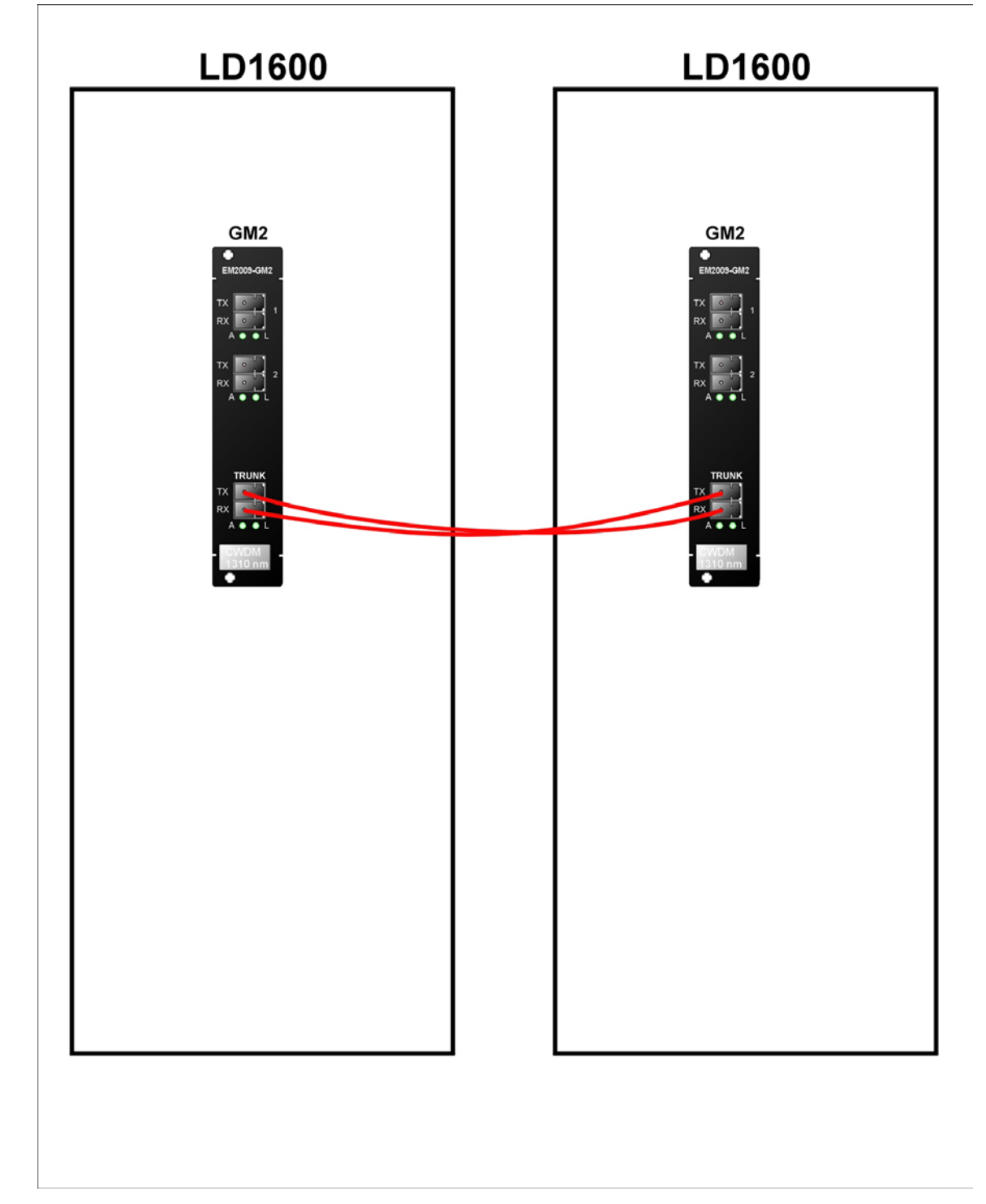

**Figure 75: GM2-to-GM2 Cabling** *between* **LD1600s** 

#### **Access Ports**

Connect the access (data) ports of the Transponders to the access equipment with fiberoptic cabling.

#### <span id="page-159-0"></span>**Management Ports**

To manage the LD1600, connect at least one of the following ports as described below.

#### Serial/RS-232 Port (For outband management)

With a null-modem (uncrossed) RS-232 cable having a female DB-9 connector, connect an ASCII terminal/emulator **serial port** to the Management Module's DB-9 male connector (marked **RS-232**, as shown in *[Figure 7](#page-40-0)*) in one of the following ways:

- **Directly** as shown in [Figure 76.](#page-160-0)
- <span id="page-160-0"></span>• **Via Modem** – As described in Appendix F: Modem Setup and Installation.

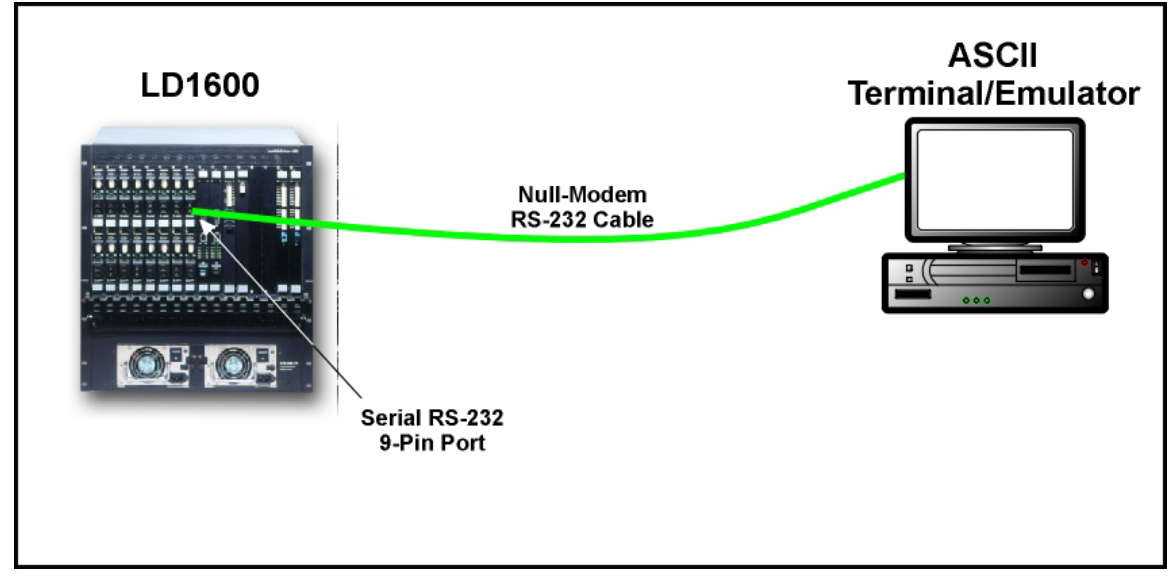

**Figure 76: ASCII Terminal/Emulator Connection to LD1600** *Directly*

Ethernet Port (For inband management)

**Note**

Connect the Management Module to an Ethernet LAN in the TELNET/SNMP/Web-based management station's broadcast domain – see *[Figure 77](#page-161-0) –* in *either* of the following ways:

- With a fiberoptic cable having two male SC connectors, connect the Management Module's SC connectors (unmarked – see *[Figure 7](#page-40-0)*) to the LAN.
- With a Category 5 shielded cable having an RJ45 male connector, connect the Management Module's RJ45 connector (marked **ETH** – see *[Figure 7](#page-40-0)*) to the LAN.

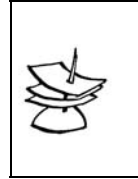

The Category 5 shielded cable must be straight-wired if it is to be connected to a DTE (e.g., PC) and cross-wired if it is to be connected to a DCE (e.g., hub). The wiring of a straight and cross cable are shown in *[Figure 87](#page-213-0)* and *[Figure 88](#page-213-1)*, respectively.

<span id="page-161-0"></span>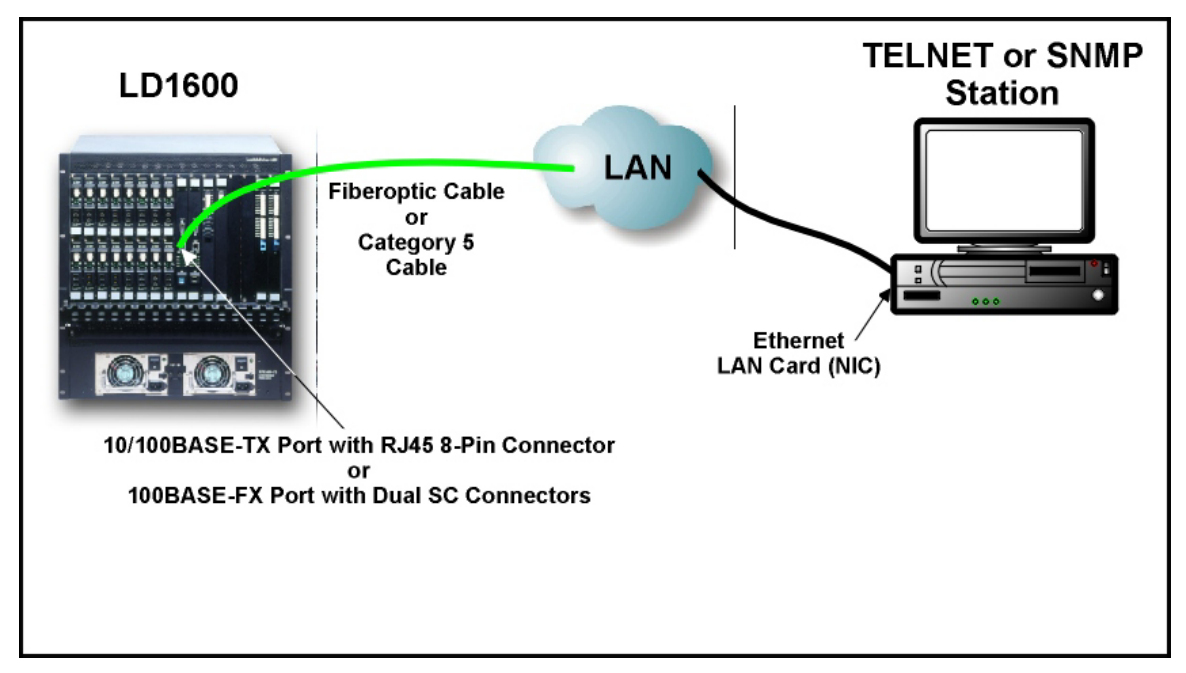

**Figure 77: TELNET Station Connection to LD1600** 

### **Power Line Connection**

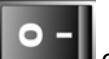

- 1. Set the switch **of the supply to the 0** (off) position.
- 2. Connect one (both) power cord(s) to the LD1600.
- 3. Connect the end(s) of the power cord(s) to the power line (mains).

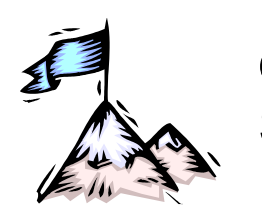

Chapter 4 **Startup, Setup, and Operation** 

## **Startup**

 $\bullet$ To start up the LD1600, set the switch **of each Power Supply to the I** (On) position. This causes the LD1600 to undergo initialization.

## **Setup**

### **Default Settings**

The LD1600 is set up at the factory before it is shipped out. This setup is referred to as the Default Setup. The default settings can be *changed* to suit the administrator as described in the section *[Custom Settings](#page-163-0)*. The administrator can also restore all the default settings with the single CLI command **init-nvram**.

The Default Settings (and the CLI commands for changing them) are given in *[Table 17](#page-162-0)*.

#### <span id="page-162-0"></span>**Table 17: Default Settings**

#### **Console**

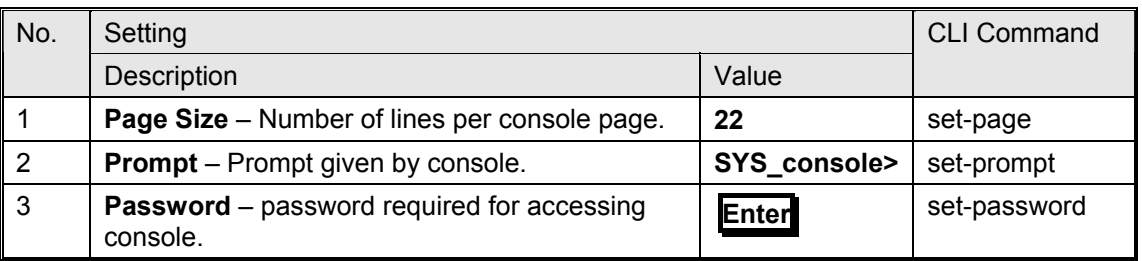

#### **System**

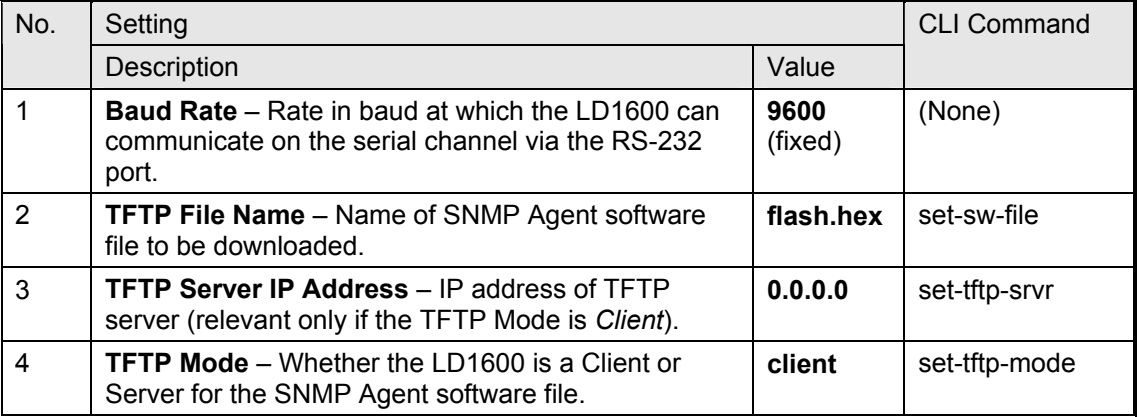

#### **IP**

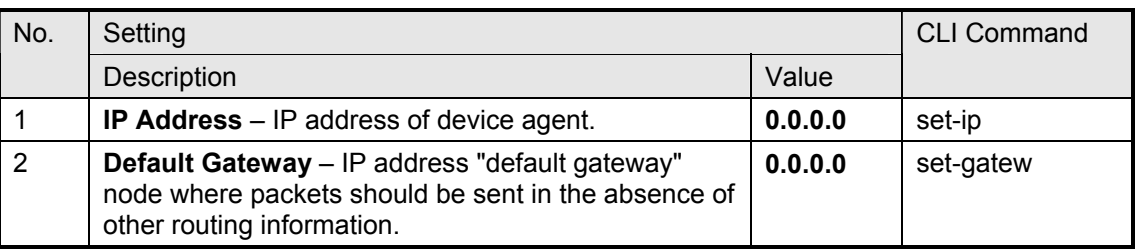

#### **SNMP**

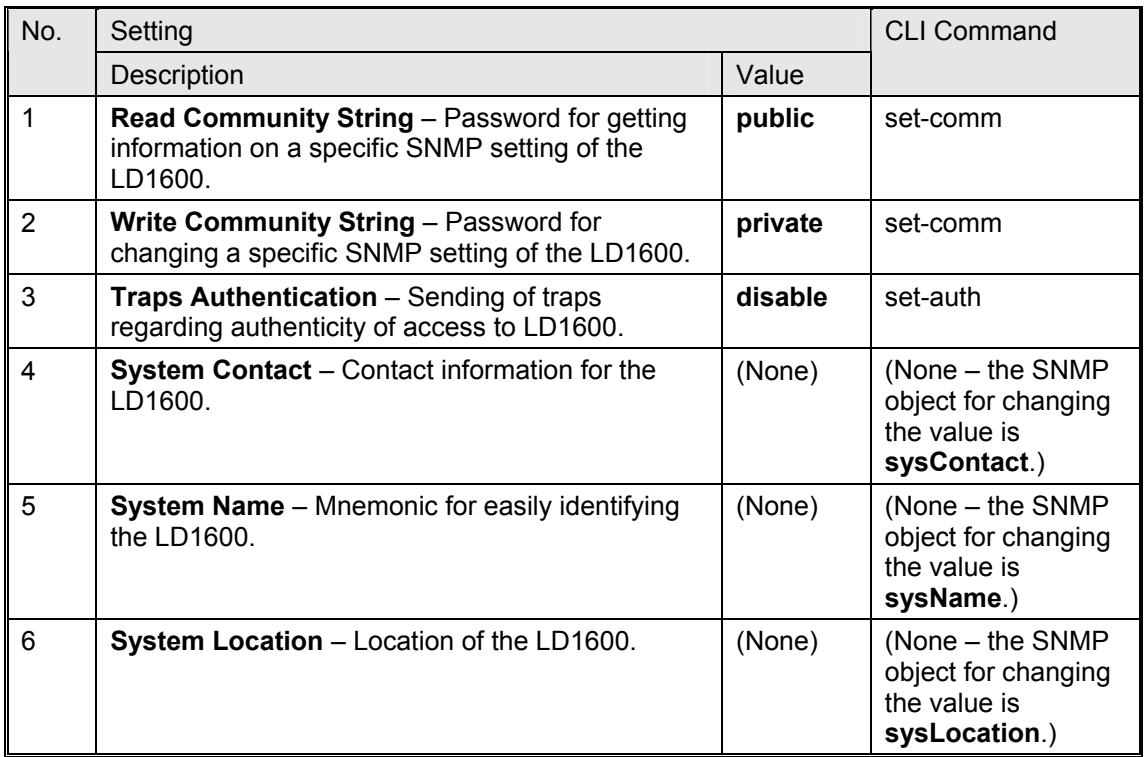

### <span id="page-163-0"></span>**Custom Settings**

The administrator can *change* the settings of the default setup by CLI commands (described in the Chapter 5) or SNMP commands (described in *MegaVision LambdaDriver 1600 Management User Guide*).

# **Operation**

LD1600 becomes fully operational within a few seconds after being powered on.

During operation, Automatic Laser Shutdown (ALS/APR) and Link Integrity Notification (LIN) functions are activated. For details on ALS/APR and LIN, refer to the section *[Transponder](#page-22-0)  [Module](#page-22-0)* on page *[23](#page-22-0)*.

Its operation can be monitored by:

- Interpreting the status of its LEDs with the aid of *[Table 18](#page-164-0)*, below.
- TELNET station or ASCII terminal as described in the Chapter 5.
- SNMP NMS or MIB browser.
- MRV's Web-based SNMP management application *MegaVision®*

If there is a problem, use Appendix B to resolve it.

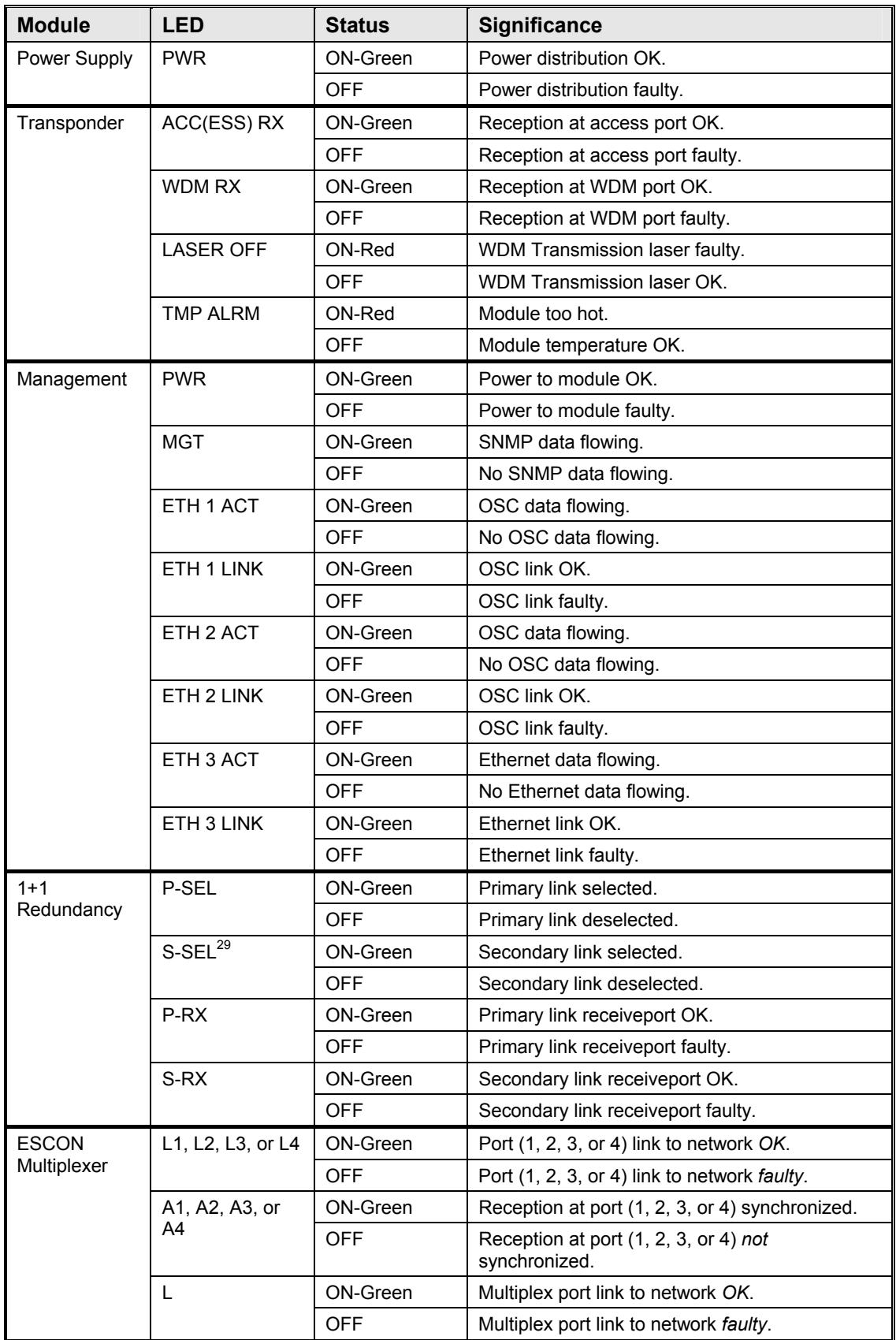

<span id="page-164-0"></span>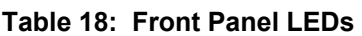

l

<span id="page-164-1"></span><sup>29</sup> When S-SEL LED is OFF, P-SEL LED should be ON, and vice versa.

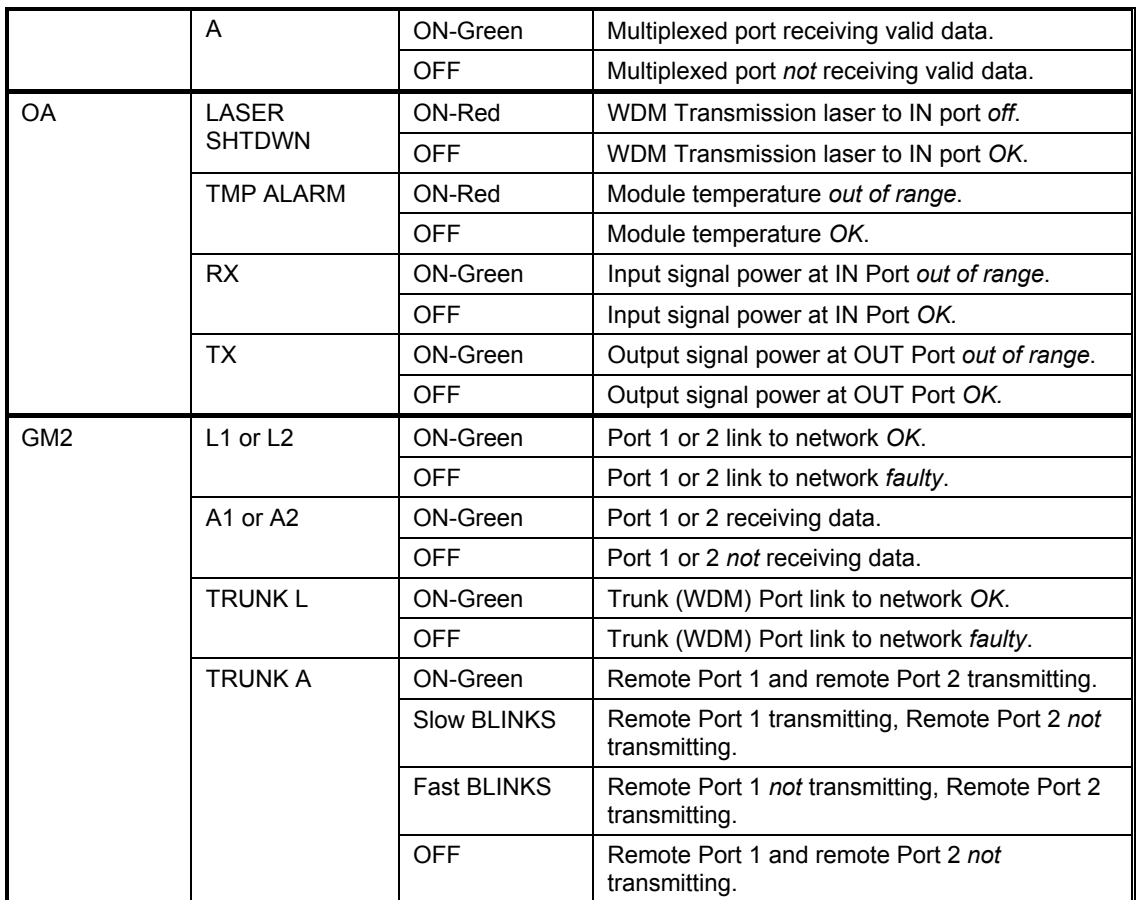

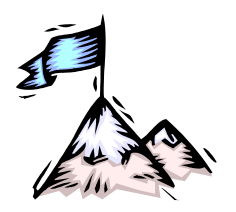

Chapter 5 **CLI Management** 

# **General**

This chapter describes how to custom setup and manage the LD1600 through its CLI with either of the following management stations:

- ASCII terminal/emulator (e.g., VT100 terminal or emulator), or
- **TELNET** station

For Web-based management of the LD1600, refer to *MRV*'s MegaVision NMS User Manual.

## **Functions**

The CLI provides the following functions:

- Setting of system parameter values, including the serial line and/or the console's parameters
- Setting of LD1600 SNMP Agent parameter values
- Setting of port parameter values
- Network performance monitoring
- Module status monitoring
- Statistical data recording
- Software upgrading/downloading

### **Management Station Connection**

Refer to Section *[Management Ports](#page-159-0)*, page *[160](#page-159-0)*.

### **Management Station Setup**

### **ASCII Terminal/Emulator Setup**

If you are using a PC, run the emulation software application (e.g., Microsoft Window's HyperTerminal) from the windows OS.

Setup the ASCII terminal/emulator as follows:

<span id="page-166-0"></span>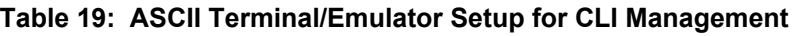

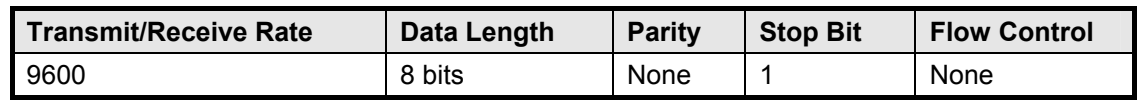

### **TELNET Station Setup**

Assign an IP address to the LD1600. This can be done using an ASCII terminal/emulator connected to the LD1600 **RS-232** port directly or via modem as shown in *[Figure 76](#page-160-0)* or *[Figure 89](#page-216-0)*.

Make sure that a TELNET connection exists between the TELNET station and the LD1600. This connection can be made using a Microsoft Windows operating system as follows:

- 1. Click **Start** and then **Run…**.
- 2. When the Run window opens, type **telnet** , a blank space, the IP address of the LD1600, and press **Enter**

## <span id="page-167-1"></span>**Password**

Access to the CLI of the LD1600 is restricted by password. The existing password can be changed as follows:

- 1. Type **set-password**, press **Enter** .
- 2. Type the existing password, press **Enter** .
- 3. Type the new password, press **Enter** .
- 4. Retype the new password to confirm, press **Enter** .

# **CLI Types**

Either of the following CLIs can be accessed to manage the LD1600:

- **Operational CLI** Accessible *after* the LD1600 becomes operational. It can be accessed remotely from a TELNET station or locally with an ASCII terminal/emulator.
- **Boot CLI** Accessible *before* the LD1600 becomes operational. It can be accessed only *locally* with an ASCII terminal/emulator connected to its RS-232 port; it cannot be accessed by TELNET. It has fewer commands. It is used only to perform downloading of new operative software when the LD1600 cannot become operational.

# <span id="page-167-0"></span>**CLI Access**

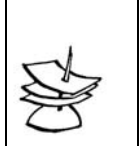

**Note**

LD1600 continues normal operation whether the Operational or Boot CLI is accessed or not!

To access the Operational or Boot CLI, perform the following steps:

- 1. For ASCII Terminal/Emulator Ensure that the ASCII terminal/emulator has been set up as described in *[Table 19](#page-166-0)*. For TELNET station Ensure that an IP address has been assigned to the LD1600. (This can be done using the interconnection in *[Figure 76](#page-160-0)* or *[Figure 89](#page-216-0)*.)
- 2. Attempt to enter a management session with the ASCII terminal/emulator or TELNET station.
- 3. When the management session window opens, ensure that the LD1600 is powered on.
- 4. For Operational CLI

```
Wait until the system prompt username appears. 
For Boot CLI
When the message 
       Initialization . . . from boot 
 # 
       1 2 
appears in the window and before the count of 5 is reached,
```
strike any key.

- 5. Enter a user name or press **Esc** to skip it.
- 6. Wait until the system prompt **password** appears.
- 7. If the current password is the factory default password, either type a new password or press **Enter** to skip it.

If the current password is *not* the factory default password, type the password to enter a CLI session.

8. Wait for the system prompt **SYS\_console>** to appear. The prompt indicates that connection to the CLI is established and the LD1600 is ready to be managed.

# **CLI Commands**

### **General**

CLI commands can be invoked when the Operational or Boot CLI is accessed. (The section *[CLI](#page-167-0)  [Access](#page-167-0)* gives the procedure for accessing these two CLIs.) This section presents these CLI commands, describes their functions, specifies their interdependence (if any), explains their syntax, and gives examples of usage for each in order to show how they may be used.

The set of CLI commands available depends on the type of CLI accessed, i.e., *Operational* CLI or *Boot* CLI. CLI commands available in one CLI type and not the other are identified as such in the section *[Specification,](#page-169-0)*page *[171](#page-169-0)*.

The CLI commands for configuring and managing the LD1600 are divided into several groups. They are: **console**; **system**; **ip**; **snmp** (in Operational CLI only); **slot-stat**; **statistics** (in Operational CLI only). Typing the name of the group lists the commands available in the group as well as the description of the commands.

On entry into a CLI session, any command can be directly executed or polled for information without having to first type the name of the group to which it belongs. Typing **?** and pressing

**Enter** at the sys console prompt displays the command menus. To poll any command for information on arguments (extensions) that have to be typed in order to execute the command, type the command followed by **?** and press **Enter** .

To type a command quickly, type the first letter(s) and press **Tab** .

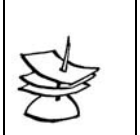

**Note**

A blank space must be typed between a command and its argument(s) – if any – as well as between two consecutive arguments.

The system remembers the commands invoked in a CLI session. The remembered commands can be displayed by typing **#**. The display also shows the number code assigned by the LD1600 to each of these commands. To type a remembered command quickly, type **#** and the number code.

*[Table 20](#page-168-0)* describes the function of the symbols that appear in the CLI commands.

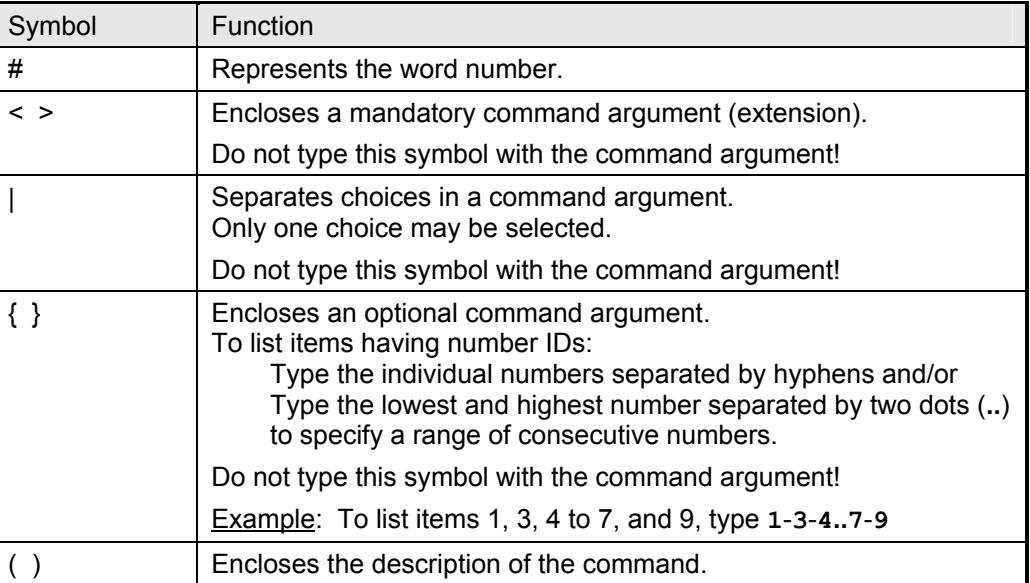

#### <span id="page-168-0"></span>**Table 20: Function of Symbols in CLI Commands**

The CLI commands can be divided into two groups:

− Global Commands

− Module-specific Commands

#### **Global Commands**

All CLI commands in the section *[Specification,](#page-170-0)* on page *[171](#page-170-0)*, other than those listed in *[Table 21](#page-169-1)* are applicable to the LD1600 as a whole.

#### **Module-specific Commands**

<span id="page-169-0"></span>All CLI commands under the group *[console](#page-170-1)*, on page *[171](#page-170-1)*, as well as those in the row "Any" of *[Table 21](#page-169-1)* are applicable to all modules. Additional CLI commands that apply to specific modules are given in *[Table 21](#page-169-1)*. Details on these (and other) commands are given in the section *[Specification](#page-170-0)*.

| <b>Module</b> | <b>CLI Commands</b>     |                                                                                                    |
|---------------|-------------------------|----------------------------------------------------------------------------------------------------|
|               | <b>Syntax</b>           | <b>Description</b>                                                                                                    |
| Any           | get-wdm-card-stat       | Show status of cards in device.                                                                                            |
|               | sys-stat                | Show system status information.                                                                                            |
| Transponder   | set-transponder-rate    | Set module rate.                                                                                                    |
|               | set-laser-mode          | Set laser mode (enable or disable laser).                                                                                  |
|               | get-card-wdm-power      | Show WDM input and output optical power in<br>dBm units.                                                                   |
|               | get-transponder-lb      | Show module mode (normal operation or<br>LoopBack).                                                                        |
|               | set-transponder-lb      | Set module mode (normal operation or<br>LoopBack).                                                                         |
|               | qet-trans-red-stat      | Show module redundancy status.                                                                                             |
|               | set-trans-primary-state | Activate primary or secondary transponder.                                                                                 |
|               | get-sfp-spec-info       | Show SFP vendor data.                                                                                                    |
|               | qet-sfp-diagnostics     | Show SFP diagnostic data.                                                                                                  |
|               | qet-trans-counters      | Show module counters.                                                                                                    |
|               | clear-trans-counters    | Clear module counters.                                                                                                    |
| Management    | get-card-ports-stat     | Show status of module ports.                                                                                               |
|               | clr-eth-mgt-cnt         | Clear Ethernet counter readings of<br>management port.                                                                     |
|               | qet-eth-mqt-cnt         | Show Ethernet counter readings of<br>management port.                                                                      |
| $1 + 1$       | get-redun-card-stat     | Show status of 1+1 redundancy modules.                                                                                     |
| Redundancy    | set-opt-switch          | Activate primary (P) or secondary (S) link for<br>1+1 redundancy module.                                                   |
| <b>OADM</b>   | get-adc-lambda-info     | Show information (e.g., operating wavelength,<br>etc.) on OADM modules (ADC = Single-<br>interface, ADCD = Dual-interface) |
| <b>ESCON</b>  | get-card-ports-stat     | Show status of module ports.                                                                                               |
| GM2, FC2      | qet-card-ports-stat     | Show status of module ports.                                                                                               |
|               | get-transponder-lb      | Show module mode (normal operation or<br>LoopBack).                                                                        |
|               | set-transponder-lb      | Set module LoopBack/normal mode.                                                                                           |
|               | get-sfp-spec-info       | Show module SFP vendor data.                                                                                               |

<span id="page-169-1"></span>**Table 21: CLI Commands per Module** 

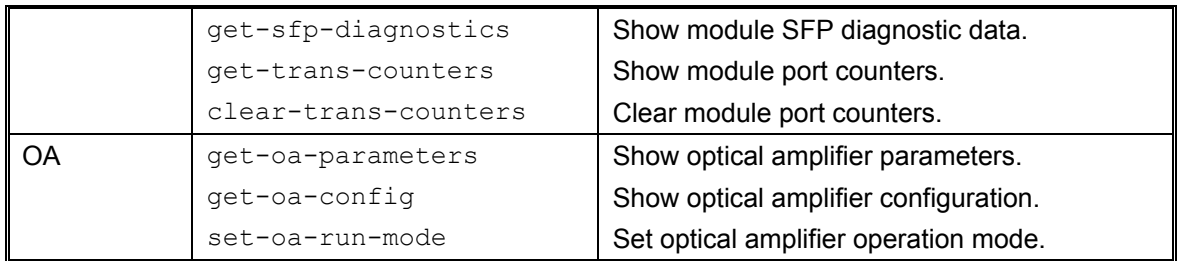

The CLI commands are presented in detail below under their respective groups (**console**, **system**, **ip**, etc.).

### <span id="page-170-0"></span>**Specification**

This section describes each CLI command in detail. When invoking a command for a module port, the following

#### <span id="page-170-1"></span>**console**

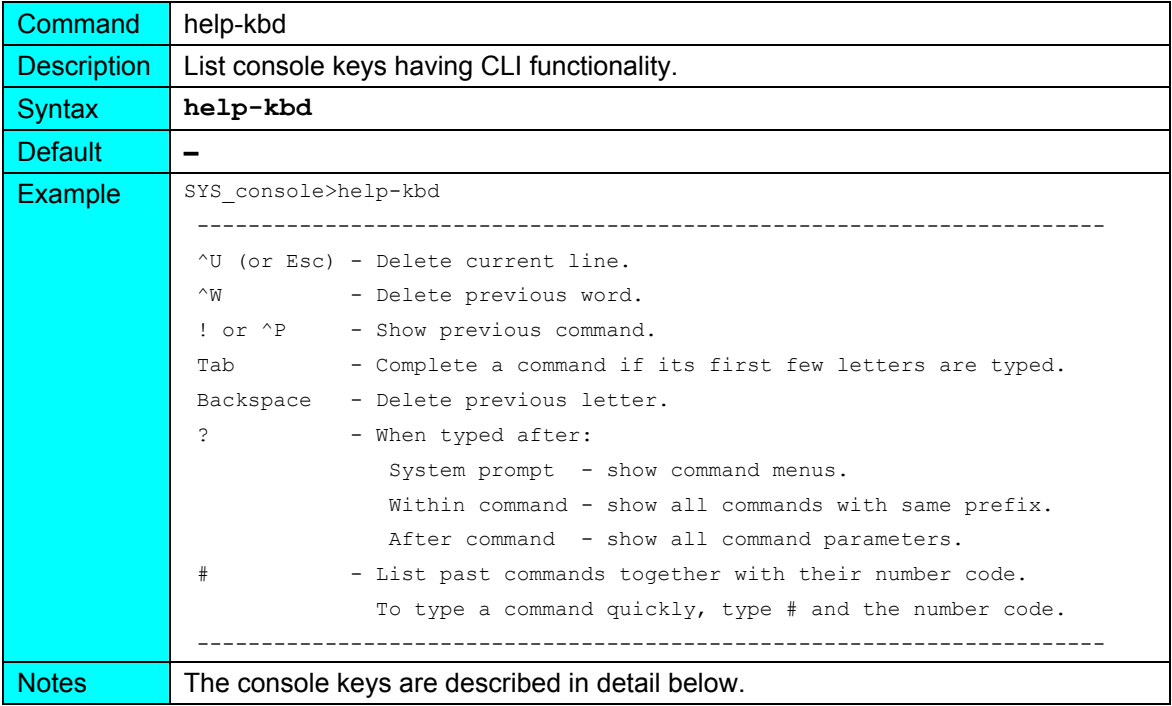

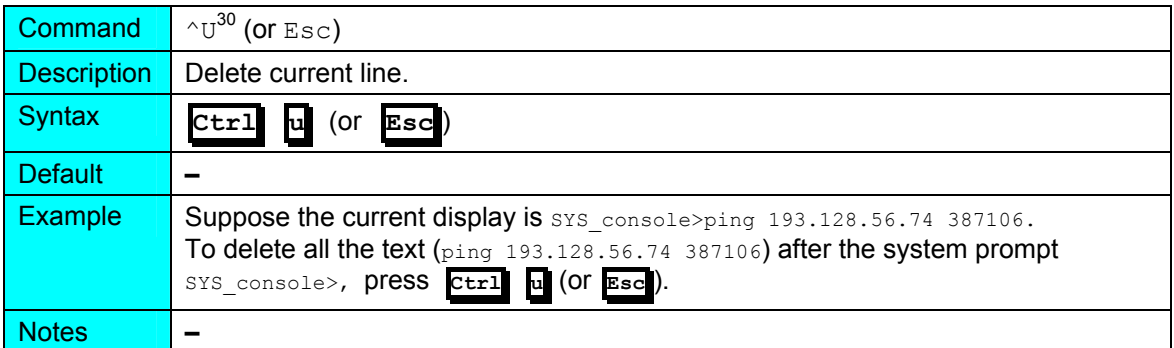

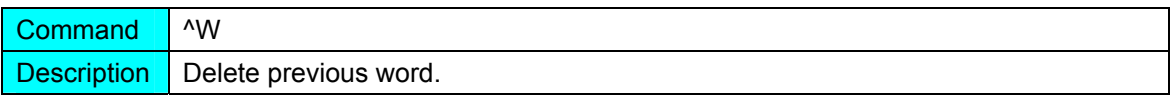

<span id="page-170-2"></span>l

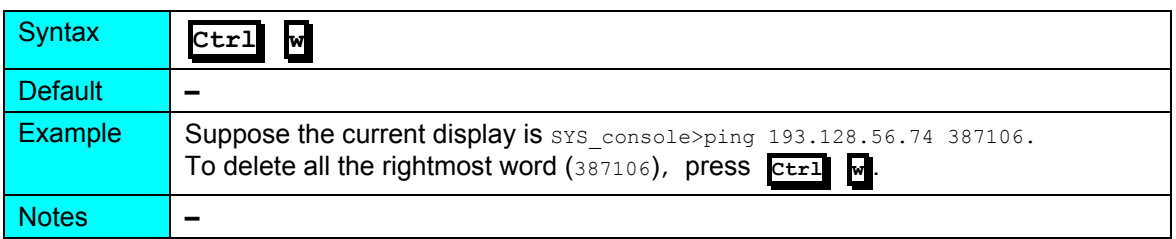

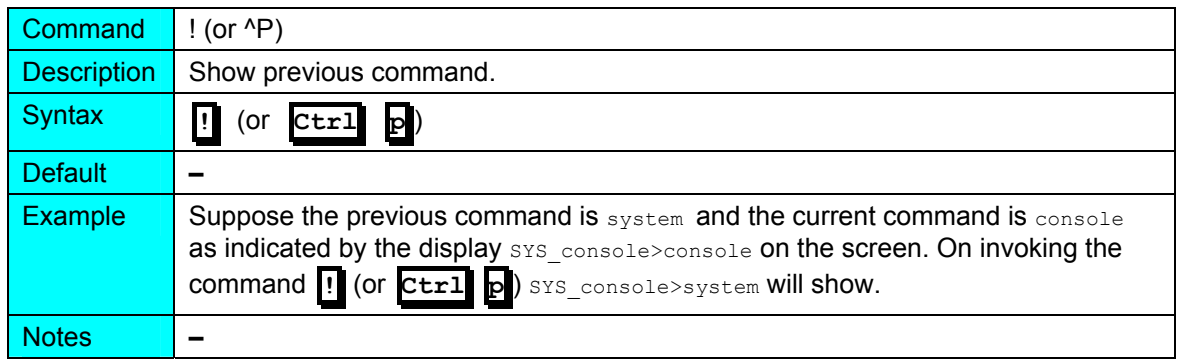

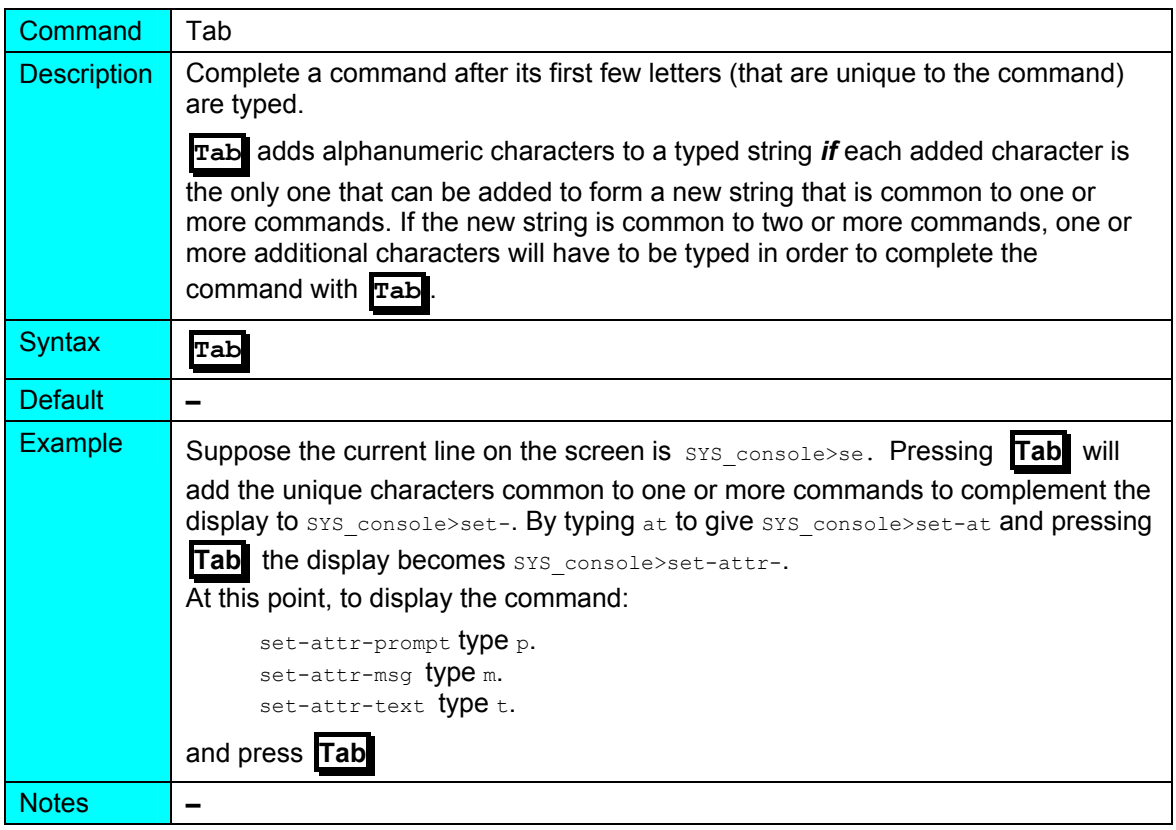

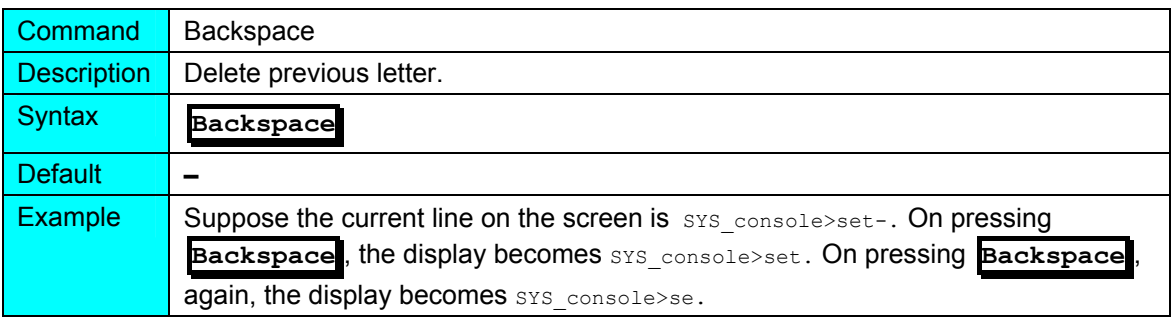

Notes **–**

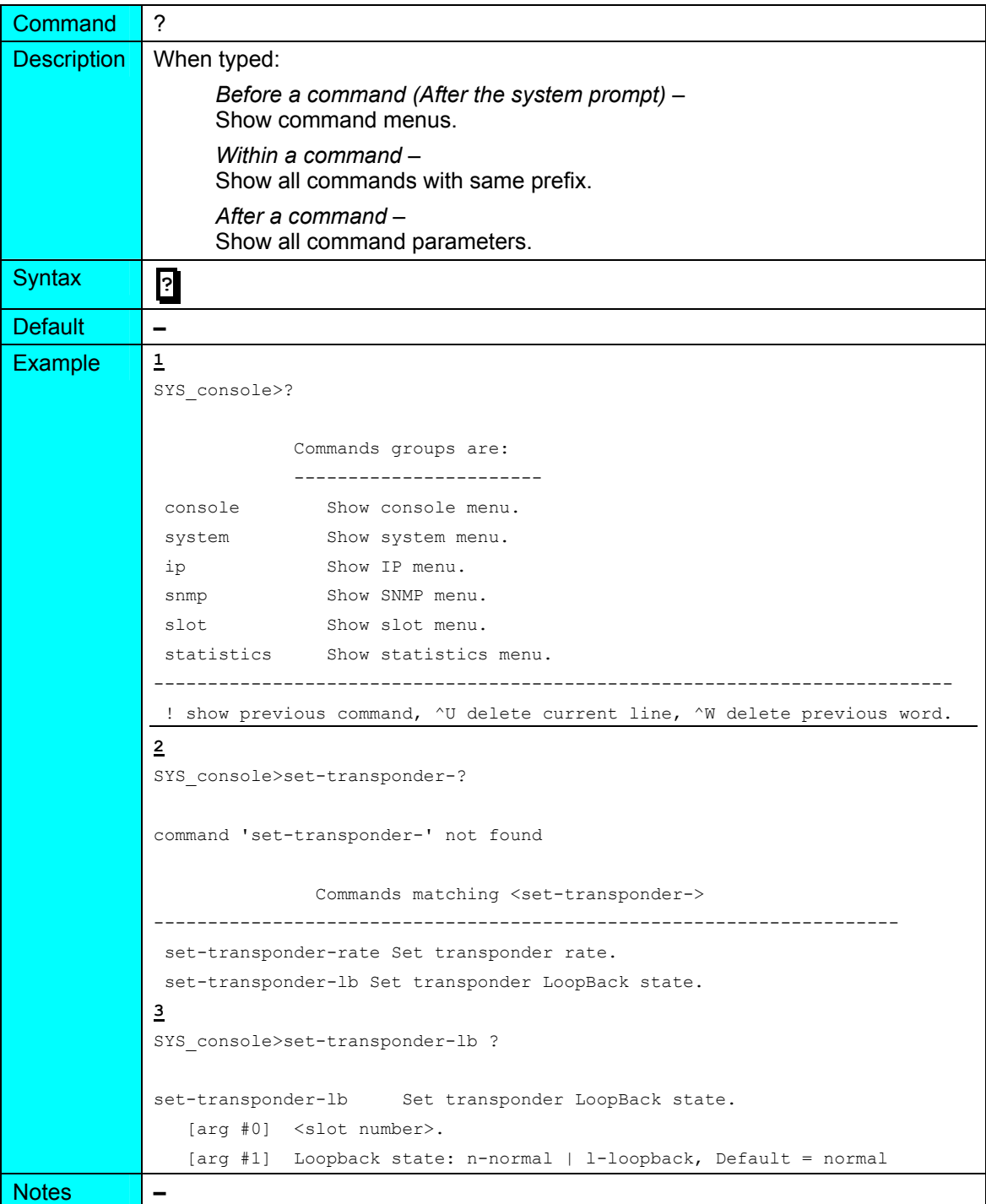

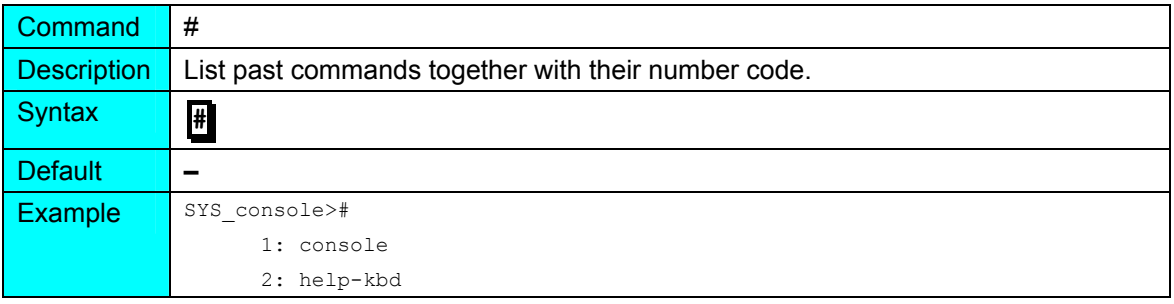

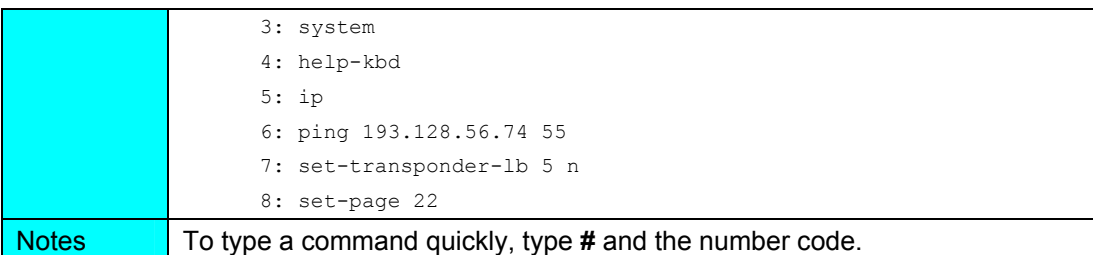

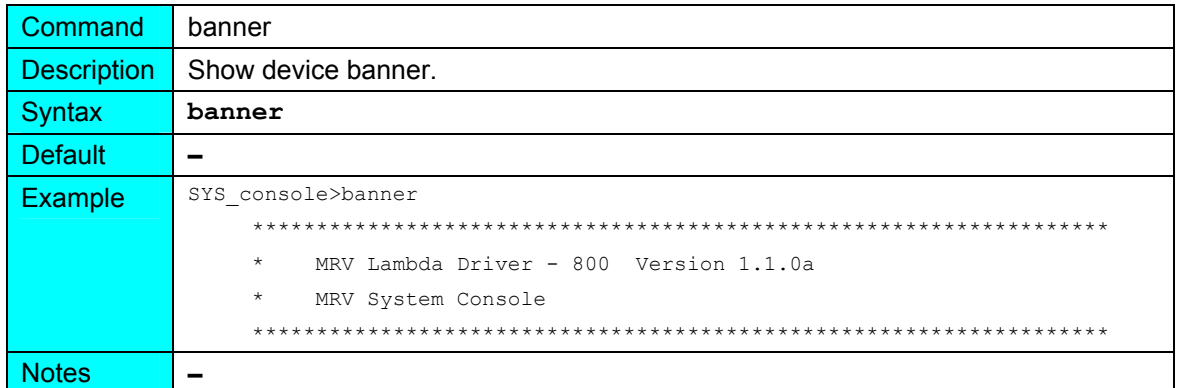

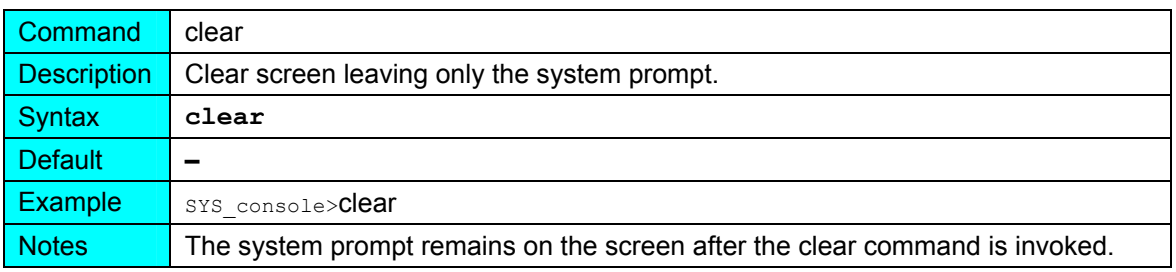

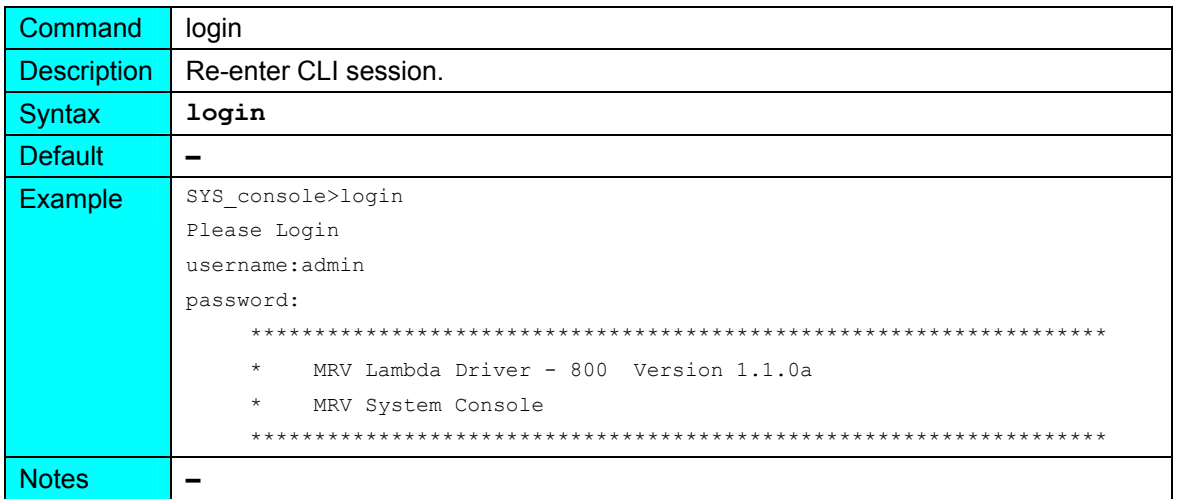

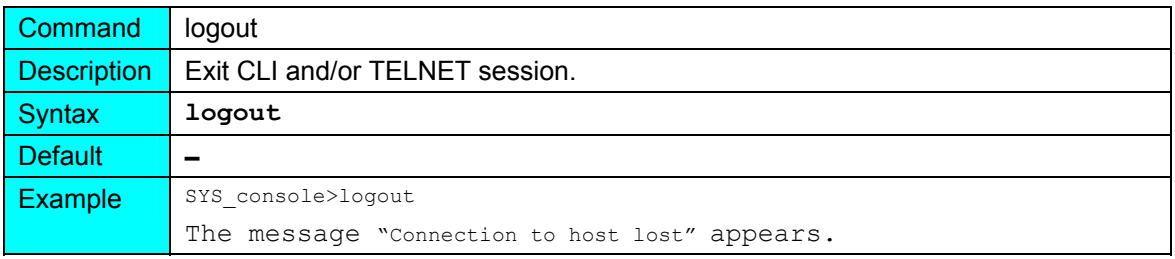

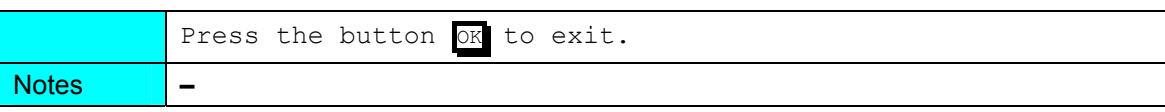

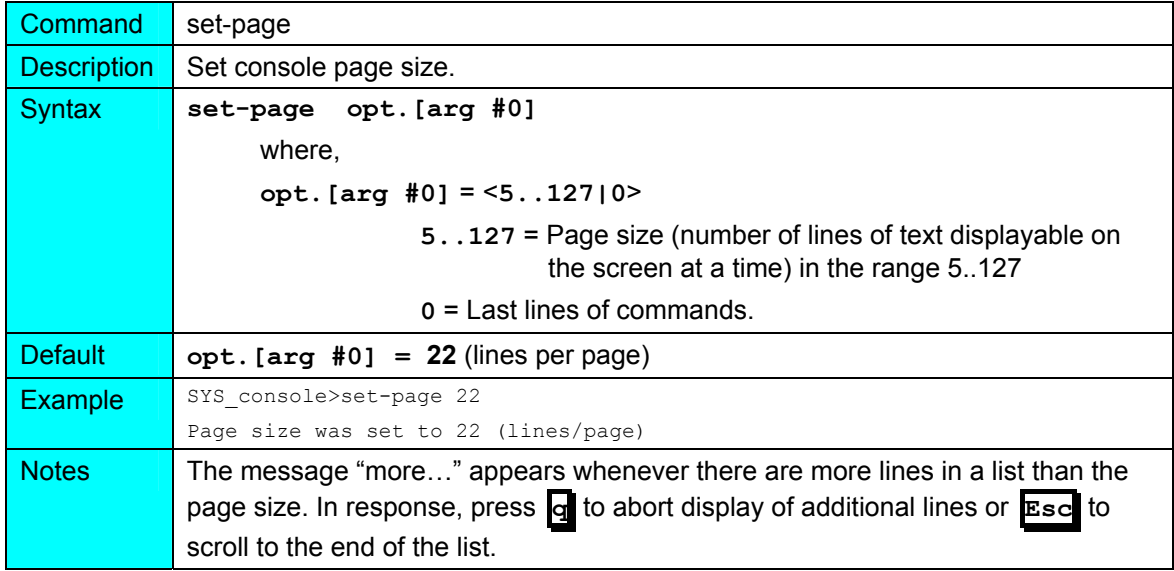

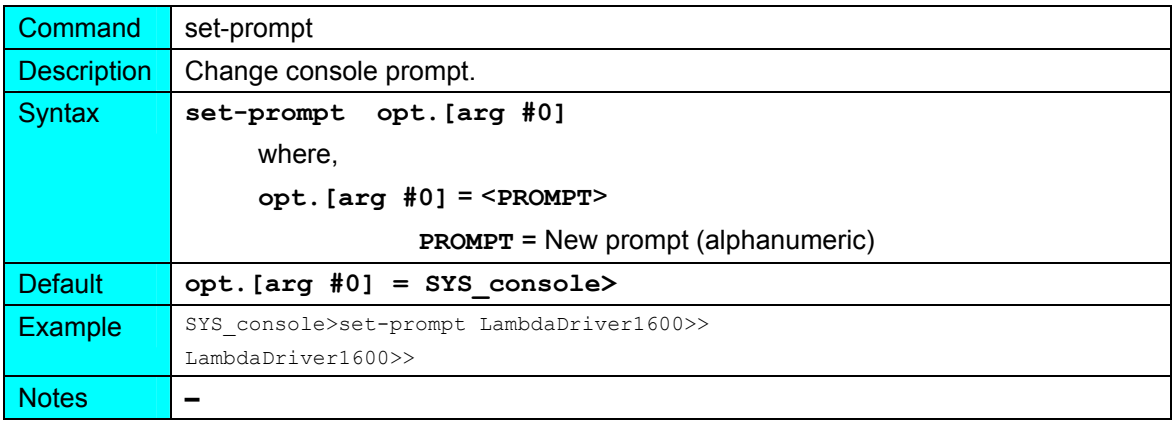

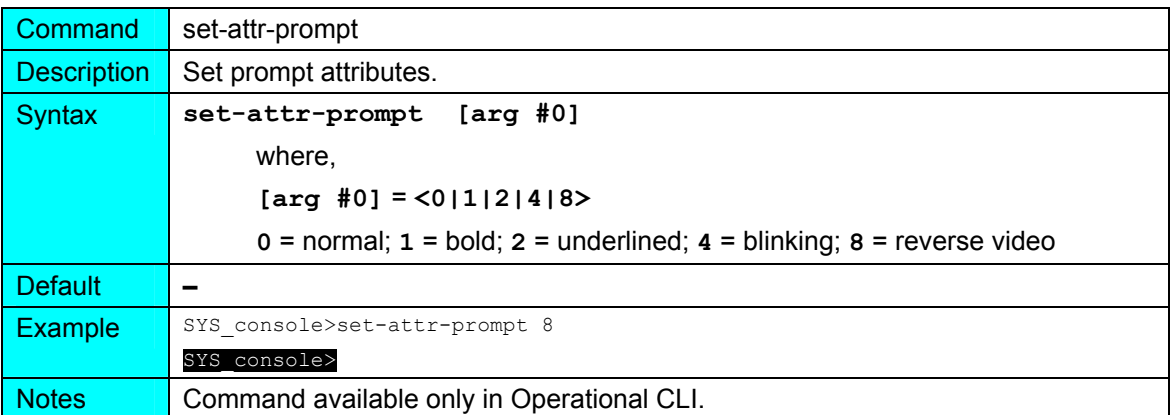

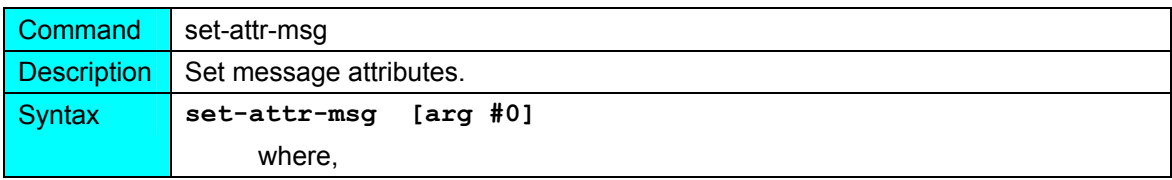

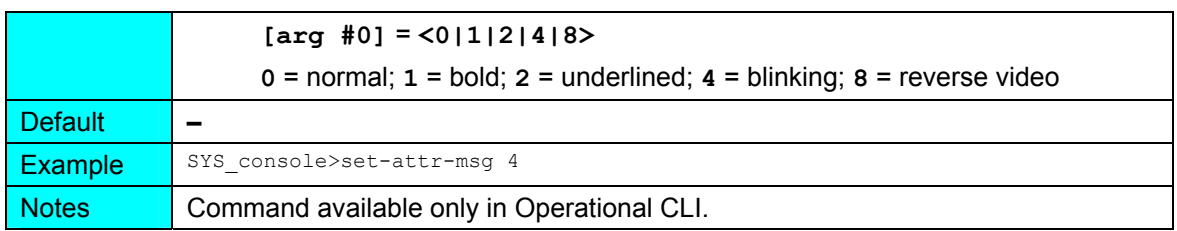

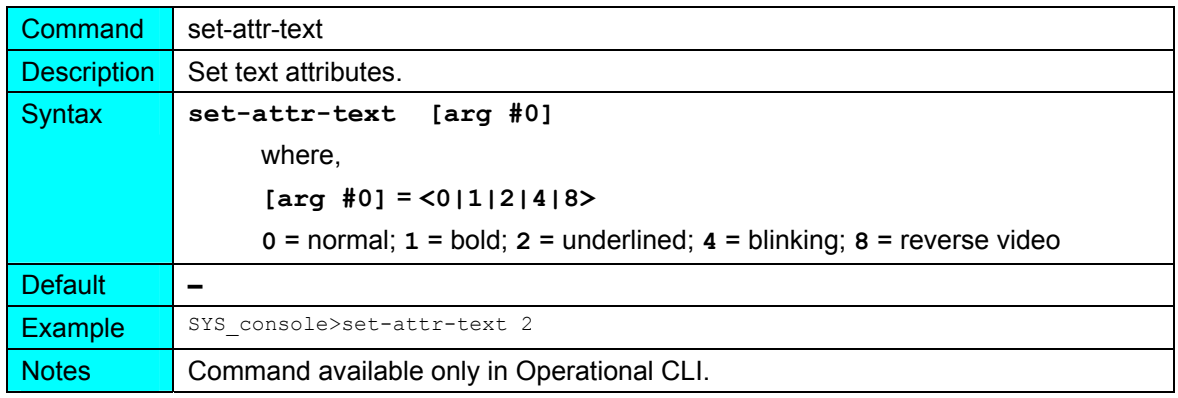

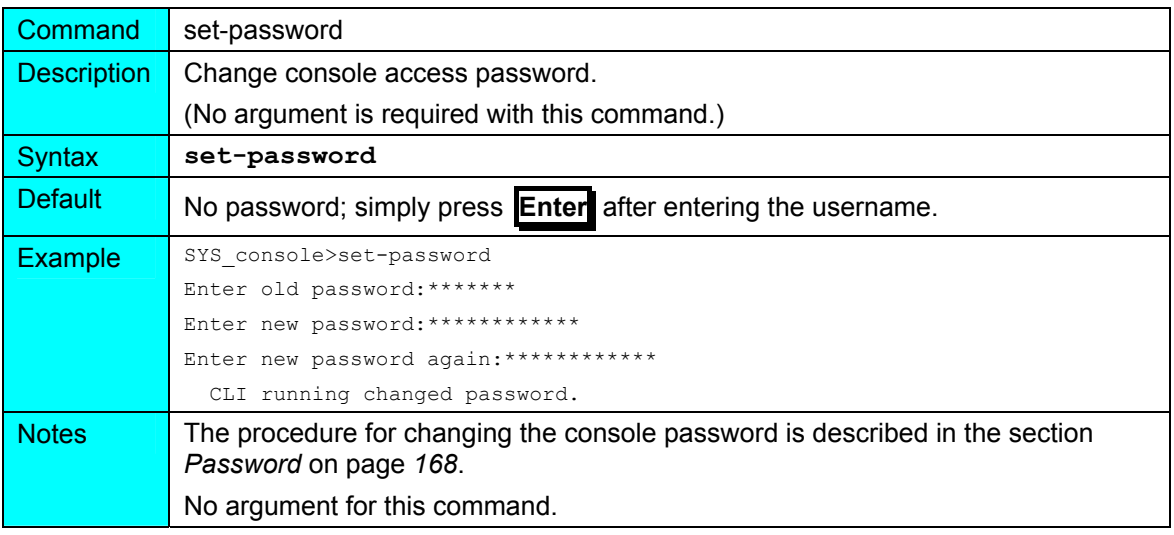

#### **system**

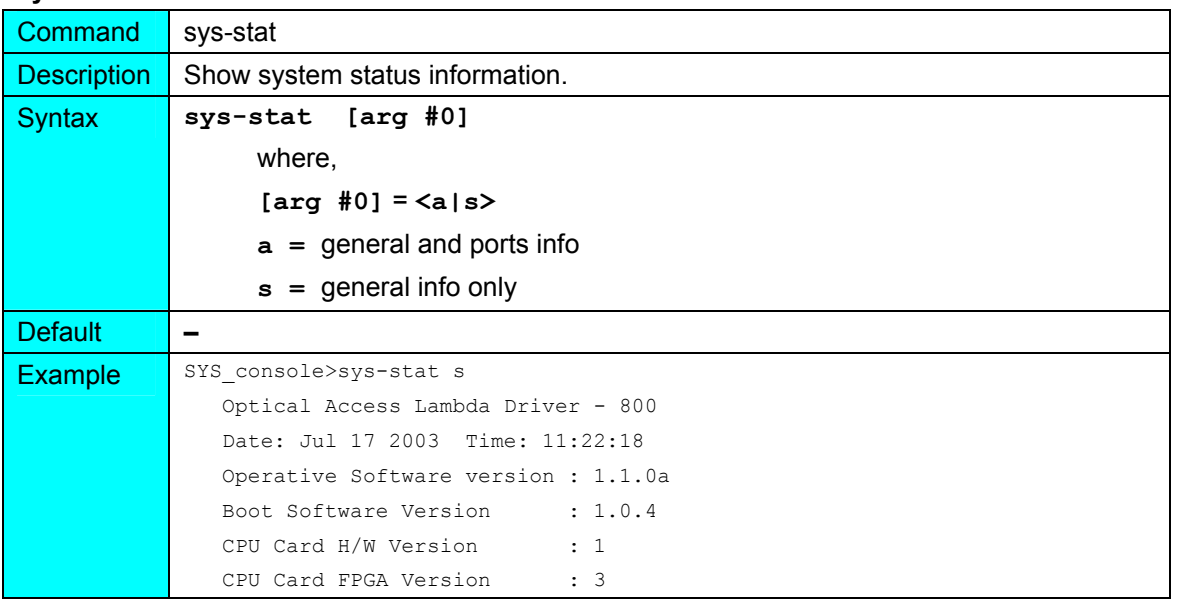

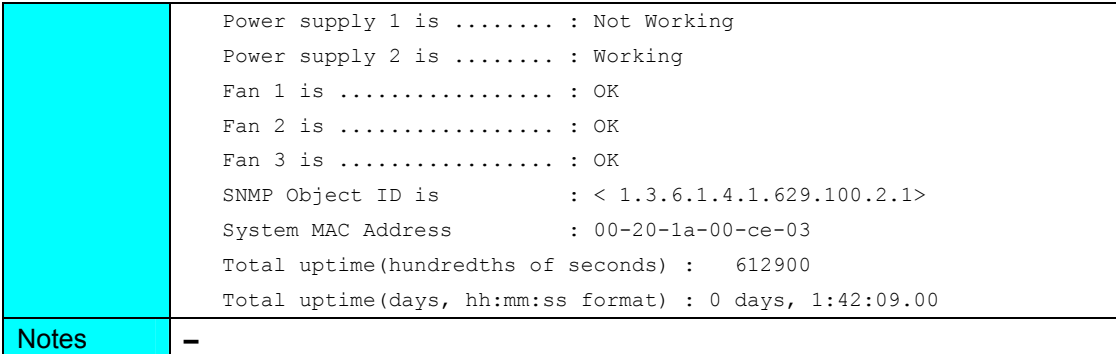

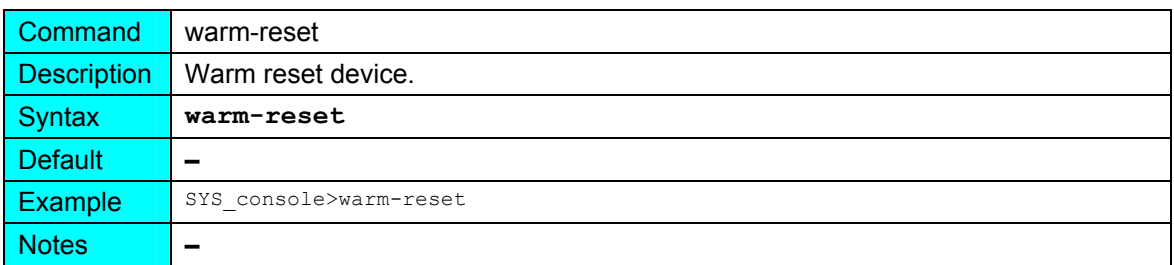

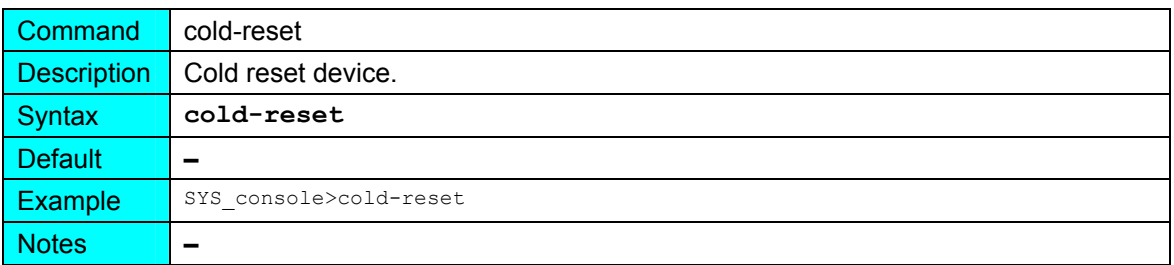

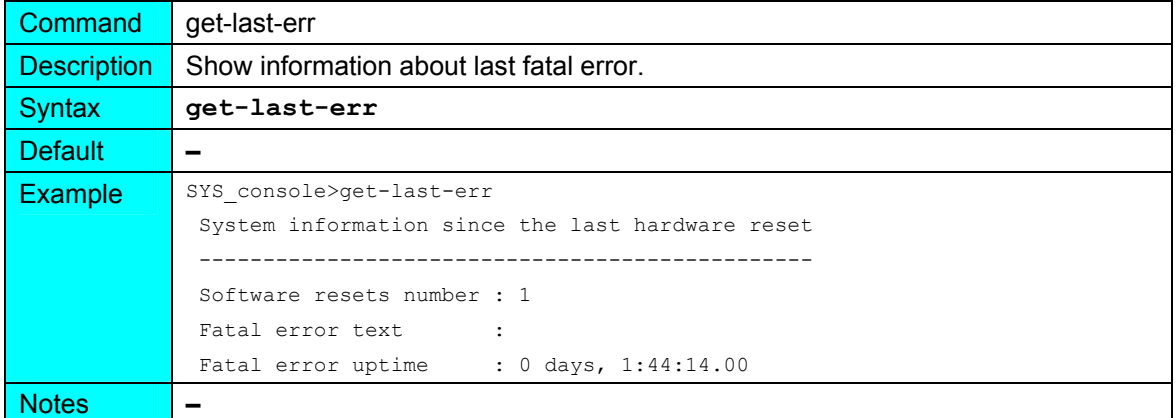

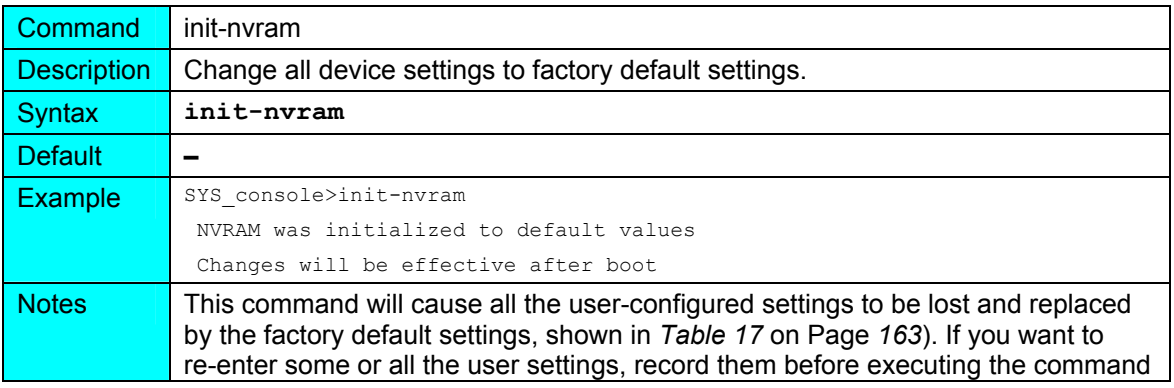

**init-nvram**.

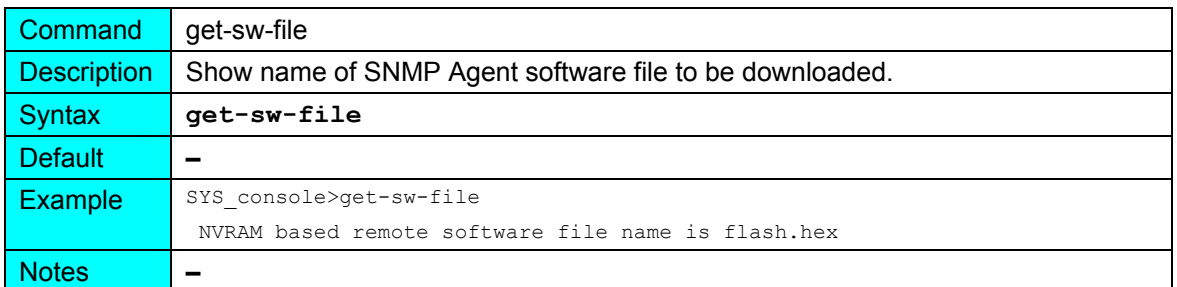

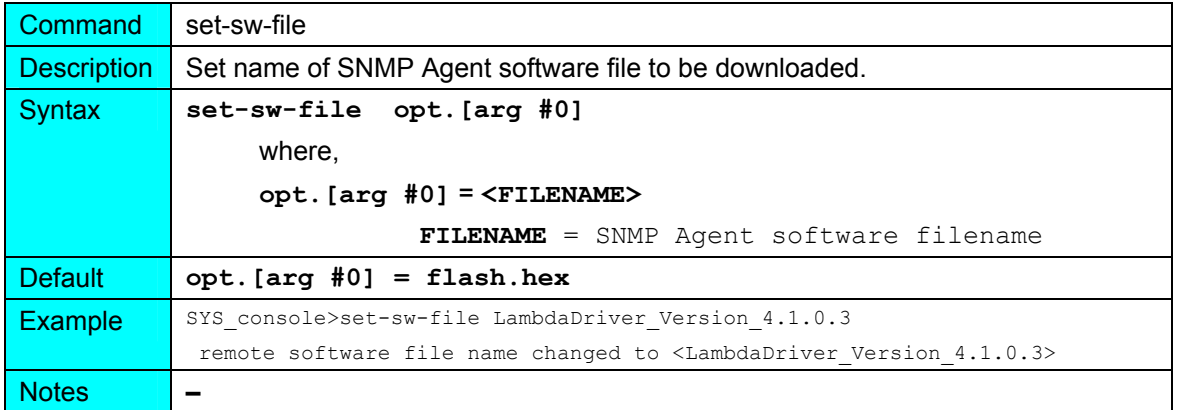

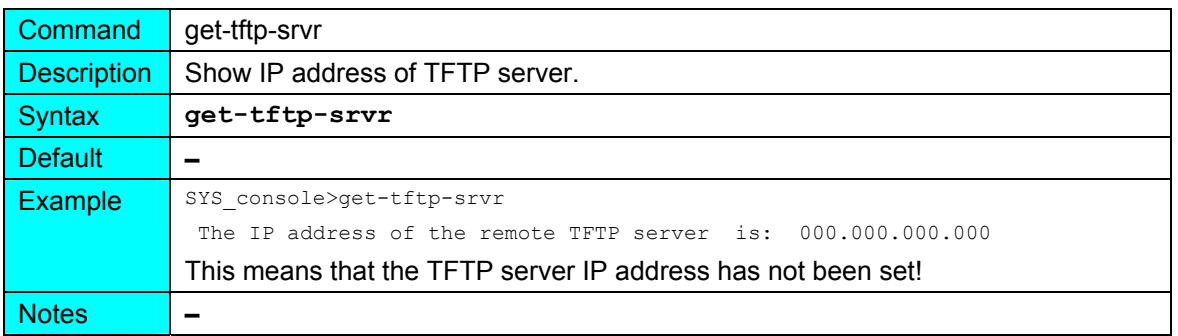

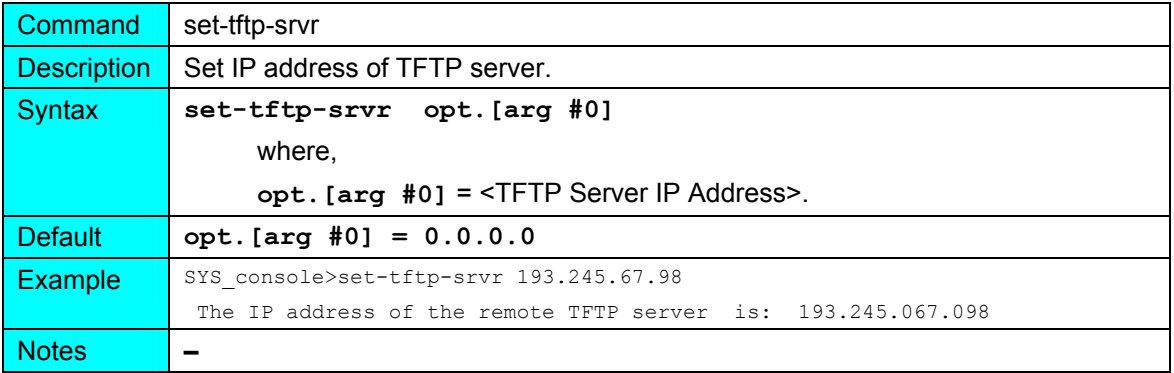

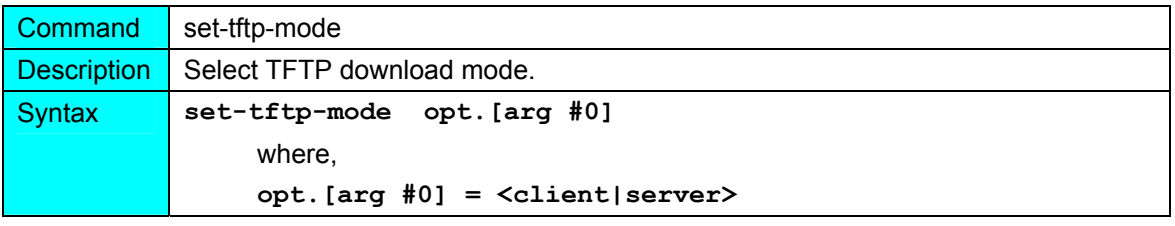

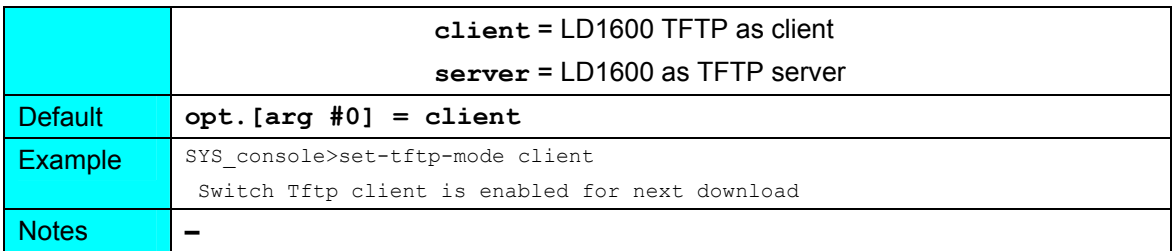

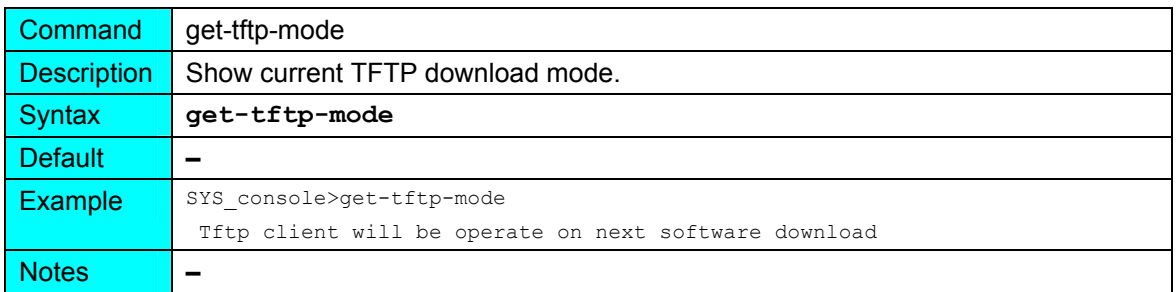

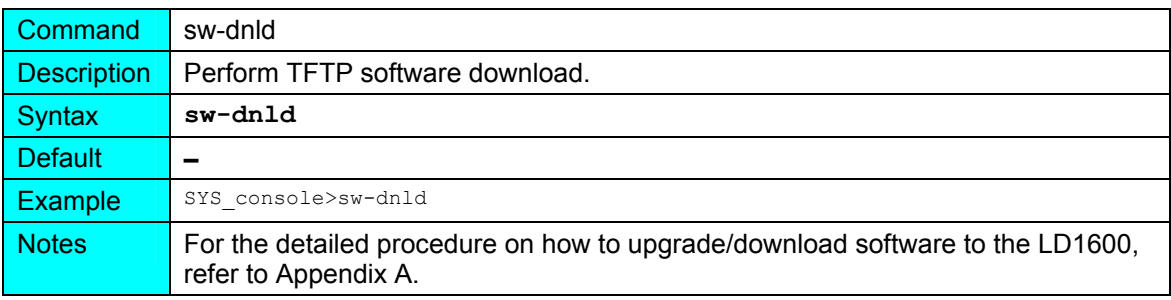

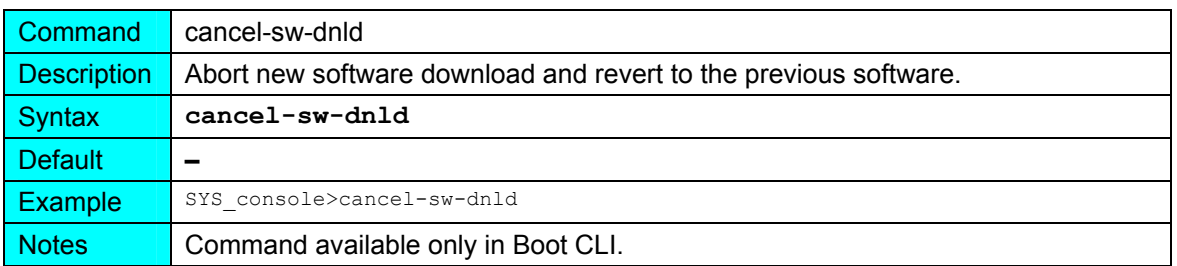

**ip** 

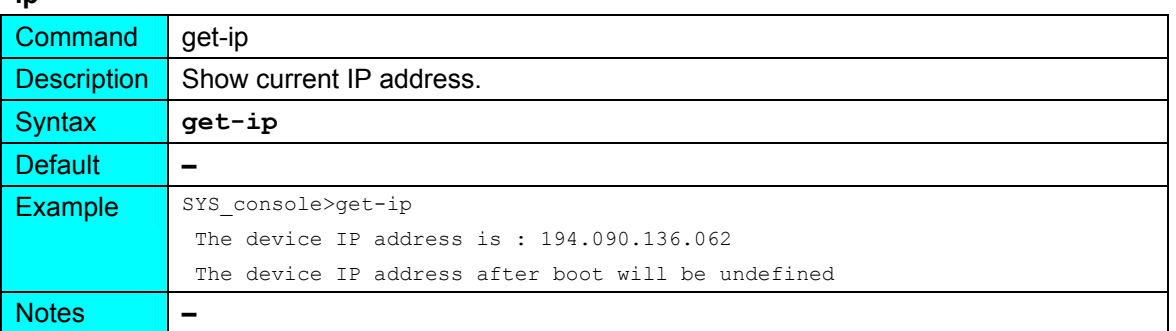

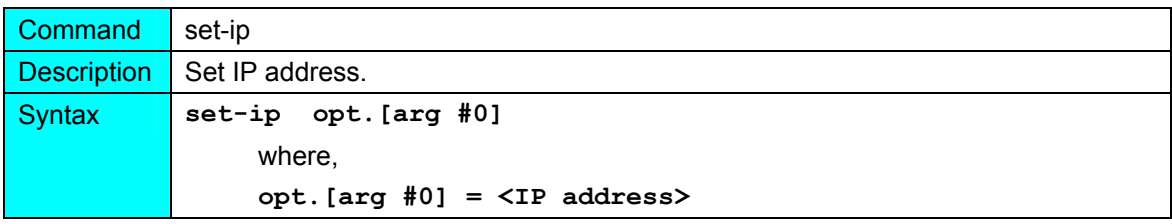

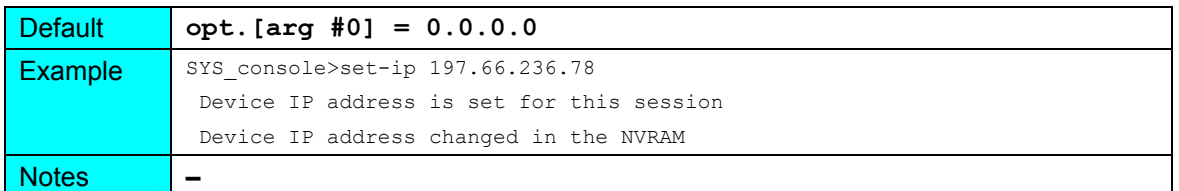

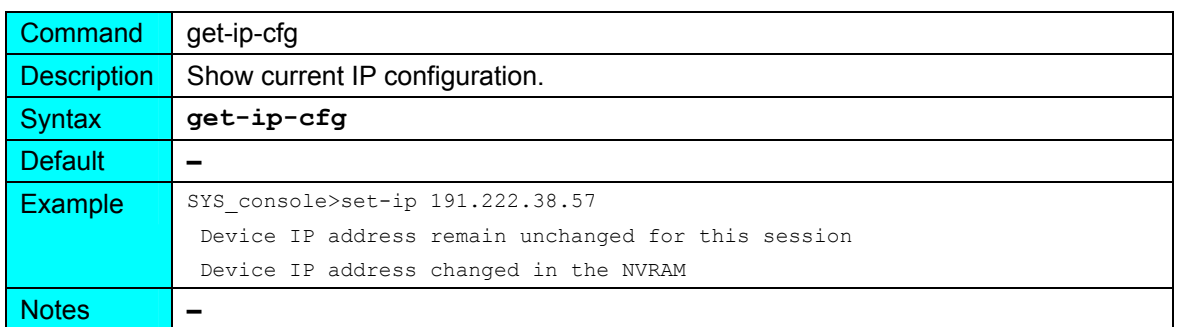

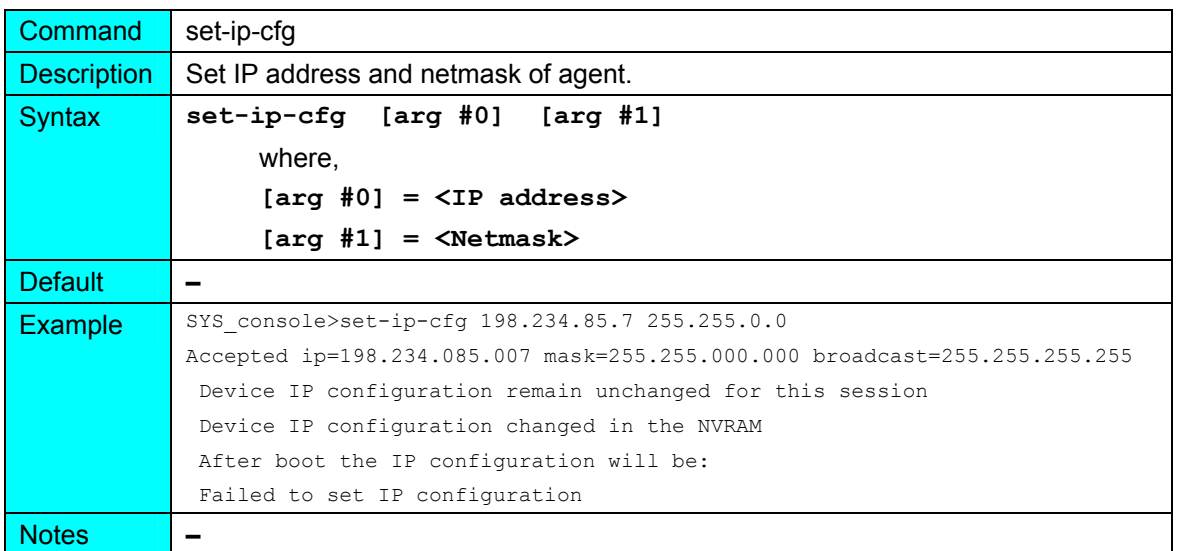

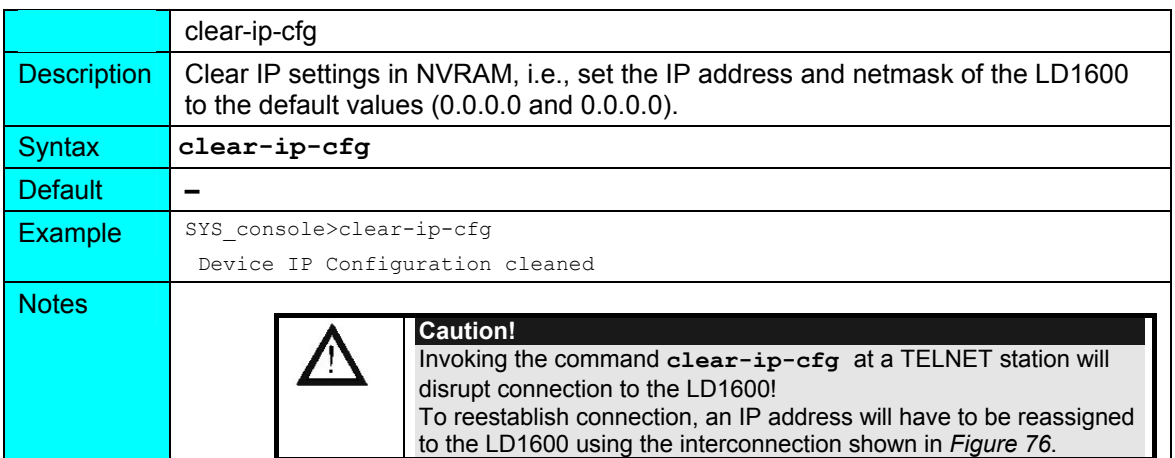

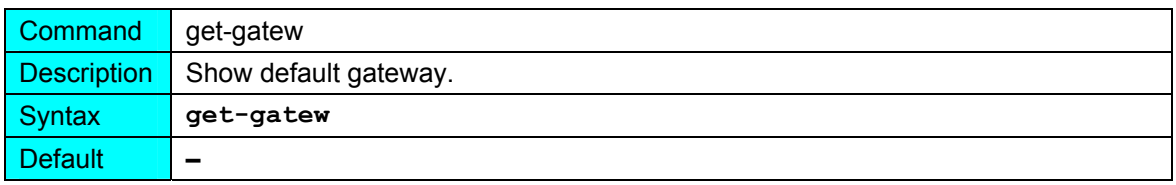
**LambdaDriver 1600**

#### ML47009, Rev. 02 Cober 2004

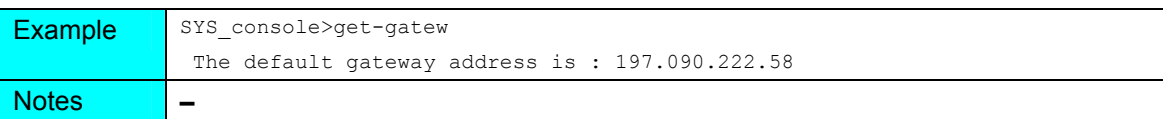

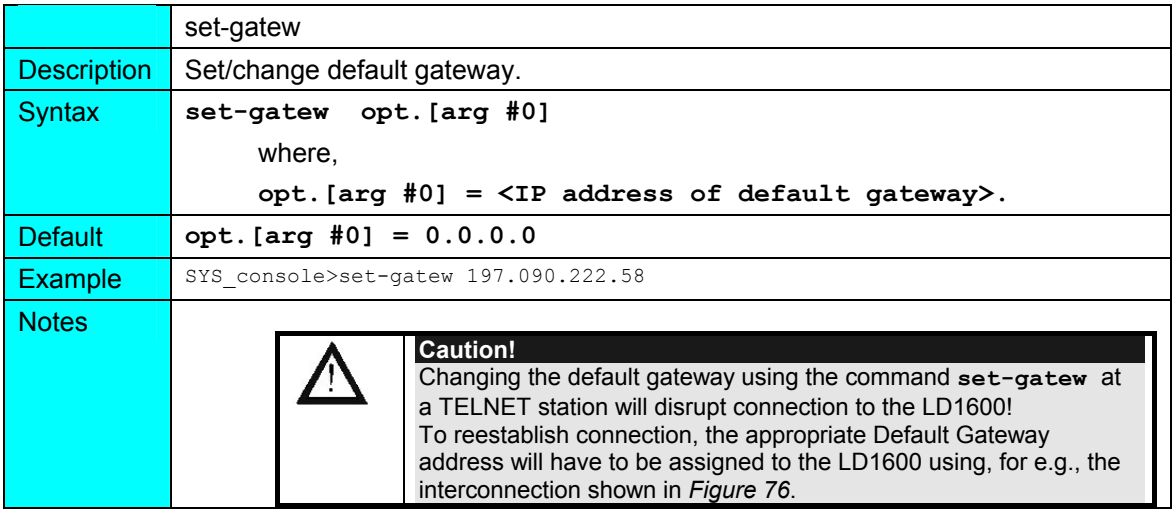

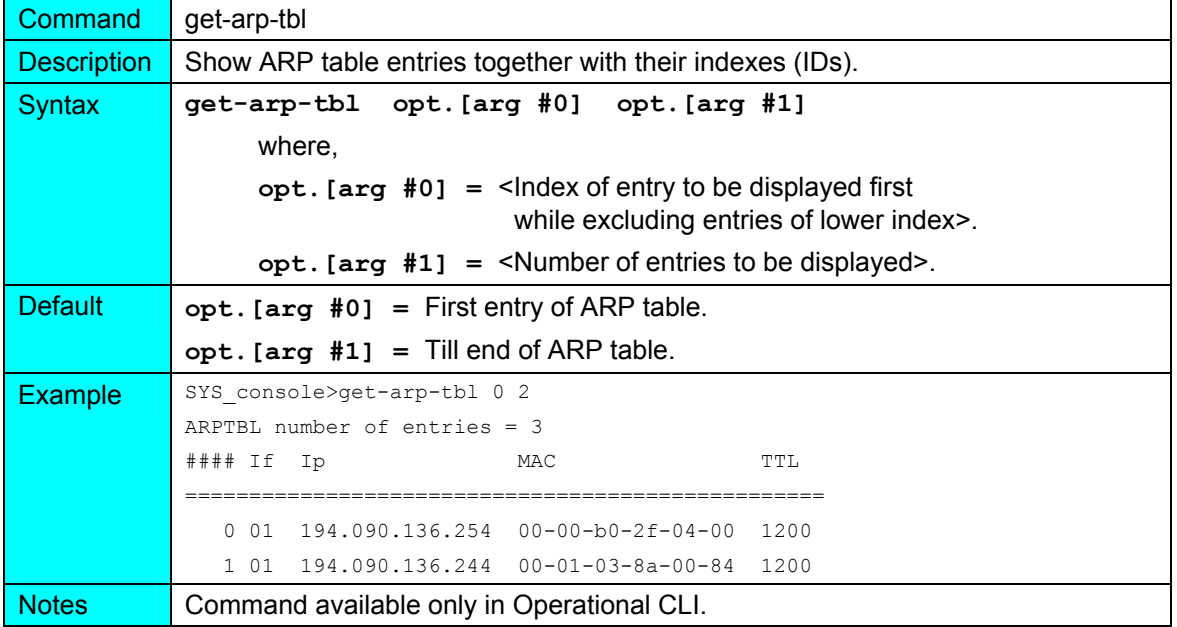

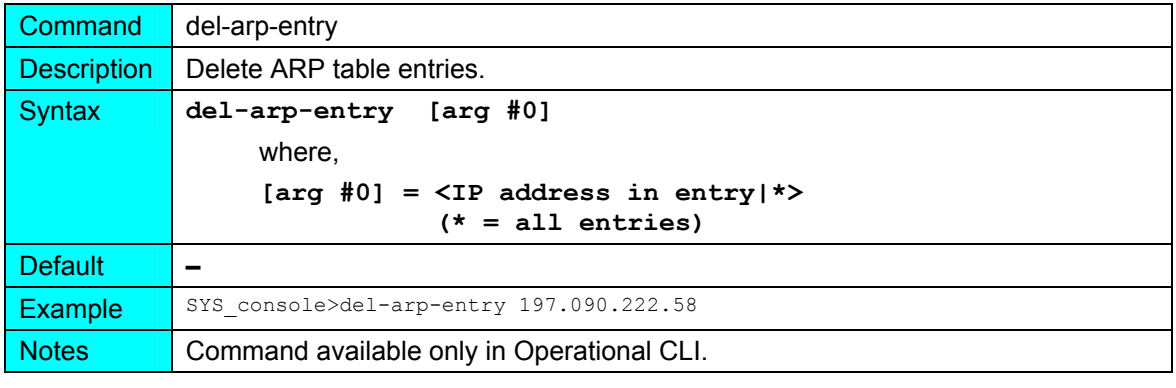

Command add-arp-entry

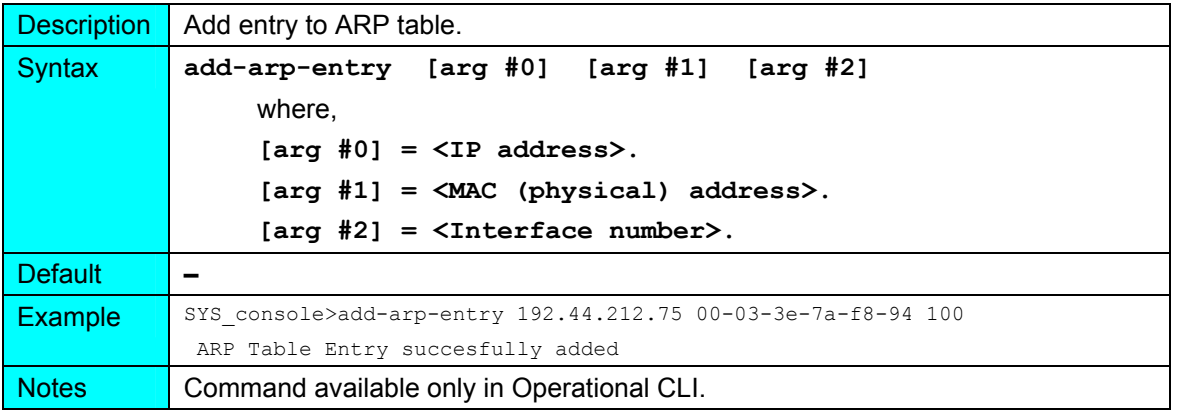

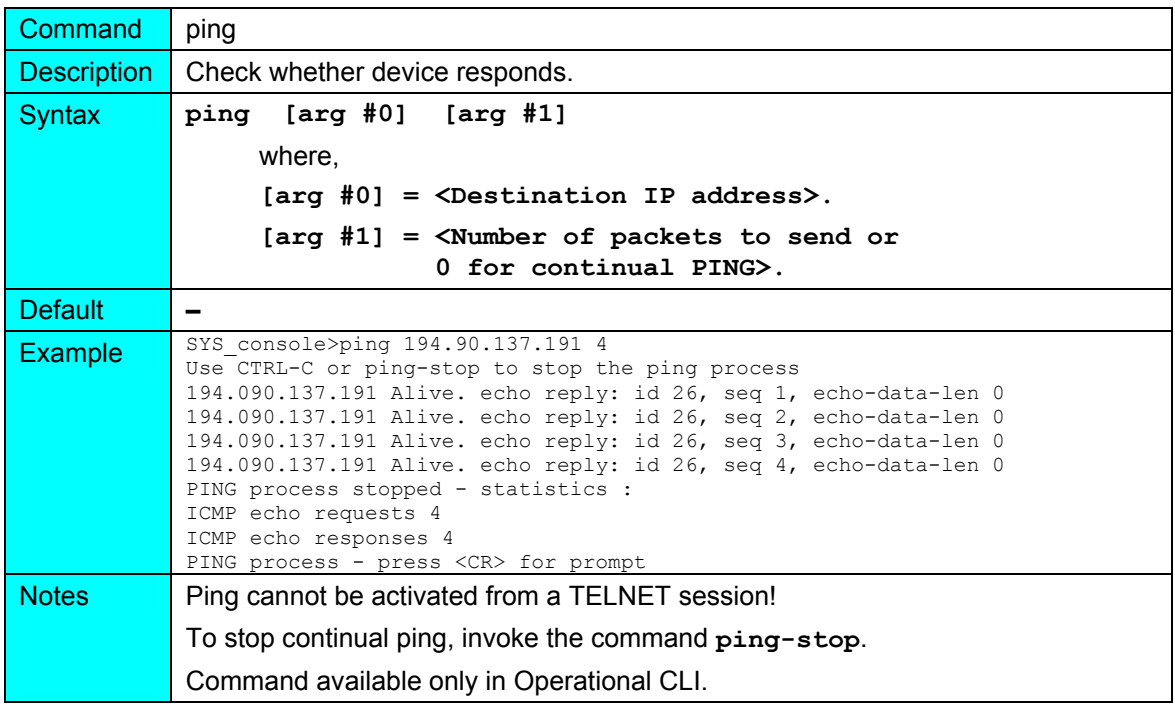

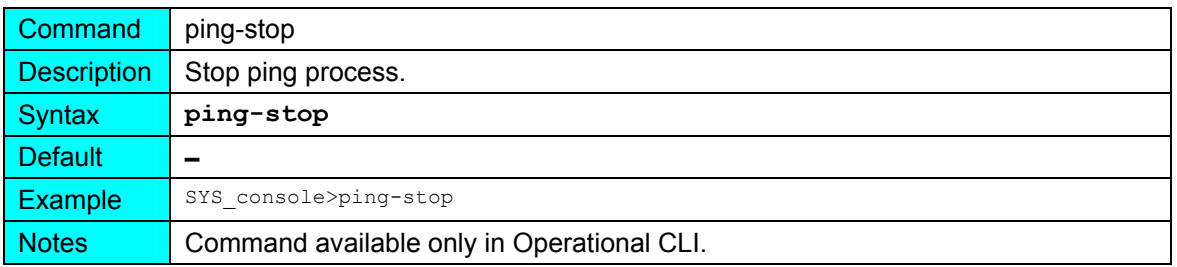

#### **snmp**

(in Operational CLI only)

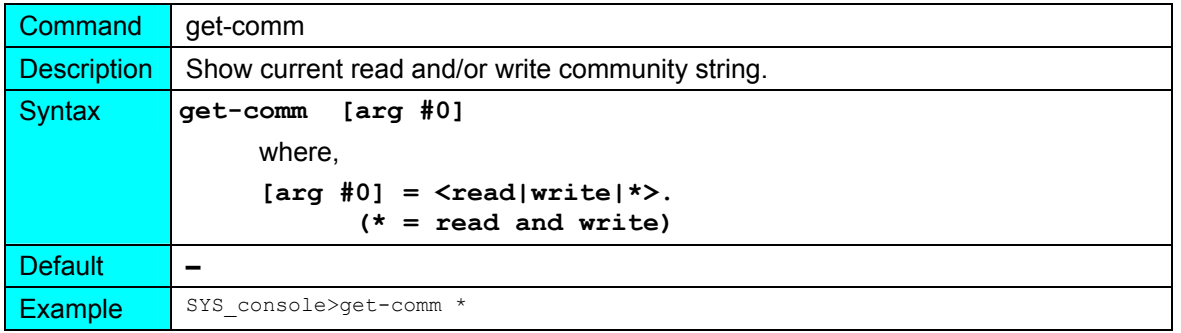

**LambdaDriver 1600** ML47009, Rev. 02 **ML47009** Cotober 2004

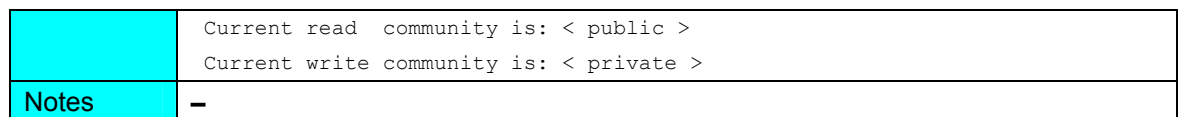

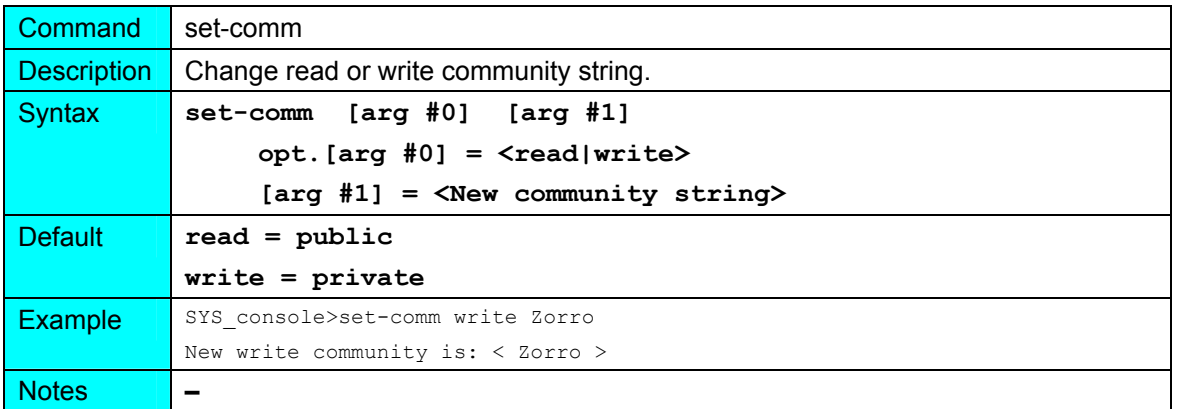

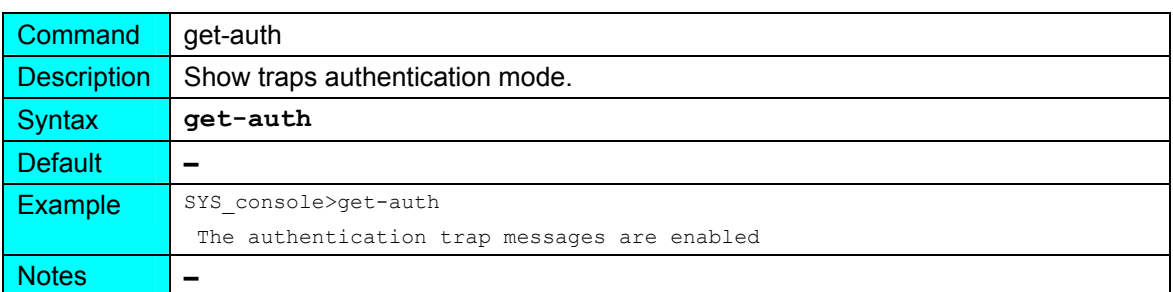

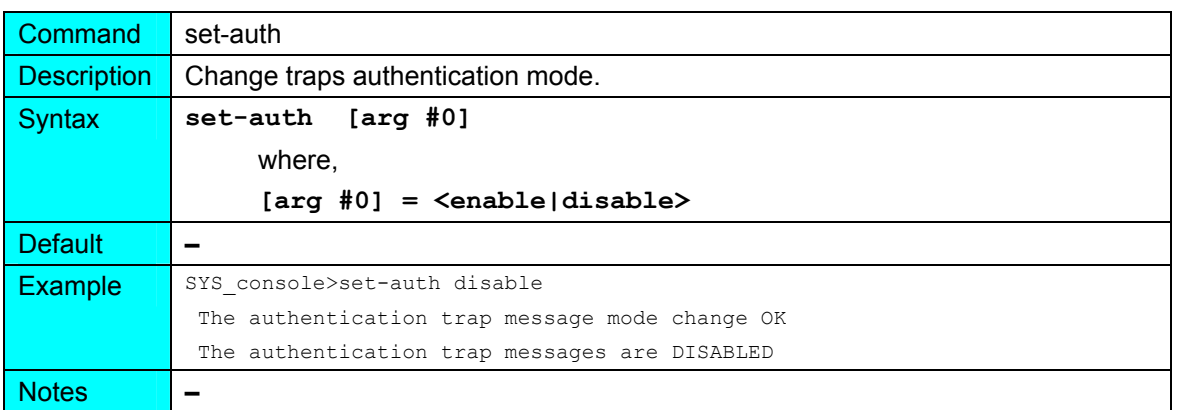

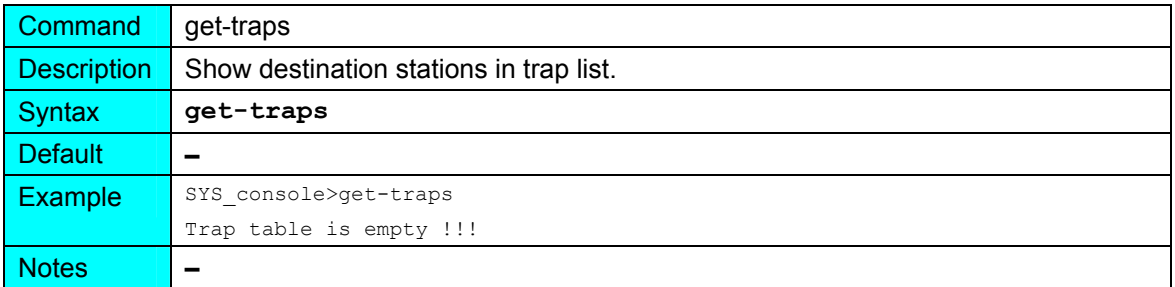

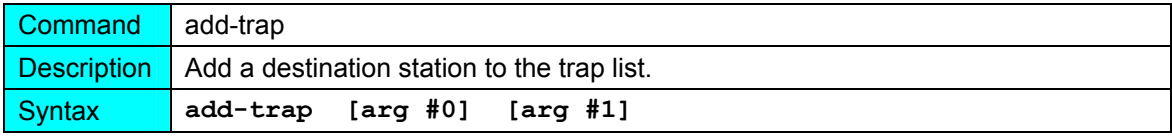

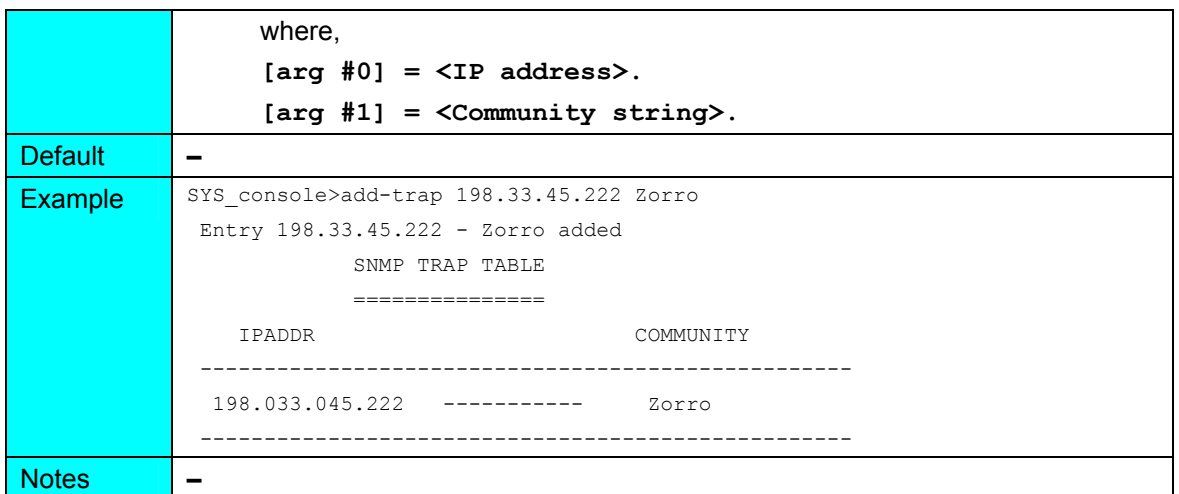

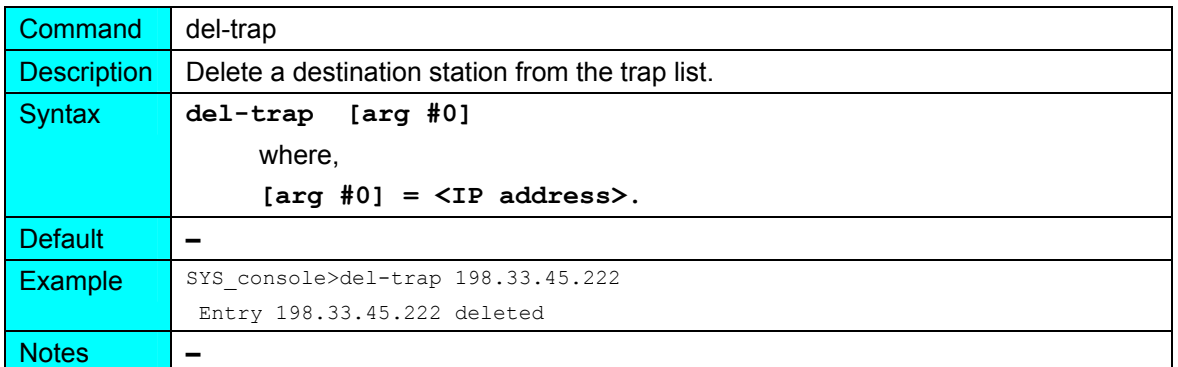

#### **slot**

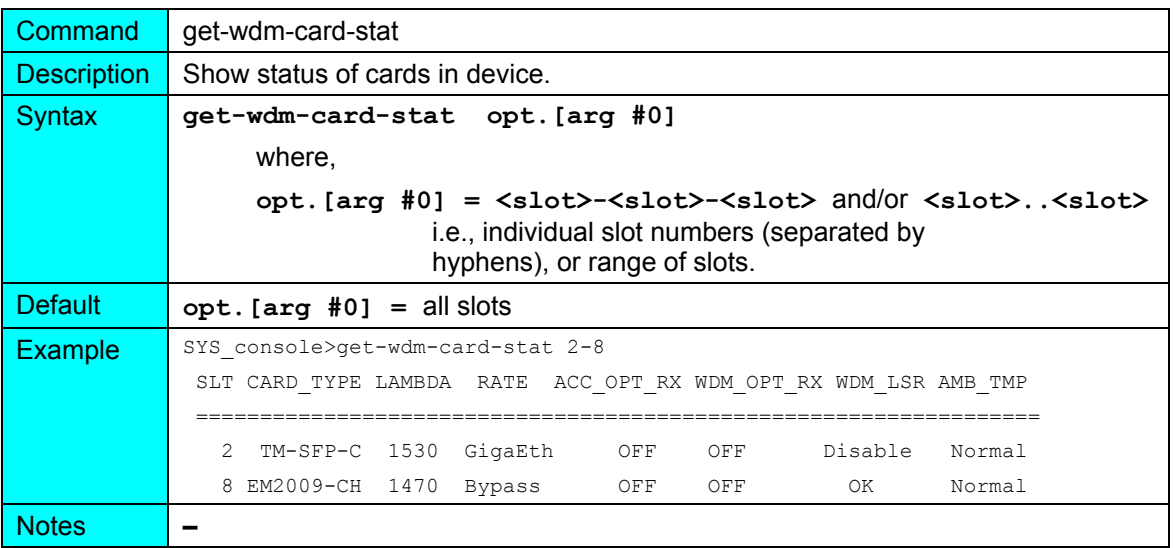

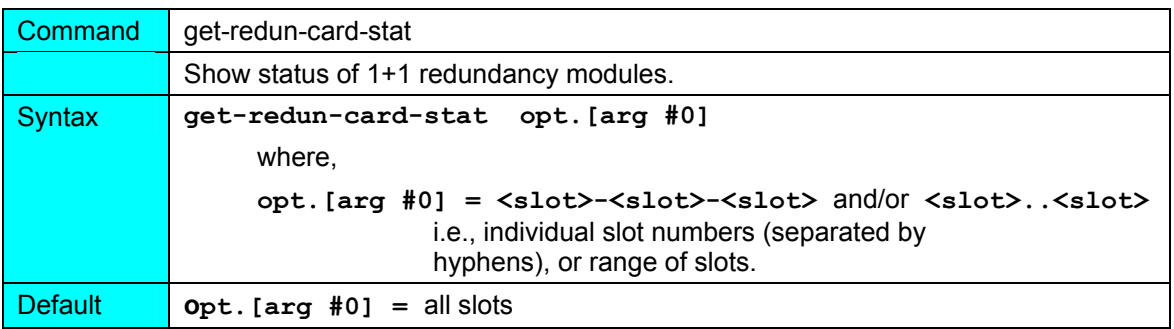

**LambdaDriver 1600** ML47009, Rev. 02 **ML47009** Cotober 2004

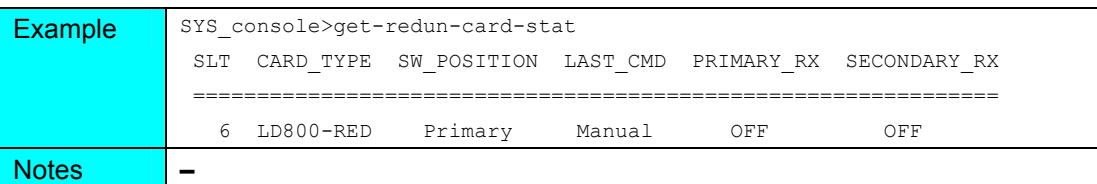

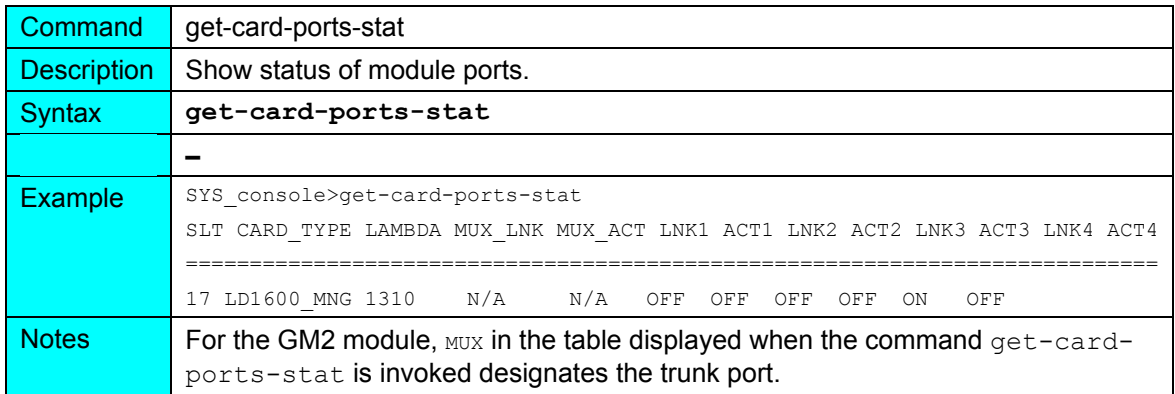

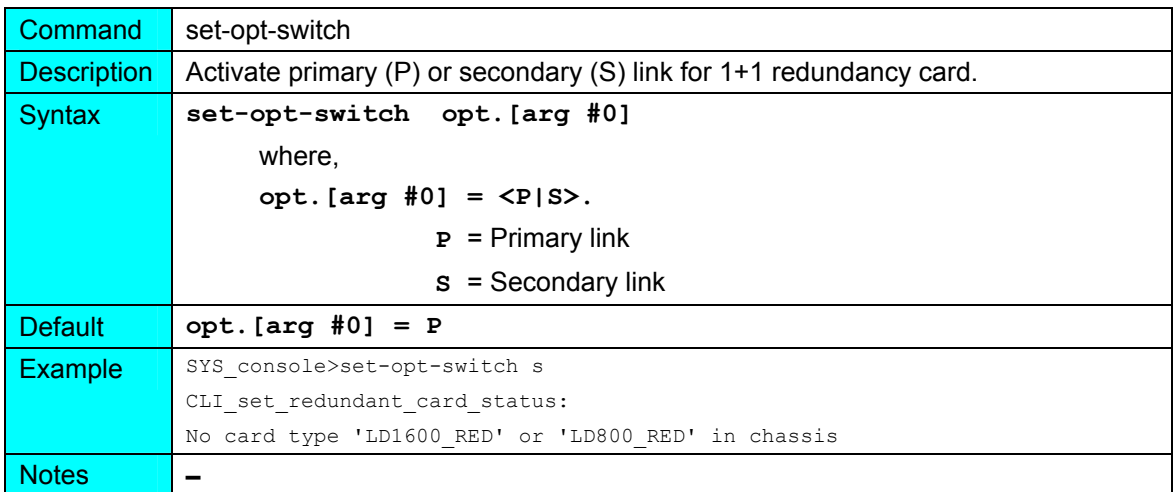

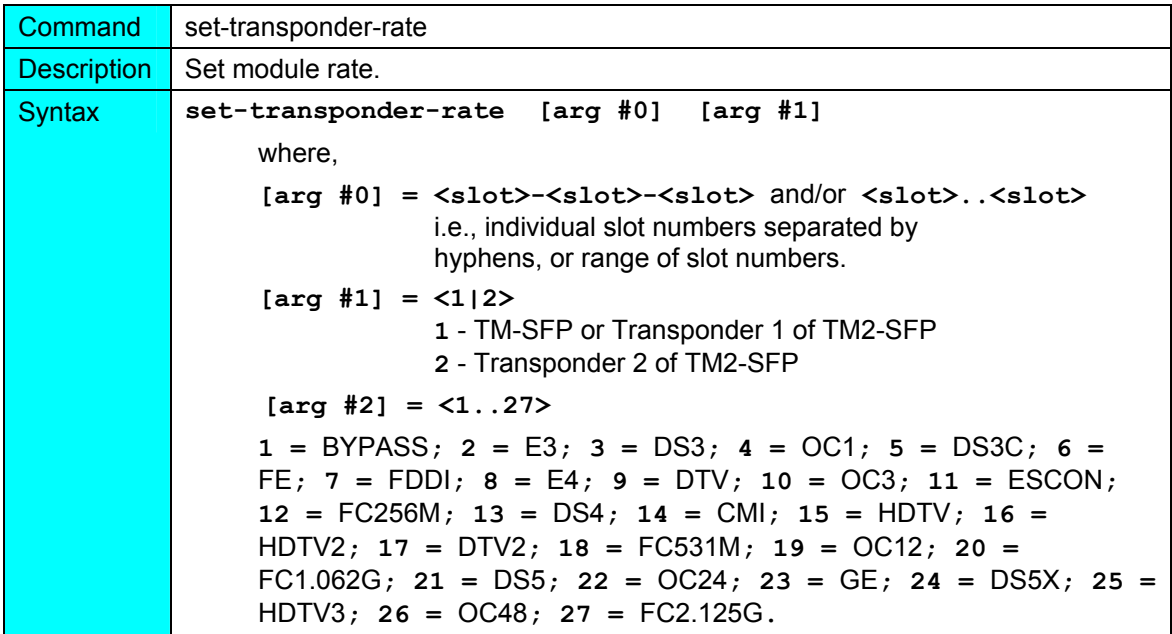

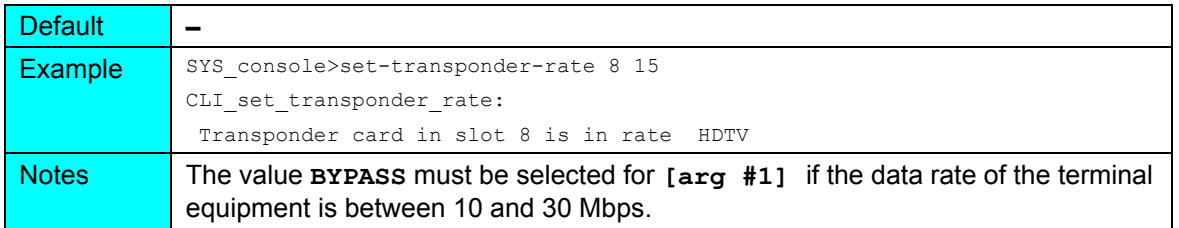

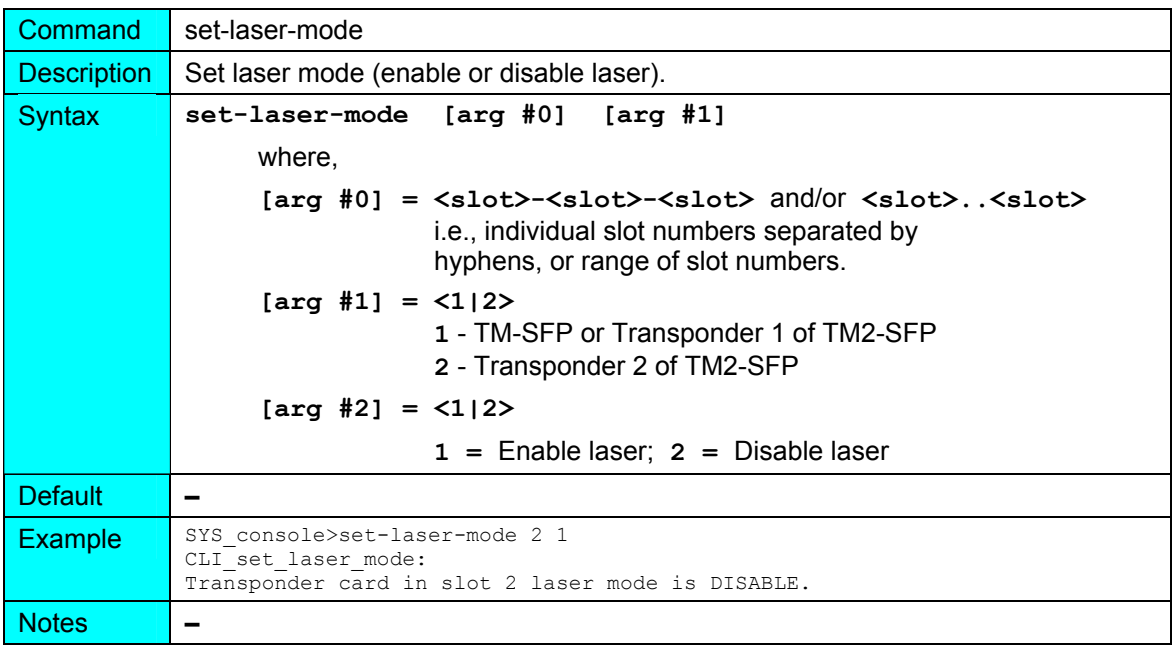

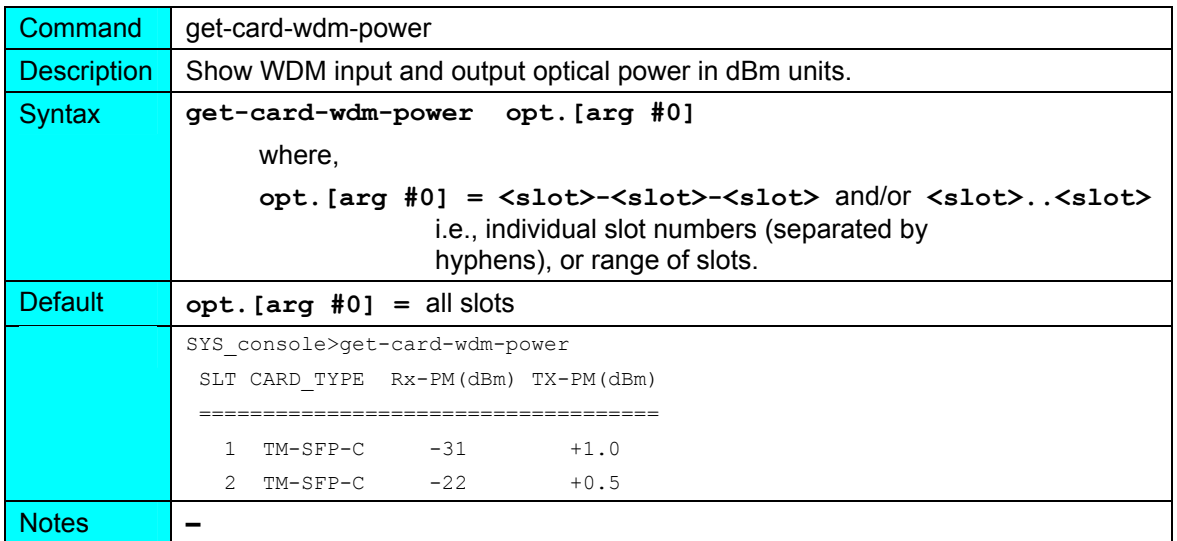

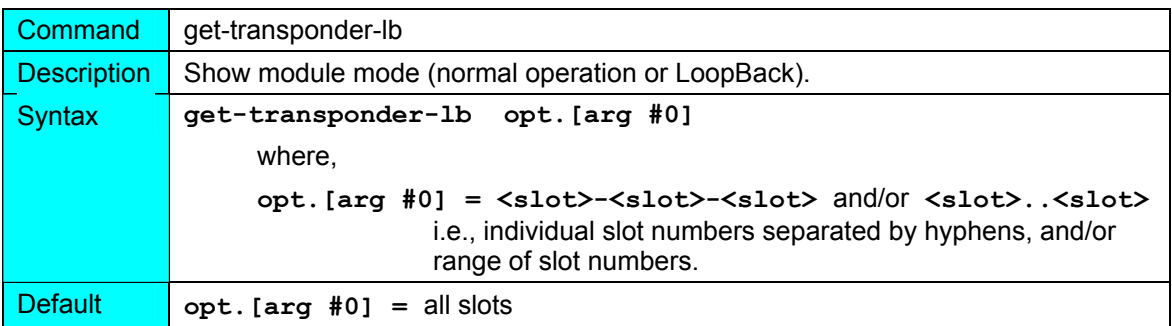

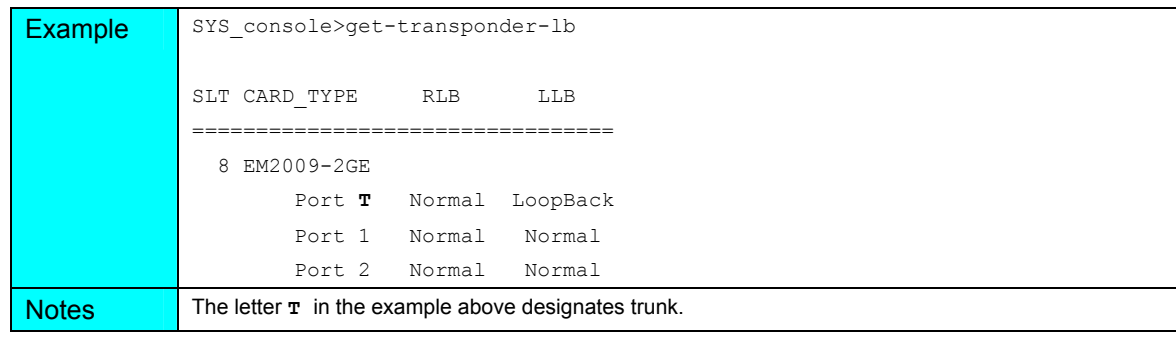

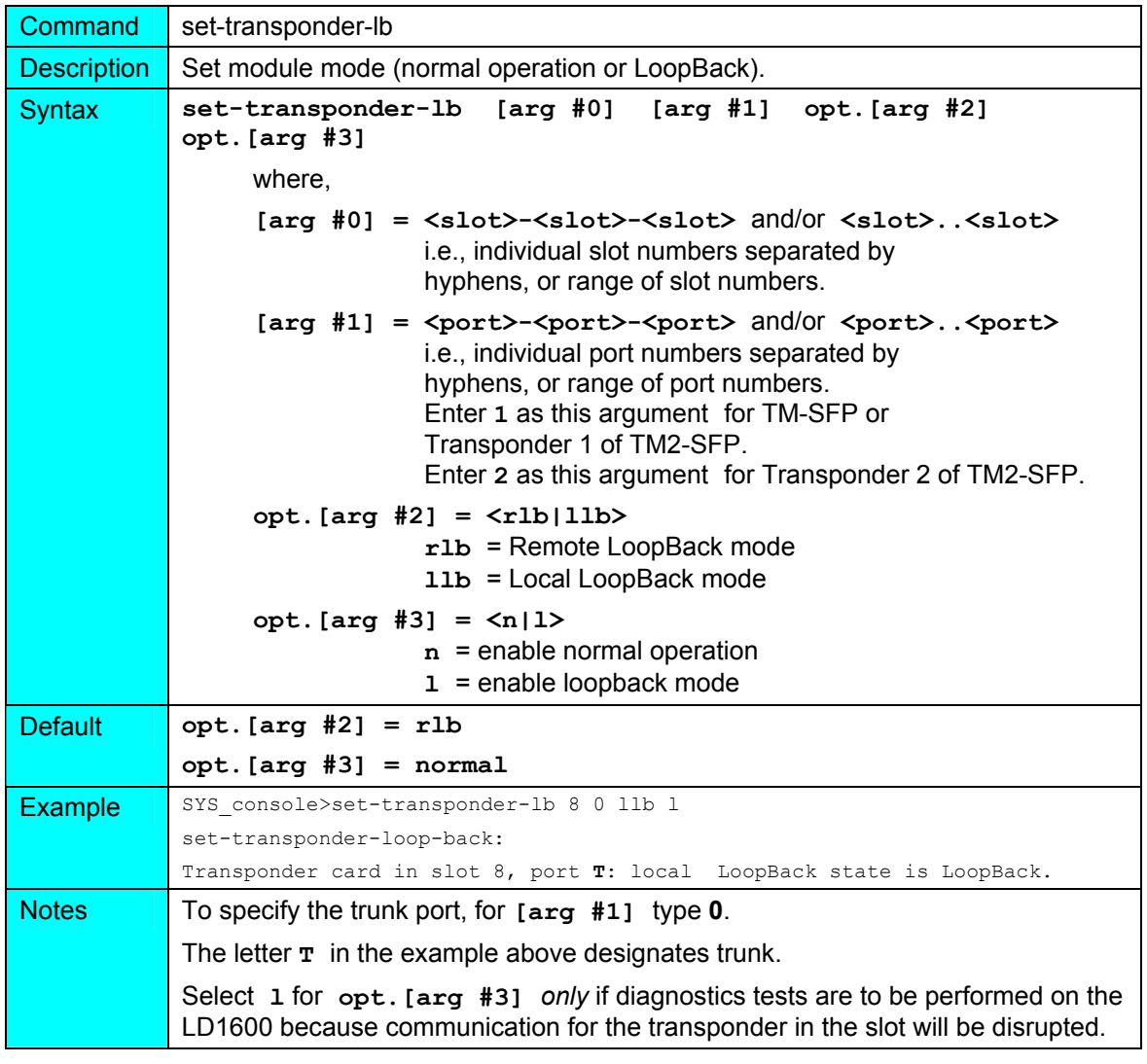

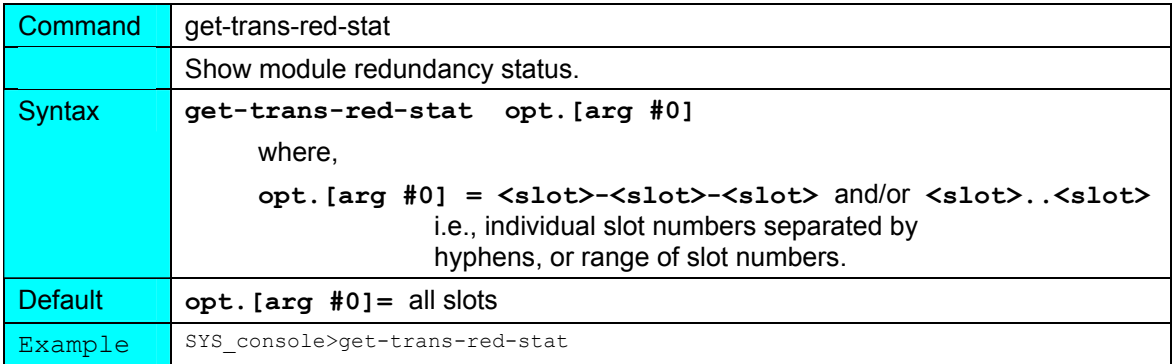

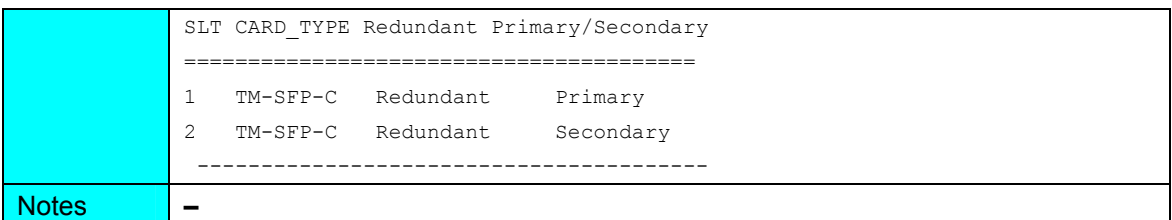

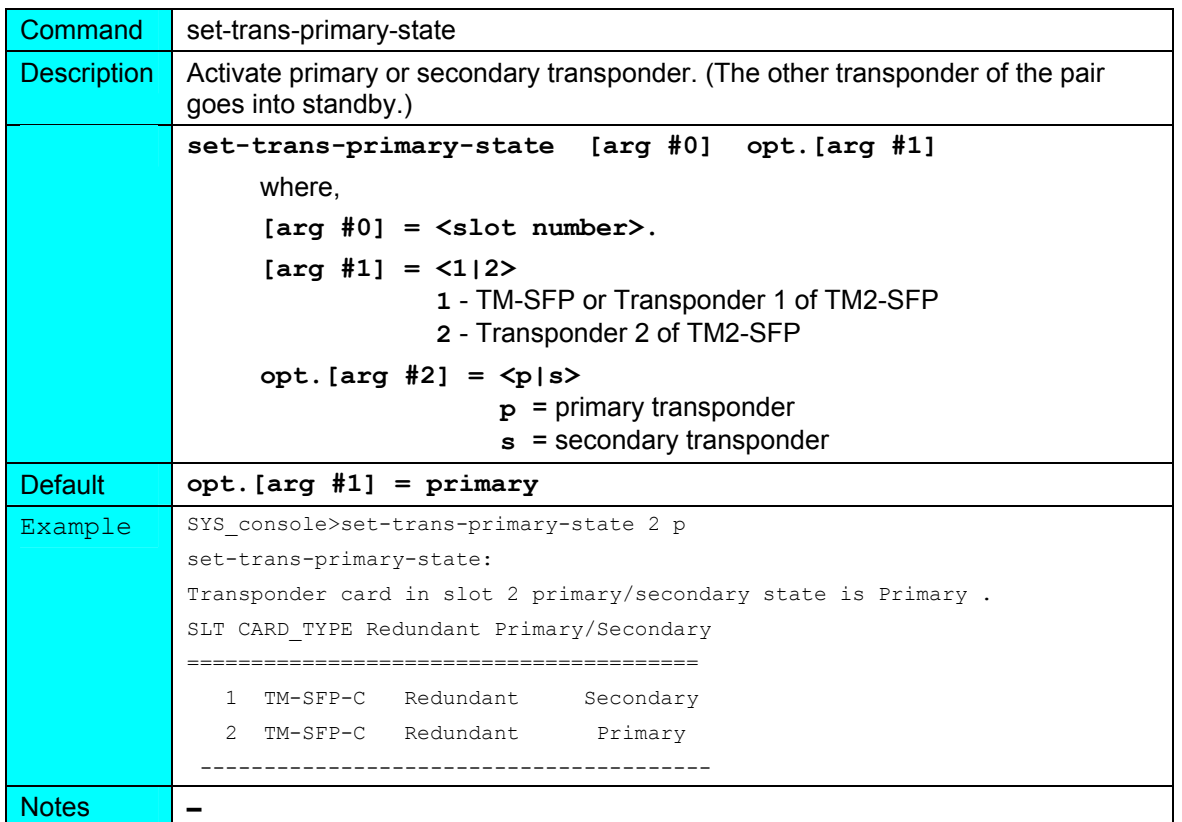

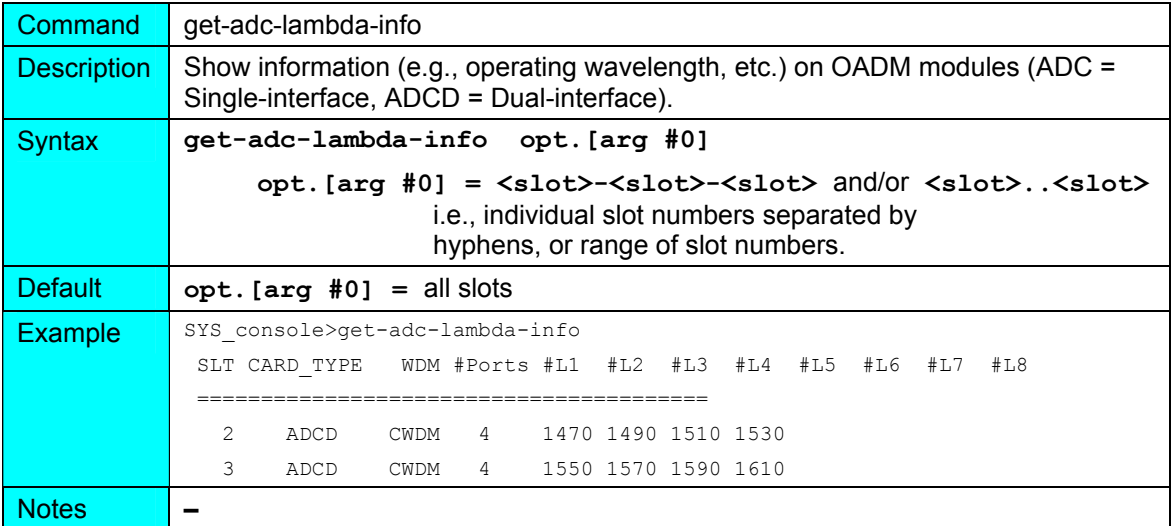

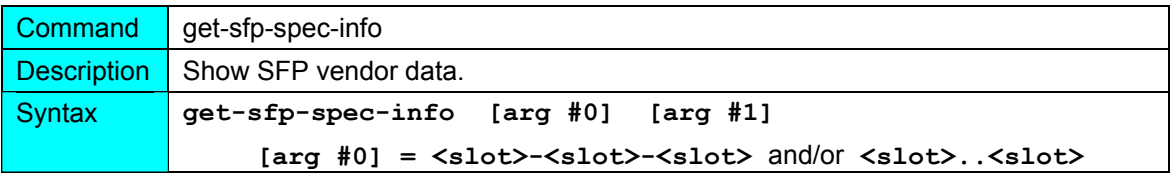

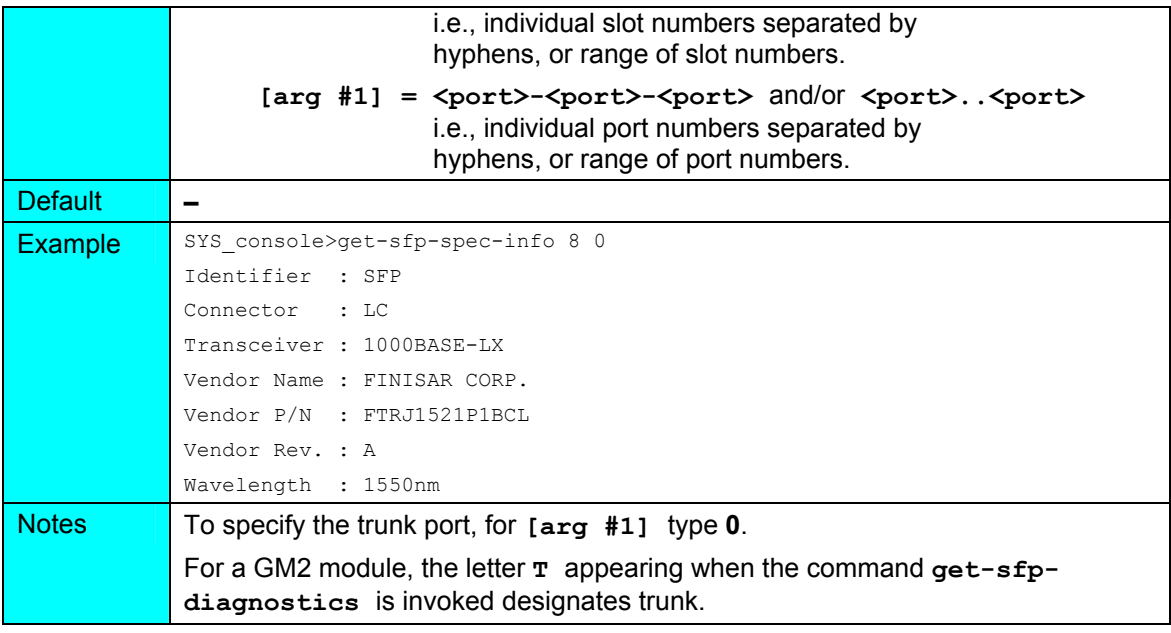

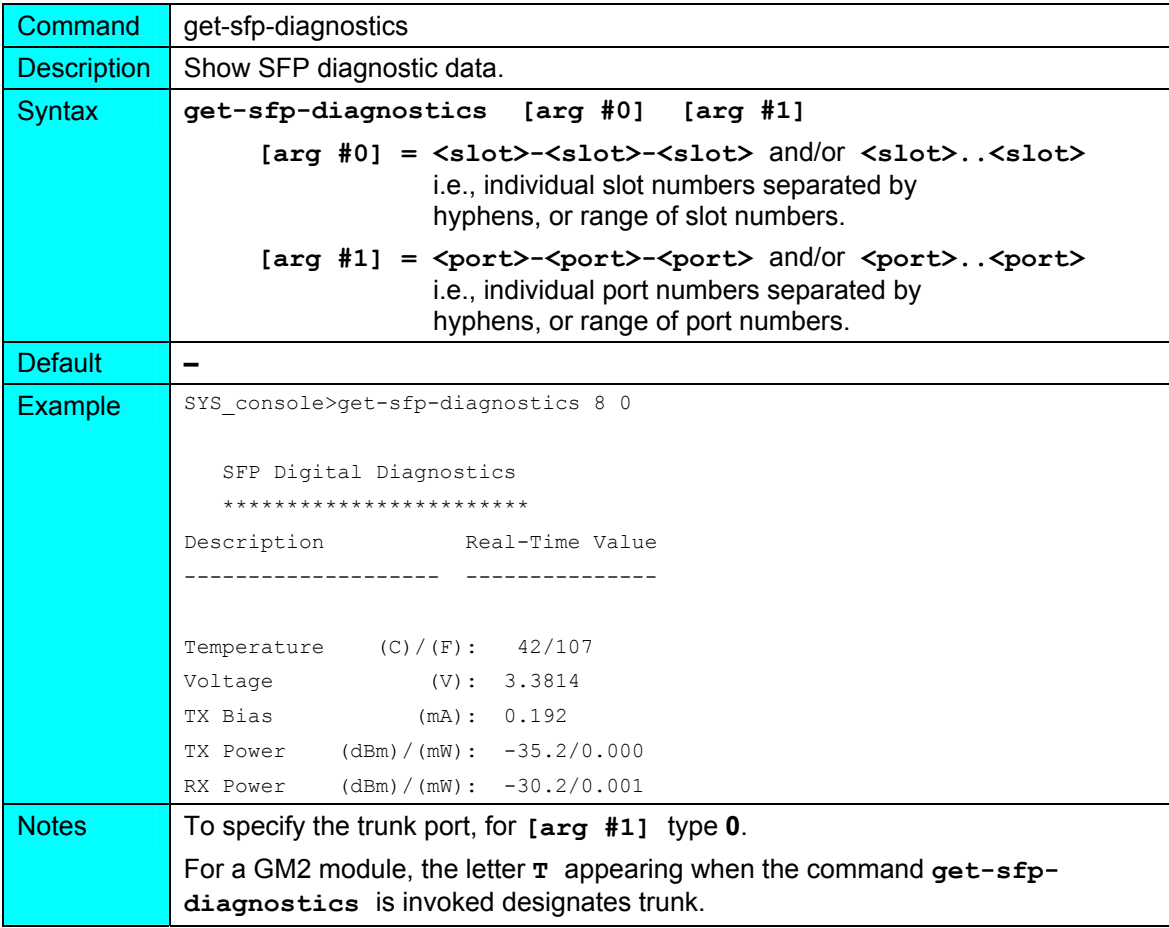

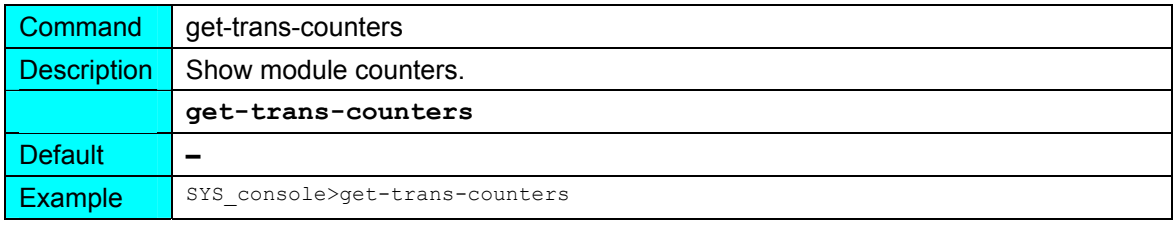

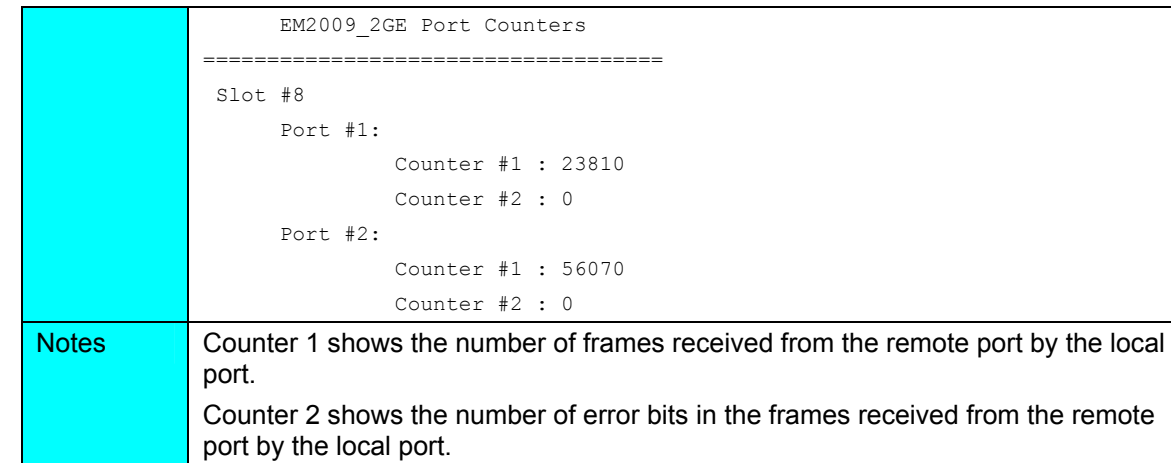

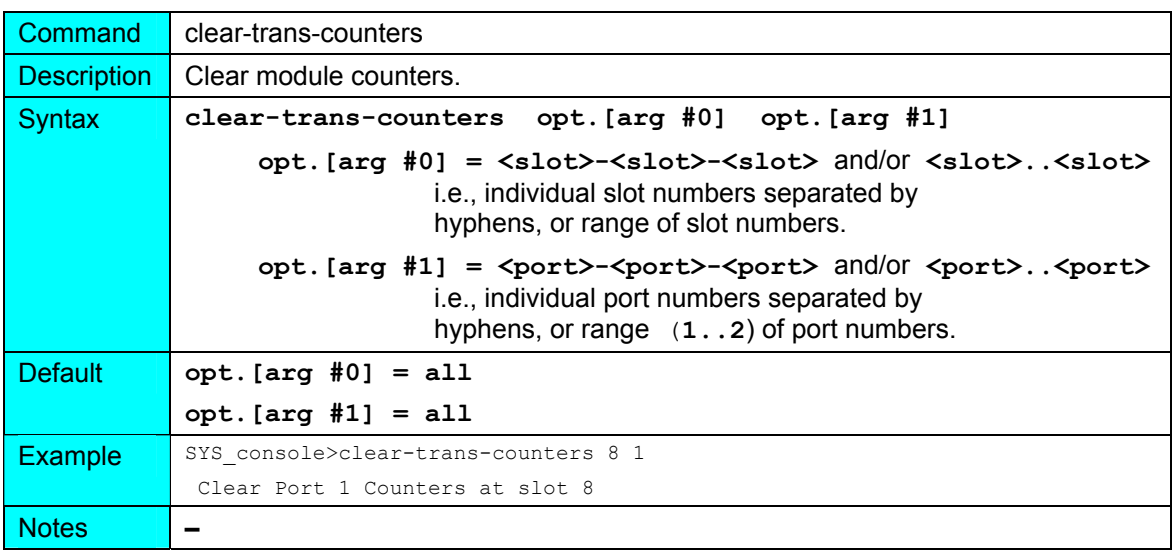

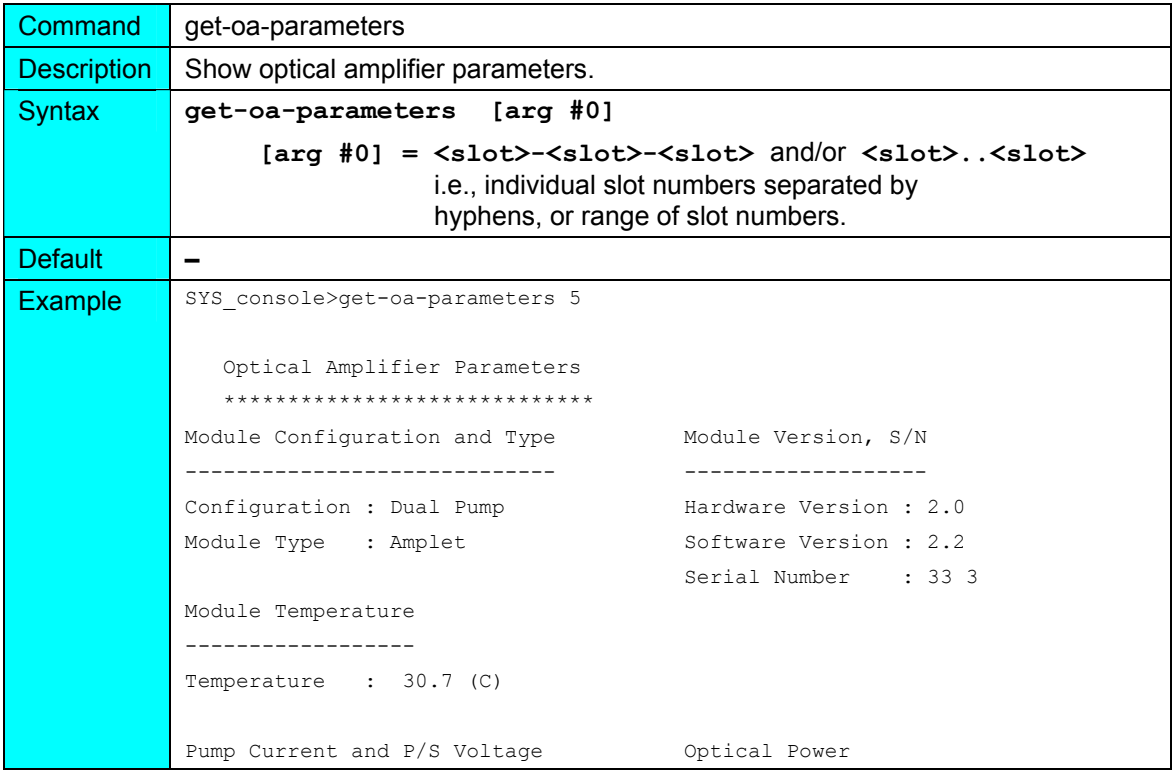

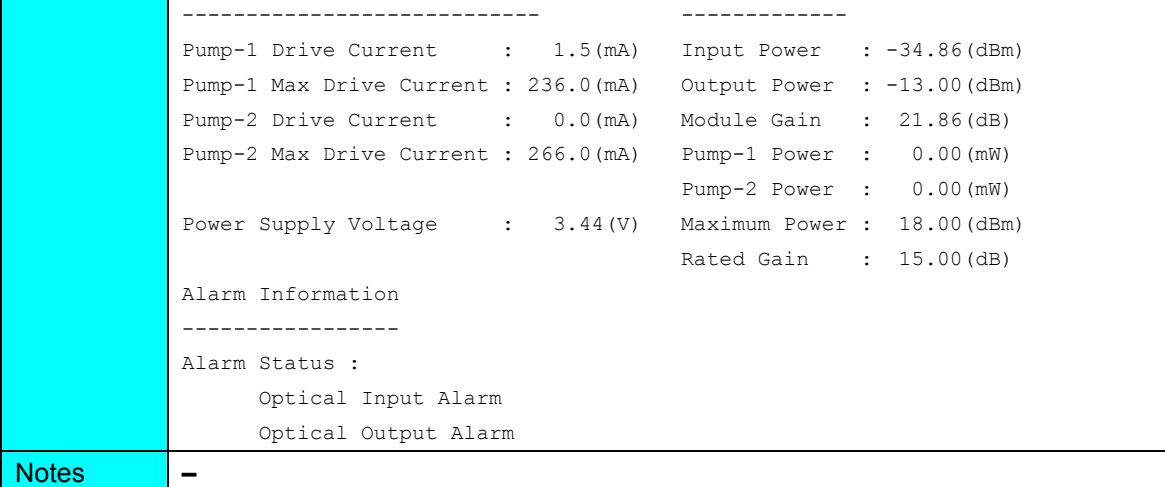

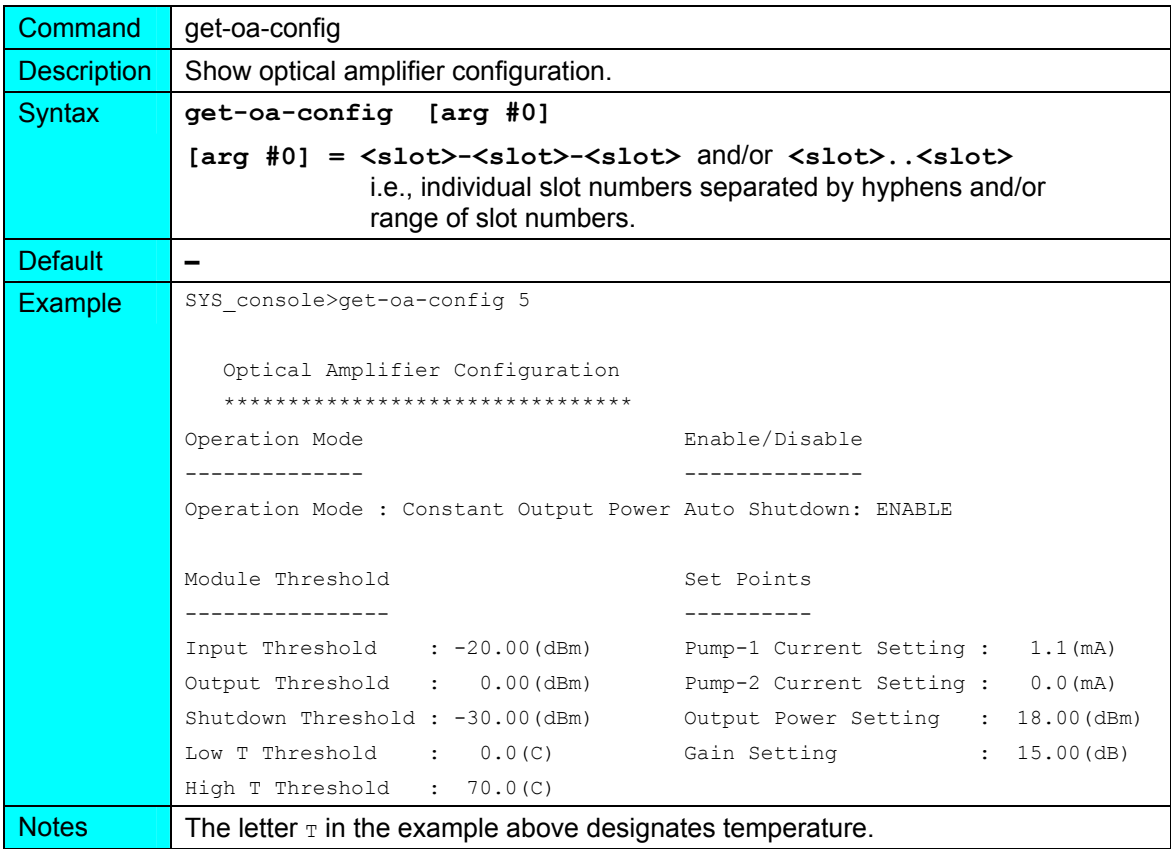

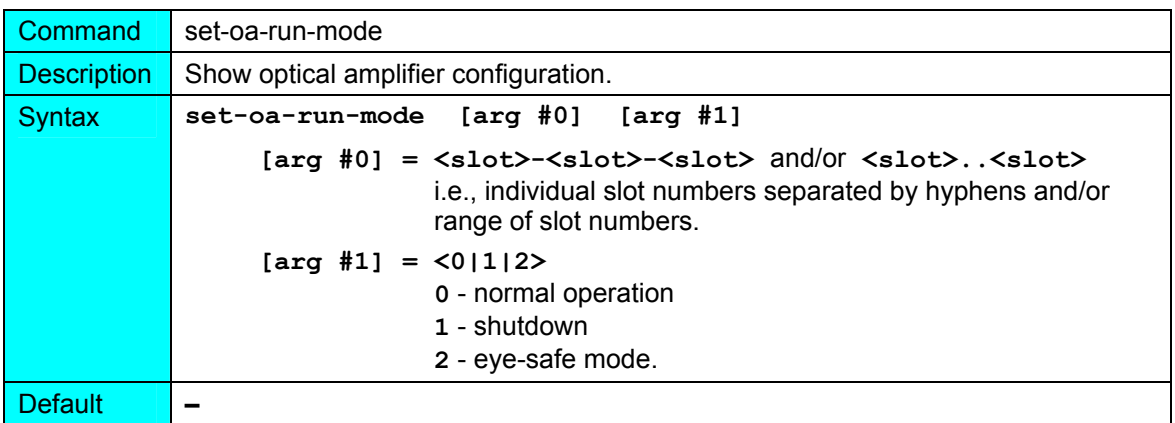

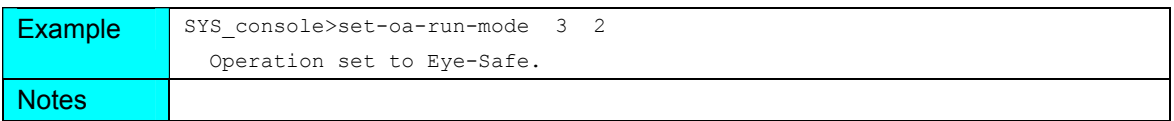

#### **statistics**

(in Operational CLI only)

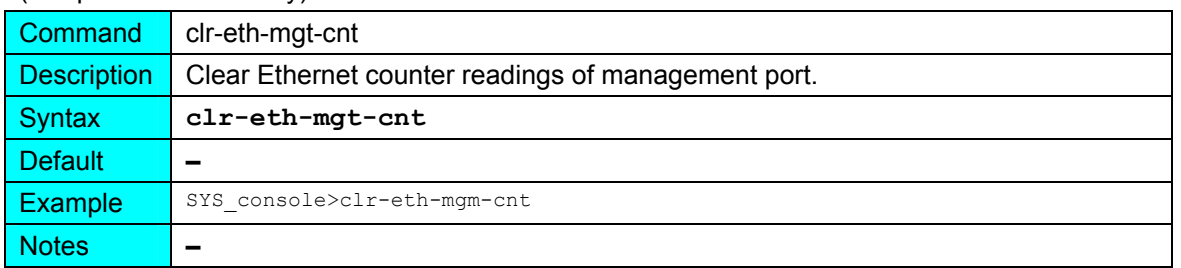

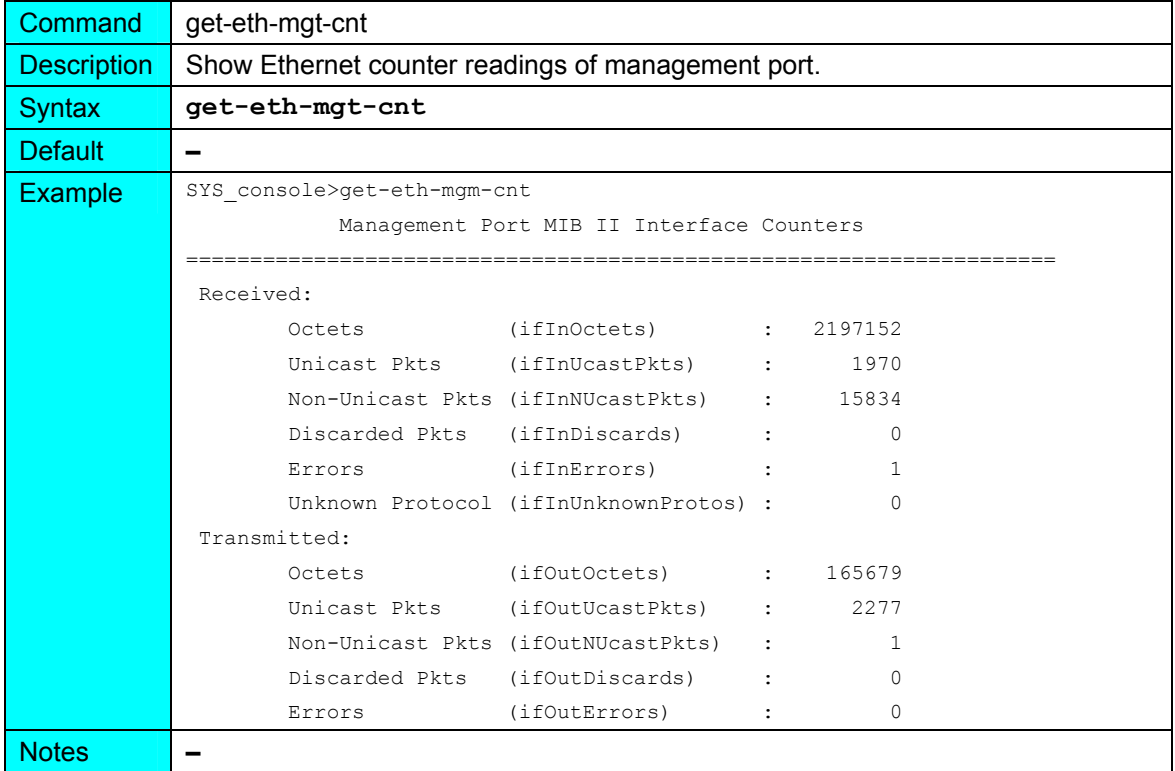

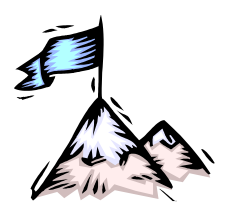

Appendix A: **Software Upgrading/Downloading** 

# **General**

Software can be upgraded/downloaded into the LD1600 in either of the following modes:

- LD1600 as TFTP client
- LD1600 as TFTP server

**Note**

Setup for upgrade/download can be done with either of the following:

- ASCII terminal or emulator, as described in this appendix.
- TELNET station, as described in this appendix.
- Web-based or SNMP manager, as described in *MegaVision NMS User Manual*

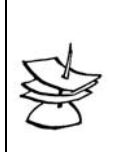

Upgrading/downloading does not affect LD1600 operation or userconfigured settings.

# **Requirements**

# **Interconnection**

For ASCII Terminal/Emulator: as shown in *[Figure 76](#page-160-0)* or *[Figure 89](#page-216-0)*. For TELNET Station: Interconnection as shown in *[Figure 77](#page-161-0)*.

# **Setup**

For ASCII Terminal/Emulator: as described in the section *[ASCII Terminal/Emulator Setup](#page-166-0)* on Page *[167](#page-166-0)*.

- LD1600 IP Address<sup>31</sup>. (If the LD1600 was never assigned an IP address, one can be assigned using the interconnection shown in *[Figure 76](#page-160-0)* or *[Figure 89](#page-216-0)*.)
- TFTP Server having a TFTP program and the file containing the operative program to be downloaded to the LD1600.
- TFTP Server IP Address (if LD1600 is to be set as client)
- TFTP File Name, i.e., name of file containing the operative program to be downloaded to the LD1600

# **Procedure**

l

- 1. Enter an Operational CLI session. (The procedure is described in the section *CLI  [Access](#page-167-0)* on Page *[168](#page-167-0)*, Step *[4](#page-167-1)*.)
- 2. If a TELNET station is being used, verify interconnectivity between the LD1600 and TFTP server with the command **ping**.
- 3. Set the LD1600 as a *client* or *server* with the command **set-tftp-mode**.
- 4. If the LD1600 has been configured as a client, enter the IP Address of the TFTP Server with the command **set-tftp-server**.
- 5. Enter the TFTP File Name with the command **set-sw-file**.

<span id="page-192-0"></span> $31$  Once an IP address is assigned to the LD1600, it can be changed at a TELNET station with the command **set-ip**.)

6. Start TFTP download with the command **sw-dnld**.

After upgrading/downloading is completed, the LD1600 automatically performs reset to run the new software. Reset retains the user-configured settings; it does *not* change them into the default settings.

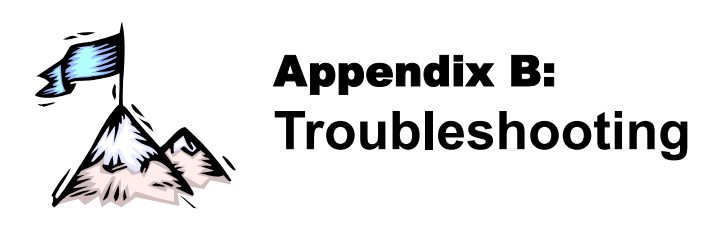

The troubleshooting procedure is given in *[Table 22](#page-194-0)*. Read the entries in the column **Problem** until you reach the problem that applies to the LD1600. Then perform the corrective action(s) appearing in the same row. If the problem persists, note the status of the LEDs and consult your *MRV* representative.

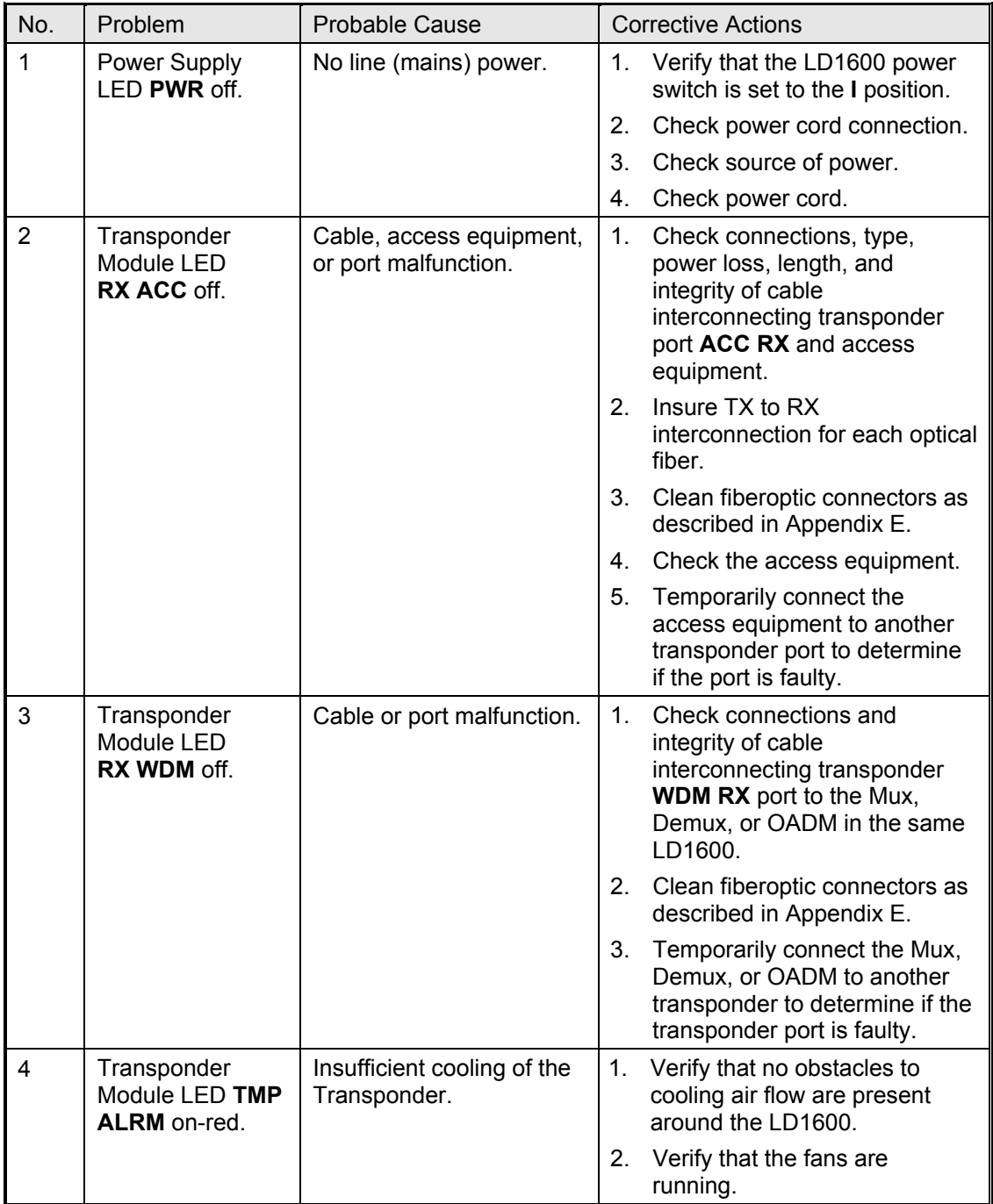

<span id="page-194-0"></span>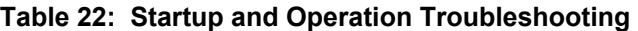

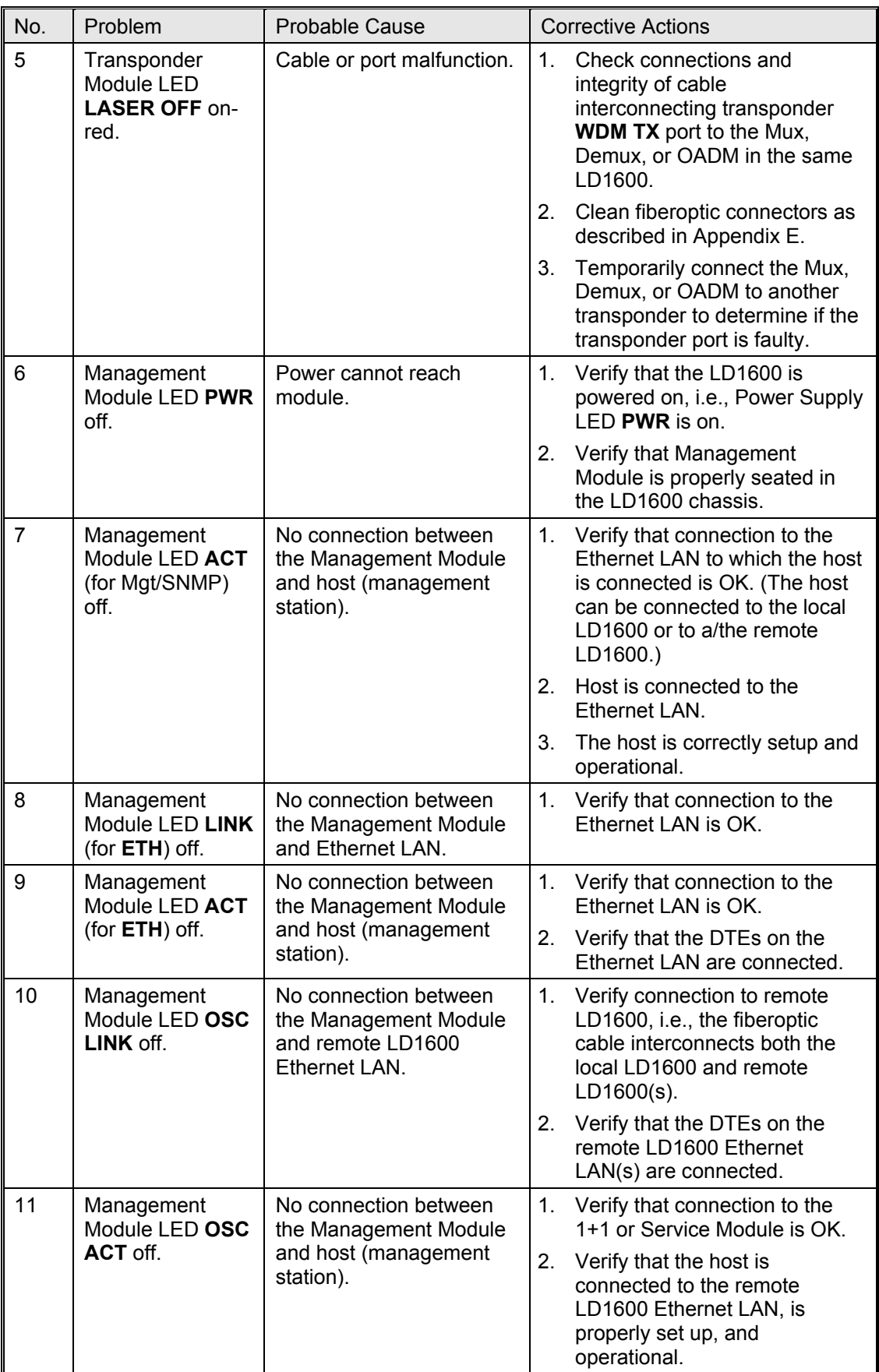

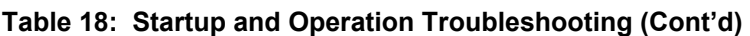

<span id="page-196-0"></span>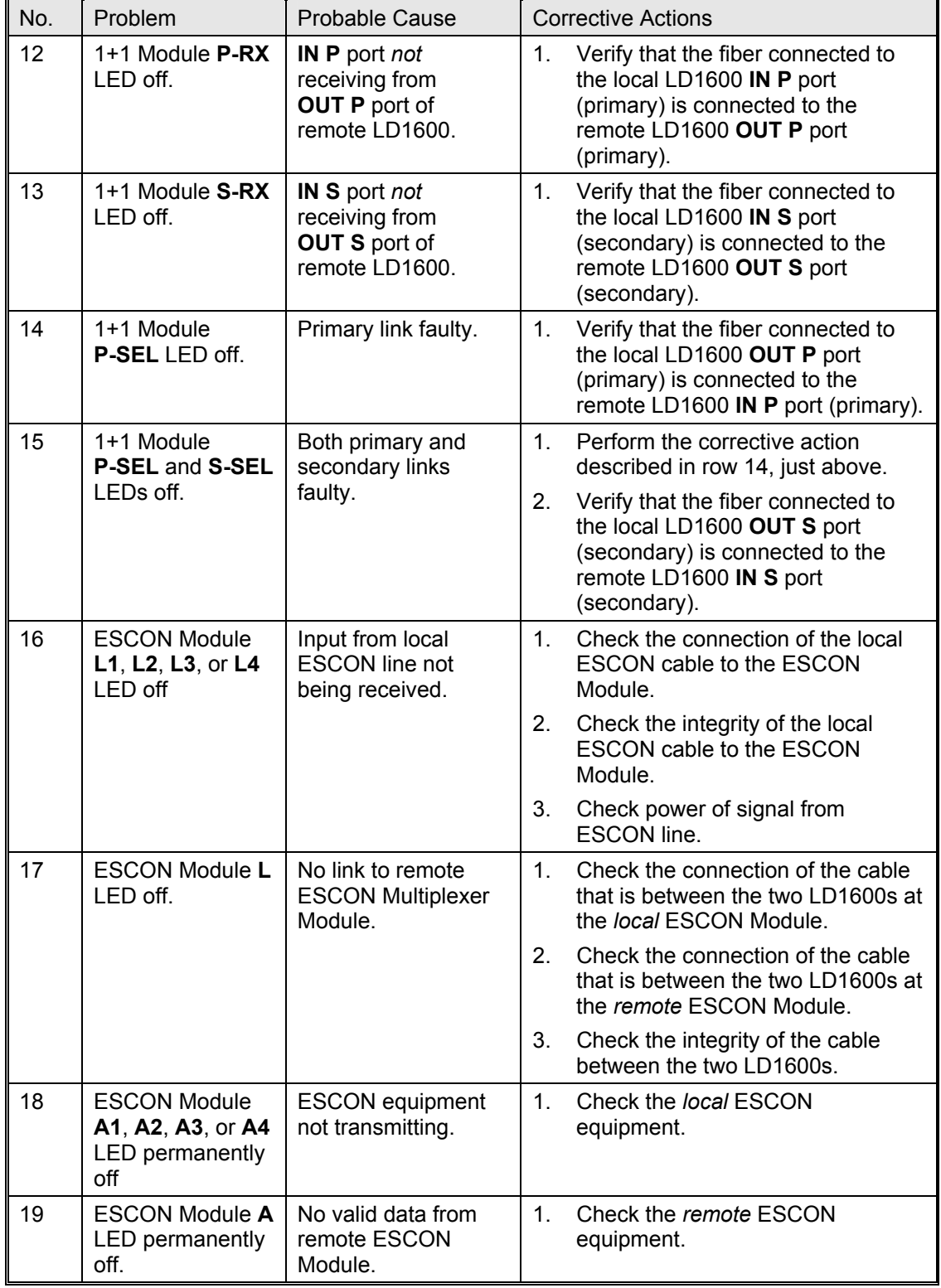

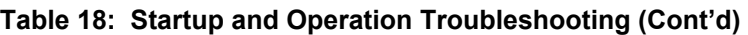

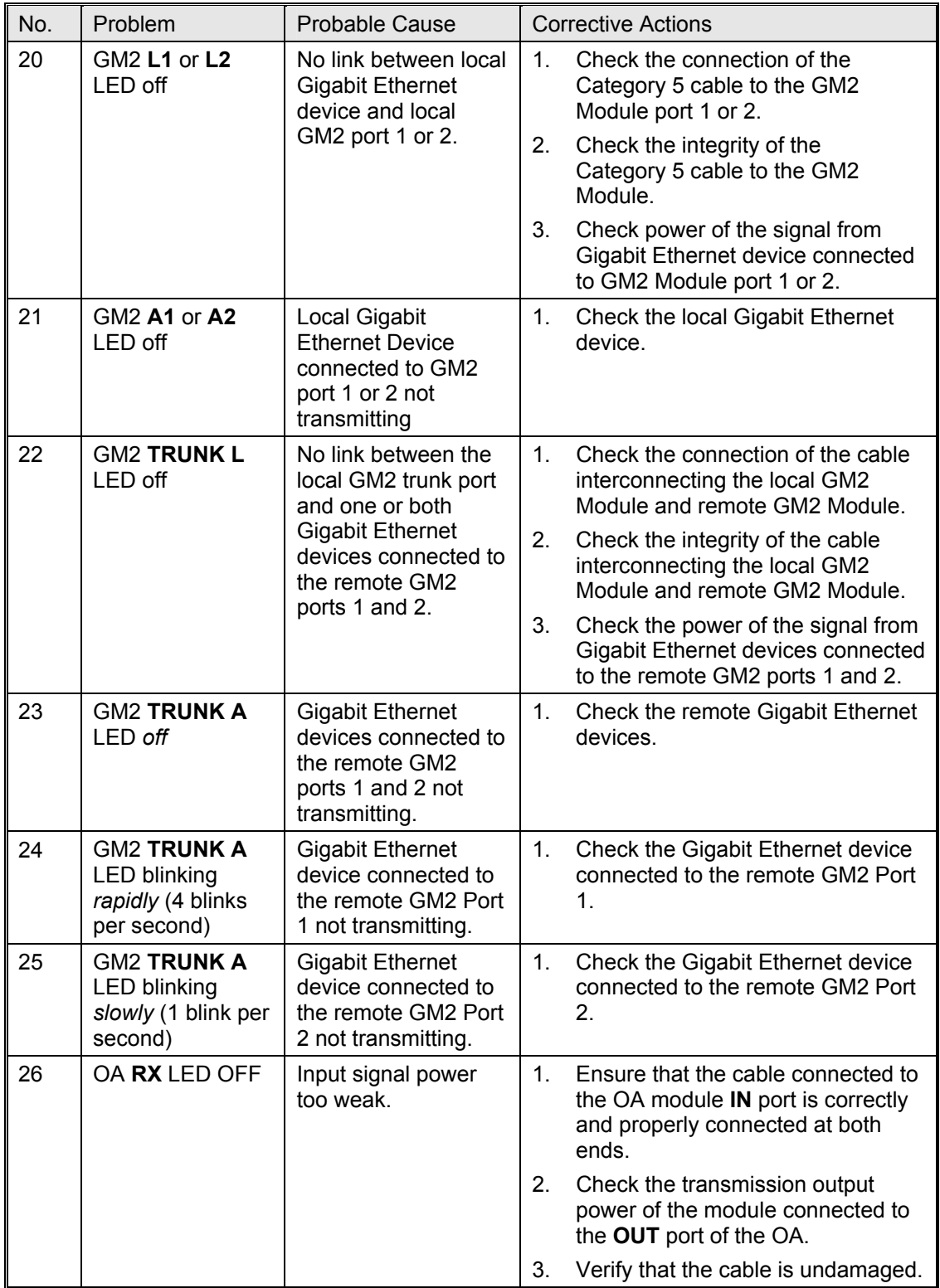

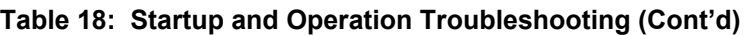

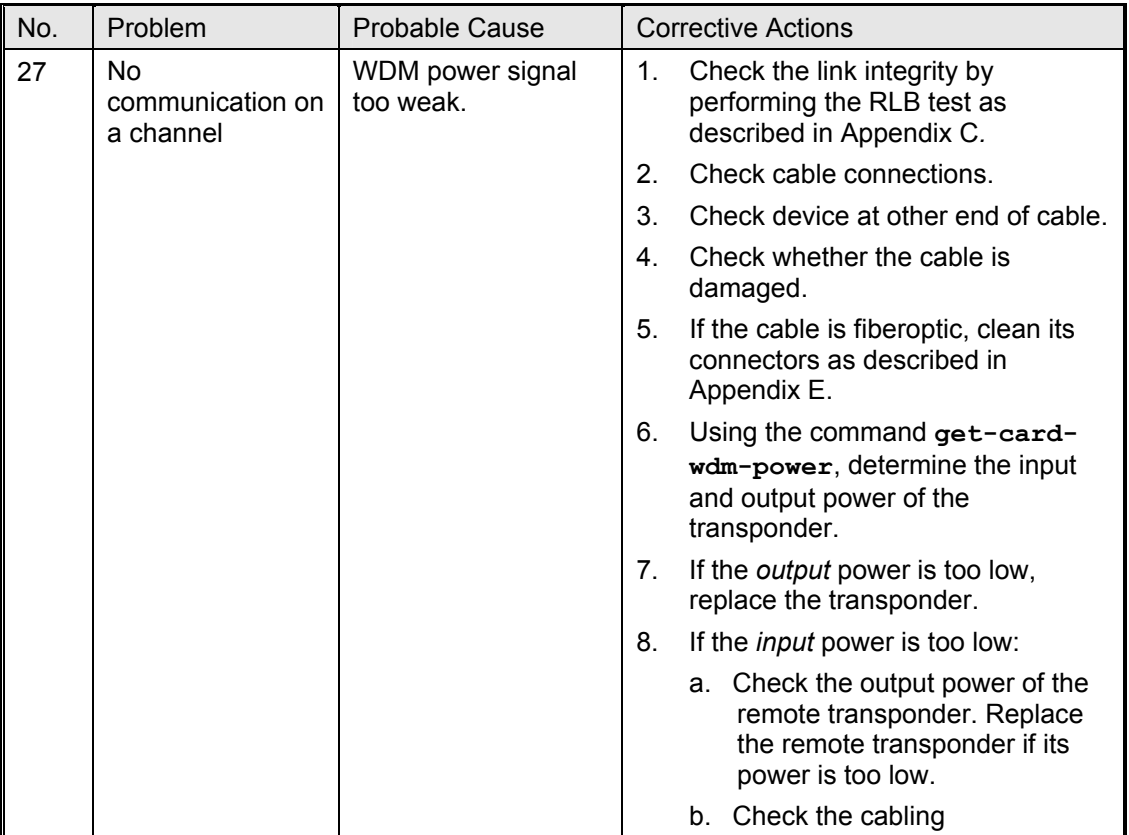

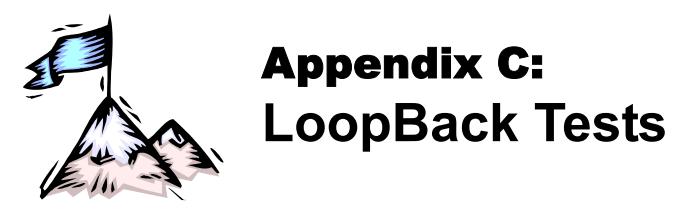

# **General**

LoopBack tests (RLB, LLB, and TLB tests) are used to identify the faulty element of a network.

# **Transponders**

This section describes the loopback tests for an LD1600 network using Transponders for connecting access units.

# **Hardware/Software Control**

*[Table 23](#page-199-0)* shows, for each transponder model, whether RLB and LLB tests can be software or hardware controlled.

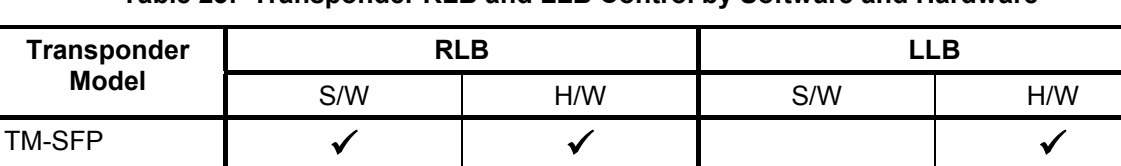

TM-DXFP  $\checkmark$   $\checkmark$   $\checkmark$   $\checkmark$   $\checkmark$ 

### <span id="page-199-0"></span>**Table 23: Transponder RLB and LLB Control by Software and Hardware**

# **RLB Test**

#### **Purpose**

TM2-SFP

The RLB test is used to determine whether the local LD1600, WDM cabling connected to it, and remote LD1600's WDM interface are OK.

 $\checkmark$  9  $\checkmark$  9  $\checkmark$ 

# **Data Path**

<span id="page-199-1"></span>The data path (roundtrip) in an RLB test is shown schematically in *[Figure](#page-199-1) 78* below.

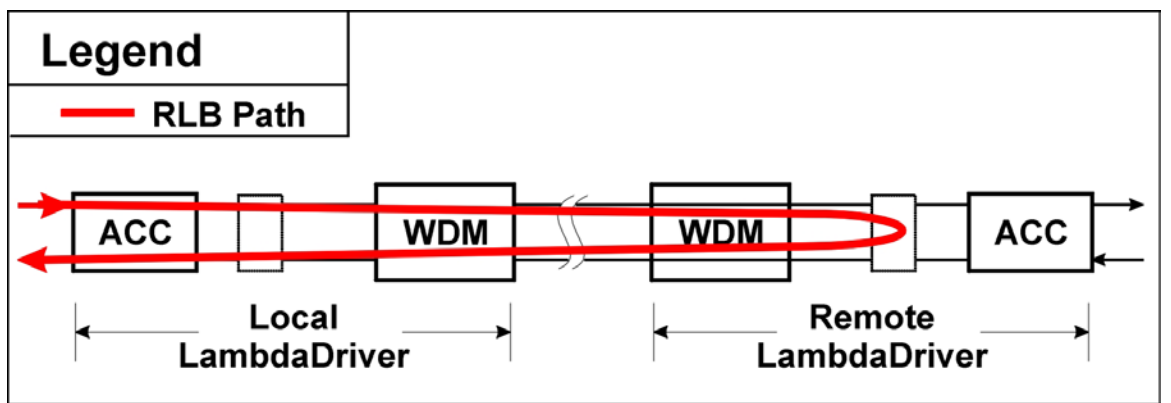

**Figure 78: Data Path in RLB Test using a Transponder** 

The data path in detail with reference to F[igure](#page-204-0) 79 is as follows:

**Local LD1600** (Transponder  $\rightarrow$  Mgt  $\rightarrow$  OA  $\rightarrow$  OADM or Mux  $\rightarrow$  1+1 or Service)  $\rightarrow$ **WDM Trunk Cabling**  $\rightarrow$ 

**Remote LD1600** (1+1 or Service  $\rightarrow$  OADM or Demux  $\rightarrow$  OA  $\rightarrow$  Mgt  $\rightarrow$  Transponder, excluding interface to Access Unit  $\rightarrow$  Mgt  $\rightarrow$  OA  $\rightarrow$  OADM or Mux  $\rightarrow$  1+1 or Service)  $\rightarrow$ 

### **WDM Trunk Cabling →**

**Local LD1600** (1+1 or Service  $\rightarrow$  OADM or Demux  $\rightarrow$  OA  $\rightarrow$  Mgt  $\rightarrow$  Transponder).

#### **Preparation**

#### TM-SFP

#### *Software Control*

The procedure for configuring the TM-SFP transponders in the local and remote LD1600s so that they can be controlled by software is as follows:

*Local* 

- 1. Place the Transponder to be installed in the local LD1600 on a flat clean static-free stable surface.
- 2. With the aid of *F[igure](#page-114-0)* 36 on page [115,](#page-114-0) locate DIP switch **SW1** on the Transponder.
- 3. Set the DIP switch as shown in row 1 of *[Table 13](#page-117-0)* on page *[118](#page-117-0)*.
- 4. Insert the Transponder in the *local* LD1600.
- 5. At the management station, invoke the CLI command:

```
set-transponder-lb [arg #0] [arg #1] opt.[arg #2] opt.[arg 
#3]
```
where,

**[arg #0] =** Slot number of the local transponder

**[arg #1] = 1** (number of the transponder in the slot)

 $opt.[arg #2] = r1b(RLB mode)$ 

**opt.[arg #3] = n** (enable normal mode)

#### *Remote*

- 1. Place the Transponder to be installed in the remote LD1600 on a flat clean static-free stable surface.
- 2. With the aid of *F[igure](#page-114-0)* 36 on page [115,](#page-114-0) locate DIP switch **SW1** on the Transponder.
- 3. Set the DIP switch as shown in row 1 of *[Table 13](#page-117-0)* on page *[118](#page-117-0)*.
- 4. Insert the Transponder in the *remote* LD1600
- 5. Ensure that the *remote* TM-SFP transponder is connected to the *local* TM-SFP transponder with intra- and inter-LD1600 cabling.
- 6. At the management station, invoke the CLI command:

**set-transponder-lb [arg #0] [arg #1] opt.[arg #2] opt.[arg #3]** 

where,

**[arg #0] =** Slot number of the local transponder **[arg #1] = 1** (number of the transponder in the slot)  $opt.[arg #2] = r1b(RLB mode)$ **opt.[arg #3] = l** (enable loopback mode)

#### *Hardware Control*

The procedure for configuring the TM-SFP transponders in the local and remote LD1600s so that they can be controlled by hardware is as follows:

*Local* 

- 1. Place the Transponder to be installed in the local LD1600 on a flat clean stable surface.
- 2. With the aid of *[Figure 36](#page-114-0)* on page *[115,](#page-114-0)* locate DIP switch **SW1** on the Transponder.
- 3. Set the DIP switch according to the appropriate row (number 2 onwards) of *[Table 13](#page-117-0)* on page *[118.](#page-117-0)*
- 4. With the aid of *F[igure](#page-114-0)* 36 on page [115](#page-114-0), locate Jumper JP8 on the Transponder module and, using *[Table 8](#page-113-0)* on page *[114](#page-113-0)*, set it to the position **NOR** (factory default).
- 5. Insert the Transponder in the *local* LD1600.

#### *Remote*

- 1. Place the Transponder to be installed in the remote LD1600 on a flat clean stable surface.
- 2. With the aid of [Figure 36](#page-114-0) on page [115,](#page-114-0) locate DIP switch **SW1** on the Transponder.
- 3. Set the DIP switch according to the appropriate row (number 2 onwards) of *[Table 13](#page-117-0)* on page *[118.](#page-117-0)*
- 4. With the aid of *F[igure](#page-114-0)* 36 on page [115](#page-114-0), locate Jumper **JP8** on the Transponder module and, using *[Table 8](#page-113-0)* on page *[114](#page-113-0)*, set it to the position **RLB**.
- 5. Insert the Transponder in the *remote* LD1600.
- 6. Ensure that the *remote* TM-SFP transponder is connected to the *local* TM-SFP transponder with intra- and inter-LD1600 cabling.

#### TM2-SFP

#### *Software Control*

The procedure for configuring the TM2-SFP transponders in the local and remote LD1600s so that they can be controlled by software is as follows:

#### *Local*

- 1. Place the Transponder to be installed in the local LD1600 on a flat clean static-free stable surface.
- 2. Choose Transponder **1** or **2** as the local transponder to be used in the RLB test.
- 3. With the aid of *F[igure](#page-116-0)* 37 on page [117](#page-116-0), locate DIP switch **SW1** (if Transponder 1 was chosen) or DIP switch **SW2** (if Transponder **2** was chosen) on the Transponder module.
- 4. Set the DIP switch as shown in row 1 of *[Table 13](#page-117-0)* on page *[118](#page-117-0)*.
- 5. Insert the Transponder in the *local* LD1600.
- 6. At the management station, invoke the CLI command:

```
set-transponder-lb [arg #0] [arg #1] opt.[arg #2] opt.[arg 
#3]
```
where,

**[arg #0] =** Slot number of the local transponder

**[arg #1] = 1** (for Transponder 1) or **2** (for Transponder 2)

 $opt.[arg #2] = r1b(RLB mode)$ 

**opt.[arg #3] = n** (enable normal mode)

#### *Remote*

- 1. Place the Transponder to be installed in the remote LD1600 on a flat clean static-free stable surface.
- 2. Choose the remote transponder having the same number as the local transponder.
- 3. With the aid of *F[igure](#page-116-0)* 37 on page [117](#page-116-0), locate DIP switch **SW1** (if Transponder 1 was chosen) or DIP switch **SW2** (if Transponder **2** was chosen) on the Transponder module.
- 4. Set the DIP switch as shown in row 1 of *[Table 13](#page-117-0)* on page *[118](#page-117-0)*.
- 5. Insert the Transponder in the *remote* LD1600.
- 6. Ensure that the *remote* TM2-SFP transponder is connected to the *local* TM2-SFP transponder with intra- and inter-LD1600 cabling.
- 7. At the management station, invoke the CLI command:
	- **set-transponder-lb [arg #0] [arg #1] opt.[arg #2] opt.[arg #3]**

```
where,
```
**[arg #0] =** Slot number of the local transponder **[arg #1] = 1** (for Transponder 1) or **2** (for Transponder 2)  $opt.[arg #2] = r1b(RLB mode)$ **opt.[arg #3] = l** (enable loopback mode)

#### *Hardware Control*

The procedure for configuring the TM2-SFP transponders in the local and remote LD1600s so that they can be controlled by hardware is as follows:

*Local* 

- 1. Place the Transponder to be installed in the local LD1600 on a flat clean stable surface.
- 2. Choose Transponder **1** or **2** as the local transponder to be used in the RLB test.
- 3. With the aid of *F[igure](#page-116-0) 37* on page [117](#page-116-0), locate DIP switch **SW1** (if Transponder 1 was chosen) or DIP switch **SW2** (if Transponder **2** was chosen) on the Transponder module.
- 4. Set the DIP switch according to the appropriate row (number 2 onwards) of *[Table 13](#page-117-0)* on page *[118.](#page-117-0)*
- 5. With the aid of *F[igure](#page-116-0)* 37 on page [117](#page-116-0), locate Jumper JP4 (if Transponder 1 was chosen) *[Table](#page-115-0) 12* on page *[116](#page-115-0)*, set it to the position **NORMAL** (factory default). or Jumper **JP5** (if Transponder **2** was chosen) on the Transponder module and, using
- 6. Insert the Transponder in the *local* LD1600.

*Remote* 

- 1. Place the Transponder to be installed in the remote LD1600 on a flat clean stable surface.
- 2. Choose the remote transponder having the same number as the local transponder.
- 3. With the aid of *F[igure](#page-116-0)* 37 on page [117](#page-116-0), locate DIP switch **SW1** (if Transponder 1 was chosen) or DIP switch **SW2** (if Transponder **2** was chosen) on the Transponder module.
- 4. Set the DIP switch according to the appropriate row (number 2 onwards) of *[Table 13](#page-117-0)* on page *[118](#page-117-0)*.
- 5. With the aid of *F[igure](#page-116-0)* 37 on page [117](#page-116-0), locate Jumper JP4 (if Transponder 1 was chosen) *[Table](#page-115-0) 12* on page *[116](#page-115-0)*, set it to the position **LOOP**. or Jumper **JP5** (if Transponder **2** was chosen) on the Transponder module and, using
- 6. Insert the Transponder in the *remote* LD1600.
- 7. Ensure that the *remote* TM2-SFP transponder is connected to the *local* TM2-SFP transponder with intra- and inter-LD1600 cabling.

#### TM-DXFP

#### *Software Control*

The procedure for configuring the TM-DXFP transponders in the local and remote LD1600s so that they can be controlled by software is as follows:

*Local* 

- 1. Place the Transponder to be installed in the local LD1600 on a flat clean static-free stable surface.
- 2. With the aid of *[Figure 38](#page-120-0)* on page *[121,](#page-120-0)* locate DIP switch **SW1** on the Transponder.
- 3. Set the DIP switch toggle 6 to the **ON** position (for configuration control by software) as shown in row 6 of *[Table 15](#page-119-0)* on page *[120](#page-119-0)*.
- 4. Insert the Transponder in the *local* LD1600.
- 5. At the management station, invoke the CLI command:

```
set-transponder-lb [arg #0] [arg #1] opt.[arg #2] opt.[arg 
#3]
```
where,

**[arg #0] =** Slot number of the local transponder

**[arg #1] = 1** (number of the transponder in the slot)  $opt.[arg #2] = r1b(RLB mode)$ **opt.[arg #3] = n** (enable normal mode)

#### *Remote*

- 1. Place the Transponder to be installed in the remote LD1600 on a flat clean static-free stable surface.
- 2. With the aid of *[Figure 38](#page-120-0)* on page *[121,](#page-120-0)* locate DIP switch **SW1** on the Transponder.
- 3. Set the DIP switch toggle **6** to the **ON** position (for configuration control by software) as shown in row 6 of *[Table 15](#page-119-0)* on page *[120](#page-119-0)*.
- 4. Insert the Transponder in the *remote* LD1600
- 5. Ensure that the *remote* TM-DXFP transponder is connected to the *local* TM-DXFP transponder with intra- and inter-LD1600 cabling.
- 6. At the management station, invoke the CLI command:

**set-transponder-lb [arg #0] [arg #1] opt.[arg #2] opt.[arg #3]** 

where,

**[arg #0] =** Slot number of the local transponder **[arg #1] = 1** (number of the transponder in the slot) **opt.[arg #2] = rlb** (RLB mode) **opt.[arg #3] = l** (enable loopback mode)

#### *Hardware Control*

The procedure for configuring the TM-DXFP transponders in the local and remote LD1600s so that they can be controlled by hardware is as follows:

*Local* 

- 1. Place the Transponder to be installed in the local LD1600 on a flat clean stable surface.
- 2. With the aid of *[Figure 38](#page-120-0)* on page *[121,](#page-120-0)* locate DIP switch **SW1** on the Transponder.
- 3. Set the DIP switch with the aid of *[Table 15](#page-119-0)* on page *[120,](#page-119-0)* ensuring, in particular, that toggle **2** is set to the **ON** position (RLB mode), toggle **3** is set to the **OFF** position (Normal mode), and toggle **6** is set to the **OFF** position (for configuration control by hardware) as shown in row 6.
- 4. Insert the Transponder in the *local* LD1600.

*Remote* 

- 1. Place the Transponder to be installed in the remote LD1600 on a flat clean stable surface.
- 2. With the aid of *[Figure 38](#page-120-0)* on page *[121,](#page-120-0)* locate DIP switch **SW1** on the Transponder.
- 3. Set the DIP switch with the aid of *[Table 15](#page-119-0)* on page *[120,](#page-119-0)* ensuring, in particular, that toggle **6** is set to the **OFF** position (for configuration control by hardware) as shown in row 6.
- 4. Insert the Transponder in the *remote* LD1600.
- 5. Ensure that the *remote* TM-DXFP transponder is connected to the *local* TM-DXFP transponder with intra- and inter-LD1600 cabling.

### **Interconnection**

Interconnect the local and remote LD1600s, Tester (capable of generating frames), and Management station as shown in *[Figure](#page-204-0) 79.*

<span id="page-204-0"></span>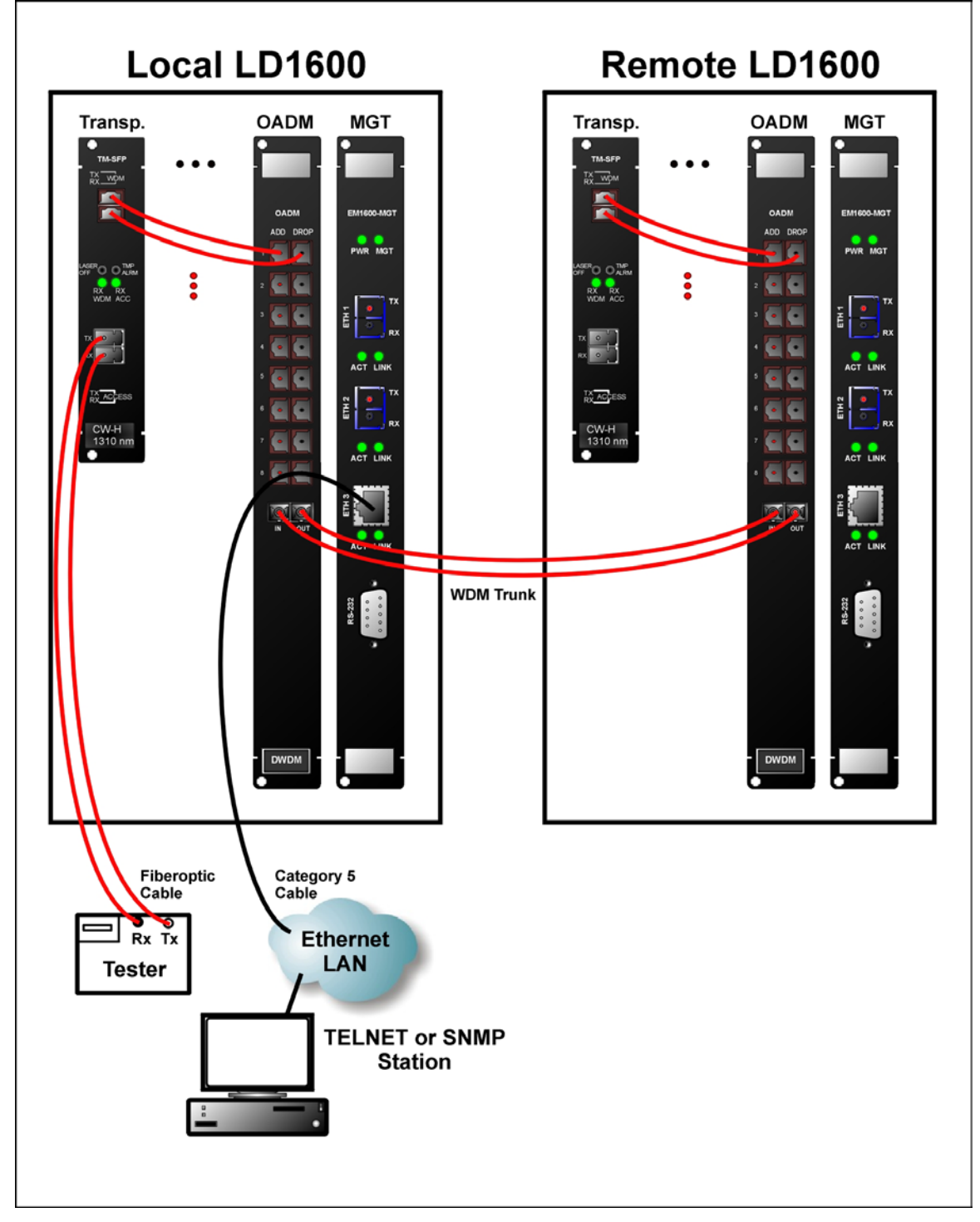

**Figure 79: RLB/LLB Test Network Topology using Transponders** 

# **Procedure**

Feed data signals from the tester and check them after they have made the roundtrip.

# **LLB Test**

# **Purpose**

The LLB test is used to determine whether the *local* Transponder's electro-optical circuitry is OK.

### **Data Path**

The data path (round-trip) in an LLB test is shown schematically in F[igure](#page-205-0) 80 below. (The remote transponder is not used in the LLB test.)

<span id="page-205-0"></span>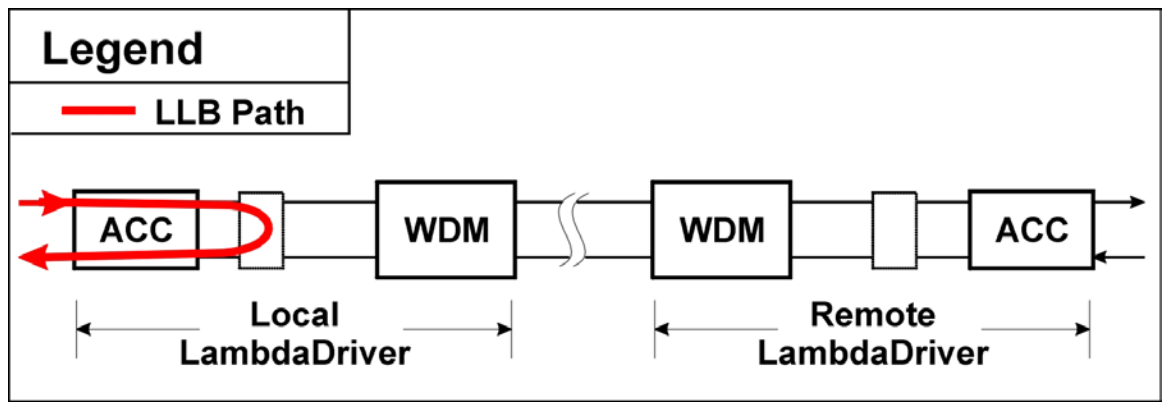

**Figure 80: Data Path in LLB Test using a Transponder** 

### **Preparation**

#### TM-SFP

### *Software Control*

LLB test is not available by software control for the TM-SFP transponder.

#### *Hardware Control*

The procedure for configuring the TM-SFP transponders in the local LD1600s so that they can be controlled by hardware is as follows:

- 1. Place the Transponder to be installed in the local LD1600 on a flat clean stable surface.
- 2. With the aid of *[Figure](#page-114-0) 36* on page *[115,](#page-114-0)* locate DIP switch **SW1** on the Transponder.
- 3. Set the DIP switch according to the appropriate row (number 2 onwards) of *[Table 13](#page-117-0)* on page *[118.](#page-117-0)*
- 4. With the aid of *F[igure](#page-114-0)* 36 on page [115](#page-114-0), locate Jumper **JP9** on the Transponder module and, using *[Table 9](#page-113-1)* on page *[114](#page-113-1)*, set it to the position **LLB**.
- 5. Insert the Transponder in the *local* LD1600.

# TM2-SFP

LLB test is not available for the TM2-SFP transponder.

#### TM-DXFP

# *Software Control*

The procedure for configuring the TM-DXFP transponders in the local LD1600s so that they can be controlled by software is as follows:

- 1. Place the Transponder to be installed in the local LD1600 on a flat clean static-free stable surface.
- 2. With the aid of *[Figure 38](#page-120-0)* on page *[121,](#page-120-0)* locate DIP switch **SW1** on the Transponder.
- 3. Set the DIP switch toggle 6 to the **ON** position (for configuration control by software) as shown in row 6 of *[Table 15](#page-119-0)* on page *[120](#page-119-0)*.
- 4. Insert the Transponder in the *local* LD1600.
- 5. At the management station, invoke the CLI command:

**set-transponder-lb [arg #0] [arg #1] opt.[arg #2] opt.[arg #3]**  where, **[arg #0] =** Slot number of the local transponder **[arg #1] = 1** (number of the transponder in the slot)

 $opt.[arg #2] = 11b$  (LLB mode)

**opt.[arg #3] = l** (enable loopback mode)

### *Hardware Control*

The procedure for configuring the TM-DXFP transponders in the local LD1600s so that they can be controlled by hardware is as follows:

- 1. Place the Transponder to be installed in the local LD1600 on a flat clean stable surface.
- 2. With the aid of *[Figure 38](#page-120-0)* on page *[121,](#page-120-0)* locate DIP switch **SW1** on the Transponder.
- 3. Set the DIP switch with the aid of *[Table 15](#page-119-0)* on page *[120,](#page-119-0)* ensuring, in particular, that toggle **2** is set to the **OFF** position (Normal mode), toggle **3** is set to the **ON** position (LLB mode), and toggle **6** is set to the **OFF** position (for configuration control by hardware).
- 4. Insert the Transponder in the *local* LD1600.

#### **Interconnection**

Interconnect the local and remote LD1600s, Tester (capable of generating frames), and Management station as shown *[Figure](#page-204-0) 79* on page *[205.](#page-204-0)* 

### **Procedure**

Send data from the tester and verify that the same data is received by it.

# **GM2s**

This section describes the loopback tests for an LD1600 network using GM2s for connecting access units.

# **RLB Test**

### **Purpose**

The RLB test is used to determine whether the local LD1600, WDM cabling connected to it, and remote LD1600's<sup>32</sup> WDM interface and GM2 access interface are OK.

### **Data Path**

<span id="page-207-0"></span>The data path (roundtrip) in an RLB test is shown schematically in *[Figure 81](#page-207-0)* below.

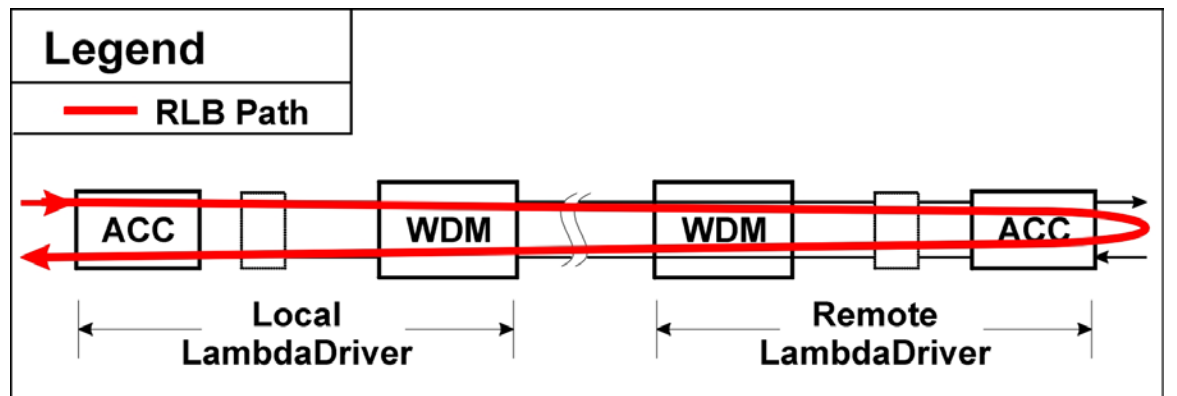

#### **Figure 81: Data Path in RLB Test using a GM2**

The data path in detail with reference to *[Figure 82](#page-209-0)* is as follows:

```
Local LD1600 (GM2 \rightarrow Mgt \rightarrow OA \rightarrow OADM or Mux \rightarrow 1+1 or Service) \rightarrowWDM Trunk Cabling \rightarrowRemote LD1600 (1+1 or Service \rightarrow OADM or Demux \rightarrow OA \rightarrow Mgt \rightarrow GM2, including
interface to Access Unit \rightarrow Mgt \rightarrow OA \rightarrow OADM or Mux \rightarrow 1+1 or Service) \rightarrowWDM Trunk Cabling \rightarrowLocal LD1600 (1+1 or Service \rightarrow OADM or Demux \rightarrow OA \rightarrow Mgt \rightarrow GM2).
```
# **Preparation**

#### <span id="page-207-3"></span>Local LD1600

- 1. Insert the GM2 in the *local* LD1600.
- <span id="page-207-2"></span>2. At the management station, invoke the CLI command:

**set-transponder-lb [arg #0] [arg #1] opt.[arg #2] opt.[arg #3]** 

```
where,
```
**[arg #0] =** Slot number of the local GM2

 $\begin{bmatrix} \n \arctan \#1 \n \end{bmatrix}$  = 1 (for GM2 access port 1) or 2 (for GM2 access port 2)

```
opt.[arg #2] = r1b(RLB mode)
```
**opt.[arg #3] = n** (enable normal mode)

# Remote LD1600

l

- 1. Insert the GM2 in the *remote* LD1600
- 2. Ensure that the *remote* GM2 is connected to the *local* GM2 with intra- and inter-LD1600 cabling.

<span id="page-207-1"></span><sup>&</sup>lt;sup>32</sup> GM2 is model EM2009-GM2 or TM-GM2.

3. At the management station, invoke the CLI command:

**set-transponder-lb [arg #0] [arg #1] opt.[arg #2] opt.[arg #3]** 

where,

**[arg #0] =** Slot number of the local GM2

**[arg #1] = 1** (if access port 1 was selected for the local GM2 in step *[2](#page-207-2)* of the section *[Local LD1600](#page-207-3)*, just above) or **2** (if access port 2 was selected for the local GM2 in step *[2](#page-207-2)* of the section *[Local LD1600](#page-207-3)*, just above)

**opt.[arg #2] = rlb** (RLB mode)

**opt.[arg #3] = l** (enable loopback mode)

### **Interconnection**

Interconnect the local and remote LD1600s, Tester (capable of generating frames), and Management station as shown in *[Figure](#page-209-0) 82.*

<span id="page-209-0"></span>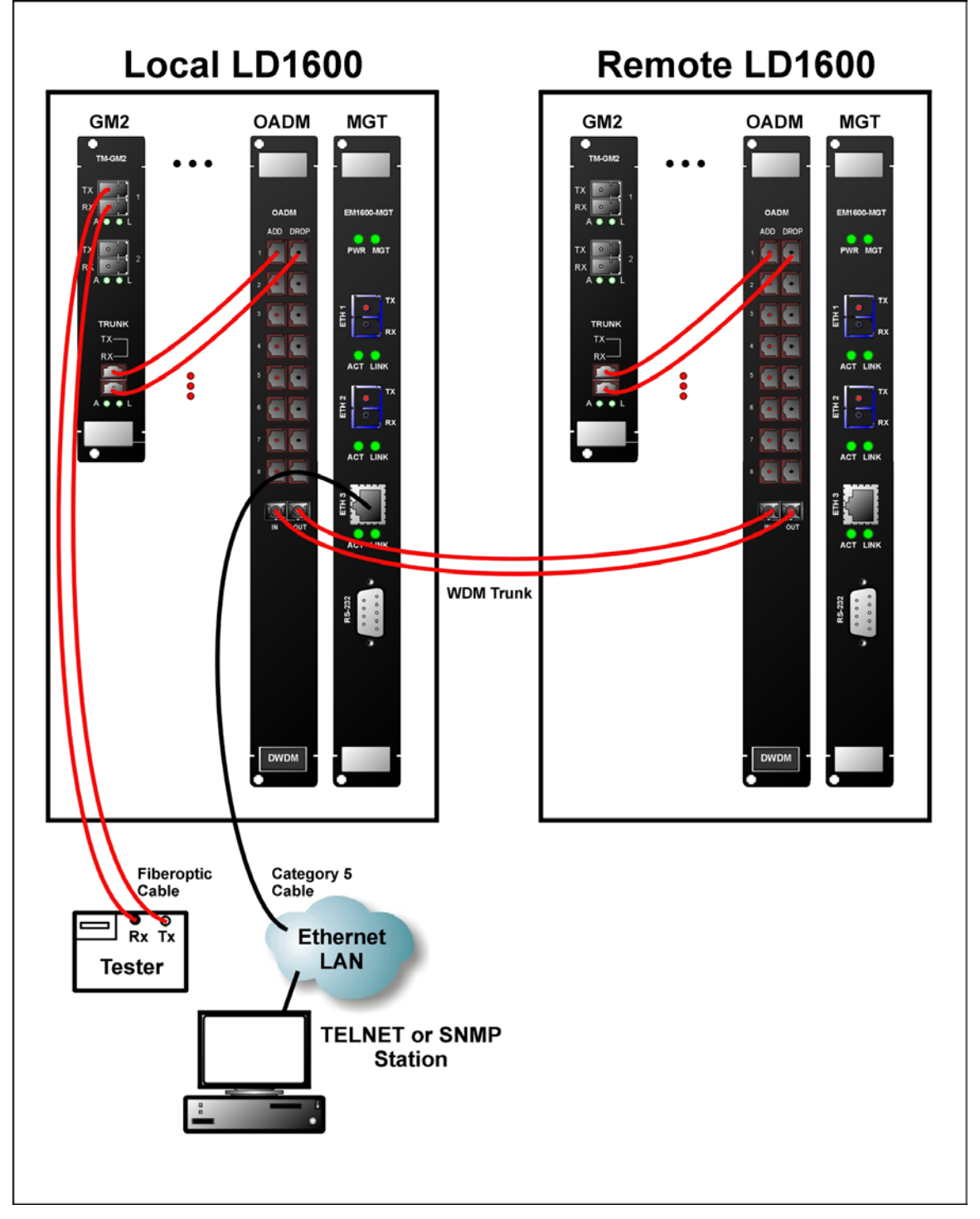

**Figure 82: RLB/LLB/TLB Test Network Topology using GM2s** 

# **Procedure**

Feed data signals from the tester and check them after they have made the roundtrip.

# **LLB Test**

# **Purpose**

The LLB test is used to determine whether the local GM2's electro-optical circuitry is OK.

### **Data Path**

The data path (round-trip) in an LLB test is shown schematically in *[Figure 83](#page-210-0)* below. (The remote GM2 is not used in the LLB test.)

<span id="page-210-0"></span>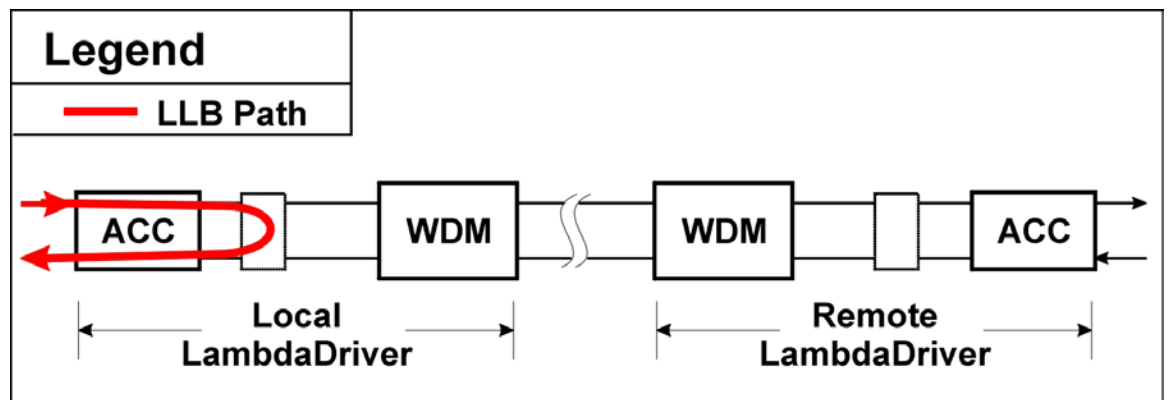

**Figure 83: Data Path in LLB Test using a GM2** 

### **Preparation**

- 1. Insert the GM2 in the *local* LD1600.
- 2. At the management station, invoke the CLI command:

**set-transponder-lb [arg #0] [arg #1] opt.[arg #2] opt.[arg #3]** 

where,

**[arg #0] =** Slot number of the local GM2 **[arg #1] = 1** (for GM2 access port 1) or **2** (for GM2 access port 2) **opt.[arg #2] = llb** (LLB mode) **opt.[arg #3] = l** (enable loopback mode)

#### **Interconnection**

Interconnect the local and remote LD1600s, Tester (capable of generating frames), and Management station as shown *[Figure 82](#page-209-0)* on page *[210.](#page-209-0)* 

# **Procedure**

Send data from the tester and verify that the same data is received by it.

# **TLB Test**

#### **Purpose**

The TLB test is used to determine whether the *local* GM2's electro-optical circuitry and the *local* LD1600's WDM interface are OK.

#### **Data Path**

The data path (round-trip) in an TLB test is shown schematically in *[Figure 84](#page-211-0)* below. (The remote GM2 is not used in the TLB test.)

<span id="page-211-0"></span>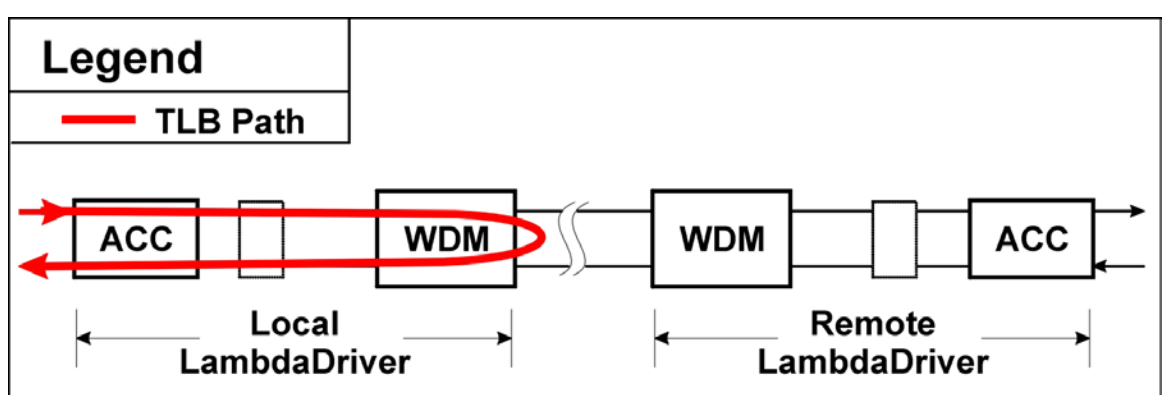

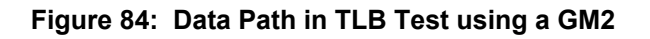

# **Preparation**

- 1. Insert the GM2 in the *local* LD1600.
- 2. At the management station, invoke the CLI command:

```
set-transponder-lb [arg #0] [arg #1] opt.[arg #2] opt.[arg 
#3]
```
where,

**[arg #0] =** Slot number of the local GM2

**[arg #1] = 0** (for GM2 trunk port)

**opt.[arg #2] = llb** (TLB mode)

**opt.[arg #3] = l** (enable loopback mode)

#### **Interconnection**

Interconnect the local and remote LD1600s, Tester (capable of generating frames), and Management station as shown *[Figure 82](#page-209-0)* on page *[210.](#page-209-0)* 

#### **Procedure**

Send data from the tester and verify that the same data is received by it.

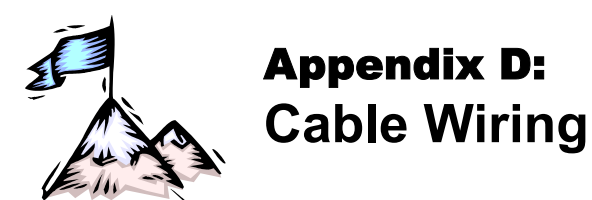

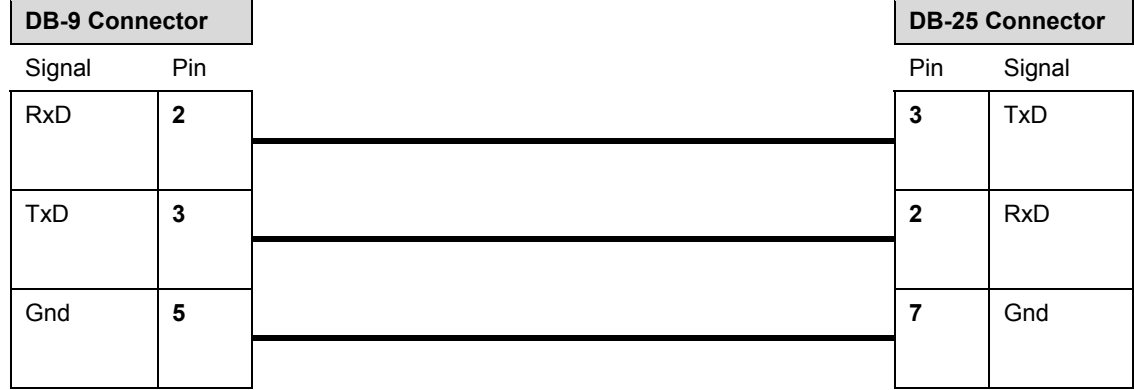

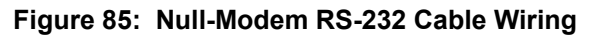

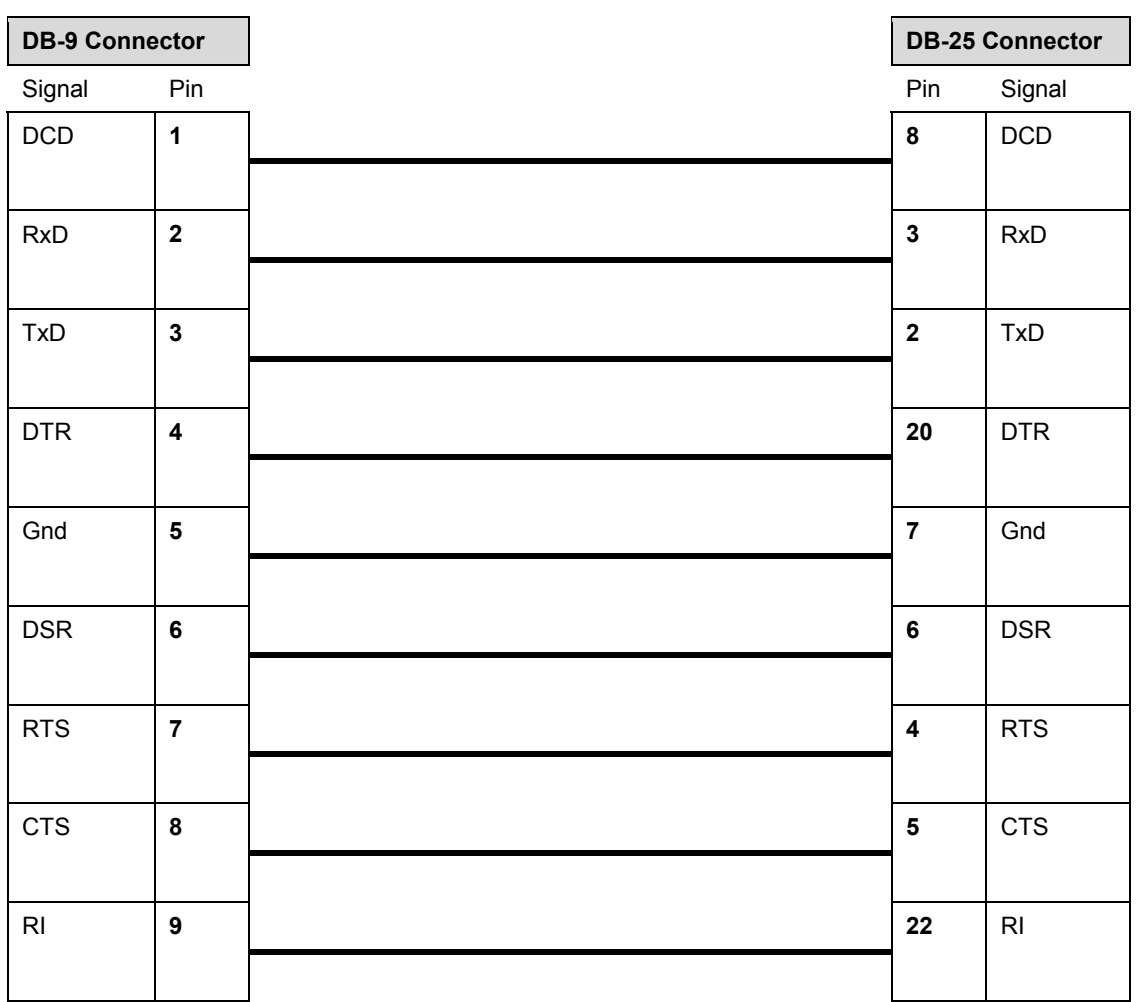

<span id="page-212-0"></span>**Figure 86: Modem RS-232 Cable Wiring** 

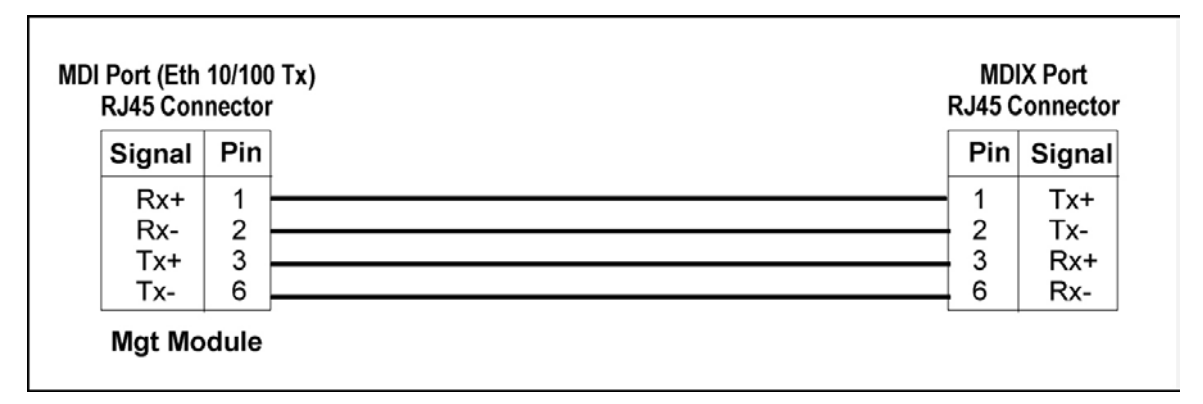

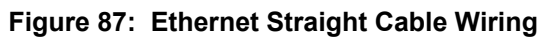

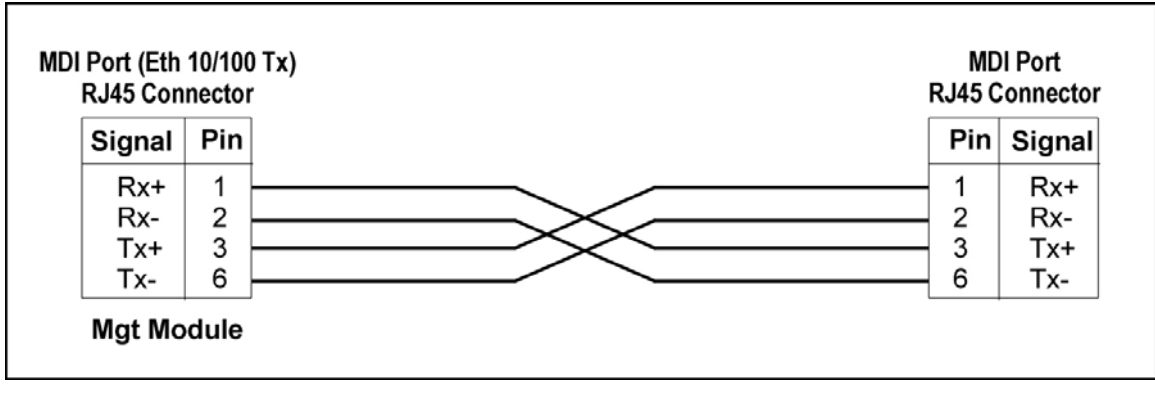

**Figure 88: Ethernet Cross Cable Wiring** 

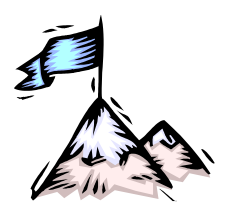

# Appendix E: **Cleaning Optical Connectors**

# **General**

Intrusions (e.g., dust, grease, etc.) at the interface of two optical fibers, such as at a pair of coupled connectors, attenuate the signal through the fiber. Consequently, optical connectors must be clean before they are coupled with other connectors.

# **Tools and Equipment**

Following are tools and equipment required for cleaning connectors.

• **Dust caps**

Caps for protecting the connector from intrusions. A cap is usually made from flexible plastic. When placing a cap over a connector, avoid pressing it against the fiber ferula surface in the connector so as to prevent contamination.

- **Isopropyl alcohol**  Solvent for contaminants.
- **Tissues**  Soft multi-layered fabric made from non-recycled cellulose.

# **Procedure**

The procedure for cleaning connectors is as follows:

- 1. If no stains are present, using a new clean dry tissue, gently rub, in small circular motions, the exposed fiber surface and surrounding area in the connector to remove dust.
- 2. If stains are present, moisten a new clean dry tissue with isopropyl alcohol and gently rub, in small circular motions, the exposed fiber surface and surrounding area in the connector to remove the stains.

Using a new clean *dry* tissue, gently rub, in small circular motions, the exposed fiber surface and surrounding area in the connector to remove the dissolved stains and excess isopropyl alcohol.

3. If a connector is not to be coupled with another immediately, cover it with a dust cap.

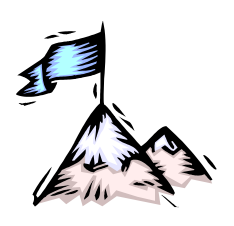

Appendix F: **Modem Setup and Installation** 

# **General**

This appendix describes how to set up and install a dial-up modem via which the LD1600 can be managed from a remote station.

# **Requirements**

# **LD1600 Side**

- External dial-up modem to be connected to the LD1600. The modem must be able to operate at 9600 baud speed
- Null-modem RS-232 cable (*[Figure 86](#page-212-0)*)
- ASCII terminal/emulator (for modem setup only)
- Possibly modem software installed in the ASCII terminal/emulator

# **Management Side**

- Internal or external dial-up modem to be connected to the ASCII terminal/emulator. The modem must be able to operate at 9600 baud speed
- PC with available serial port and appropriate software for dialing on modem (e.g., Microsoft Window's HyperTerminal)

# **Setup**

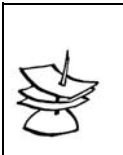

The setup procedure needs to be performed only once since the setup configuration is stored in non-volatile memory.

# **LD1600 Side**

1. Set the modem as follows:

**Note**

- *Auto-Answer* (This setting is necessary to enable the modem to answer incoming calls.)
- *No echo* (This is necessary to prevent echo.)
- Suppress results code
- *9600 baud –* (This baud rate setting is necessary for operability with the LD1600
- 2. Save the configuration in the modem's non-volatile memory.

# **Management Side**

Set up the modem according to the instruction manual of the modem.
## **Installation**

Build the network shown in [Figure 89.](#page-216-0)

<span id="page-216-0"></span>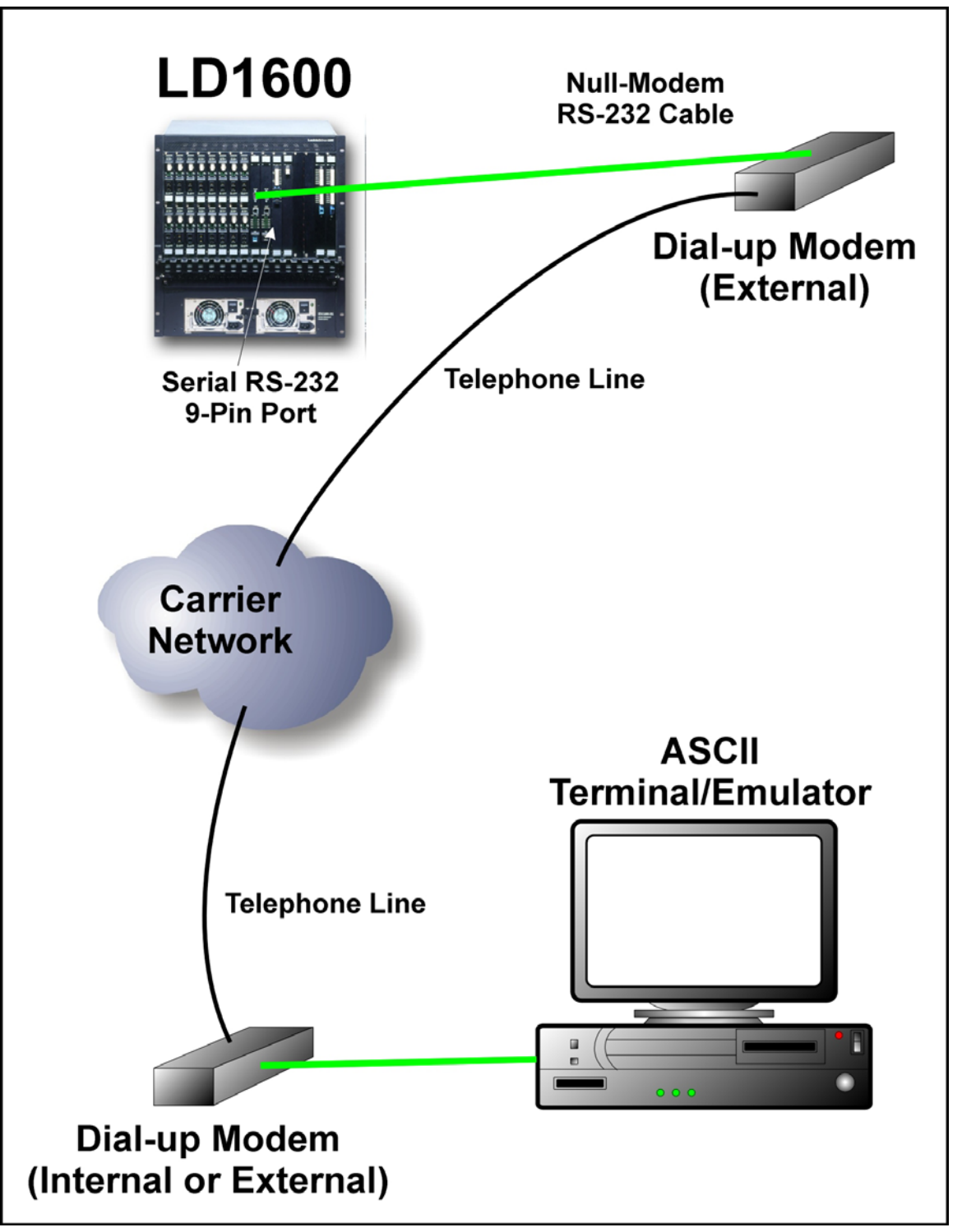

**Figure 89: ASCII Terminal/Emulator Connection to LD1600** *via Modem* 

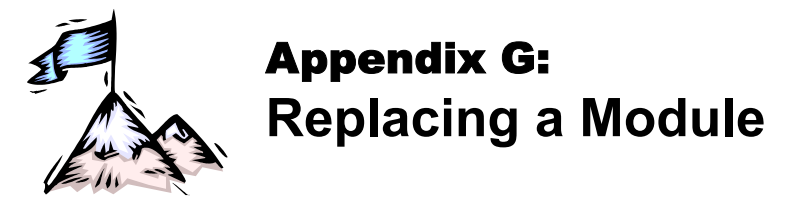

## **General**

This appendix shows how to replace modules in the LD1600 chassis.

#### **Tools**

- 6-inch flat-tip screwdriver
- 6-inch posidrive screwdriver
- Replacement module

### **Procedure**

#### **Network Module**

The procedure for replacing a network module (Transponder, Mux, Demux, Management, Service, 1+1, OADM, OA, ESCON, or GM2) of the LD1600 is as follows:

- 1. With a 6-inch posidrive screwdriver, undo the two Mounting Screws (*[Figure 2](#page-24-0)*).
- 2. Push down the Handle/Ejector/Extractor, and slide out the module.
- 3. Holding the *new* module by the panel, place it between the top and bottom rails in the slot. Then slide it until its panel is *almost* level with the front panel of the LD1600. (This assures that the module's connector is inserted into place.) Pull up the handle/ejector/extractor to lock the module in position.
- 4. Fasten the module with the two Mounting Screws using a 6-inch posidrive screwdriver.

#### **Power Supply Module**

The procedure for replacing a Power Supply module of the LD1600 is as follows:

- 1. Ensure that *all* power to the LD1600 is cut off. Specifically, disconnect all LD1600 power cords from the power line (mains).
- 2. With reference to F[igure](#page-21-0) 1, using a 6-inch flat-tip screwdriver remove the Safety Plate (*[Figure 40](#page-123-0)*) at the bottom of the LD1600 chassis by undoing the two captive screws. (This step also releases the Blank Panel, if present, covering the Power Supply slot.)
- 3. With one hand, move the spring latch (*F[igure](#page-72-0) 17* or *Figure 18*) to the left; with the other hand pull out the Power Supply module by its handle.
- the slot until the spring latch (*F[igure](#page-72-0) 17* or *Figure 18*) locks into the chassis. (This assures 4. Holding the *new* Power Supply module by the handle (*[Figure 17](#page-71-0)* or *[Figure 18](#page-72-0)*), slide it into that the module's connector is inserted into place.)
- 5. Fasten the safety plate to the chassis with the two captive screws making sure that the screws are fully tightened.

#### **SFP Module**

The procedure for replacing an SFP in a network module is as follows:

- 1. If the SFP module has a latching mechanism, while holding the SFP module with one hand gently release the latch with the other hand. Usually, the latch handle is a wire frame around the SFP module. To release the latch, swing down the wire frame.
- 2. Pull out the SFP module.
- 3. Swing up the latch handle around the SFP module and put it away.
- 4. Holding the *new* SFP module with the right side up, slide it about half-way into the SFP receptacle.
- 5. If the SFP module has a latching mechanism, while holding the SFP module with one hand gently release the latch with the other hand. Usually, the latch handle is a wire frame around the SFP module. To release the latch, swing down the wire frame.
- 6. With the index finger and thumb pressed against the face edges of the SFP module, gently slide it as far into the SFP receptacle as possible. Holding the SFP module in this position, swing up the latch handle around the SFP module to latch it.

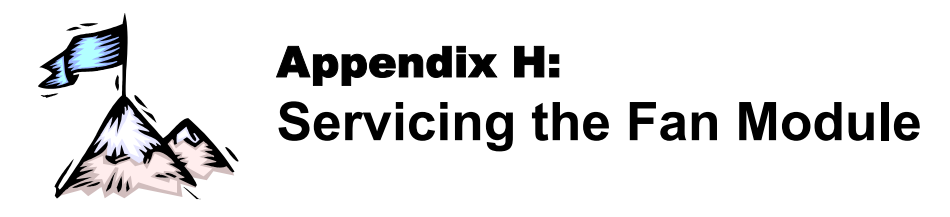

### **Tools**

- 6-inch flat-tip screwdriver
- Possibly a replacement Fan module

## **Procedure**

The procedure for cleaning/replacing the Fan module of the LD1600 is as follows:

- 1. Slightly loosen the two captive screws fastening the jumper cable guide see *[Figure 1](#page-21-0)* – slide the guide to the top of the rails, then tighten the screws to hold the guide in position.
- <span id="page-219-1"></span>2. Remove the panel with vents by loosening the four captive screws.
- 3. Carefully remove the pad (air filter) that is on the inside of the panel. If the pad is dirty, wash it with water and dry it. Return the pad to its place.
- <span id="page-219-0"></span>4. To replace the fan, loosen the two captive screws and pull out the fan tray. Check/replace the fan tray.
- 5. Fasten the fan tray with the two captive screws that were loosened in step *[4](#page-219-0)*.
- 6. Fasten the panel that was removed in step *[2](#page-219-1)* with the four screws.
- 7. Slightly loosen the two captive screws that fasten the jumper cable guide, slide the guide to the bottom of the rails, then tighten the screws to hold the guide in position.

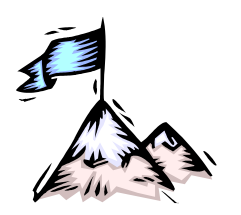

Appendix I: **Redundancy Protection Networks** 

## **General**

Redundancy Protection Network Topologies have site disaster recovery capability. They provide a backup for elements (e.g., transponder, OADM, cable, etc.) of the network so that no single failed element will prevent the network from operating properly. The Parallel-path and Cross-path redundancy applications (shown in *[Figure 90](#page-221-0)*, *[Figure 91](#page-222-0)*, *[Figure 92](#page-223-0)*, and *[Figure 93](#page-224-0)*) enable the network to continue to operate properly even if failures occur in several redundant elements, provided at least one element of each and every redundancy pair is OK. *F[igure](#page-225-0) 94* and *[Figure 95](#page-226-0)* provide redundancy only for the trunk fiberoptic cabling.

These topologies are superior to dual networks in the following respects:

- Unlike dual networks which collapse even if just two elements, one in each network, fail, networks with these topologies will continue to operate properly even if several elements fail provided their redundant counterparts are OK
- − Considerably lower in cost
- Easier to manage and maintain
- − Less bulky

Using the TM2-SFP (two transponders in one module of size 1-slot), a single LD1600 chassis fitted with 16 dual transponders can serve as a multiplexer system consisting of *16* full-duplex WDM channels and having mutual redundancy protection among all the transponders!

## **Topologies**

#### **Point-to-Point with Inclusive End-to-End Total Redundancy**

- Applicable to Terminal Equipment (TE) having redundancy I/Os
- Parallel-path and Cross-path redundancy
- Redundancy includes TE I/Os
- Primed and unprimed elements are mutually redundant
- Either primed or unprimed TE ports switched/enabled by the TE
- Dual I/O OADMs
- 2 transponder modules per channel per LD1600 node per link

<span id="page-221-0"></span>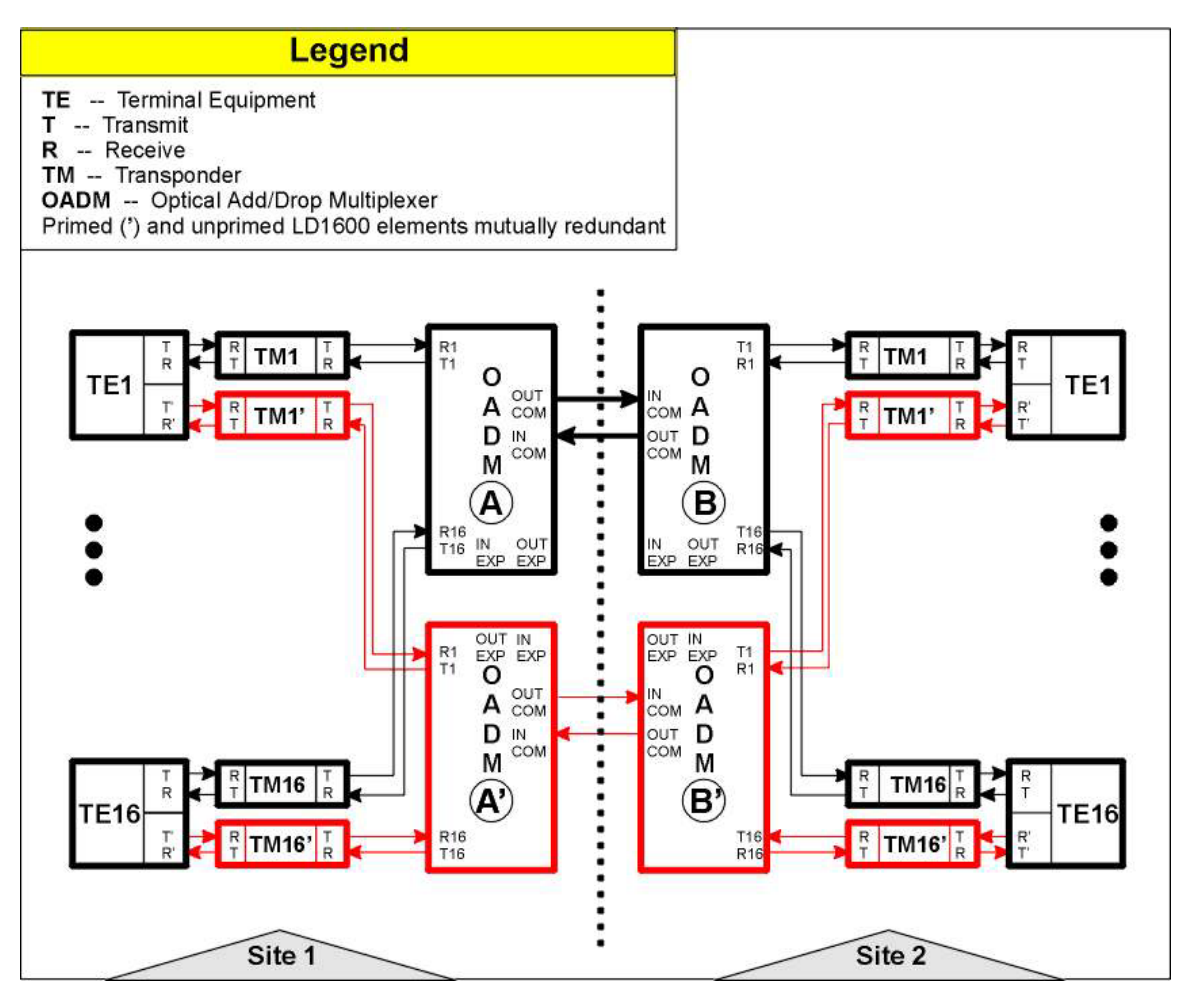

**Figure 90: Point-to-Point with Inclusive End-to-End Total Redundancy**

#### **Ring with Inclusive End-to-End Total Redundancy**

- Applicable to TEs having redundancy I/Os
- Parallel-path and cross-path redundancy
- Redundancy includes TE I/Os
- Primed and unprimed elements are mutually redundant
- Either primed or unprimed TE ports switched/enabled by the TE
- Dual I/O OADMs
- 2 transponder modules per channel per LD1600 node per link

#### **LambdaDriver 1600** ML47009, Rev. 02 **ML47009** Cotober 2004

<span id="page-222-0"></span>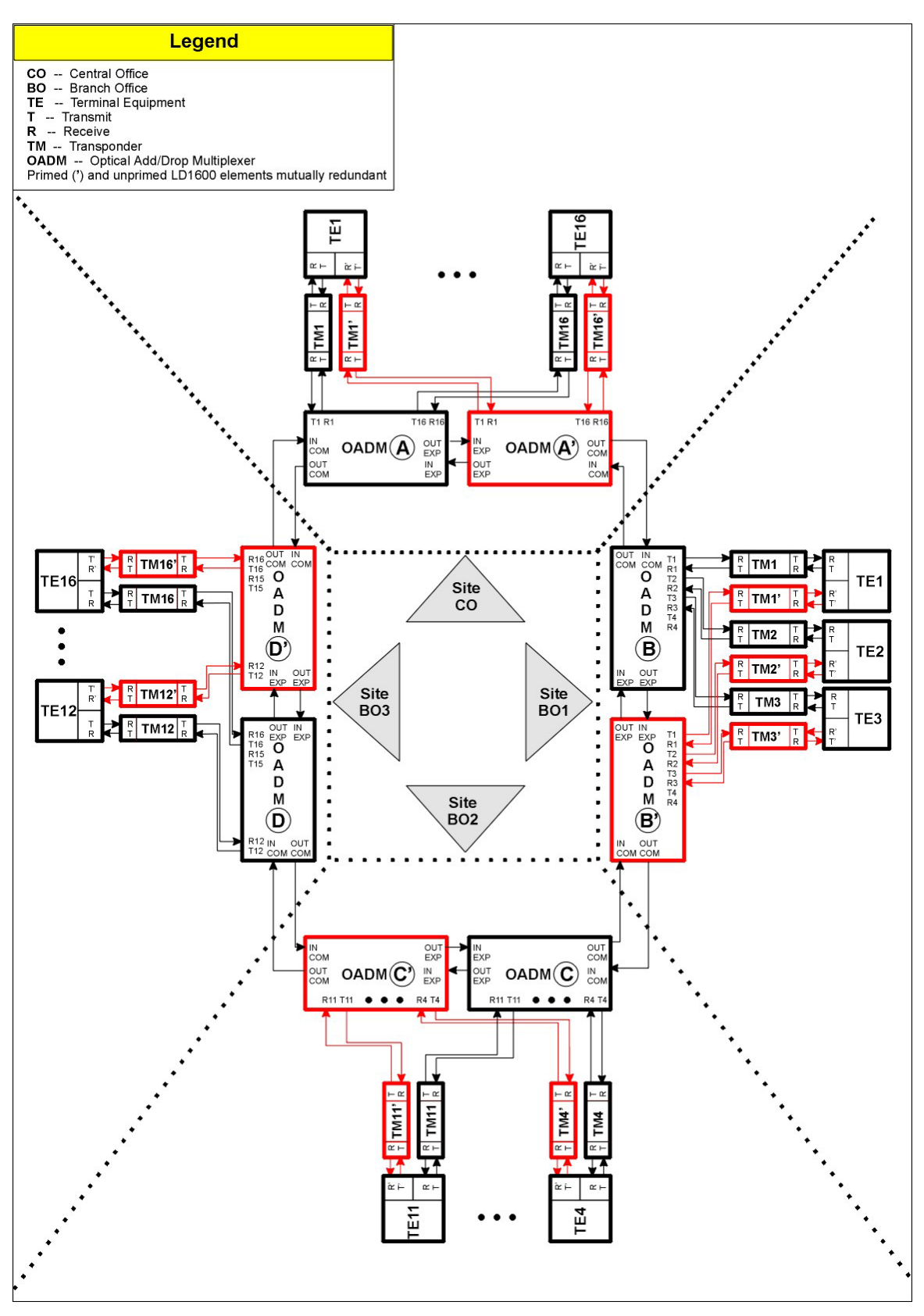

**Figure 91: Ring with Inclusive End-to-End Total Redundancy**

#### **Point-to-Point with Exclusive End-to-End Total Redundancy**

- Parallel-path and cross-path redundancy
- No redundancy for TE I/Os
- Primed and unprimed elements are mutually redundant
- Either primed or unprimed elements switched/enabled by the LD1600
- Dual I/O OADMs
- Y-cables for connecting TEs
- <span id="page-223-0"></span>• 2 transponder modules per channel per LD1600 node per link

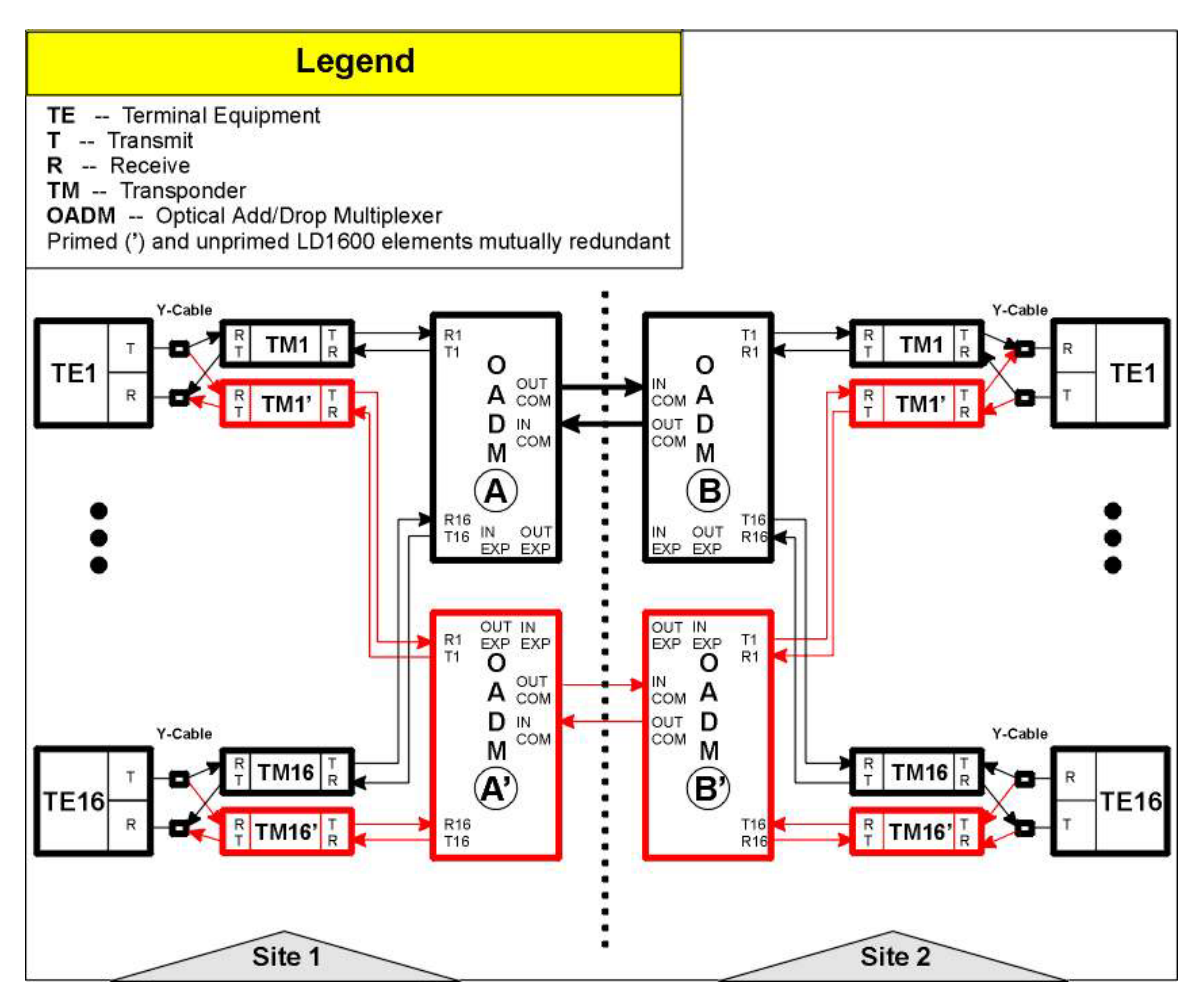

**Figure 92: Point-to-Point with Exclusive End-to-End Total Redundancy**

#### **Ring with Exclusive End-to-End Total Redundancy**

- Parallel-path and cross-path redundancy
- No redundancy for TE I/Os
- Primed and unprimed elements are mutually redundant
- Either primed or unprimed elements switched/enabled by the LD1600
- Dual I/O OADMs
- Y-cables for connecting TEs
- 2 transponder modules per channel per LD1600 node per link

#### <span id="page-224-0"></span>**LambdaDriver 1600** ML47009, Rev. 02 **ML47009** Cotober 2004

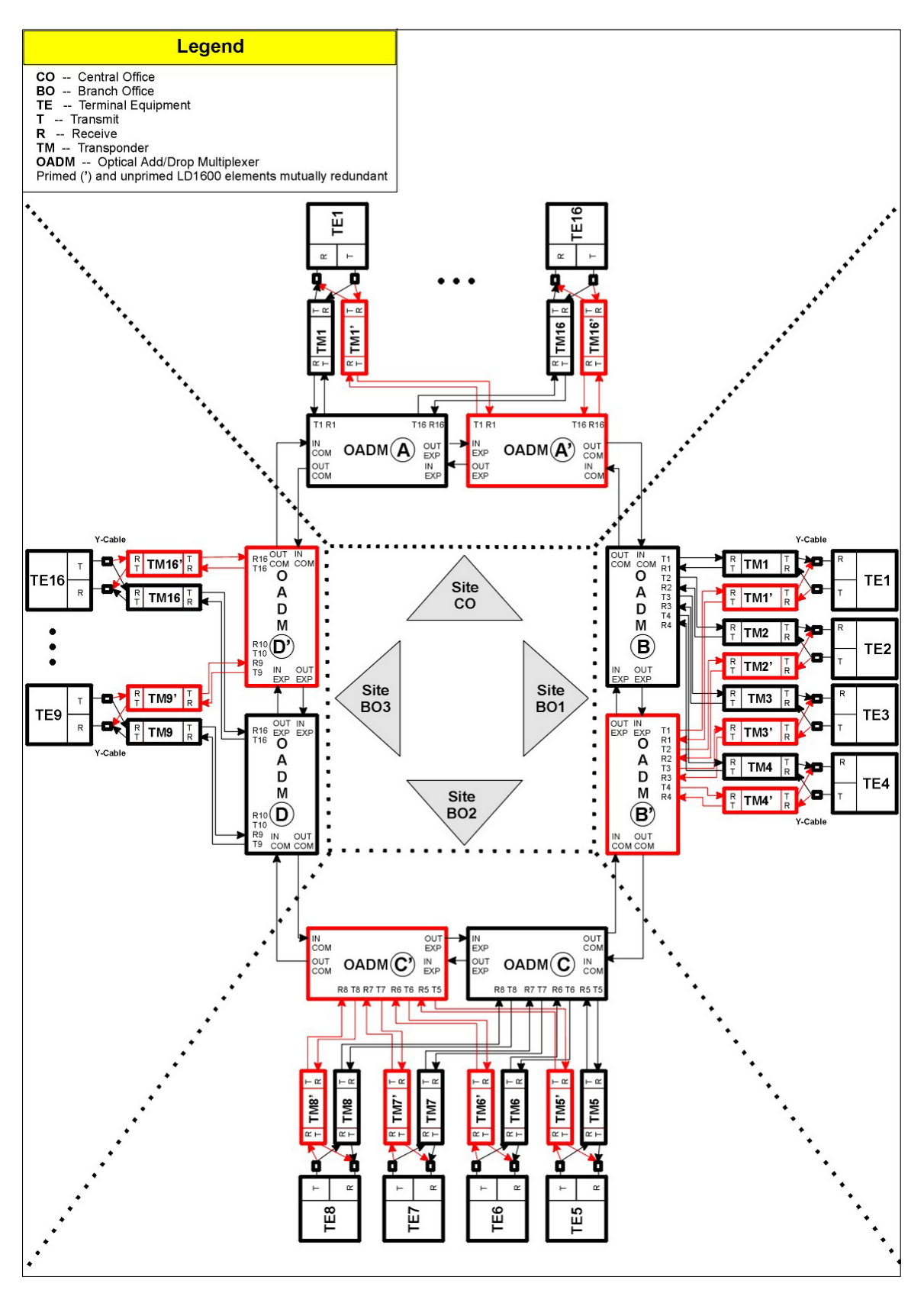

**Figure 93: Ring with Exclusive End-to-End Total Redundancy**

#### **Point-to-Point with Fiber-only Redundancy**

- No redundancy for TE I/Os
- Primed and unprimed elements are mutually redundant
- Either primed or unprimed TE ports switched/enabled by the TE
- Dual I/O OADMs
- 1 OADM module per channel per LD1600 node
- <span id="page-225-0"></span>• 1 transponder module per channel per LD1600 node per link

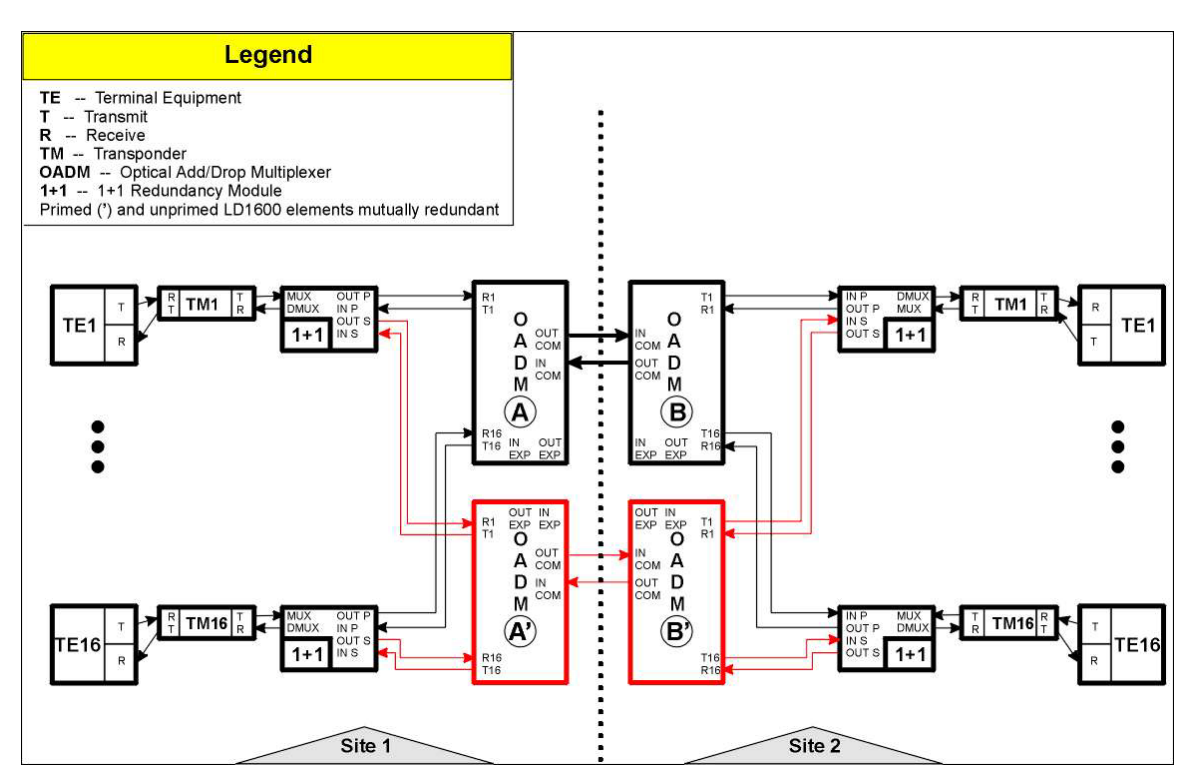

**Figure 94: Point-to-Point with Fiber-only Redundancy**

#### **Ring with Fiber-only Redundancy**

- No redundancy for TE I/Os
- Primed and unprimed elements are mutually redundant
- Either primed or unprimed TE ports switched/enabled by the TE
- Dual I/O OADMs
- 2 transponder modules per channel per LD1600 node per link

#### <span id="page-226-0"></span>**LambdaDriver 1600** ML47009, Rev. 02 **ML47009** Cotober 2004

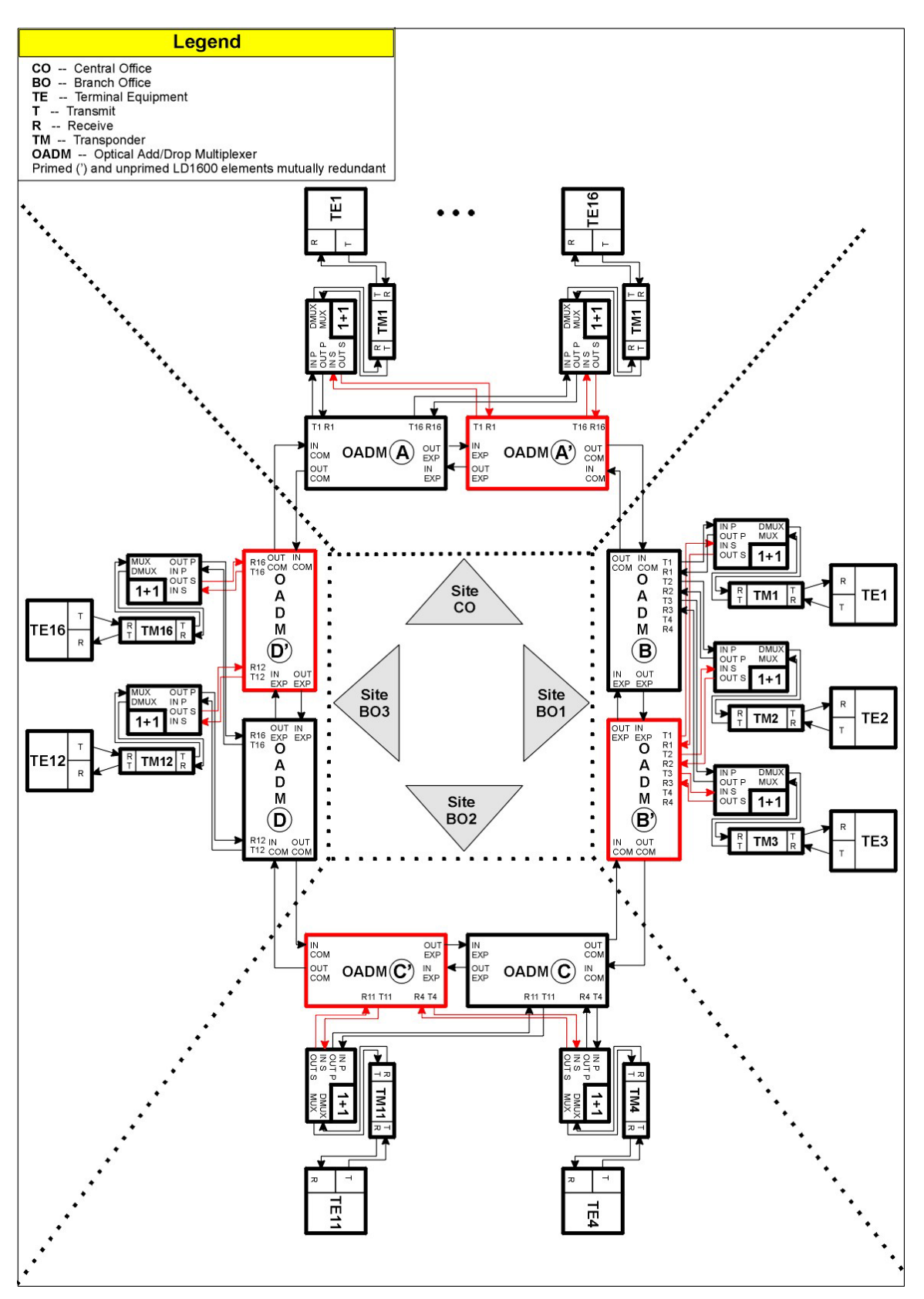

**Figure 95: Ring with Fiber-only Redundancy**

## **Installation**

The installation described in the *Chapter 3: Installation* applies for all redundancy network topologies. In performing the installation steps, ensure, in particular, the following:

TM-SFP Transponders:

- 1. Jumper JP7 is set in the RED position, as shown in *[Table 7](#page-112-0)* on page *[113](#page-112-0)*.
- 2. Two mutually redundant transponders operating with the same channel (wavelength) and connected with a Y-cable must be placed in two adjacent slots, so that the odd-number slot has the smaller number. Valid slot pairs are: 1,2 and 3,4 and 5,6 and 7,8 and 9,10.

TM2-SFP Transponders:

1. Jumper JP2 is set in the TRANS-RED position, as shown in *[Table 11](#page-115-0)* on page *[116.](#page-115-0) (*As noted there, Transponders 1 and 2 of the TM2-SFP transponder module will operate in mutual redundancy mode.)

TM-DXFP Transponders:

- 1. DIP switch SW1 toggle 1 is set in the RED position, as shown in *[Table 15](#page-119-0)* on page *[120](#page-119-0)*.
- 2. Two mutually redundant transponders operating with the same channel (wavelength) and connected with a Y-cable must be placed in two adjacent slots, so that the odd-number slot has the smaller number. Valid slot pairs are: 1,2 and 3,4 and 5,6 and 7,8 and 9,10.

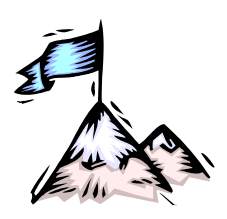

## Appendix J: **Product Specification**

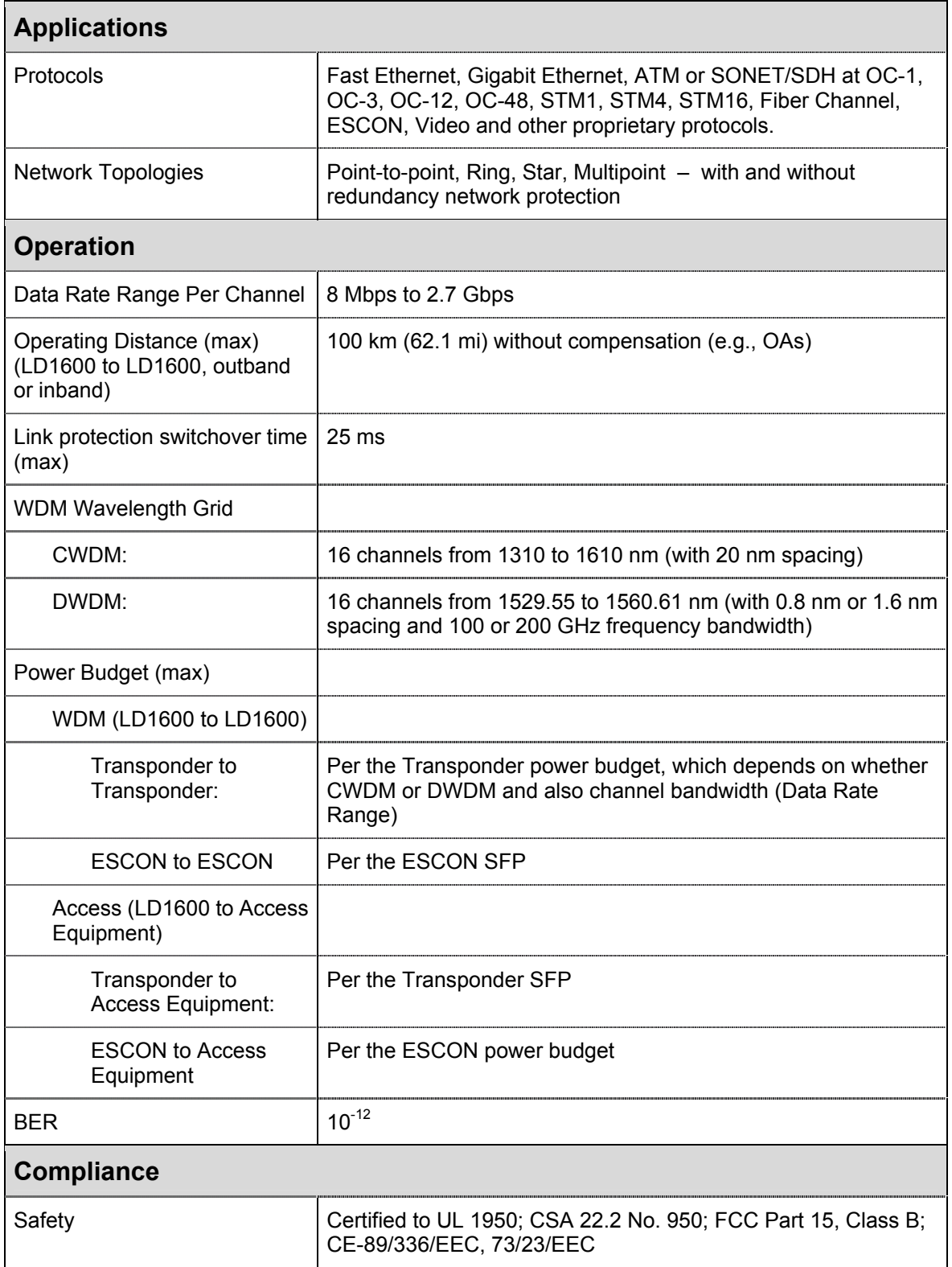

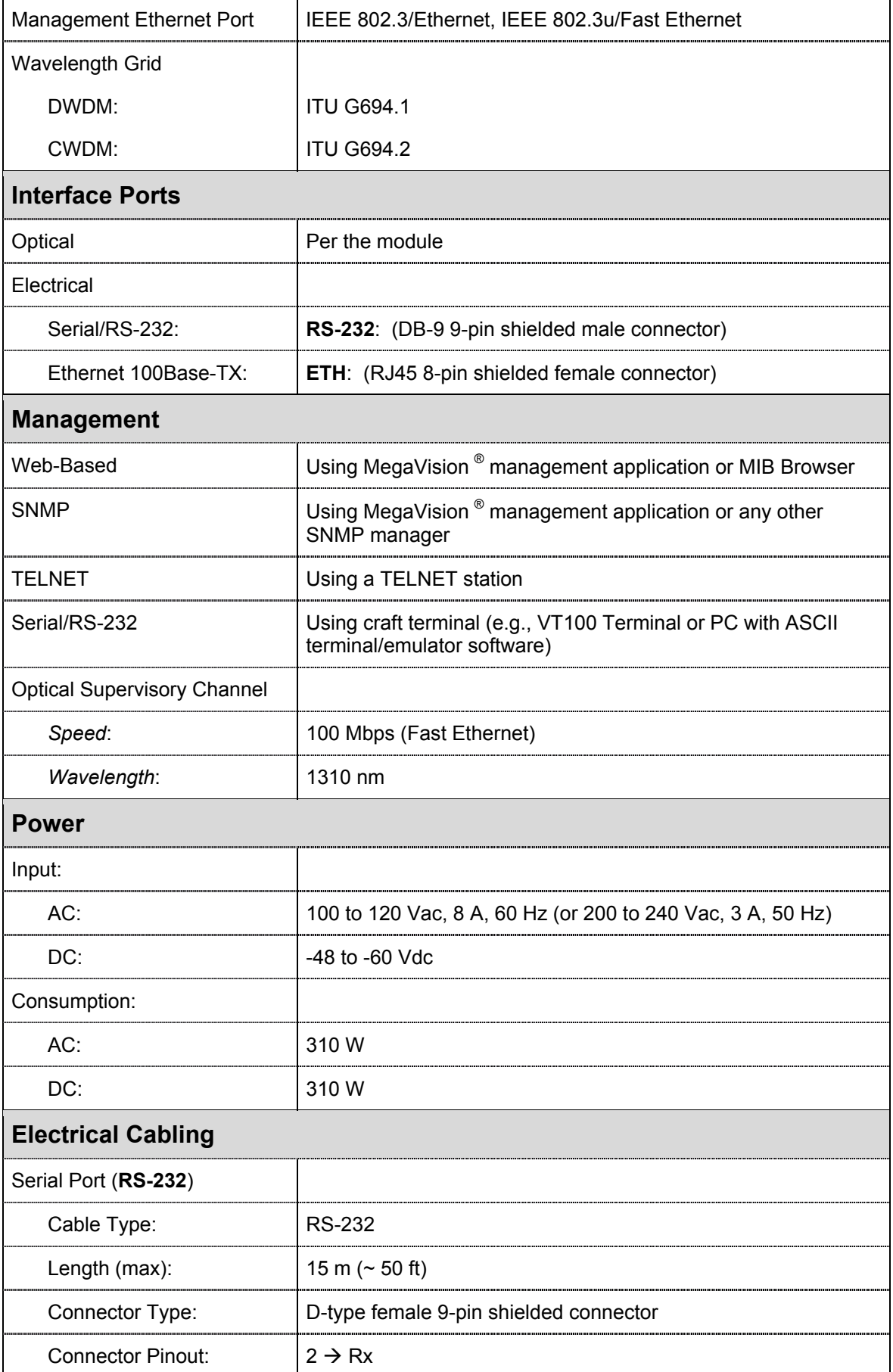

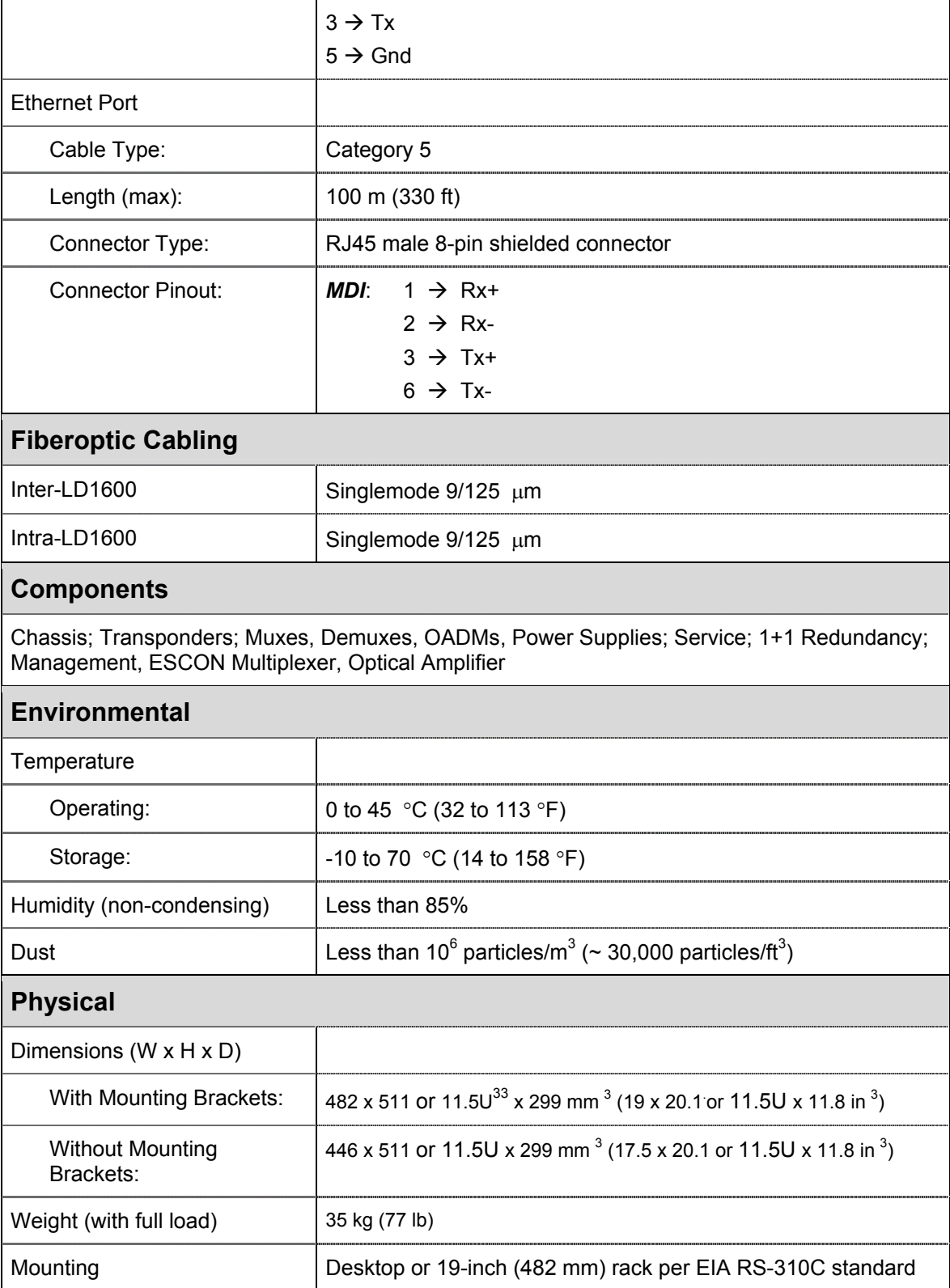

l

<span id="page-230-0"></span> $33$  1U = 1<sup>3</sup>/<sub>4</sub> inch or 44.45 mm

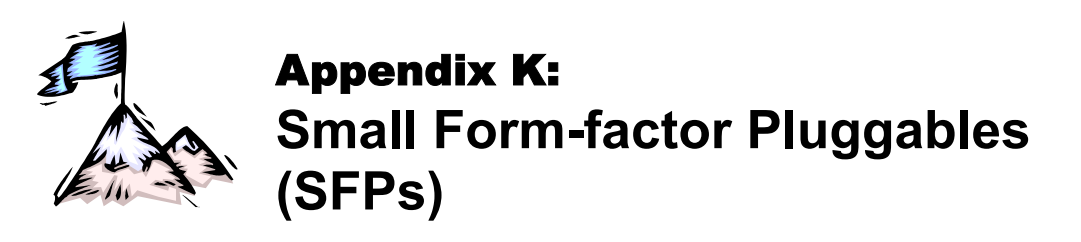

The SFP transceiver option offers a very wide selection of interfaces in respect of protocol (e.g., 10/100/1000Base-TX or 1000Base-FX), cable media type (e.g., fiber or copper), carrier wavelength, fiber type, and operating range to tailor suit the application and terminal equipment. This endows the LD1600 modules that can host SFPs with flexible connectivity and minimizes cost of investment on upgrades and deviations since to change any one or more of the interface attributes, only the SFP needs to be replaced and not the entire LD1600 module. An additional useful quality of SFPs is that they are pluggable and hot-swappable.

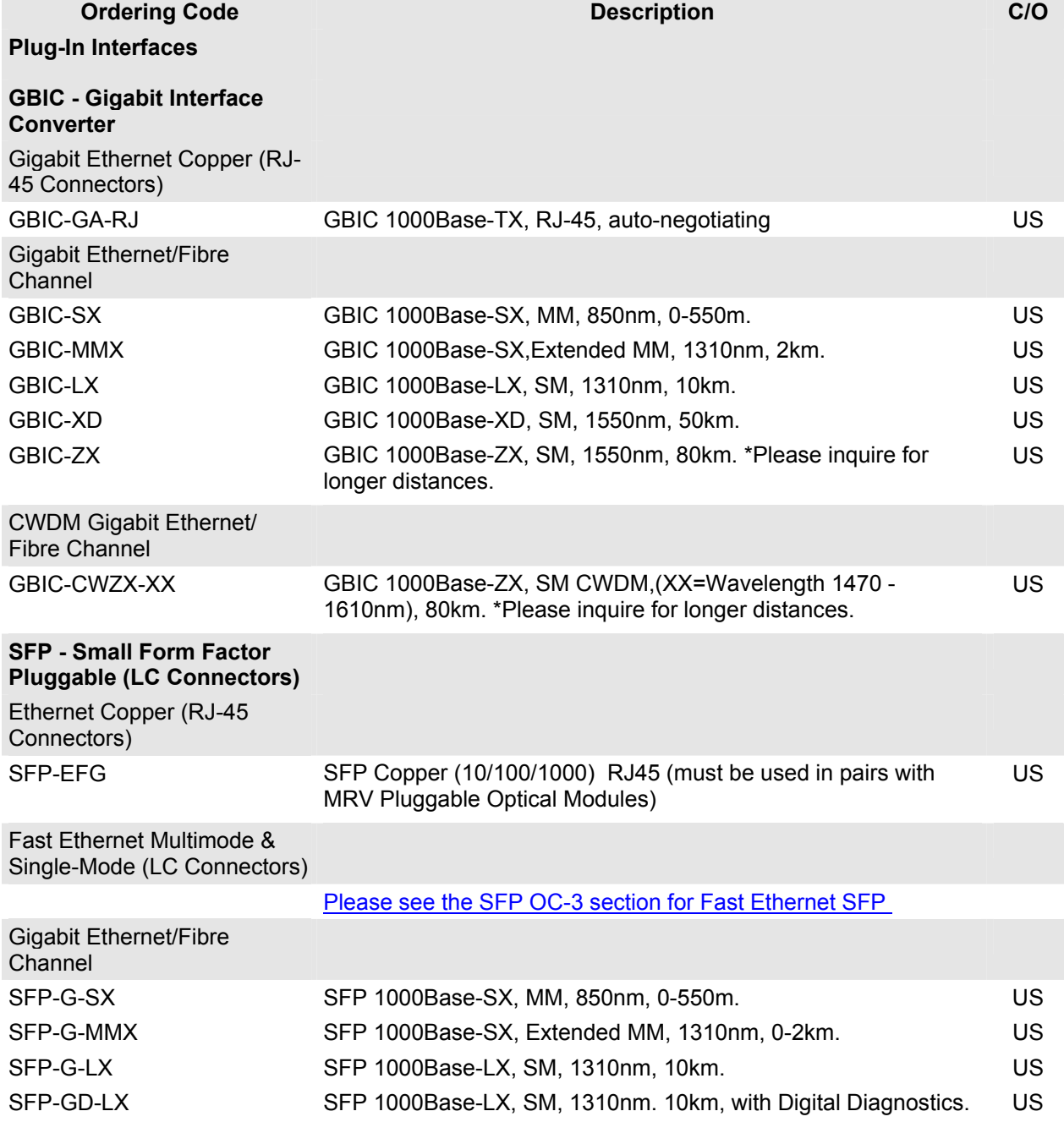

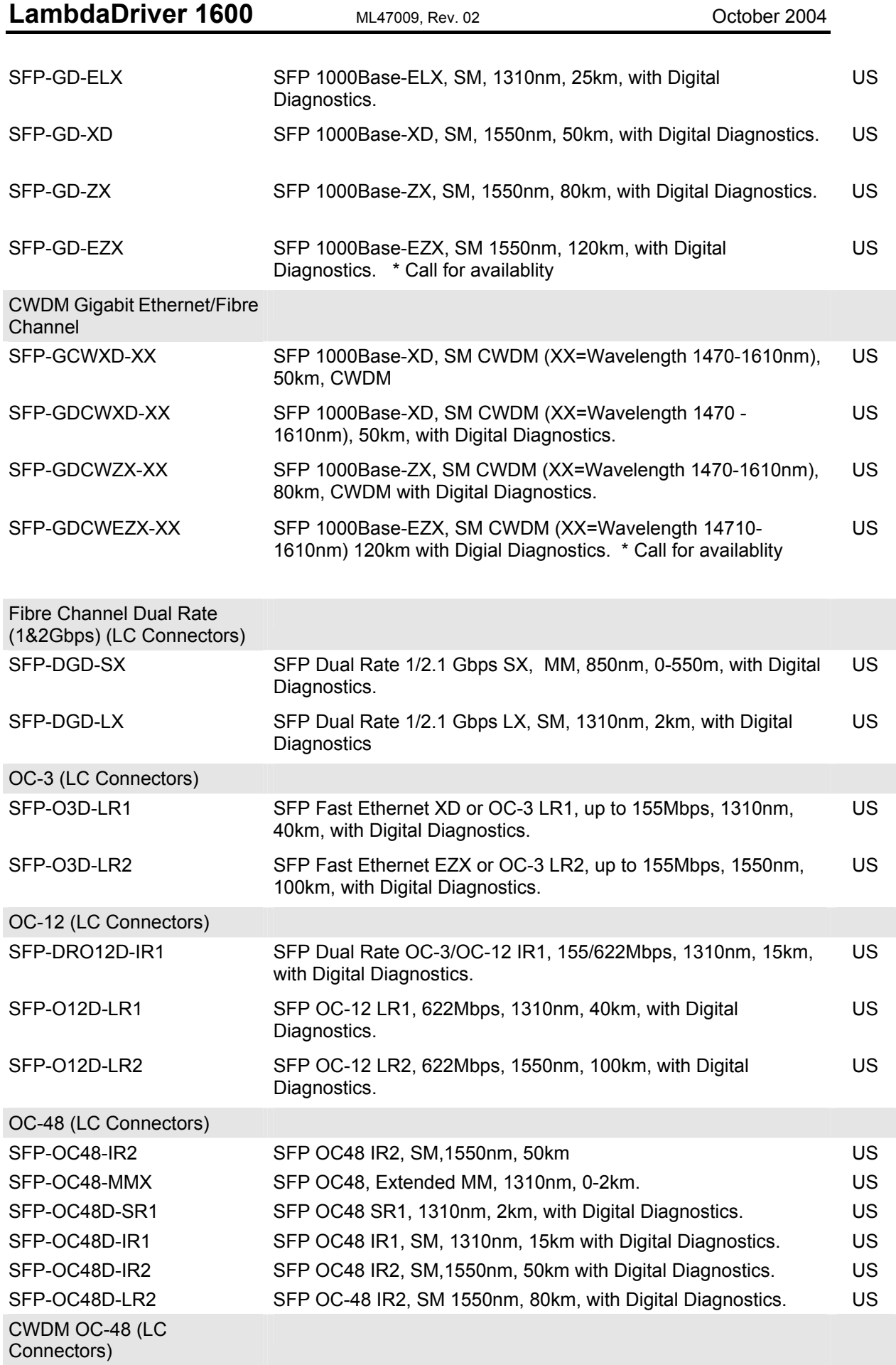

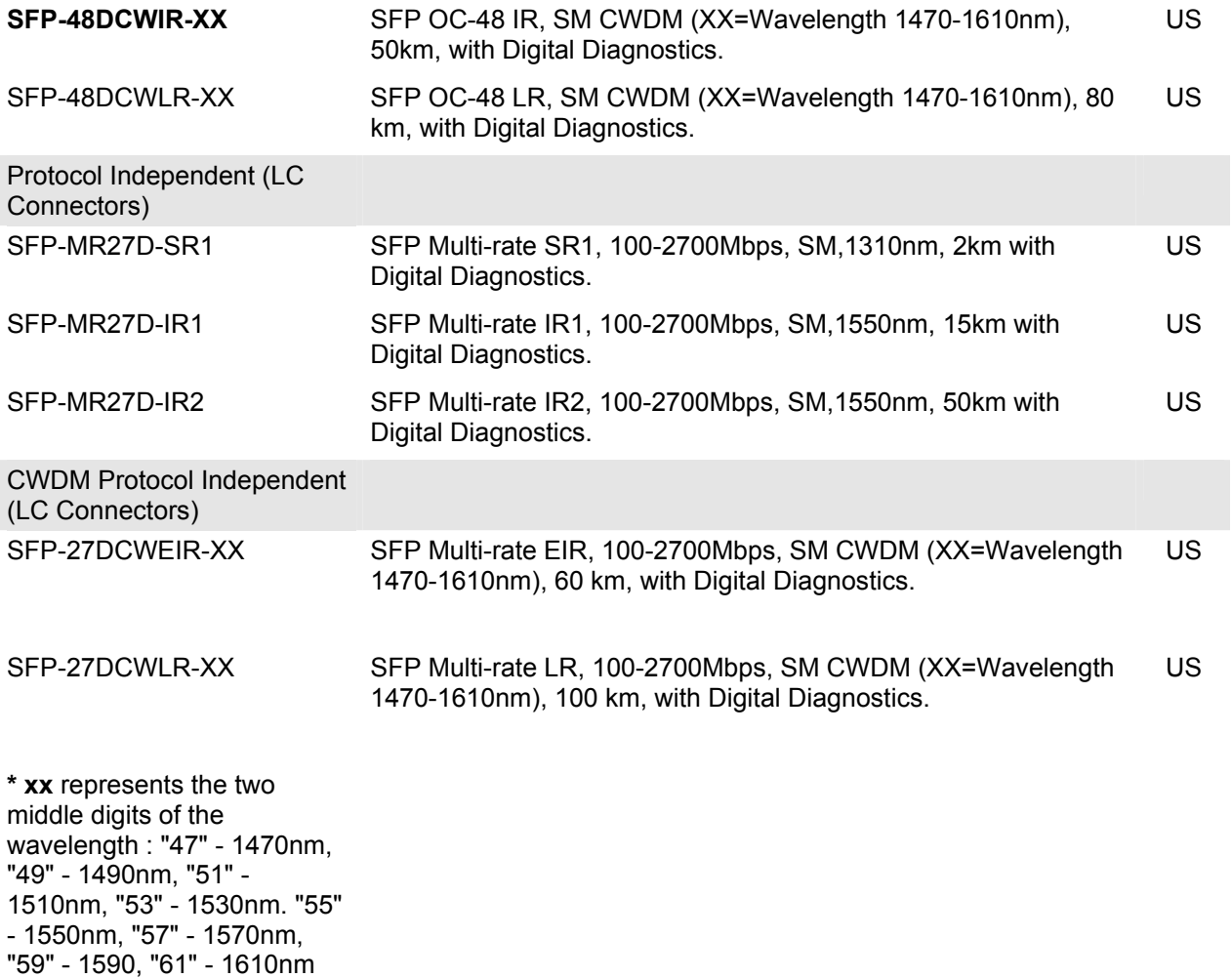

# **Glossary**

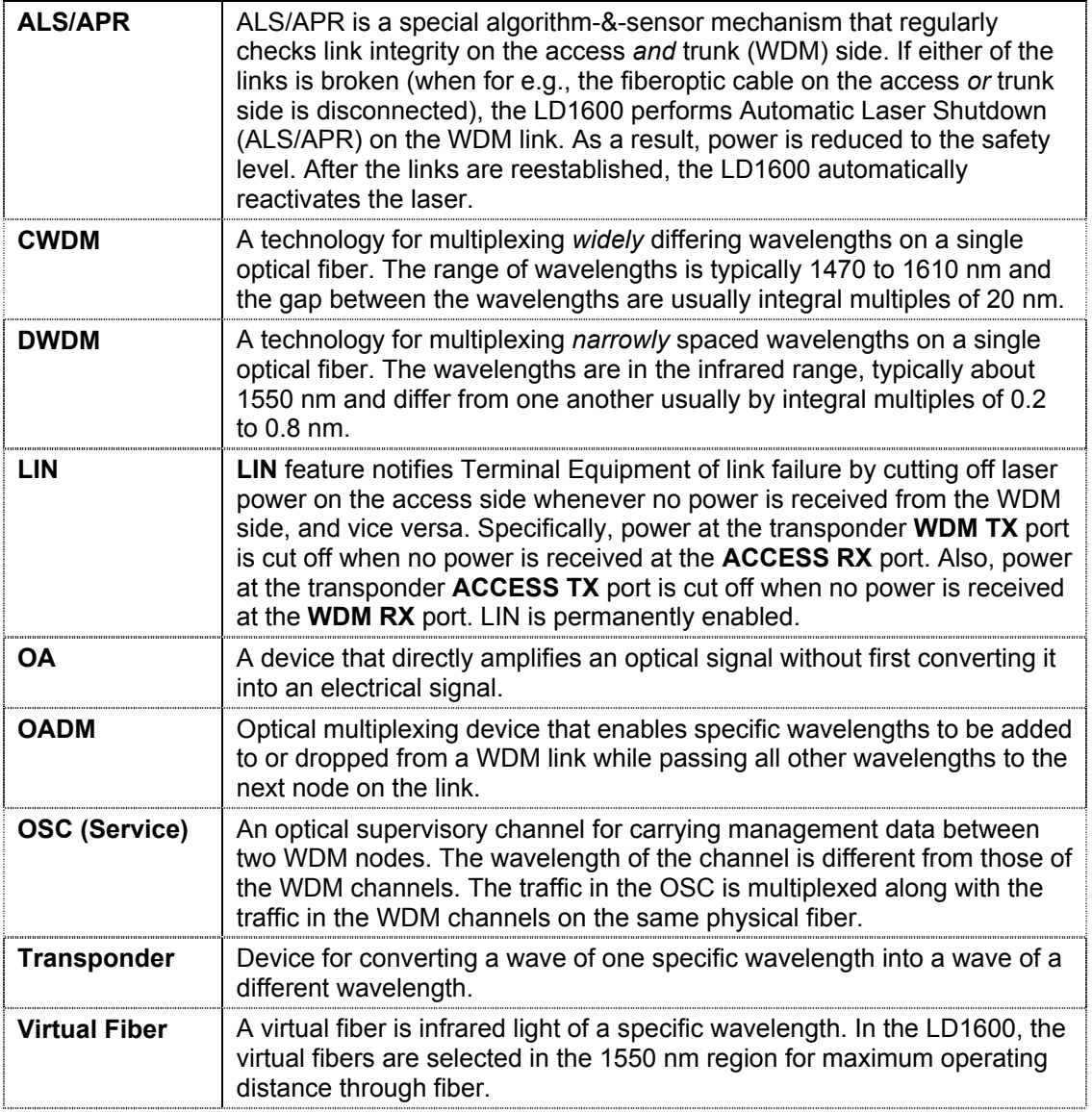